# **IBM z/VSE**

バージョン **6** リリース **2**

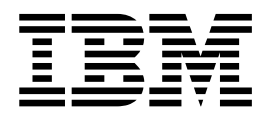

システム・アップグレードおよびサービス

# **IBM z/VSE**

バージョン **6** リリース **2**

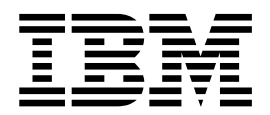

システム・アップグレードおよびサービス

お願い -

本書および本書で紹介する製品をご使用になる前に、 111 [ページの『特記事項』に](#page-124-0)記載されている情報をお読みください。

本書は、IBM z/Virtual Storage Extended, (z/VSE) バージョン 6 (プログラム番号 5686-VS6) および新しい版で明 記されていない限り、以降のすべてのリリースおよびモディフィケーションに適用されます。

資料のご注文方法については、http://www.ibm.com/jp/manuals の「ご注文について」をご覧ください。 (URL は、変更になる場合があります)

また、FAX により、またはインターネット経由で送付することもできます。

Internet: s390id@de.ibm.com FAX (Germany): 07031-16-3456 FAX (other countries): (+49)+7031-16-3456

なお、お寄せいただいたご意見は、弊社にて随時利用させていただきますので、ご承諾のうえご記入くださいますよ うお願い申し上げます。

お客様の環境によっては、資料中の円記号がバックスラッシュと表示されたり、バックスラッシュが円記号と表示さ れたりする場合があります。

- 原典: SC34-2680-01 IBM z/VSE Version 6 Release 2 System Upgrade and Service
- 発行: 日本アイ・ビー・エム株式会社
- 担当: トランスレーション・サービス・センター

**© Copyright IBM Corporation 1995, 2017.**

# 目次

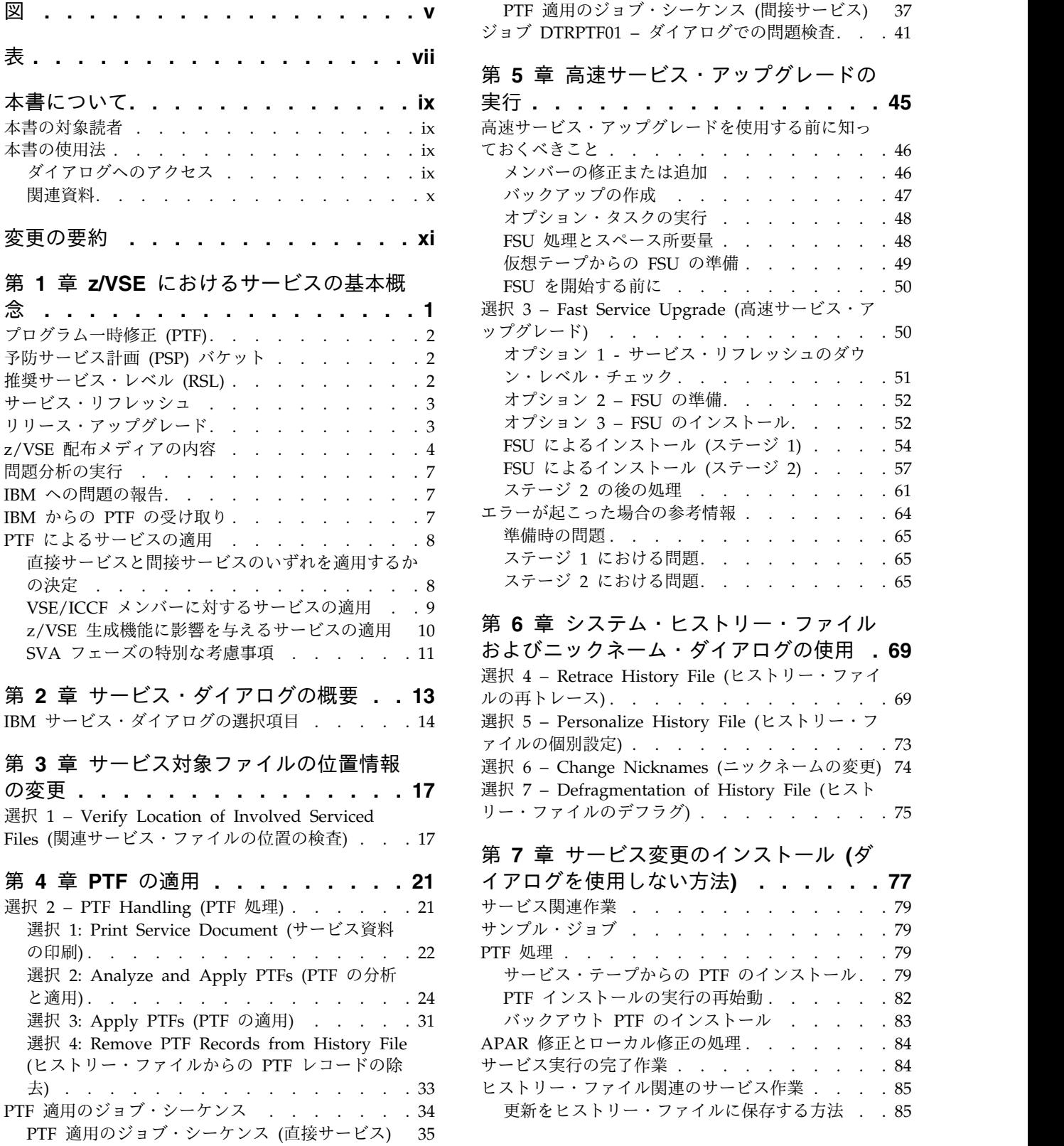

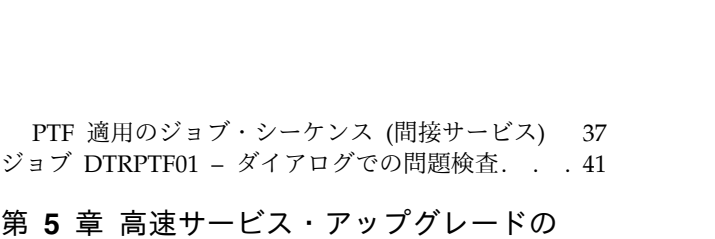

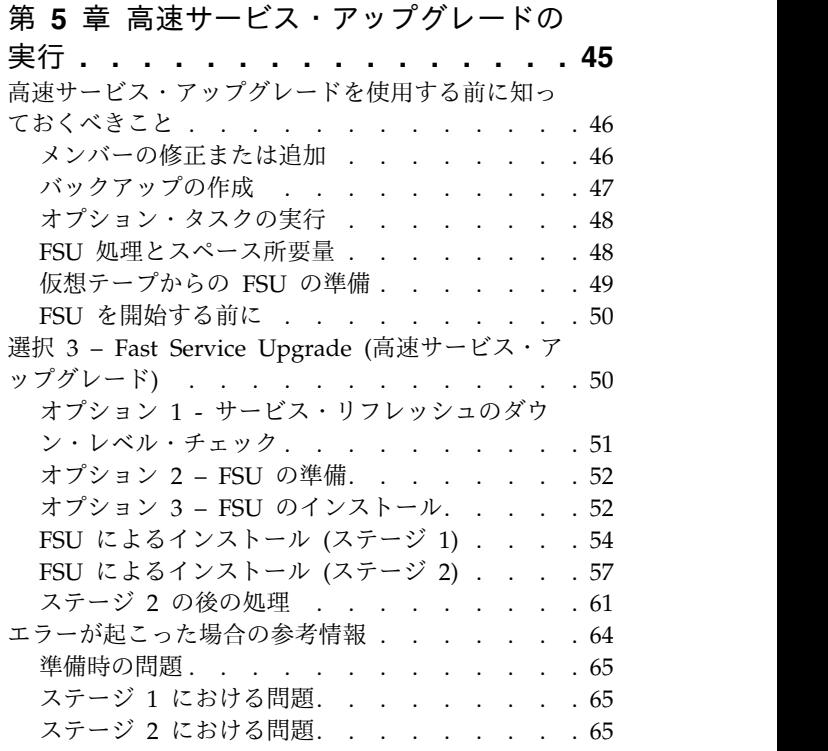

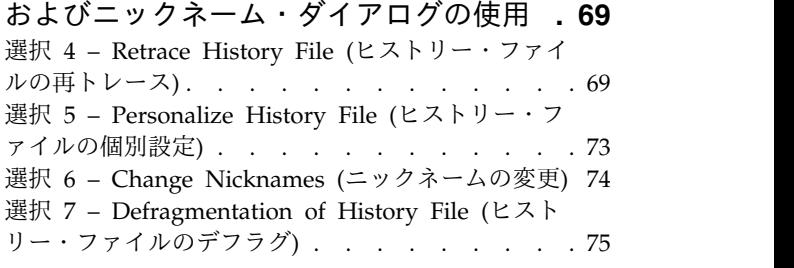

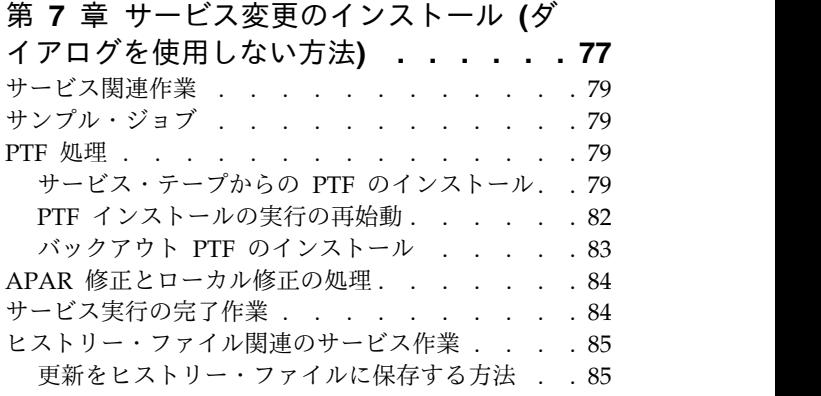

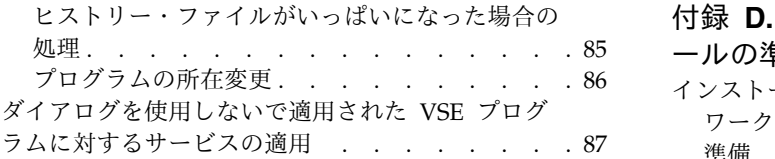

#### 付録 **A. MSHP** [形式で作成されていない](#page-102-0)

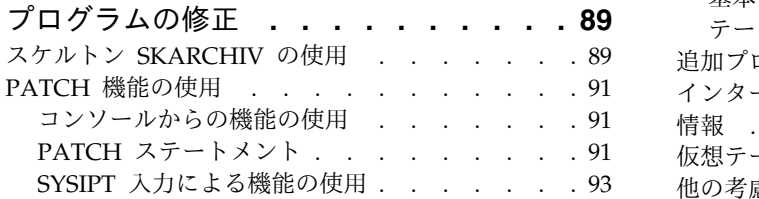

#### 付録 **B. APAR/**[ローカル修正の適用のスケ](#page-108-0)

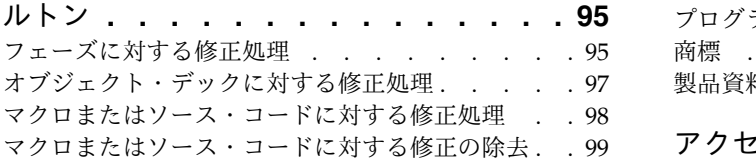

## 付録 **C. PTF** [をインターネットでダウン](#page-114-0)

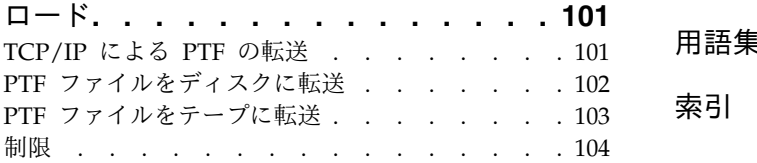

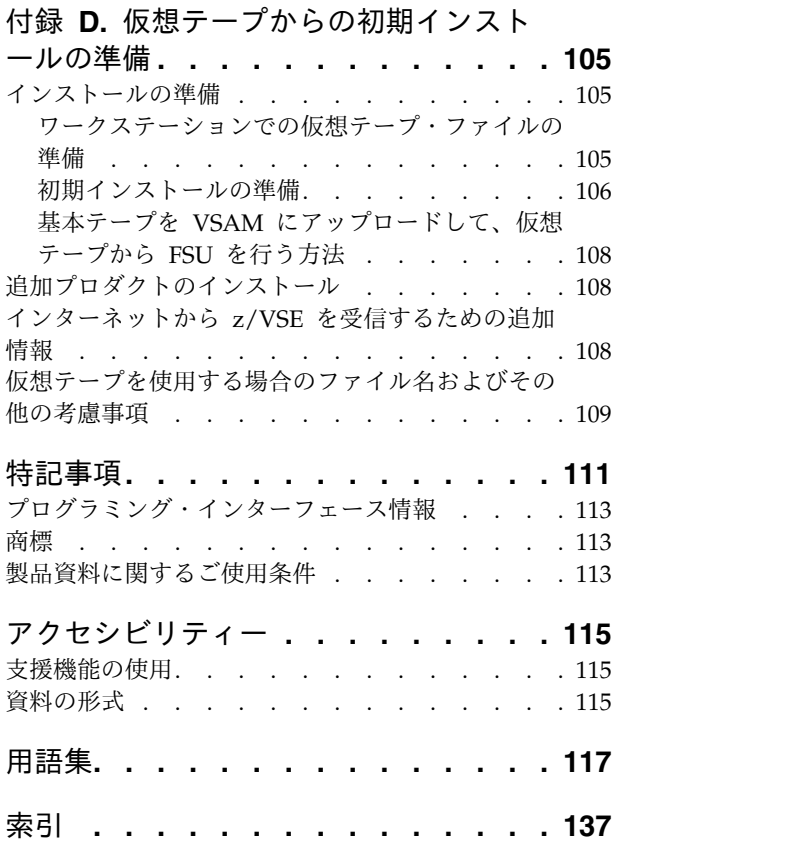

# <span id="page-6-0"></span>図

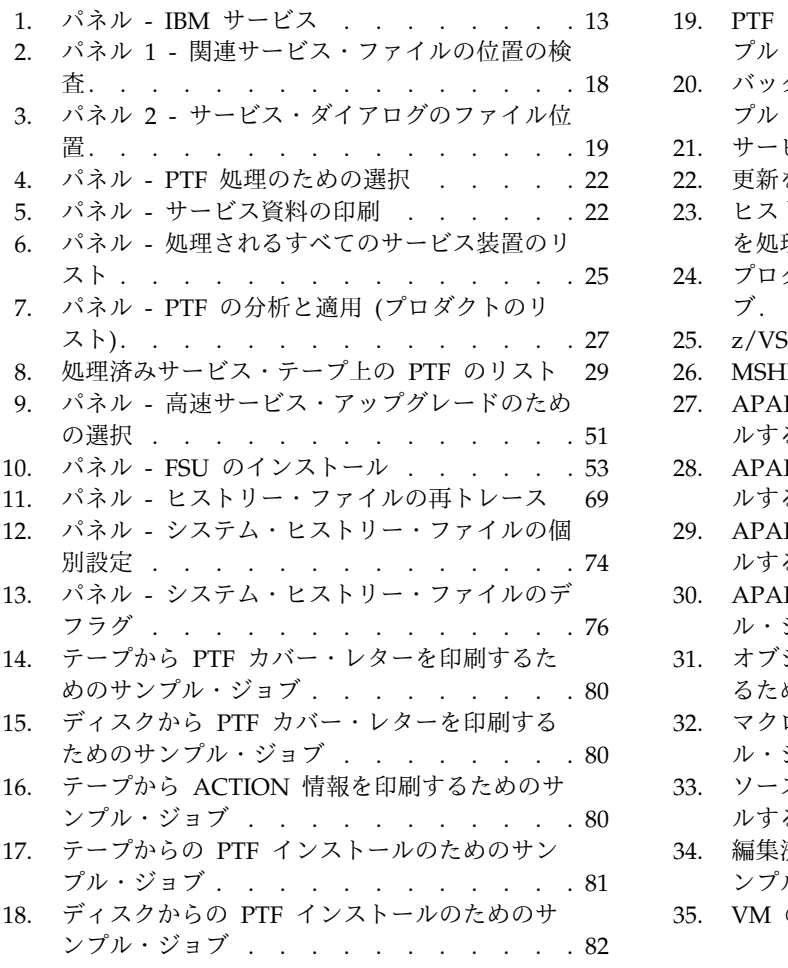

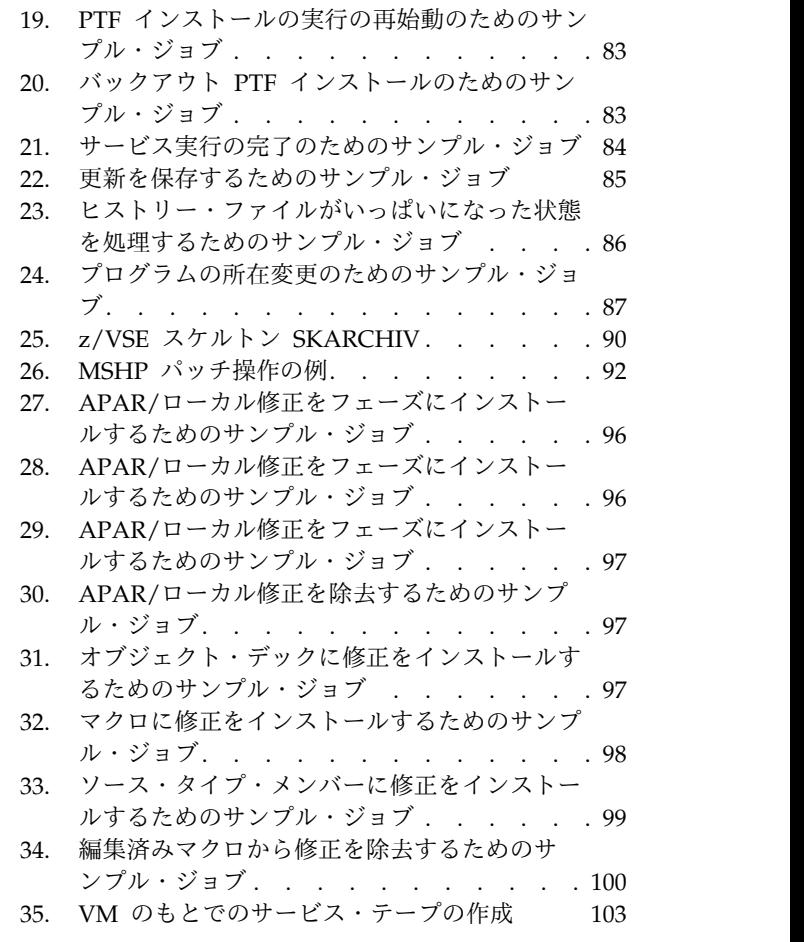

# <span id="page-8-0"></span>表

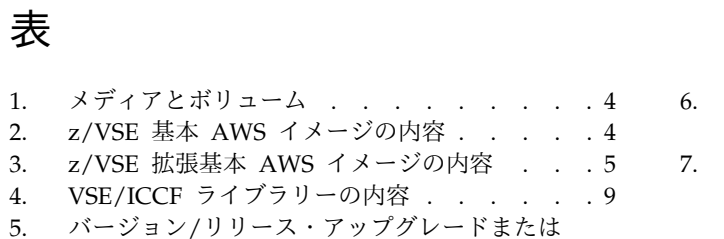

- 5. バージョン/[リリース・アップグレードまたは](#page-58-0) [サービス・リフレッシュ](#page-58-0) ....... . [45](#page-58-0)
- 6. [サービス・ダイアログで使用されるシステム・](#page-88-0)
- ニックネーム . . . . . . . . . . . . [75](#page-88-0)
- 7. [テープ・イメージのファイル名](#page-118-0) .... . [105](#page-118-0)

# <span id="page-10-0"></span>本書について

本書では、z/VSE に対するサービスの適用方法について説明します。

サービスの適用とは、例えば、高速サービス・アップグレード (FSU) 処理を使用し て新しいサービス・リフレッシュを適用したり、プログラム一時修正 (PTF) および プログラム診断依頼書 (APAR) による修正を z/VSE 6.2.0 システムに適用するこ とを意味します。

## 本書の対象読者

本書は、次の操作を行うユーザーを対象にしています。

- v z/VSE システムにサービスを適用する。
- v z/VSE 6.2 の FSU を使用して、リフレッシュをインストールする。
- v z/VSE 6.1 システムを z/VSE 6.2 にアップグレードする。

VSE の基本機能に関する知識と、一部のハードウェア操作に関する知識が必要とな ります。

#### 本書の使用法

本書の指示に従ってシステムにサービスを適用してください。 z/VSE ダイアログ を使用すると、サービスの適用作業を効率よく効果的に行うことができます。 本書 では、対話式インターフェースで使用できるダイアログを参照として引用していま す。

#### ダイアログへのアクセス

ダイアログに容易にアクセスできるように、本書では、選択パネル名と、対話式イ ンターフェース・ダイアログにアクセスするために入力しなければならない選択番 号を示すシーケンス番号 が使用されています。例えば、IBM® サービスにアクセス したい場合は、「*z/VSE Function Selection* (z/VSE 機能選択)」パネルから次のよう に選択します。

- **1** (Installation) (インストール)
- **4** (IBM Service) (IBM サービス)

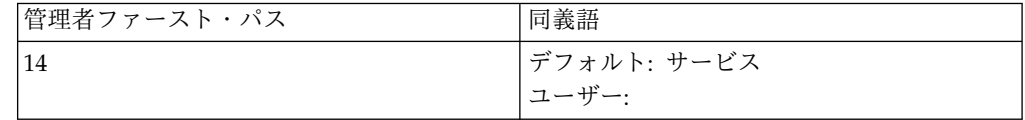

#### ファースト・パスの使用

上記のように、ダイアログ・シーケンス番号の下にある枠のうち左側の枠に、この 選択で使用できるファースト・パス が示されています。 このファースト・パス機 能を使用すると、パネル階層を 1 つ 1 つたどっていかなくても、目的のダイアロ <span id="page-11-0"></span>グに直接到達することができます。ファースト・パスを使用するには、階層内の個 々のパネルで入力することになるすべての番号を、 1 つの選択パネルで入力しま す。

#### 同義語の使用法

特定ダイアログの選択には、ファースト・パス以外にも同義語を使用することがで きます。前述の例にある右側の枠には、選択に使用する同義語が示されます。

前述の例では、ファースト・パス 14 の代わりに「*service*」と入力しても、「*IBM Service (IBM* サービス*)*」ダイアログが呼び出されます。デフォルトの同義語のかわ りに、より覚えやすい独自の同義語を使用することもできます。独自の同義語を作 成するには、「*Maintain Synonym (*同義語の管理*)*」ダイアログを使用してくださ い。

ファースト・パスと同義語の機能の詳細については、「*IBM z/VSE* 管理」を参照し てください。

#### 関連資料

z/VSE 6.2 とそのプログラム/機能について詳しくは、「*IBM z/VSE* リリース・ガ イド」および「*IBM z/VSE* 計画」を参照してください。

#### **z/VSE** ホーム・ページ

z/VSE は、WWW 上にホーム・ページがあります。ホーム・ページでは、VSE 関 連プロダクトやサービス、z/VSE の新機能、およびその他の VSE ユーザーにとっ て興味深い項目に関する最新情報が記載されています。

z/VSE ホーム・ページは、次のアドレスで見ることができます。

<http://www.ibm.com/systems/z/os/zvse/>

次のサイトで VSE ユーザーの例 (ZIP 形式) を検索することもできます。

<http://www.ibm.com/systems/z/os/zvse/downloads/samples.html>

# <span id="page-12-0"></span>変更の要約

本書は、z/VSE バージョン 6 リリース 2 で実装された機能強化および変更を反映 するために更新されています。これには、用語、保守、および編集上の変更も含ま れています。

z/VSE 6.2 は英語バージョンのみが出荷されます。

- v 名前 VSE/ESA が z/VSE に変更されました。ただし、z/VSE に関連した多く の機能とプログラムの名前は変更されていません (例えば、IBM COBOL for VSE/ESA または VSE/ESA 用 TCP/IP など)。
- v FSU (高速サービス・アップグレード) プロセスを使用して z/VSE 6.1 を z/VSE 6.2 にアップグレードすることはできますが、それより前のリリースから アップグレードすることはできません。これについては、本書の対応する FSU セクションに示されています。
- z/VSE は DVD またはインターネット (e-delivery) でのみ配布されます。現 在、IPv6/VSE は z/VSE 6.2 基本イメージに含まれています。
- v IPL DEF SCSI ステートメントを使用して定義できる SCSI ディスクの最大数 は、100 までに制限されます。詳しくは、 50 ページの『FSU [を開始する前に』](#page-63-0) を参照してください。

# <span id="page-14-0"></span>第 **1** 章 **z/VSE** におけるサービスの基本概念

サービスの適用とは、 z/VSE システムにある実際の問題に対して修正を適用した り、サポート対象のリリース・レベルおよびサービス・レベルを維持するために予 防更新を z/VSE システムにインストールすることを言います。

IBM は、修正サービスおよびその代わりとなる予防サービスを z/VSE システムに 適用する、以下のオプションを提供します。

プログラム一時修正 **(PTF)**

PTF を使用して、システムで発生した実際の問題を修正することができま す。

予防サービス計画 **(PSP)** バケット

VSE の PSP バケットには、製品の特定セット向け、または特定の VSE リ フレッシュ・レベルに関するコンポーネント向けのすべての HIPER PTF (およびその他の推奨サービス) が含まれます。

推奨サービス・レベル **(RSL)**

RSL は、特定のカットオフ日付時点で使用できる、すべての APAR/PTF 番号のリストで構成されています。PSP のように HIPER PTF だけではあ りません。

サービス・リフレッシュ

IBM では、 VSE システム・ライブラリーを最新の保守レベルによって、 定期的にアップグレードしています。これは、サービス・リフレッシュとし て知られており、サービス・リフレッシュのビルド時に使用できるすべての PTF が含まれています。

リリース・アップグレード

z/VSE 6.1 を使用していて、ご使用のシステムが特定の要件 (「*IBM z/VSE* 計画」 を参照) を満たしている場合は、高速サービス・アップグレード (FSU) 処理を使用して z/VSE 6.2 をインストールすることを検討してくだ さい。

以降のセクションに、これらの手順についての詳しい説明があります。

注**:** 最新のサービス情報については、*z/VSE* 「プログラム・ディレクトリー」およ び z/VSE ホーム・ページ [\(http://www.ibm.com/systems/z/os/zvse/\)](http://www.ibm.com/systems/z/os/zvse/) を参照し てください。

# <span id="page-15-0"></span>プログラム一時修正 **(PTF)**

インストール済みの IBM ソフトウェアに問題が見つかった場合は、IBM サポート に連絡してください。その問題が既知の問題であれば、その問題に対するプログラ ム一時修正 (PTF) を発注することができます。 PTF は、配布テープで提供されま す。 PTF を直接 IBM サポート・センターからオンライン・データベースを介して 注文するか、またはインターネット上で [Shopz](http://www-304.ibm.com/software/shopzseries/ShopzSeries_public.wss) を使用して PTF を注文することも できます。

PTF を発注すると、システム全体を最新の z/VSE 保守レベルに更新しなくても、 問題を修正することができます。通常、妥当なインストール容易度を確保するため に、発注した PTF とともに、前提条件の PTF および相互必要条件の PTF も届け られます。z/VSE システムを最新の保守レベルにアップグレードするには、PTF を 連続して適用するのではなく、最新のサービス・リフレッシュを適用するようにお 勧めします。

PTF の適用については、 8 ページの『PTF [によるサービスの適用』に](#page-21-0)詳しい説明 があります。

#### 予防サービス計画 **(PSP)** バケット

VSE の予防サービス計画 (PSP) バケットには、製品の特定セット向け、または特定 の VSE リフレッシュ・レベルに関するコンポーネント向けのすべての HIPER PTF (およびその他の推奨サービス) が含まれます。PSP バケットには名前 (アップグレ ード ID) があり、さまざまな「サブセット」に配置された製品情報が含まれます。 アップグレード ID は、PSP バケット一式を IBM サポートに注文するために使用 できます。さらに、特定製品の注文に限定するために、サブセット ID を指定でき ます。「サブセット」は、さまざまな「セクション」で構成されます。PSP バケッ トを注文すると、注文された各サブセットの「PTF 記載リスト」のすべての PTF を含む 1 つ以上の PTF テープを受け取ります。PSP は[、インターネット上の](http://www.ibm.com/systems/z/os/zvse/support/) z/VSE® [サービスおよびサポートのページを](http://www.ibm.com/systems/z/os/zvse/support/)介して入手できます。ここでは、個々 の修正の確認また選択した PTF の注文およびその両方を行うことができます。

#### 推奨サービス・レベル **(RSL)**

VSE の別の予防サービス・オファリングは、推奨サービス・レベル (RSL) です。 このサービス・オファリングは、VSE リフレッシュ・レベルと「予防サービス計 画」(PSP) バケットを介して提供される「High Impact or Pervasive APAR」(HIPER) の間の差をなくします。 RSL は、特定のカットオフ日付時点で 使用できる、すべての APAR/PTF 番号のリストで構成されています。 RSL はリ フレッシュより頻繁に更新され、 HIPER サービスだけではない使用可能なすべて のサービスを含んでいます。RSL は、特別な RLS PSP バケットおよびインターネ ット上で公開されます。RSL PSP は、HIPER PSP のようにテープで注文され、イ ンターネット RSL は、電子的に注文できます。このサービス・オファリングによ り、お客様は VSE システムを現行の信頼できるサービス・レベルに維持できま す。RSL は最新リフレッシュの上にインストールする必要があり、RSL の後に最新 の HIPER PSP バケットをインストールします。

#### <span id="page-16-0"></span>サービス・リフレッシュ

IBM では、z/VSE システム・ライブラリーを、最新の保守レベルによって、定期 的に更新しています。 これはサービス・リフレッシュとして知られており、ビルド 時に使用可能なすべての PTF が含まれています。リフレッシュは、基本的には、 z/VSE システム用のサービス・メカニズムを目的としたものです。

最初に z/VSE を発注すると、最新のサービス・リフレッシュを反映した z/VSE インストール・イメージが自動的に届けられます。z/VSE インストール・イメージ の内容は、 4 [ページの表](#page-17-0) 2 および 5 [ページの表](#page-18-0) 3 に示されています。ご使用の 新規システムで、システム・サービス全体の最新レベルを維持するには、リフレッ シュが入手可能になったらすぐに、それを発注してインストールする必要がありま す。このリフレッシュされたシステムは完全にテストされています。 一般に、サー ビス・リフレッシュには、既存の z/VSE システムに対する訂正だけが含まれてい ます。まれに追加機能も提供されます。これらの機能は、それらを使用しない場合 や必要としない場合は、システムに影響を及ぼしません。

IBM は必要に応じて、z/VSE 基本プログラム、拡張基本プロダクト、および VSE オプショナル・プログラムに対し、同じサービス・レベルのリフレッシュを用意し ます。

前に説明したように、可能性のある問題を避けるために、リフレッシュをインスト ールできます。このため、サービス・リフレッシュは、システムとその環境が安定 している場合でも、任意で選択することができます。さらに、サービス・リフレッ シュは、システムに大きな変更を加える場合に最適な方法です (ハードウェア装置 または IBM ライセンス・プログラムを追加する場合など)。これらの変更に対する 保守の要件は、サービス・リフレッシュを適用すると最も効率よく満たされます。

サービス・リフレッシュの適用方法は、 50 [ページの『選択](#page-63-0) 3 – Fast Service Upgrade ([高速サービス・アップグレード](#page-63-0))』に説明があります。

# リリース・アップグレード

z/VSE 6.1 を使用していて、ご使用のシステムが特定の要件 (「*IBM z/VSE* 計画」 を参照) を満たしている場合は、高速サービス・アップグレード (FSU) 処理を使用 して z/VSE 6.2 をインストールすることを検討してください。

注**:** ファイル・サイジングについては、ソース・バージョンに応じて、それぞれ要件 が異なります。このような違いについては、該当する場合はノートに記載されてい ます。

初期インストールと異なり、FSU はユーザー・データやハードウェア構成テーブル を置き換えることはしません。システム・データのみが置き換えられます。このた め、z/VSE 6.2 への移行時間が短縮されます。詳しくは、 45 [ページの『第](#page-58-0) 5 章 [高速サービス・アップグレードの実行』を](#page-58-0)参照してください。

# <span id="page-17-0"></span>**z/VSE** 配布メディアの内容

z/VSE は以下のメディアで配布されます。

- $\cdot$  2 DVDs
- v インターネットを通じての電子デリバリー (Shopz)。

表 *1.* メディアとボリューム

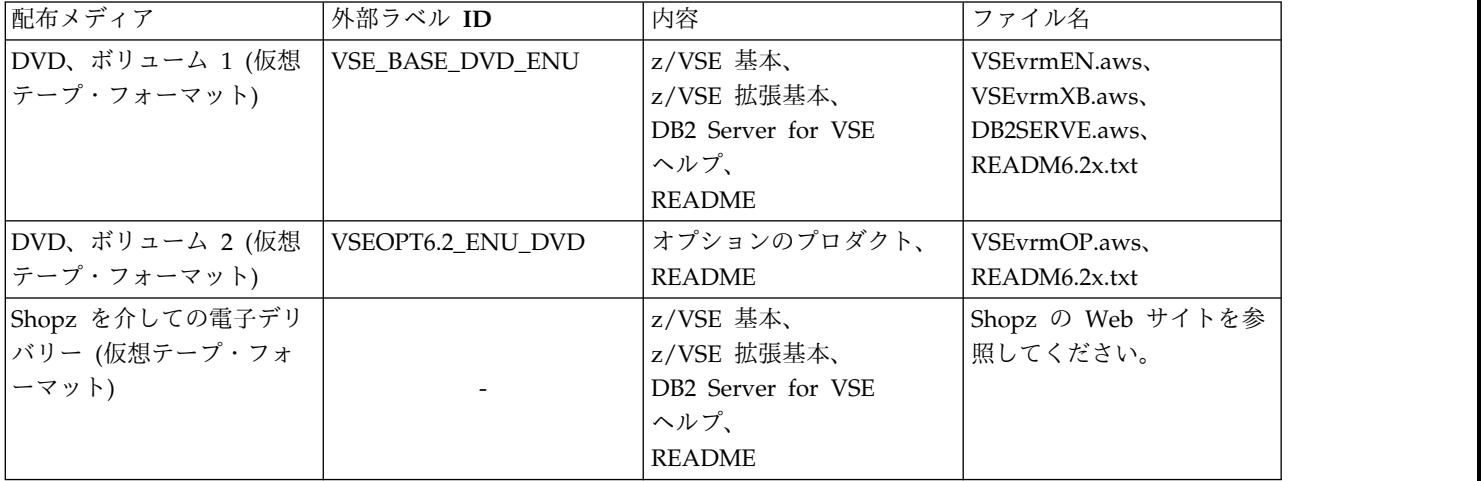

Db2 Server for VSE ヘルプを含む 3 本目の配布テープ・イメージも配送されます が、FSU では使用されません。

CD-ROM の内容は、表 2 および 5 [ページの表](#page-18-0) 3 のリストを参照してください。 詳細および最新情報については、*z/VSE 6.2* のプログラム・ディレクトリーを参照 してください。

z/VSE オプション・プログラムを発注した場合には、さらに追加の CD があるこ とに注意してください。

注**:** テープ ID またはファイル名の中の「vrm」は、現行リリースにおける最新のモ ディフィケーション・レベルを示します。

表 *2. z/VSE* 基本 *AWS* イメージの内容

| ファイル     | z/VSE 基本テープ                         |
|----------|-------------------------------------|
|          | ヘッダーおよび SA 監視プログラム機能                |
| 2        | VSE スタンドアロン・ユーティリティー                |
| 3        | MSHP ヒストリー・ファイル- SYSRES プロダクト       |
| 4        | SYSRES ライブラリー・バックアップ                |
| 5        | ヌル・ファイル                             |
| 6        | バックアップ・レコードの終わり                     |
| 7        | DTSFILE $\wedge \vee \vee \vee$     |
| 8        | DTSFILE 非 NLS                       |
| <b>9</b> | DTSFILE トレーラー                       |
| 10       | ヘッダー・ファイル                           |
| 11       | MSHP ヒストリー・ファイル - PRD1.MACLIB プロダクト |

<span id="page-18-0"></span>表 *2. z/VSE* 基本 *AWS* イメージの内容 *(*続き*)*

| ファイル   | z/VSE 基本テープ                           |  |
|--------|---------------------------------------|--|
| 12     | PRD1.MACLIB サブライブラリー                  |  |
| 13     | ヘッダー・ファイル                             |  |
| 14     | MSHP ヒストリー・ファイル - PRD2.SCEEBASE プロダクト |  |
| 15     | PRD2.SCEEBASE サブライブラリー                |  |
| 16     | ヘッダー・ファイル                             |  |
| 17     | MSHP ヒストリー・ファイル - MCS プロダクト           |  |
| 18     | MCS ライブラリー                            |  |
| 19     | ヌル・ファイル                               |  |
| 20     | バックアップ・レコードの終わり                       |  |
| 21     | DTSFILE - ヘッダー                        |  |
| 22     | DTSFILE - MCS                         |  |
| 23     | DTSFILE トレーラー                         |  |
| 24     | ヘッダー・ファイル                             |  |
| 25     | MSHP ヒストリー・ファイル - 生成機能                |  |
| 26     | 生成ライブラリー                              |  |
| 27     | ヌル・ファイル                               |  |
| 28     | テープ・レコードの終わり                          |  |
| 29     | ヘッダー・ファイル                             |  |
| $30\,$ | MSHP ヒストリー・ファイル- PRD1.BASE プロダクト      |  |
| 31     | PRD1.BASE サブライブラリー                    |  |
| 32     | ヘッダー・ファイル                             |  |
| 33     | MSHP ヒストリー・ファイル PRD2.TCPIPC           |  |
| 34     | PRD2.TCPIPC サブライブラリー                  |  |
| 35     | ヘッダー・ファイル                             |  |
| 36     | MSHP ヒストリー・ファイル PRD2.TCPIPB           |  |
| 37     | PRD2.TCPIPB サブライブラリー                  |  |
| 38     | ヌル・ファイル                               |  |
| 39     | バックアップ・レコードの終わり                       |  |
| 40     | オンライン・メッセージ・ファイル                      |  |
| 41     | ヌル・ファイル                               |  |
| 42     | テープ・レコードの終わり                          |  |

表 *3. z/VSE* 拡張基本 *AWS* イメージの内容

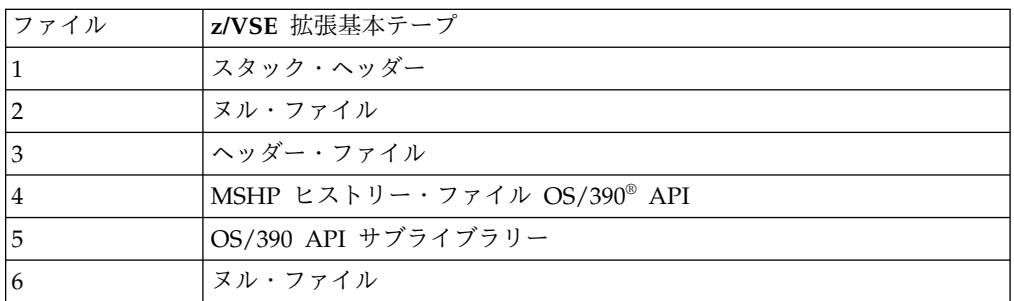

| ファイル          | z/VSE 拡張基本テープ                                 |  |  |  |
|---------------|-----------------------------------------------|--|--|--|
| 7             | バックアップ・レコードの終わり                               |  |  |  |
| 8             | ヌル・ファイル                                       |  |  |  |
| $\vert$ 9     | ヘッダー・ファイル                                     |  |  |  |
| 10            | MSHP ヒストリー・ファイル LE/VSE DBCS ロケール              |  |  |  |
| 11            | LE/VSE DBCS ロケール・サブライブラリー                     |  |  |  |
| 12            | ヌル・ファイル                                       |  |  |  |
| 13            | バックアップ・レコードの終わり                               |  |  |  |
| <sup>14</sup> | ヌル・ファイル                                       |  |  |  |
| 15            | ヘッダー・ファイル                                     |  |  |  |
| <sup>16</sup> | MSHP ヒストリー・ファイル DB2/VSE サーバー                  |  |  |  |
| <sup>17</sup> | DB2/VSE サーバー・サブライブラリー                         |  |  |  |
| 18            | ヌル・ファイル                                       |  |  |  |
| 19            | バックアップ・レコードの終わり                               |  |  |  |
| 20            | ヌル・ファイル                                       |  |  |  |
| 21            | ヘッダー・ファイル                                     |  |  |  |
| 22            | MSHP ヒストリー・ファイル ASN/VSE Data Propagator       |  |  |  |
| 23            | ASN/VSE Data Propagator サブライブラリー              |  |  |  |
| 24            | ヌル・ファイル                                       |  |  |  |
| 25            | バックアップ・レコードの終わり                               |  |  |  |
| 26            | ヌル・ファイル                                       |  |  |  |
| 27            | ヘッダー・ファイル                                     |  |  |  |
| 28            | MSHP ヒストリー・ファイル DB2/VSE Server Client Edition |  |  |  |
| 29            | DB2/VSE Server Client Edition サブライブラリー        |  |  |  |
| 30            | ヌル・ファイル                                       |  |  |  |
| 31            | バックアップ・レコードの終わり                               |  |  |  |
| 32            | ヌル・ファイル                                       |  |  |  |
| 33            | ヘッダー・ファイル                                     |  |  |  |
| 34            | MSHP ヒストリー・ファイル VSE コネクターのワークステーション・<br>コード   |  |  |  |
| 35            | VSE コネクターのワークステーション・コード・サブライブラリー              |  |  |  |
| 36            | ヌル・ファイル                                       |  |  |  |
| 37            | バックアップ・レコードの終わり                               |  |  |  |
| 38            | ヌル・ファイル                                       |  |  |  |
| 39            | ヌル・ファイル                                       |  |  |  |
| 40            | スタック・トレーラー                                    |  |  |  |

表 *3. z/VSE* 拡張基本 *AWS* イメージの内容 *(*続き*)*

z/VSE 6.2 の拡張基本テープには、以下の基本プロダクトが収容されています。

- $\cdot$  OS/390 API
- v LE/VSE DBCS ロケール
- DB2<sup>®</sup> Server for VSE
- DB2 DataPropagator Relational Capture
- DB2 Server for VSE Client Edition
- VSE コネクターのワークステーション・コード

## <span id="page-20-0"></span>問題分析の実行

z/VSE システムで問題を検出した場合、エラー状態を分析し、解決するために可能 な方法がいくつかあります。

- v IBM サポートが、問題処理のあらゆる段階で支援します。
- v z/VSE ホーム・ページ <http://www.ibm.com/systems/z/os/zvse/> にアクセス してください。
- v 「*z/VSE Guide for Solving Problems*」には、エラー状態の分析に関する情報 と、エラー状態からのリカバリーに関する情報が記載されています。
- v 「*IBM z/VSE* 計画」には、デバッグのためのスケルトンのリストが記載されて います。
- v 「*Hints and Tips for z/VSE*」には、z/VSE システムで起こり得る各種ソフトウ ェア・エラーについて記述されています。また、エラーの検出、エラーの記録、 およびエラーの解決に使用できる手順についても記述されています。本書は z/VSE Web サイトからダウンロードできます。
- v オンライン問題判別 (OLPD) ファイルには、CICS® トランザクションの異常終 了に関する情報が入っています。
- v 「*CICS TS Problem Determination Guide*」には、稼働中の CICS TS システムに おける問題を診断して解決する方法について記載されています。

#### **IBM** への問題の報告

IBM サポートに連絡する前に、以下を確認してください。

- v 問題はハードウェア関連か、ソフトウェア関連か。
- 問題が IBM から出荷されたコードで発生したか、その他のコードで発生した か。 これを識別するには、トレースやダンプなど、適切なあらゆるツールとリ ソースを使用します。
- v 問題が z/VSE の問題である場合は、どのコンポーネントに障害が発生したか。

# **IBM** からの **PTF** の受け取り

VSE の修正サービスは、サービス・パッケージの大きさに応じて、インターネット と物理メディアのいずれかで受け取ることができます。修正サービスを物理メディ アで受け取った場合には、VSE 対話式インターフェースのダイアログを使用して PTF をインストールすることができます。

インターネットでサービスを要求および受信したい場合は、 101 [ページの『付録](#page-114-0) C. PTF [をインターネットでダウンロード』で](#page-114-0) VSE システムの準備の詳細について 調べてください。

<span id="page-21-0"></span>IBM サポートは、どのタイプのサービスをいつインストールすべきかについて助言 を行います。問題が検出された場合には、IBM サポートに連絡し、問題とその現象 について説明してください。

IBM サポートは、その情報を用いて IBM データベースの検索を行います。その問 題が IBM では既知のものであり、PTF がある場合は、IBM は PTF をお客さまに 送付します。これには、問題についての修正がシステム・ライブラリーの形式で入 っています。問題が IBM では既知であっても、まだ PTF がない場合は、PTF が 使用可能になり次第通知するように要求することができます。問題が未知のものの 場合は、IBM は APAR を作成し、IBM Change Team に送ります。 Change Team は APAR 修正を作成し、PTF を作成します。場合によっては、 Change Team は PTF が一般出荷可能になる前に、問題の一時的な解決策として APAR 修 正を作成することもあります。

#### **PTF** によるサービスの適用

PTF によるサービスの適用には、以下のようないくつかの面があります。

- 直接サービスの適用
- 間接サービスの適用
- VSE/ICCF メンバーに対するサービス
- 生成機能に対するサービス
- v SVA フェーズの特別な考慮事項

#### 直接サービスと間接サービスのいずれを適用するかの決定

次のセクションで説明している「*Service (*サービス*)*」ダイアログのいくつかを使用 して、直接サービスまたは間接サービスのいずれかを指定することができます。直 接サービスは、PTF を適用する最も一般的な方法です。この方法では、PTF は実行 中のシステム に直接組み込まれます。

35 ページの『PTF [適用のジョブ・シーケンス](#page-48-0) (直接サービス)』 には、対話式イ ンターフェースのダイアログによってサービスを適用する場合に使用される、ジョ ブ・シーケンスについて詳しい説明があります。

サービスを間接適用することに決めた場合には、サービスは間接的に適用されま す。

直接適用に決めた場合でも、システム・ライブラリー (IJSYSRS.SYSLIB) にあるプロ ダクトに対する PTF の中に間接適用のフラグの付いたものがあれば、すべての PTF が間接的に適用されます。 これは、ユーザーの介入なしに、MSHP 制御ステ ートメントによって処理されます。

しかし、PTF が間接サービスを必要としていない場合でも、システム・ライブラリ ーに対して間接サービスの適用を強制的に行うこともできます。これによって、適 用済みのサービスをシステムに組み込む前にテストすることが可能になります。

間接サービスを強制的に適用するかどうかを決める場合、間接サービスの適用上の 次の点に留意する必要があります。

<span id="page-22-0"></span>v 『作業』 システム・ライブラリー (IJSYSR**1**.SYSLIB) が作成され、サービス・テ ープのメンバーと、サービスが適用されていない現行システム・ライブラリーの 両方のメンバーが、そのライブラリーにコピーされます。

他のすべてのシステム・サブライブラリーの場合、サービスはデルタ・サブライ ブラリーに適用されます。詳しくは、 37 ページの『PTF [適用のジョブ・シーケ](#page-50-0) ンス ([間接サービス](#page-50-0))』を参照してください。

- v システムをシャットダウンして、2 番目のシステム・ボリューム (SYSWK1) か ら IPL を行うことが必要になります。
- 作業システム・ライブラリーとデルタ・サブライブラリーの内容をシステム・ラ イブラリーに移すために、プロシージャー (DTRMRG) を実行し、システム・ラ イブラリーから IPL を行うことも必要になります。

これによって、PTF が間接サービスを必要としているか、あるいはシステムに適用 するサービスを最初にテストする場合に、間接サービスを使用することになりま す。

テスト結果が悪かったために、適用したサービスをシステムで活動化させたくない 場合は、プロシージャー DTRNOMRG を実行して、インストールされているテス ト用サービスを取り除くことができます。

注**:** DTRMRG または DTRNOMRG プロシージャーを実行してサービス適用を終了 するまで、BASIC スタートアップを DOSRES (または SYSWK1) のいずれでも使 用しないでください。

#### **VSE/ICCF** メンバーに対するサービスの適用

サービスが、z/VSE で提供されている VSE/ICCF メンバーに影響する場合、その メンバーは置き換えられます。システム提供のメンバーのいずれか (SUBMIT プロ シージャーなど) を修正した場合は、それらの名前を変更するか、別の VSE/ICCF ライブラリーにコピーする必要があります。 VSE/ICCF メンバーにサービスを適用 する場合は、内部で定義された VSE/ICCF ユーザー 『AAAA』 を削除しないで ください。

z/VSE のスケルトンを修正する場合は、変更を行う前に、別のライブラリーにコピ ーしておく必要があります。 そうしないと、そのメンバーがサービスの影響を受け た場合に、そのメンバーは置き換えられます。

表 4 は、VSE/ICCF ライブラリーとその用途を示しています。 z/VSE 用に予約さ れたライブラリーがあることに注意してください。

| ライブラリー  タイプ |    | 内容                                                            | 使用           |
|-------------|----|---------------------------------------------------------------|--------------|
|             | 専用 | VSE/ICCF 管理ライブラリー。 VSE/ICCF と<br>ともに出荷される内容。                  | システム         |
|             | 共通 | 共通ライブラリー。 マクロおよびプロシージ<br>ャー。 VSE/ICCF および z/VSE コード・メ<br>ンバー。 | <b> システム</b> |
| $3 - 6$     | 公用 | 空                                                             | ユーザー         |
|             | 専用 | 空                                                             | ユーザー         |

表 *4. VSE/ICCF* ライブラリーの内容

<span id="page-23-0"></span>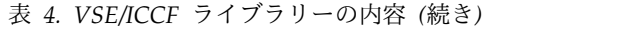

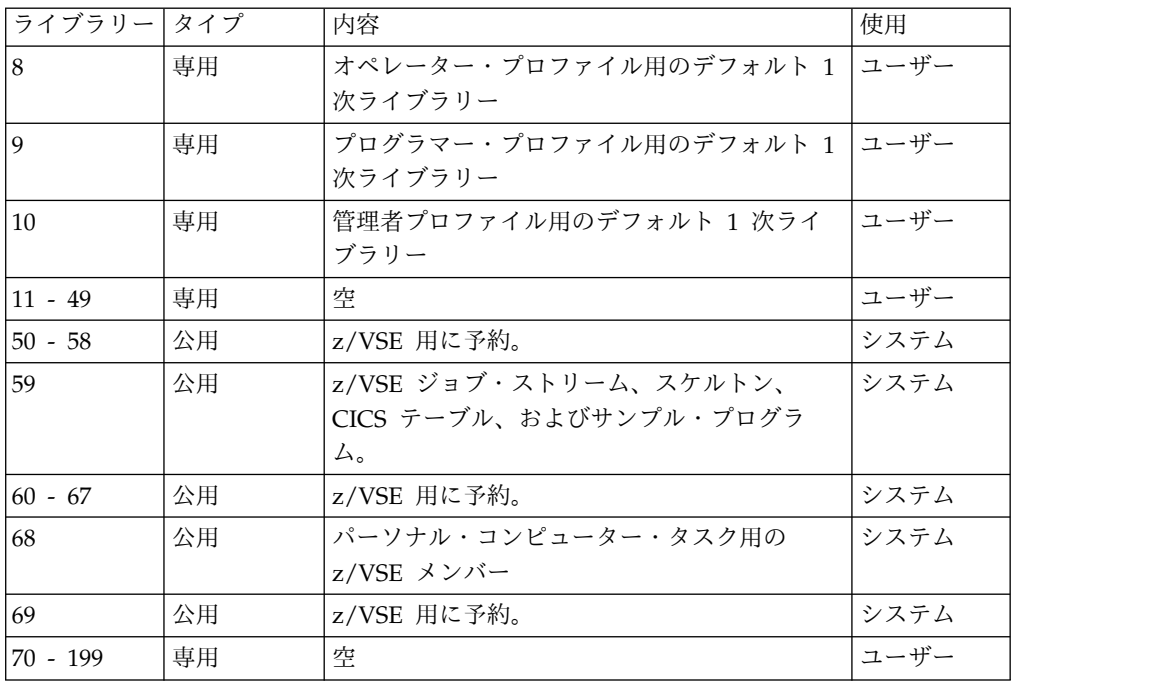

#### **z/VSE** 生成機能に影響を与えるサービスの適用

z/VSE 生成機能のインストールはオプションで、監視プログラムのリストを入手し たい場合のみ必要となります。

一般には、監視プログラム生成マクロに対するサービスは、2 つの PTF で構成され ています。生成機能がインストールされている場合は、事前生成監視プログラムと 生成機能の両方の PTF が自動的に適用されます。

- v PTF1 は、事前生成監視プログラムにサービスを適用します。
- v PTF2 は、生成機能にサービスを適用します。

生成機能をインストールしているがオフラインにしている場合は、監視プログラム 生成マクロに影響を与えるサービスを適用する前に、生成機能をリストアしておく 必要があります。これにより、必要なサービスがすべて確実にシステムに適用され ます。

生成機能をインストールしていない場合は、事前生成の監視プログラム用のサービ スだけが適用されます。

重要**:** 生成された監視プログラムと生成機能は、同じサービス・レベルでなければ なりません。

このことは、下記のうちの 1 つを実行する必要があるということを意味します。

- v 現行のシステムより高いサービス・レベルで z/VSE のサービス・リフレッシュ が使用可能な場合は、以下を実行する必要があります。
	- 1. サービス・リフレッシュを発注する。 生成機能は自動的に組み込まれます。
- <span id="page-24-0"></span>2. 「高速サービス・アップグレード *(FSU)*」ダイアログを使用してリフレッシ ュをインストールし、FSU ダイアログで「*Upgrade of Generation Feature (*生 成機能のアップグレード*)*」を選択する。
- 3. FSU を使用しない場合は、「Install Generation Feature (生成機能のインス トール)」ダイアログを使用してリフレッシュをインストールした後で、リフ レッシュ・テープまたはカートリッジから生成機能をインストールする。
- v 現行より高いサービス・レベルのサービス・リフレッシュを使用できない場合 は、以下を実行する必要があります。
	- 1. 「Install Generation Feature (生成機能のインストール)」ダイアログを使用 して、システムに生成機能をインストールする。
	- 2. 標準の監視プログラムに適用されていたサービスがあれば再適用する。これ らの PTF の再適用を指定すると、MSHP は関連した生成機能の PTF も強 制的に適用することになります。 現行リフレッシュ用の PSP バケットを使 用して、生成機能で欠落しているサービスを再インストールすることをお勧 めします。

# **SVA** フェーズの特別な考慮事項

サービスが、VTAM、LE/VSE、または REXX/VSE に影響を及ぼす場合は以下の ことに注意する必要があります。

z/VSE では、例えば、VTAM または REXX/VSE など、 PRD1.BASE に常駐する プロダクトの一部のフェーズが、共用仮想記憶域 (SVA) にロードされます。そのよ うなフェーズの PTF をインストールする場合、プロダクトが IJSYSRS.SYSLIB シ ステム・ライブラリーに常駐しないため、このフェーズは自動的には SVA に再ロ ードされません。この場合、システムを IPL して、PTF を活動化する必要があり ます。これは、直接アプリケーションに適用されます。間接アプリケーションの場 合は、それ以上の処置は必要ありません。

# <span id="page-26-0"></span>第 **2** 章 サービス・ダイアログの概要

次の項では、 z/VSE 6.2 の対話式インターフェースで使用可能なサービス・ダイア ログの概要を示します。メインパネル (図 1) の選択項目と同じ順序で、ダイアログ を説明します。

サービスを適用するには、対話式インターフェースに付属のダイアログを使用しま す。何らかの理由でダイアログを使用したくない場合は、 77 [ページの『第](#page-90-0) 7 章 [サービス変更のインストール](#page-90-0) (ダイアログを使用しない方法)』を参照してくださ い。

システム・ヒストリー保守プログラム (MSHP) は、MSHP が保守するすべてのプ ログラムを プロダクト と呼びます。したがって、プログラムおよびプロダクトと いう両方の用語が、以下の章で使用されます。

サービス・ダイアログにアクセスするには、「*Function Selection (*機能選択*)*」パネ ルから、次のように選択してください。

- **1** (Installation) (インストール)
- **4** (Service) (サービス)

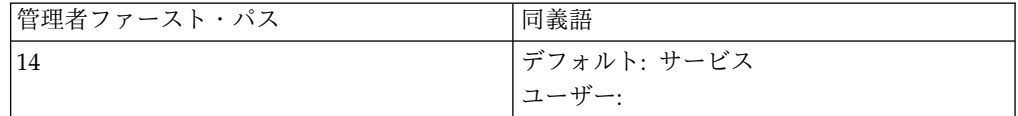

これにより、次のパネルが表示されます。

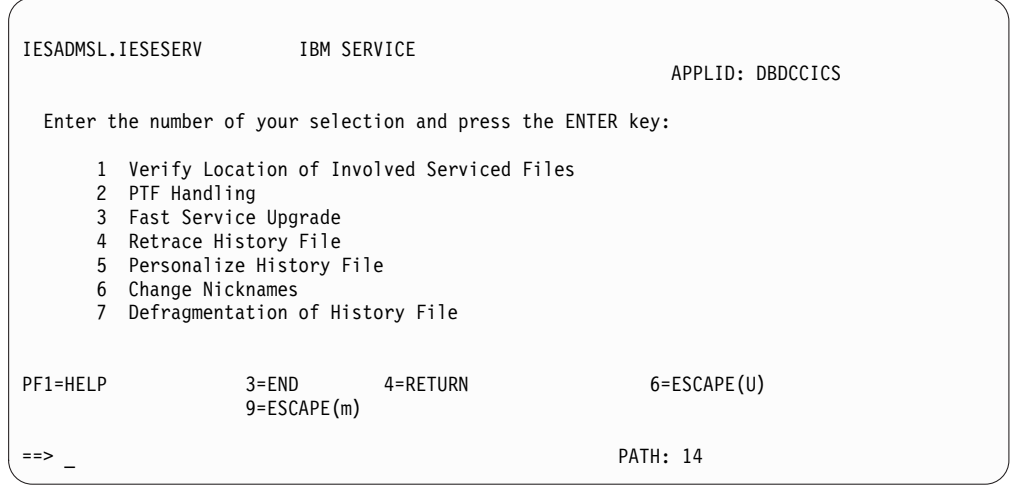

図 *1.* パネル *- IBM* サービス

# <span id="page-27-0"></span>**IBM** サービス・ダイアログの選択項目

サービスの適用を続けるには、実行する作業を選択し、該当する章に説明してある とおり作業を継続してください。

1. *Verify Location of Involved Serviced Files (*関連サービス・ファイルの位置の 検査*)*

これを選択すると、サービスの適用 (FSU, PTF) 中に関連するシステム・ファイ ルの、いくつかの EXTENT パラメーターとボリューム通し番号の値を変更する ことができます。 このダイアログを使用すると、サービス適用の対象となるフ ァイルの位置情報を変更することができます。このダイアログでは、位置そのも のを変更することはできません。 詳しくは、 17 [ページの『選択](#page-30-0) 1 – Verify Location of Involved Serviced Files ([関連サービス・ファイルの位置の検査](#page-30-0))』 を参照してください。

2. *PTF Handling (PTF* 処理*)*

この処理により、1 つ以上のサービス・テープから、またはディスク・ファイル から PTF が適用されます。また、サービス・テープから各種サービス文書を印 刷することもできます。また、このダイアログを使用して PTF を除去すること もできます。 詳しくは、 21 [ページの『選択](#page-34-0) 2 – PTF Handling (PTF 処理)』 を参照してください。

3. 高速サービス・アップグレード *(FSU)*

サービス・リフレッシュのインストールには従来から FSU が使用されていま す。 z/VSE 6.1 のユーザーであれば、FSU を使用して z/VSE 6.2 をインスト ールできます。詳しくは、 45 ページの『第 5 [章 高速サービス・アップグレー](#page-58-0) [ドの実行』を](#page-58-0)参照してください。

4. *Retrace History File (*ヒストリー・ファイルの再トレース*)*

システム・ヒストリー・ファイルからの情報を印刷します。 詳しくは、 69 [ペ](#page-82-0) ージの『選択 4 – Retrace History File ([ヒストリー・ファイルの再トレース](#page-82-0))』 を参照してください。

5. *Personalize History File (*ヒストリー・ファイルの個別設定*)*

システム・ヒストリー・ファイルの個別設定された情報を更新することができま す。 詳しくは、 73 [ページの『選択](#page-86-0) 5 – Personalize History File (ヒストリ [ー・ファイルの個別設定](#page-86-0))』を参照してください。

6. *Change Nicknames (*ニックネームの変更*)*

プロダクトとコンポーネントのニックネームを変更することができます。 詳し くは、 74 ページの『選択 6 – Change Nicknames ([ニックネームの変更](#page-87-0))』を 参照してください。

7. *Defragmentation of History File (*ヒストリー・ファイルのデフラグ*)*

ヒストリー・ファイルが代替ヒストリー・ファイルにコピーされ、空のシステ ム・ヒストリー・ファイルにマージされます。このマージで、ファイルのデフラ グが実行されます。詳しくは、 75 ページの『選択 7 – [Defragmentation](#page-88-0) of History File ([ヒストリー・ファイルのデフラグ](#page-88-0))』を参照してください。

#### **MSHP** の要件

ほとんどのダイアログでは、MSHP を使ってシステムでサービスを行うためのジョ ブが作成されます。 MSHP 機能の使用について詳しくは、 77 [ページの『第](#page-90-0) 7 章 [サービス変更のインストール](#page-90-0) (ダイアログを使用しない方法)』または「*z/VSE System Control Statements*」を参照してください。

MSHP の実行に必要な最小区画サイズは、1024 KB に 256 KB の区画 GETVIS 域 を加えたサイズです。 場合によってこの最小サイズでは不十分な場合があります。 MSHP に必要な区画サイズは、システム・ヒストリー・ファイルのレコード数、お よび LIBR または LNKEDT などの関係する副次機能のストレージ必要量によって 異なります。区画の割り振りは 2 MB 以上、区画サイズは 1280 K 以上にする必要 があります。

定義済み環境に指定されたデフォルト区画サイズについては、「*IBM z/VSE* 計画」 を参照してください。

# <span id="page-30-0"></span>第 **3** 章 サービス対象ファイルの位置情報の変更

このセクションでは、対話式インターフェース・ダイアログの、「*Verify Location of Involved Serviced Files (*関連サービス・ファイルの位置の検査*)*」 について説明しま す。このダイアログは、システム・ファイルの位置を変更した場合にのみ使用して ください。ファイルの位置またはサイズを変更しなかった場合は、このダイアログ を使用してはなりません。

# 選択 **1 – Verify Location of Involved Serviced Files (**関連サービス・ ファイルの位置の検査**)**

このダイアログを使用すると、サービス適用により影響を受けるファイルの位置情 報を変更することができます。 このダイアログでは、位置そのものを変更すること はできません。 ただし、他のどの IBM サービス・ダイアログでも、正確な位置情 報が必要です。したがって、以下のいずれかのファイルの位置またはサイズを変更 した場合は、必ずこのダイアログを使用してください。

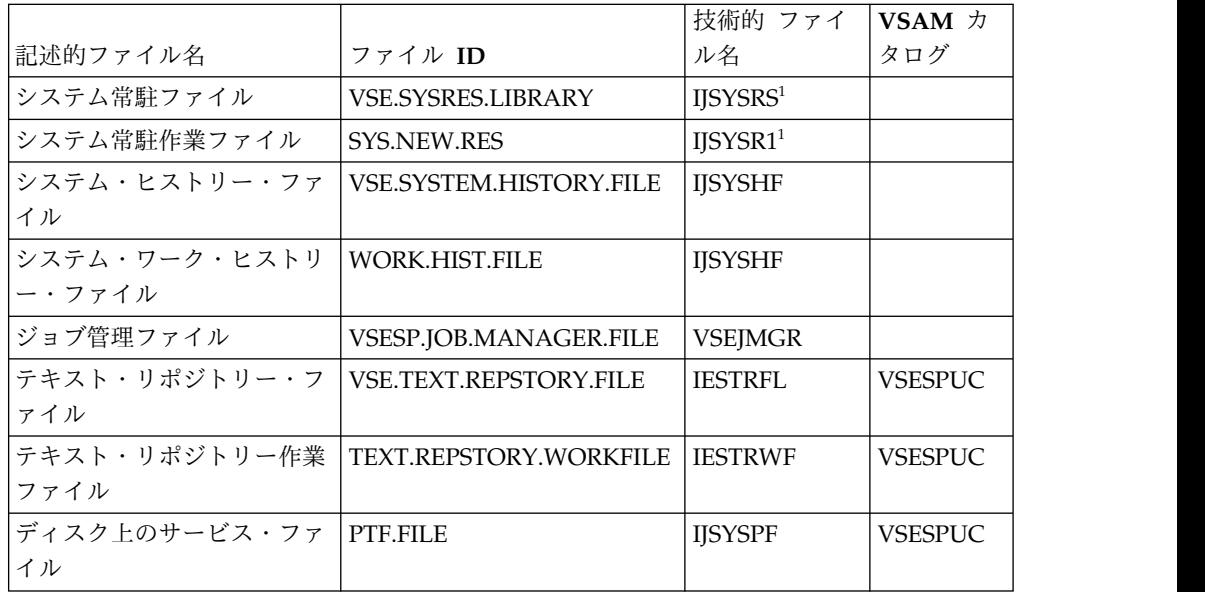

<sup>1</sup> IJSYSRS および IJSYSR1 は、ディスク装置の最初から始める必要があります。

注**:** これらのファイルは、仮想ディスクには置かないでください。

このダイアログにアクセスするには、まず「*Function Selection (*機能選択*)*」パネル を表示して、次の通りに選択してください。

- **1** (Installation) (インストール)
- **4** (IBM Service) (IBM サービス)
- **1** (Verify Location of Involved Serviced Files) (関連サービス・ファイルの位置 の検査)

<span id="page-31-0"></span>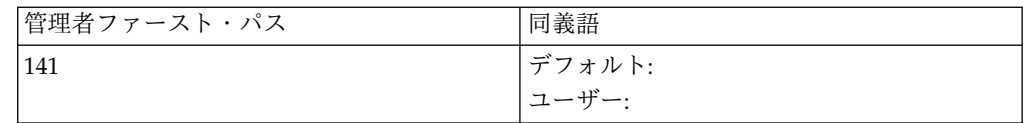

すると、図 2 に示すようなパネルが表示されます。この図に示されている例は、 3390 タイプのディスク装置を参照しています。システムのレイアウトは、使用して いるディスク装置のタイプによって異なる場合があります。

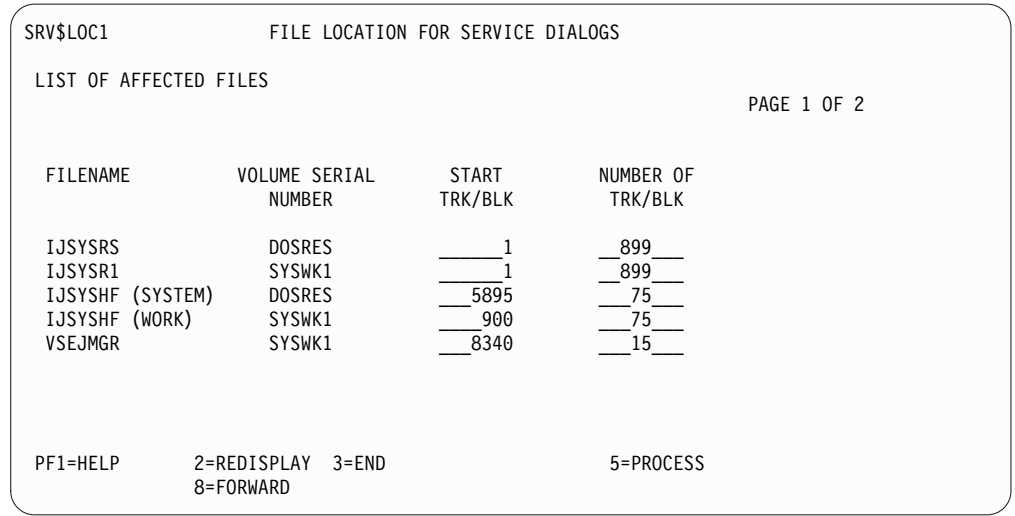

図 *2.* パネル *1 -* 関連サービス・ファイルの位置の検査

上記のパネルは、以下のファイルに適用されます。

- システム常駐ファイル
- システム常駐作業ファイル
- v システム・ヒストリー・ファイル
- v システム・ワーク・ヒストリー・ファイル
- ジョブ管理・ファイル

このパネルでは、ファイルの次の項目を変更できます。

- ボリューム通し番号
- v 開始トラック/ブロック
- v トラック数/ブロック数

システムからは、注意してこの処理を行うことを知らせるメッセージが出されま す。

注**:**

1. IJSYSHF (システム・ヒストリー・ファイル) および VSEJMGR (ジョブ管理・ ファイル) は、他のプログラムで使われます。このため、これらのファイルの位 置を変更するときは、標準ラベルも変更しなければなりません。

<span id="page-32-0"></span>2. VSEJMGR を、SYSWK1 内の別の位置に移動させる場合は、VSEJMGR をその 新しい位置で初期設定しなければなりません。 標準ラベルを変更してから、次 のジョブ (VSE/ICCF ライブラリー 59 内のスケルトン SKJMGRIN) を実行し てください。

```
// JOB INITJMGR
// EXEC DTRIJMGR,PARM='/.FORMAT FORCE'
/*
/&
```
後続のパネル (**PF8** を押します) で、テキスト・リポジトリー・ファイルおよびデ ィスク上のファイルの位置を変更することができます (図 3 に示すパネルを参照し てください)。既存のパラメーターの上に重ねて希望するパラメーターを入力してか ら、**PF5** を押して、変更を処理します。

テキスト・リポジトリー・ファイルのカタログ名とカタログ ID を変更することが できます。それには、表示された装置名の上に重ねて、新たに装置名を入力してく ださい。サービス・ファイルの場合は、カタログ名を変更することができます。

最初のページで PF5 を押してしまうと、次のページに移れないので注意してくださ い。 **PF5** は、両方のページで必要な情報を変更してから、押します。 これによ り、変更内容が内部テーブルに保管されます。

間違った情報を入力したり、また何らかの理由でダイアログを中止したい場合は、 **PF3** を押してください。 すると、それまでに入力した情報は何も保管されません。

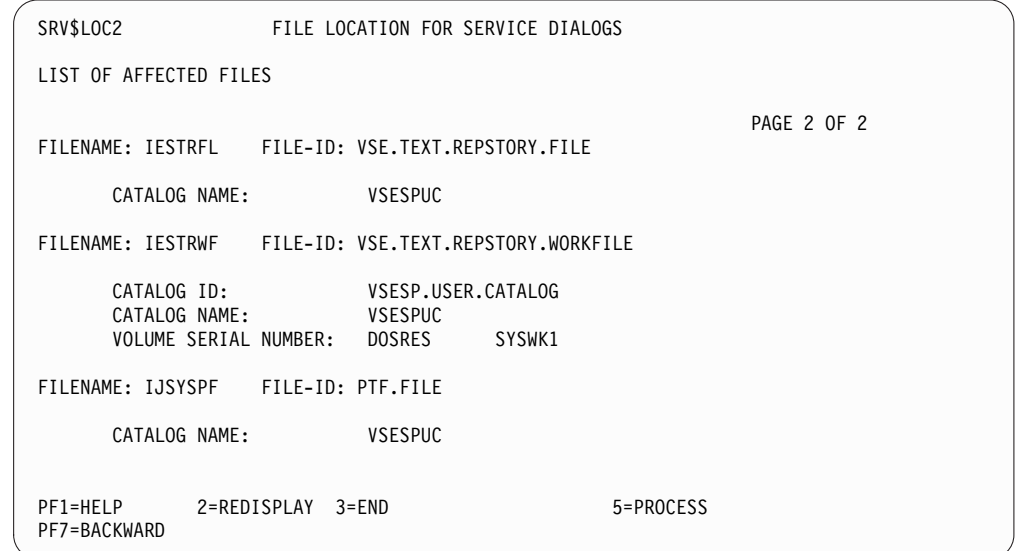

図 *3.* パネル *2 -* サービス・ダイアログのファイル位置

注**:** 「*Verify Location of Involved Serviced Files* (関連サービス・ファイルの位置の検 査)」ダイアログでは、ファイルの移動が行われないことに留意してください。 た だし、このダイアログで収集される情報は、この後、サービスを適用する際に使用 されます。該当ファイルの位置を変更した場合は、サービス・ダイアログにその新 しい位置を知らせておかなければなりません。

テキスト・リポジトリー作業ファイルだけが新たに定義され、このファイルは移動 する必要はありません。

# <span id="page-34-0"></span>第 **4** 章 **PTF** の適用

この章では、現行の z/VSE システムに PTF を適用するために使用できる「*PTF Handling (PTF* 処理*)*」ダイアログを説明します。 PTF (プログラム一時修正) は、 IBM から、1本以上のサービス・テープ (またはカートリッジ) で、あるいはイン ターネットを介して電子的に提供されます。

## 選択 **2 – PTF Handling (PTF** 処理**)**

「*PTF Handling (PTF* 処理*)*」ダイアログでは、1 本以上の配布テープ (またはカー トリッジ) 上にあるサービス・ファイルから、あるいはディスク上にあるサービ ス・ファイルから PTF を適用します。また、ダイアログの中および以降の説明で、 **Service Unit (**サービス装置**)** という用語が出てきます。1 つのサービス装置は、デ ィスクまたはテープ (カートリッジ) 上にある 1 つ以上の PTF で構成されます。 77 ページの『第 7 [章 サービス変更のインストール](#page-90-0) (ダイアログを使用しない方 法)[』に](#page-90-0)、テープ・レイアウトに関する詳細が記載されています。 31 [ページの](#page-44-0) [『選択](#page-44-0) 3: Apply PTFs (PTF の適用)』も参照してください。

PTF の適用方法は、以下の 2 通りがあります。

- v サービス・ファイルから、すべての PTF を適用する。
- v サービス・ファイルから、選択した PTF を適用する。 この方式を選んだ場合 は、次の選択基準としてプロダクトとコンポーネントが用意されています。

z/VSE では、別の PTF テープにあるか、またはディスクのサービス・ファイルに ある場合がある PTF を z/VSE 基本システム (および複数のオプショナル・プログ ラム) に適用するためのダイアログが用意されています。

このダイアログにアクセスするには、まず「*Function Selection (*機能選択*)*」パネル を表示して、次の通りに選択してください。

- **1** (Installation) (インストール)
- **4** (IBM Service) (IBM サービス)
- **2** (PTF Handling) (PTF 処理)

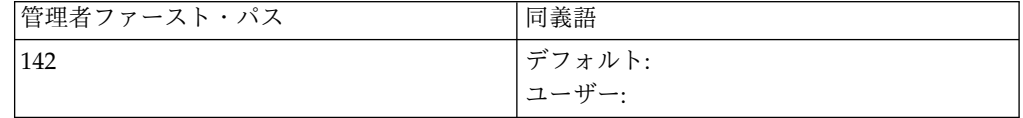

<span id="page-35-0"></span>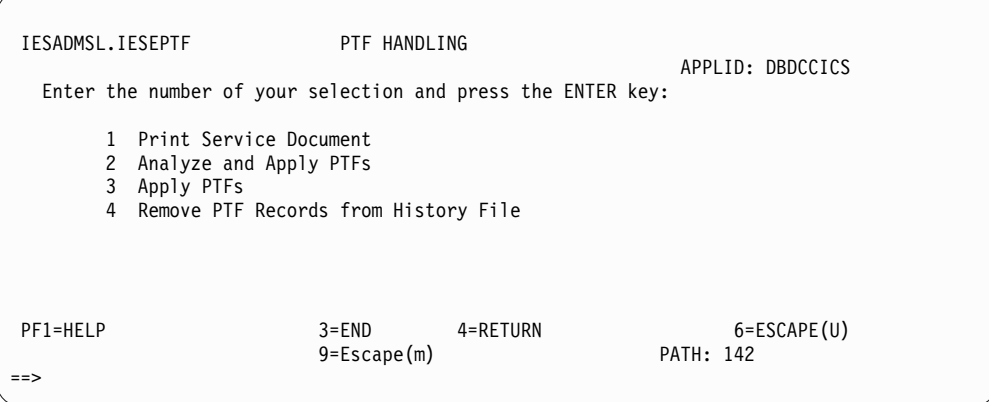

図 *4.* パネル *- PTF* 処理のための選択

以下のセクションで、4 つの選択項目について詳しく説明します。

## 選択 **1: Print Service Document (**サービス資料の印刷**)**

このダイアログを使用すると、サービス・テープから、またはファイルから、サー ビス資料を SYSLST に印刷することができます。 これには、サービス・テープ資 料、相互参照リスト、および PTF カバー・レターなどがあります。また、 PTF 適 用に必要な処置を含んでいることもあります。

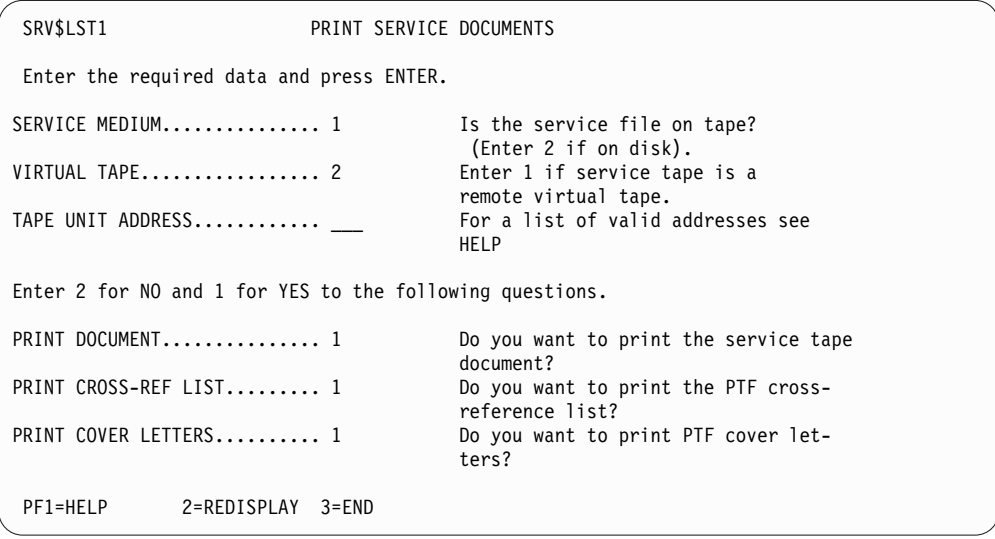

図 *5.* パネル *-* サービス資料の印刷

このダイアログには、 次の情報が必要になります。

#### **SERVICE MEDIUM (**サービス媒体**)**

PTF の入ったサービス・ファイルは、テープあるいはディスクに存在する ため、どのサービス・メディアに存在するかを指定します。テープの場合は 1 を、ディスクの場合は 2 を入力します。

#### **VIRTUAL TAPE (**仮想テープ**)**

PTF が仮想サービス・テープ上にあるか、実テープ上にあるかを指定しま す。
**TAPE UNIT ADDRESS (**磁気テープ装置アドレス**)**

サービス・ファイルがテープの場合、サービス・テープに使用する磁気テー プ装置のアドレス (cuu) を指定します。

さらに、次の 3 つのタイプの資料を印刷するかどうかを指定します。タイ プごとに、次のように指定します。

- **1** YES (資料を印刷する)
- **2** NO (資料は印刷しない)
- **PRINT DOCUMENT (**文書の印刷**)**
	- テープからのサービスのインストールに関する情報を印刷します。 ほとん どの PTF テープには、この選択用の情報は入っていません。このオプショ ンは、 PTF ファイルでは無効です。
- **PRINT CROSS-REF LIST (**相互参照リストの印刷**)**
	- テープまたはファイル上のすべての PTF の相互参照リストを印刷します。
- **PRINT COVER LETTERS (**資料の表紙の印刷**)**
	- すべての、または指定した PTF カバー・レターを、エラー、コメント、お よびヒントなどの情報とともに印刷します。

また、各カバー・レターの印刷を、新しいページから開始することも ACTION 情報のみを印刷することもできます。次の情報が必要となりま す。

- v すべての **PTF** 以下のいずれかを指定します。
	- **1** すべてのカバー・レターを印刷

テープまたはファイル上のすべての PTF カバー・レターを印刷 する場合は、**ENTER** を押すと、「*Job Disposition (*ジョブの後処 置*)*」 パネルが表示されます。

**2** 印刷したいカバー・レターを選択

選択したカバー・レターを印刷する場合は、**ENTER** を押すと、 別のパネルが表示されます。印刷したいカバー・レターの PTF 番号を入力します。パネル上の最後のフィールドに何も表示され なくなるまで、ダイアログはパネルを繰り返し表示します。

- v 継続 以下のいずれかを指定します。
	- **1** 各カバー・レターごとに改ページしない
	- **2** 各カバー・レターごとに改ページする
- 処置 以下のいずれかを指定します。
	- **1** カバー・レターにリストされている処置のコメントのみを印刷す る
	- **2** すべての情報を印刷する

このダイアログでは、デフォルト名が DOCPRINT というジョブが作成されます。 「*Job Disposition (*ジョブの後処置*)*」パネルから、バッチでそのジョブのサブミット することも、それをデフォルトの 1 次ライブラリーに保管することも、あるいはこ の両方を行うこともできます。

サービス・ファイルをテープから使用する場合は、ジョブをサブミットする前にサ ービス・テープを取り付けてください。ダイアログで指定したものと同じ磁気テー プ装置アドレスを使用してください。

PTF が電子的に配布されていた場合は、ディスクからの適用を推奨します。

## 選択 **2: Analyze and Apply PTFs (PTF** の分析と適用**)**

1 つまたは複数の PTF を適用する場合には、選択 2 を使用します。

ダイアログにより、サービス・テープまたはファイルに保管されている PTF のリス トが表示されます。 このリストで、必要な PTF に **X** のマークを付けて、 PTF を 選択します。ダイアログでは、プロダクト、コンポーネント、および PTF の階層順 で PTF を選択することができます。

ジョブをサブミットする前に、このダイアログでは以下が示されます。

- v 必要な PTF がサービス・テープまたはファイルのいずれにあるか。
- v PTF 適用上、必要な前提条件は何か。

*Analyze and Apply PTF (PTF* の分析と適用*)* を選択すると、システムは、認識して いるすべてのサービス・テープのリストを表示するか、または、ディスク上のサー ビス・ファイルのリストを表示します。 25 [ページの図](#page-38-0) 6 は、その例を示してい ます。

以前にこのダイアログを使用したことがなく、システムに認識されているサービ ス・テープがない場合は、まずリストにテープまたはファイルを追加する必要があ ります。これを行うには **PF6** (Add Info) (情報の追加) を押してください。既存の リストに新たにテープを追加する場合も、同じことを行います。

サービス・ファイルがテープ上にある場合は、 仮想テープであるかどうか、磁気テ ープ・ドライブのアドレス (つまり、テープを取り付ける場所)、およびサービス装 置名を指定します。次に、システムは、サービス装置の内容を分析し、その情報を 内部テーブルに保管するジョブを作成します。

注**:** このダイアログを使用したい場合、 IBM から受け取ったそれぞれのテープごと にこの情報を入力する必要があります。

<span id="page-38-0"></span>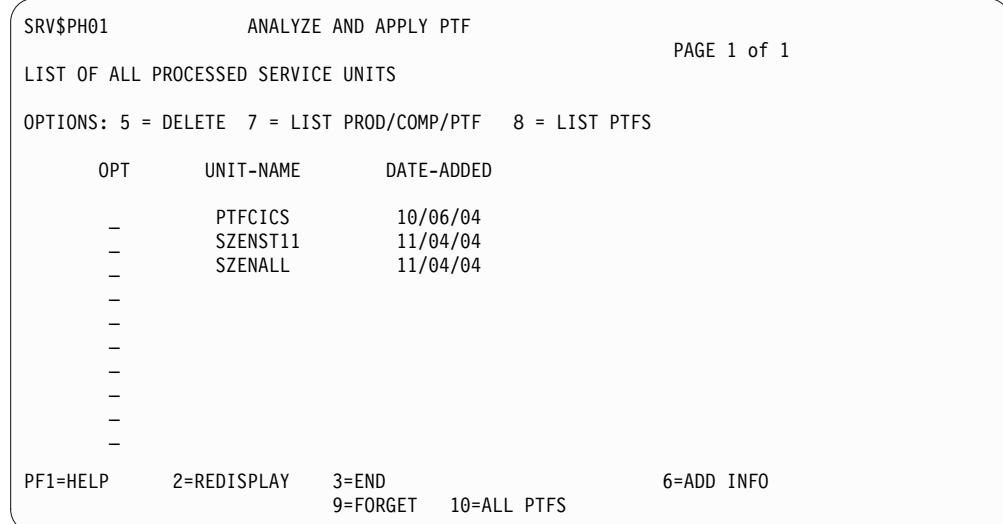

図 *6.* パネル *-* 処理されるすべてのサービス装置のリスト

図 6 に示してあるオプションについては、以降のページで詳しく説明します。

### **PF** キーの説明

### **PF3 (**終了**)**

この PF キーを押すと、システムは階層上の 1 つ前のレベルに戻り、実行 すべき処理は完了します。

#### **PF6 (**情報の追加**)**

サービス処理で新しいサービス装置を追加する場合は、「*List of All Processed Service Units (*処理されるすべてのサービス装置のリスト*)*」パネ ル上で、 **PF6** を押します。パネル SRV\$PH09 が表示され、サービス媒 体、固有のサービス装置名、およびテープの場合はテープを取り付けた磁気 テープ装置アドレスが要求されます。必要な情報を入力して、ENTER を押 します。「*Job Submission (*ジョブの実行依頼*)*」パネルが表示されます。

PF3 を押すと、入力した情報が失われ、ジョブはサブミットされません。パ ネル SRV\$PH01 上に追加のサービス装置は表示されません。

ジョブを作成し、ENTER を押すと、パネル SRV\$PH01 上に追加のサービ ス装置が (指定した名前とともに) 表示され、 DATE ADDED (追加日) フィー ルドに 8 つのアスタリスク (\*) が示されます。このジョブをサブミットし た後、(PF3 を押して) パネル SRV\$PH01 から抜け出す必要があります。新 しいサービス装置に関する情報を入手するためには、再び、このパネルに入 ります。今度は正しい情報が表示されます。

その後、システムは、テープまたはファイルをスキャンし、後の処理のため に関係のある情報をすべてテーブル内に保管します。このステップは、PTF に関するテープ上のすべての情報が使用できるようにするために、必ず実行 しなければならないことに注意してください。

#### **PF9 (**取り消し**)**

間違ってサービス装置を削除してしまった場合は、 **PF9** を押します。階層 上の 1 つ前のレベルに戻ります。再びこのパネルに入ると、PTF テープが もう一度リスト上に表示されます。

**PF10 (**全 **PTF)**

「*List Service Units (*サービス装置のリスト*)*」 パネルで **PF10** を押すと、 すべてのサービス装置からのすべての PTF が、単一の完全リストとして表 示されます。表示されるパネルでは、後述の *List Prod/Comp/PTF (*オプショ ン *7)*、または『オプションの説明』に説明がある *List PTFs (*オプション *8)* と同じ機能を使用できます。違うのは、この 3 つのオプションが開始さ れるレベルが異なるという点だけです。

## オプションの説明

**Delete a Service Unit (**サービス装置の削除**) (**オプション **5)** 指定されたサービス装置に関連する情報を持っている内部テーブルはすべて 削除されます。削除するサービス装置のオプション欄に **5** と入力し、 **ENTER** を押します。これによって、リストからサービス装置の名前は消え ますが、 **PF3=END (**終了**)** を押さないと情報は削除されません。誤ってサ ービス装置を削除してしまった場合は、 **PF9=FORGET (**取り消し**)** を押し ます。これにより、元のテーブルはそのまま残ります。 次のセッションで は、サービス装置の名前は再びリストに表示されます。

**List Prod/Comp/PTF (PROD/COMP/PTF** のリスト**) (**オプション **7)**

このオプションでは、次の階層順に基づいて、適用する PTF を選択するこ とができます。

- 1. プロダクト
- 2. コンポーネント

3. PTF

プロダクト/コンポーネントの PTF 全部を適用するか、一部だけを選択し て適用するか、ここで決定できます。 プロダクト・レベルへのサービス適 用を選択すると、それより低いレベル (コンポーネント、PTF) も、最終ジ ョブ・ストリームに自動的に組み込まれます。

このダイアログでは、システムにインストールされていないプロダクトを選 択することはできません。

最初に、プロダクトのリストが表示されるので、そこからプロダクトを選択 します。 このリストの例は、 27 [ページの図](#page-40-0) 7 に示されています。

```
SRV$PH02 ANALYZE AND APPLY PTF
LIST OF PRODUCTS
SERVICE UNIT: SZENST11 PAGE 1 OF 1
OPTIONS: 1 = INCLUDE PRODUCT 2 = COMPONENTS/PTF 3 = SUBLIBRARIES<br>4 = AFFFTFD MEMFFS 5 = REDIIIREMFNTS 6 = APARS 7 = EXCIIDF4 = AFFECTED MEMBERS 5 = REQUIREMENTS 6 = APARS
OPT NICKNAME INCLUDED PRODUCT-ID RESIDENCE-LIBRARY
                               FIRST ADDITIONAL
       DSF DS21NM IJSYSRS.SYSLIB
 _
 _
 _
 _
 _
 _
 _
 _
 _
PF1=HELP 2=REDISPLAY 3=END 5=PROCESS 6=NOCHECK
```
図 *7.* パネル *- PTF* の分析と適用 *(*プロダクトのリスト*)*

このリストで使用できるオプションは、次のとおりです。

**Include product (**プロダクトの組み込み**) (**オプション **1)**

このオプションを使用すると、リスト表示されたプロダクトから、処理に組 み込むプロダクトが選択できます。 オプション欄に **1** と入力して、 **ENTER** を押すと、INCLUDED 欄に 『X』 が表示されます。 このセッシ ョンの終わりでジョブ・ストリームが作成され、MSHP は、選択したプロ ダクトに該当する PTF を適用します。

## **Components/PTF (**コンポーネント **/PTF) (**オプション **2)**

このオプションを選択すると、次のレベルに進み、選択されたプロダクトの すべてのコンポーネントのリストが表示されます。 ただし、プロダクトの コンポーネントが 1 つしかない場合や、サービスの対象となるコンポーネ ントが 1 つしかない場合には、このレベルはスキップされます。 コンポー ネントのリストの後に 3 番目のレベルが続くか、またはプロダクトが 1 つ のコンポーネントのみで構成されている場合はプロダクトのリストが続きま す。 このレベルでは、選択されたコンポーネント/プロダクトの PTF がす べて表示されます。 2 番目および 3 番目の両方のレベルに到達するために は、オプション 2 を選択します。

**Sublibraries (**サブライブラリー**) (**オプション **3)**

このオプションでは、最初のレベル (プロダクトのリスト) と 2 番目のレベ ル (コンポーネントのリスト) の両方について表示されます。このオプショ ンを選択すると、サブライブラリーまたは PTF によって影響を受けるサブ ライブラリーが表示されます。例えば、プログラム ICKDSF/VSE のコンポ ーネント ID '5658-992-01' で影響を受けるサブライブラリーは、 IJSYSRS.SYSLIB です。

### **Affected Members (**該当メンバー**) (**オプション **4)**

このオプションでは、3 つのレベル (プロダクト、コンポーネント、PTF) すべてについて表示されます。 このオプション (3 つのすべてのレベルで オプション 4) を選択したレベルによって、プロダクト、コンポーネント、 または PTF 別に該当メンバーが表示されます。例えば、 PTF のリストか

らオプション 4 を選択すると、PTF *AB11111* (この AB11111 はダミーの 名前) の該当メンバーとして、 \$LNKEDT.PHASE が表示されます。

#### **Requirements (**要件**) (**オプション **5)**

このオプションでは、3 つのレベル (プロダクト、コンポーネント、PTF) すべてについて表示されます。 このオプション (いずれのレベルでもオプ ション 5) を選択したレベルによって、システムはプロダクト、コンポーネ ント、または PTF のいずれかの要件を表示します。この要件は、前提条件 または相互必要条件 (あるいは、その両方) の場合があります。例えば、 PTF *BB22222* を適用する前に、PTF *AB11111* を適用する必要があるのは、 前提条件です。

**PF10 (**状況**)** オプション 5 (要件) を選択すると表示されるパネルには、 選択された PTF の要件がすべてリストされます。 このパネルで PF10 (状況) を押すと、選択された PTF の実際の状況が表示されます。

**APARs (APAR) (**オプション **6)**

このオプションでは、3 つのレベル (プロダクト、コンポーネント、PTF) すべてについて表示されます。 このオプション (3 つのすべてのレベルで オプション 6) を選択したレベルがどれかによって、プロダクト、コンポー ネント、または PTF 別の修正済み APAR が表示されます。

### **Exclude (**除外**) (**オプション **7)**

このオプションでは、3 つのレベル (プロダクト、コンポーネント、PTF) すべてについて表示されます。 EXCLUDE オプションを使用すると、以前 に使用した INCLUDE オプションをリセットできます。 オプション欄に **7** と入力して、 **ENTER** を押すと、組み込み用としてフラグを立てられてい たすべての PTF が、再び除外されます。 INCLUDE 欄の 『X』 も消えま す。このオプションは、以下の場合に使用できます。

- v オプション 1 (プロダクト/コンポーネント /PTF の組み込み) を間違っ て選択した場合。
- v 指定したもの以外のすべての PTF を適用したい場合。

例 : 6 つの PTF が該当するプロダクトが、 1 つあるものと仮定しま す。 PTF 番号 5 以外の PTF をすべて組み込むものとします。次のよ うに進めます。

- 1. ( 27 [ページの図](#page-40-0) 7) に示されたプロダクトのリストで、目的のプロ ダクトの隣に **1** (プロダクト組み込み) と入力し、 **ENTER** を押しま す。
- 2. 同じパネルで、目的のプロダクトの隣に **2** (コンポーネント /PTF) と入力し、 **ENTER** を押します。
- 3. これによって、6 つの PTF がリスト表示されます。 PTF 番号 5 の 隣に、**7** (除外) と入力し、 **ENTER** を押します。

### **List PTFs (PTF** のリスト**) (**パネル **SRV\$PH01** のオプション **8)**

「*List of All Processed Service Units (*処理されるすべてのサービス装置のリ スト*)*」パネル ( 25 [ページの図](#page-38-0) 6 を参照) からこのオプションを選択する と、サービス装置に保管された PTF がすべてリスト表示されます。

単一の PTF を適用する場合は、プロダクト、コンポーネント、および PTF の階層をたどっていく必要はありません。 図 8 に示されている「Locate PTF (PTF の探索)」の行に PTF 番号を入力して、PTF の位置を探し出す こともできます。

次のパネルでオプションを選択することができます。

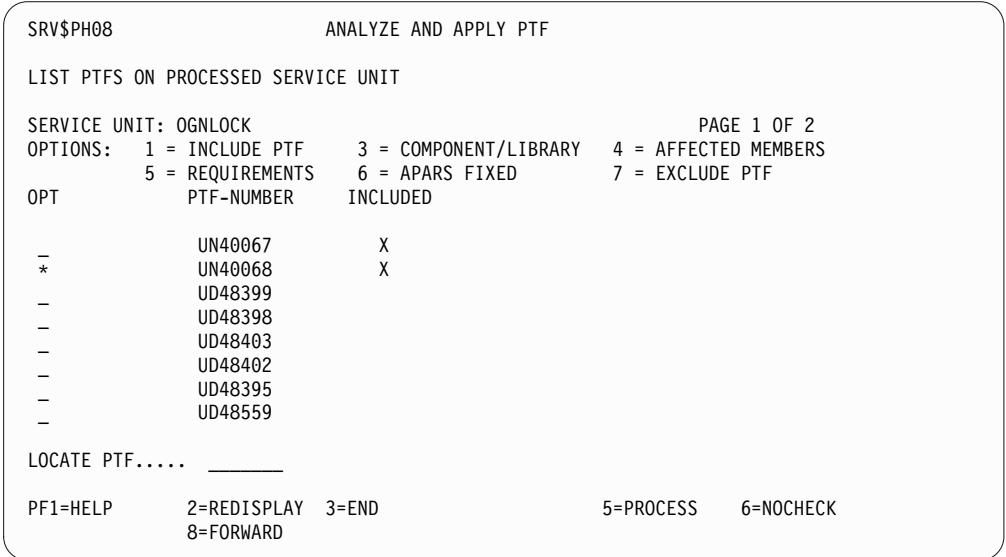

図 *8.* 処理済みサービス・テープ上の *PTF* のリスト

**Include PTF (PTF** の包含**) (**オプション **1)**

このオプションでは、PTF リストから、処理用に組み込む PTF を選択する ことができます。オプション欄に **1** と入力して、 **ENTER** を押すと、 INCLUDED 欄に 『X』 が表示されます。セッションの終わりで、ジョ ブ・ストリームが作成され、MSHP によって PTF が適用されます。

**Component/Library (**構成要素**/**ライブラリー**) (**オプション **3)**

このオプションでは、影響を受けるコンポーネント (例えば、PRD1.BASE) のサブライブラリー (複数の場合もあり) のリストが表示されます。

**Affected Members (**該当メンバー**) (**オプション **4)**

このオプションでは、指定の PTF に関連する影響を受けるメンバー (例え ば、 \$LNKEDT.PHASE) のリストが表示されます。

**Requirements (**要件**) (**オプション **5)**

このオプションでは、この PTF を適用するために満たすべき要件がすべて リスト表示されます。 PF10 キーを押すと、要件の実際の状況を問い合わせ ることもできます。これにより、PTF がすでに適用済みかどうかが分かり ます。 PF6 (無検査) の注を参照してください。

**PF10 (**状況**)**

オプション 5 (要件) を選択した場合に表示されるパネルには、選 択された PTF の要件がすべてリスト表示されます。 このパネルで は、PF10 (状況) により、PTF の実際の状況が示されます (前提条 件および相互必要条件の PTF がすべて適用されているかどうか)。

**APARs Fixed (**修正された **APAR) (**オプション **6)**

このオプションでは、指定した PTF により修正された APAR のリストが 表示されます。

- **Exclude PTF (PTF** の除外**) (**オプション **7)**
	- このオプションは、ある PTF について間違ってオプション 1 (PTF の組み 込み) を選択した場合に、使用することができます。

#### **PF** キーの説明

以下の、追加の **PF** キーは、 27 [ページの図](#page-40-0) 7 のパネルと、それ以降のパネルで使 用されます。

#### **PF3 (**終了**)**

この PF キーを押すと、それまでにパネルに入力したすべてのデータが保管 されます。 レベルは、階層内で 1 つだけ前に戻ります。階層内の最上位の レベルで、**PF3** を押すとメッセージが表示され、 PF3 をもう一度押すとす べての入力が失われることを示しています。 データを失いたくない場合 は、**PF5=PROCESS (**処理**)** を押します。 これにより、ジョブ・ストリーム が作成されます。

#### **PF5 (**処理**)**

この PF キーは、必要なデータがすべて処理に使える場合に、階層内の最上 位レベルでのみ使用できます。

**PF5** は、選択した PTF がすでに適用済みかどうかを検査するために使用し ます。 (これは、Requirements (要件) オプションの PF10=STATUS (状況) キーに似ています。)

このプロセスでは、 PTF が適用可能かどうかを定義するすべての要件を検 査しているわけではありません。 PF5 を使用すると、選択した PTF の現 在の状況 (適用済みかどうか) だけが検査されます。テープにあるサービス の量によっては、多少時間がかかります。

**PF6 (**無検査**)**

プロダクト、コンポーネント、または PTF のリストが表示されたときに、 PTF がすでに適用済みか否かを検査しない場合は、 **PF6** を使用することが できます。

次は、**PF5 (**処理**)** および **PF6 (**無検査**)** の場合に有効です。 システムは、 *PTF* 適 用 ジョブ・ストリームを作成します。次の情報パネルが表示されます。

v 適用済み PTF のリスト (PF5=PROCESS (処理) を使用した場合)。

このパネルには、選択された PTF のうち、システムにすでに適用されているも のがあればすべて表示されます。

v 適用される PTF のリスト (PF5 か PF6 を使用した場合)。

このパネルには、ジョブ・ストリームの実行時に適用される PTF の最終リスト が表示されます。

重要**:** 再適用オプションを使用した場合は、これらの PTF は強制的に新たにイン ストールされます。 これを使用するとご使用のコードがダウン・レベルになるおそ れがあるため、注意が必要です。

ジョブ・ストリーム作成の最終ステップでは、システムから以下についての入力を 求められます。

- v PTF テープを取り付けるために使用する磁気テープ装置 (サービス・ファイルが テープの場合)。
- v この PTF の適用で処理するサービス・テープの本数。
- v システム・ヒストリー・ファイルにリストされた基本ライセンス・プログラムお よびオプション・ライセンス・プログラムに使用されるライブラリーのすべての バックアップが必要かどうか。
- v サービス装置上のそれぞれの PTF にあらかじめ定義されている適用のタイプ。 システム・サブライブラリー IJSYSRS.SYSLIB、PRD1.BASE、PRD1.MACLIB、 PRD2.SCEEBASE、または PRD2.GEN1 (もしあれば) 内に存在しないプログラム に対する PTF は、常に直接適用されます。システム・ライブラリーにあるプロ グラムの PTF には、直接適用か間接適用のいずれかを指定することができま す。

指定済みの適用のタイプを受け入れるには、**2 (NO)** と入力します。一方、**1 (YES)** と入力すると、上記のシステム・サブライブラリーに存在するプログラム の PTF を、すべて強制的に間接適用することができます。

ダイアログでは、ジョブ管理が管理するジョブ・シーケンスが、デフォルトの VSE/ICCF メンバー名 APPLYSRV を使用して作成されます。 そこに含まれる VSE/POWER ジョブは、接頭部が DTRPTF で始まります。 「*Job Disposition (*ジ ョブの後処置*)*」パネルでは、ジョブのバッチ・サブミットを依頼するか、それをデ フォルトのライブラリーに保管するか、あるいはその両方を行うことができます。

34 ページの『PTF [適用のジョブ・シーケンス』で](#page-47-0)は、PTF を適用する際に、どの ように処理を進めるべきかを説明しています。

## 選択 **3: Apply PTFs (PTF** の適用**)**

このダイアログでは、ジョブ管理が管理するジョブ・シーケンスが作成されます。 34 ページの『PTF [適用のジョブ・シーケンス』に](#page-47-0)は、このダイアログでのジョブ 管理の処理とその他の考慮事項に関する情報があります。

「*PTF Handling (PTF* 処理*)*」パネルで選択 3 を指定すると、 1 つまたは複数の特 定の問題を修正するために、サービス装置 (テープまたはファイル上) が使われま す。この場合、そのサービス装置は選択 2 の場合のようには分析されません。 1 本以上のテープを処理するかどうかを決めることができます。

ダイアログから、以下についての入力が要求されます。

#### **SERVICE MEDIUM (**サービス媒体**)**

PTF の入ったサービス・ファイルは、テープ (またはカートリッジ) あるい はディスクに存在する可能性があるため、どのサービス・メディアに存在す るかを指定します。PTF が電子的に配布されていた場合は、ディスクから の適用を推奨します。 テープの場合は 1 を、ディスクの場合は 2 を入力 します。

## **VIRTUAL TAPE (**仮想テープ**)**

PTF が仮想サービス・テープにある場合は、1 を入力します。PTF が実テ ープまたはサービス・ファイルにある場合は、2 を入力します。

**TAPE UNIT ADDRESS (**磁気テープ装置アドレス**)**

サービス・ファイルがテープの場合、磁気テープ装置のアドレス (**cuu**) を 指定します。

## **TAPE QUANTITY (**テープ数**)**

サービス・ファイルがテープの場合、 PTF 用のサービス・テープの本数を 指定します。適用する PTF についてすべての要件が満たされていれば、ジ ョブ実行時にテープ取り付け回数について要求されることはありません。 以下の手順でテープを取り付けてください。

- 1. システムは取り付けられているすべてのテープをはじめにスキャンする ため、すべてのテープを最初から取り付けておいてください。
- 2. PTF 適用の順序どおりに、もう一度、テープを取り付けます。
- 3. 2 本のテープが取り付けられているときに、3 度目のプロンプトが出さ れた場合には、テープ 1 の方をもう一度、取り付けてください。4 度 目のプロンプトが出た場合、テープ 2 を取り付けてください。3 つ以 上の PTF テープを処理しなければならない場合の説明については、 「*z/VSE System Control Statements*」を参照してください。
- **TYPE (**タイプ**)**

特定のテープの PTF をすべて適用するか、いくつかを選択して適用するか を指定します。 次のいずれかが指定できます。

**1=ALL (**全部**)**

該当するテープの全 PTF が適用されます。

**2=INCLUDE (**適用**)**

別のパネルが表示され、そこから、適用するすべての PTF が指定 できます。

#### **3=EXCLUDE (**除外**)**

別のパネルが表示され、そこから、除外するすべての PTF が指定 できます。 残りの PTF はすべて適用されます。

## **BACKUP (**バックアップ**)**

システム・ヒストリー・ファイルにリストされた基本ライセンス・プログラ ムおよびオプショナル・プログラムに使用されるすべてのライブラリーにつ いて、バックアップを取るかどうかを指定します。 **1** (YES、バックアップ をとる) を指定すると、インストール・ダイアログによってインストールさ れた、すべてのサブライブラリーのバックアップがとられます。以下のいず れかを入力してください。

- **1** YES (バックアップをとる)
- **2** NO (バックアップはとらない)

#### **FORCE INDIRECT (**間接適用の強制**)**

このオプションを使用すると、システム・ライブラリー IJSYSRS.SYSLIB、 PRD1.BASE、PRD1.MACLIB、PRD2.SCEEBASE、および PRD2.GEN1 (も しあれば) にあるライセンス・プログラムに対する PTF をすべて強制的に 間接適用することができます。

間接適用を使用すると、適用されるサービスを最初にテストしてから、マー ジ・プロシージャーが実行されるのを受諾することができます。

直接法の方が速いため、事前定義されているデフォルト設定を受け入れるた めに「**2(NO)**」を入力することをお勧めします。

**ADD INFO TO THE LIST (**リストに情報の追加**)**

「TAPE QUANTITY (テープ数)」= 1 を指定した場合、このオプションを 1 つのテープについてしか使用できないことに注意してください。**1**=YES を指定すると、システムは固有のサービス装置名を要求します。それがテー プの場合は、それが仮想テープであるかどうかを指定し、テープを取り付け る磁気テープ・ドライブも指定します。その後で、システムは、サービス装 置をスキャンし、後の処理のためにテーブル内の関係のある情報をすべて保 管します。「*Analyze and Apply PTF (PTF* の分析と適用*)*」ダイアログで、 PTF に関するテープ上のすべての情報を使用できるようにするために、こ のステップを必ず実行しなければならないことに注意してください。次のい ずれかを指定します。

- **1** YES (新しいサービス装置をサービス処理に追加する)
- **2** NO (新しいサービス装置は追加しない)

このダイアログでは、APPLYALL というデフォルトの名前を持つジョブが作成され ます。このジョブは、接頭部が DTRPTF で始まる VSE/POWER ジョブで構成さ れています。 「*Job Disposition (*ジョブの後処置*)*」パネルから、ジョブのバッチ・ サブミットを依頼するか、それをデフォルトのライブラリーに保管するか、あるい はこの両方を要求することができます。

34 ページの『PTF [適用のジョブ・シーケンス』で](#page-47-0)は、PTF を適用する際に、どの ように処理を進めるべきかを説明しています。

## 選択 **4: Remove PTF Records from History File (**ヒストリ ー・ファイルからの **PTF** レコードの除去**)**

このダイアログでは、システム・ヒストリー・ファイルから 1 つまたは複数のコン ポーネント用の PTF レコードを除去することができます。 ただし、このジョブ・ ストリームを実行した後も、修正自体はシステム内に残ります。

注**:** このダイアログは例外的なものであり、IBM からお勧めする場合以外は実行し ないでください。例えば、PTF に誤りがあったため、(正しい) PTF を同じ PTF 番 号で再適用が必要な場合に、この機能を使用する必要があります。

「*PTF Handling (PTF* 処理*)*」パネルからこのオプションを選択すると、システムに インストールされているすべてのコンポーネントのリストが表示されます。 そのリ ストで、システム・ヒストリー・ファイルから除去する PTF 関連のコンポーネント を選択することができます。 これらのコンポーネントに対応するオプション欄に、 **1** と入力します。 次に表示されるパネルで、除去すべき PTF を指定することがで きます。

オプションで、指定した PTF が実際に適用されたことをすぐに確認するかどうかを 決めることができます。PTF を削除するジョブを生成する前に、システムにシステ ム・ヒストリー・ファイルを検査させたい場合は、「*Verify PTF (PTF* の検査*)*」 フ ィールドに **1** と入力し、**ENTER** を押します。 PTF 番号が正しいことは確かで確 認処理をバイパスしたい場合は、同じフィールドに **2** と入力します。 これによ り、PTF を除去するジョブが、検査なしで生成されます。

除去すべき PTF の指定が全部終了した場合には、**PF5** を押して、指定した PTF の ヒストリー・レコードをシステム・ヒストリー・ファイルから除去するジョブを作 成します。

# <span id="page-47-0"></span>**PTF** 適用のジョブ・シーケンス

次の内容は、「*PTF Handling (PTF* 処理*)*」ダイアログと、その選択項目に関するも のです。

- PTF の分析と適用
- v PTF の適用
- 1. ダイアログでは、ジョブ管理の制御のもとで実行されるジョブ・シーケンスが作 成されます。問題が起こって、再開もリセットもできない場合は、 VSE/POWER 読み取りキュー内の次のジョブを削除してください。
	- DTRCLPTF
	- v DTRPTF という接頭部で始まるすべてのジョブ (DTRPTF01、DTRPTF02 な ど)

この処理を行わないと、後でジョブ管理が正しく機能しなくなることがありま す。ジョブ管理の詳細については、「*IBM z/VSE* インストール」を参照してく ださい。

- 2. ジョブ・シーケンスは、バックグラウンド区画 (BG) で実行されます。 これは デフォルトです。BG は **CLASS=0** で開始する必要があります。別のクラスを 使用したい場合は、VSE/POWER で開始されたクラスを選択するのであれば、 「*Job Disposition (*ジョブの後処置*)*」パネルで指定することができます。 区画 サイズは、少なくとも 1280K 必要です。
- 3. このダイアログで作成されたジョブ・シーケンスは、読み取りキュー内で一度に 1 つしか存在できません。
- 4. 自動スタートアップ機能を使用する場合は、IJSYSR1 からの IPL 時に、間接 PTF 適用の一部として **BASIC** スタートアップを要求しないでください。 これ が不可能である理由は、VSE/POWER のキュー・ファイルおよび VSE/POWER のデータ・ファイルが、IJSYSR**1**.SYSLIB と同じ位置にあるため です。各種スタートアップ・モードについて詳しくは、「*IBM z/VSE* 操作」を 参照してください。
- 5. サービスの影響が生成ライブラリーに及ぶ場合、そのライブラリーはオンライン である必要があります。これがオンラインでない場合には、ジョブは失敗しま す。その場合は、以下を行って、ジョブ・シーケンスを一時的に停止し、ジョブ 管理を終了します。
	- a. **x EXIT** と入力します (*x* は応答 ID)。
	- b. 「*Install Generation Feature (*生成機能のインストール*)*」ダイアログ (ファー スト・パス: **13**) を使用して、生成ライブラリーをリストアします。
	- c. **R RDR, DTRPTFAB** と入力して、サービスの適用を再開しサービスの適用 処理を進めます。
	- d. **x RESUME** (*x* は応答 ID) と入力します。
- 6. サービスの適用が正常に行われなかった場合を考えて、現行システムのバックア ップを用意しておく必要があります。 バックアップを用意していない場合は、

「*Apply PTFs from Service Unit (*サービス装置からの *PTF* の適用*)*」 パネル上 の BACKUP フィールドに **1** (YES) を指定します。

## **PTF** 適用のジョブ・シーケンス **(**直接サービス**)**

これは、システム・ライブラリーの IJSYSRS.SYSLIB、PRD1.BASE、 PRD1.MACLIB、PRD2.SCEEBASE、および PRD2.GEN1 には存在しないプロダク トに、サービスを適用する方式です。 また、実行中のシステムに直接サービスを組 み込む場合は、システム・ライブラリーにあるプロダクトに、直接サービス適用を 使用することもできます。 サービスを直接適用する場合は、最後の適用処理をする 前に、サービスのテストや検査をすることはできません。

ダイアログを使用すると、次のジョブが作成されます。

#### **DTRPTF01**

このジョブは、以前のすべての間接サービス適用が完了したことを確認しま す。 このジョブは、間接サービスを適用して、そのサービスを組み込まな かった場合、特に重要になります。詳しくは、 41 [ページの『ジョブ](#page-54-0) DTRPTF01 – [ダイアログでの問題検査』を](#page-54-0)参照してください。

#### **DTRPTF02**

必要な場合、このジョブですべてのライブラリーのバックアップがとられま す。 システム・ライブラリー IJSYSRS は、オプション RESTORE=STANDALONE を使ってバックアップがとられ、バックアッ プ・テープ上の最初のファイルになります。

### **DTRPTF03**

このジョブは、システム・ヒストリー・ファイルをワーク・ヒストリー・フ ァイルにコピーします。

IJSYSR**1**.SYSLIB が、IJSYSRS.SYSLIB 内にあるプロダクトに対するサービス の特殊処理を準備するために作成されます。これは、システム・ライブラリ ー内で起こるおそれのあるスペースの問題を避けるために行われます。

次のライブラリー内にあるプロダクト用のワーク・ヒストリー・ファイルに 関する MSHP の常駐情報は、新しい名前に変更されます。

IJSYSRS.SYSLIB –IJSYSR**1**.SYSLIB

PRD1.BASE - PRD1.BASED

PRD2.GEN1 – PRD2.GEN1**D** (使用可能な場合)

PRD1.MACLIB - PRD1.MACLIBD

PRD2.SCEEBASE - PRD2.SCEEBASD

これらのライブラリーは、これ以降、デルタ・サブライブラリーと呼びま す。

MSHP が実行されて、PTF 要件が満たされているかどうかが検査され、 PTF は該当するプロダクト・サブライブラリーに統合されます。常駐情報 が変更されるために、上記 4 つのシステム・サブライブラリーの 1 つに適 用されたサービスは、対応するデルタ・サブライブラリーにカタログされま す。

すべての変更は、ワーク・ヒストリー・ファイルを更新することによって記 録されます。

#### **DTRPTF04**

MSHP がすべての PTF を正常に適用した後、デルタ・サブライブラリー内 のすべてのメンバーは、対応する基本サブライブラリーに移されます。 既 存のメンバーは置き換えられます。これは、実行中のシステムのシステム・ サブライブラリーが直接更新されることを意味します。

サービスは、システムに直接組み込まれます。 ワーク・ヒストリー・ファ イルの MSHP の常駐情報は、リセットされます。

### **DTRPTF05**

VSE/ICCF メンバーの場合、ジョブが DTSFILE を切り離します。 切り離 しが成功したかどうかをチェックするために、PAUSE ステートメントがあ ります。

VSE/ICCF DTSFILE のバックアップを作成します。 VSE/ICCF メンバー にサービスを適用する場合は、内部で定義された VSE/ICCF ユーザー 『AAAA』 を削除しないでください。

### **DTRPTF06** および **DTRPTF07**

テキスト・リポジトリー・ファイルはさらに処理されます。

#### **DTRPTF08**

ワーク・ヒストリー・ファイルが、システム・ヒストリー・ファイルにコピ ーして戻されます。

### **DTRPTF09** および **DTRCLPTF**

これらのジョブは、PTF 適用の終結ジョブです。

直接サービス適用は完了しました。

注:

- v z/VSE コンポーネント (CICS、VTAM、または VSE/POWER など) に PTF を 直接適用した場合は、そのコンポーネントの再始動、または IPL (VSE/POWER の場合) が必要なことがあります。
- v PTF で VSE/POWER のコールド・スタートが必要になった場合は、IPL を行う 前に、VSE/POWER キューに対して POFFLOAD を実行する必要があります (POFFLOAD BACKUP,ALL,cuu)。 一般に、このような PTF には間接サービス 適用のフラグが立てられます。

## 後続の処理 **(**直接サービス**)**

1. ユーザー変更のまたは CICS 生成のプログラムとテーブルにサービスを適用し た後で、スタートアップ・プロシージャーと VTAM® ブックを再生成します。

このダイアログにアクセスするには、まず「*Function Selection (*機能選択*)*」パネ ルを表示して、次の通りに選択してください。

- **2** (Resource Definition) (リソース定義)
- **4** (Hardware Configuration and IPL) (ハードウェア構成と IPL)
- **1** (Configure Hardware) (ハードウェアの構成)

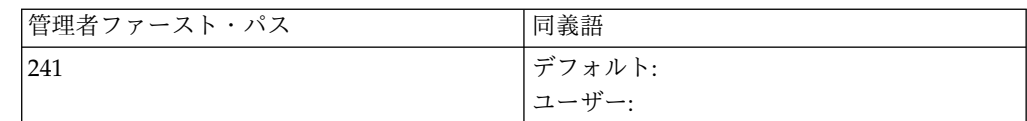

「*Configure Hardware (*ハードウェアの構成*)*」パネルで、 **PF5** を押します。 再 生成するスタートアップ・プロシージャーを選択します。これにより、ダイアロ グは必要なブックをアセンブルするジョブを生成します。ダイアログについて は、「*IBM z/VSE SNA* ネットワーキング・サポート」に説明があります。

ジョブの出力をよく調べ、間違いがないことを確認してください。ジョブ出力に エラー・メッセージが示されていると、これ以降の IPL が困難になるおそれが あります。

- 2. PTF を適用後、更新されたテキスト・リポジトリー・ファイルを活動化させる 必要があります。 61 [ページの『ステージ](#page-74-0) 2 の後の処理』 のデフォルトの選 択パネルとアプリケーション・プロファイルの更新手順に関する説明を参照して ください
- 3. 「*Print Service Documents (*サービス資料の印刷*)*」ダイアログの出力が何らかの 処置項目を示している場合は、その処置項目をここで行ってください。 以下に 例を示します。
	- CSD ファイルの更新
	- v トランザクション・セキュリティー定義の更新
	- v アプリケーション・プロファイルと選択パネルの更新

## **PTF** 適用のジョブ・シーケンス **(**間接サービス**)**

これは、システム・サブライブラリーの IJSYSRS.SYSLIB、PRD1.BASE、 PRD2.SCEEBASE、 PRD2.GEN1 (もしあれば)、および PRD1.MACLIB に存在する プロダクトに、重要なサービスを適用する方式です。これにより、エラーが起こっ た場合に、サービス処理をしたシステムを検査し、このサービスを除去することが できます。

サービスを適用する前のレベルに確実に戻すことができるように、サービスのタイ プに応じて、DTSFILE とテキスト・リポジトリー・ファイルのバックアップを行う 必要があります。ジョブ DTRPTF05 と DTRPTF06 も参照してください。

IJSYSRS.SYSLIB に対する少なくとも 1 つの PTF に、間接サービス適用のフラグ が立てられている場合は、この方式が自動的に使用されます。

ダイアログを使用すると、次のジョブが作成されます。

#### **DTRPTF01**

このジョブは、以前に間接サービスを適用し、そのサービスを組み込まなか った場合、重要になります。 これに該当する場合は、詳細な情報に関して 41 ページの『ジョブ DTRPTF01 – [ダイアログでの問題検査』](#page-54-0) を参照し てください。

### **DTRPTF02**

必要な場合、このジョブですべてのライブラリーのバックアップがとられま す。 システム・ライブラリー IJSYSRS は、オプション RESTORE=STANDALONE を使ってバックアップがとられ、バックアッ プ・テープ上の最初のファイルになります。

**DTRPTF03**

このジョブは、システム・ヒストリー・ファイルをワーク・ヒストリー・フ ァイルにコピーします。

IJSYSR**1**.SYSLIB が、IJSYSRS.SYSLIB 内にあるプロダクトに対するサービス の特殊処理を準備するために作成されます。これは、システム・ライブラリ ー内で起こるおそれのあるスペースの問題を避けるために行われます。 ま た、間接サービス適用の準備も行う必要があります。

次のライブラリー内にあるプロダクト用のワーク・ヒストリー・ファイルに 関する MSHP の常駐情報は、新しい名前に変更されます。

IJSYSRS.SYSLIB –IJSYSR**1**.SYSLIB

PRD1.BASE - PRD1.BASED

PRD2.GEN1 – PRD2.GEN1**D** (使用可能な場合)

PRD1.MACLIB - PRD1.MACLIBD

PRD2.SCEEBASE – PRD2.SCEEBASD

これらのライブラリーは、これ以降、デルタ・サブライブラリーと呼びま す。

MSHP が実行されて、PTF 要件が満たされているかどうかが検査され、 PTF は該当するプロダクト・サブライブラリーに統合されます。常駐情報 が変更されるために、上記 4 つのシステム・サブライブラリーの 1 つに適 用されたサービスは、対応するデルタ・サブライブラリーにカタログされま す。

すべての変更は、ワーク・ヒストリー・ファイルを更新することによって記 録されます。

### **DTRPTF04**

MSHP によって、すべての PTF が IJSYSR1.SYSLIB に正常に適用された 後で、変更されなかったメンバーすべてが、IJSYSRS.SYSLIB から IJSYSR**1**.SYSLIB にコピーされます。このように、新しいサービスが入って いる新しいシステム・サブライブラリーが、通常はボリューム SYSWK1 に 作成されます。 実行中のシステムのシステム・サブライブラリーは、まだ 変更されていません。 ワーク・ヒストリー・ファイルの MSHP の常駐情 報は、リセットされます。

### **DTRPTF05**

VSE/ICCF メンバーの場合、ジョブが DTSFILE を切り離します。切り離 しが成功したかどうかをチェックするために、PAUSE ステートメントがあ ります。

VSE/ICCF DTSFILE のバックアップを作成します。 VSE/ICCF メンバー にサービスを適用する場合は、内部で定義された VSE/ICCF ユーザー 『AAAA』 を削除しないでください。

## **DTRPTF06** および **DTRPTF07**

後でサービスを組み込まない場合は、テキスト・リポジトリー・ファイルの バックアップをとって、リストアできるようにしておきます。

このジョブによって、テキスト・リポジトリー・ファイルの処理がさらに続 けられます。

#### **DTRPTF08**

このジョブは、サービスを組み込むプロシージャーをカタログし、システム をシャットダウンするよう指示を出します。 LIBDEF および LIBSDL の新 しいプロシージャーのセットが、 SYSWK1 でのスタートアップに使用され ます。新規セットは LIBDEF**S** および LIBSDL**S** であり、これは、いわゆる デルタ・サブライブラリー PRD1.BASED、PRD2.SCEEBASD、 PRD2.GEN1D、および PRD1.MACLIBD を含んでいます。

#### **DTRPTF09** および **DTRCLPTF**

これらのジョブは、PTF 適用の終結ジョブです。

注:

- v PTF で VSE/POWER のコールド・スタートが必要になった場合は、IPL を行う 前に、VSE/POWER キューに対して POFFLOAD を実行する必要があります (POFFLOAD BACKUP,ALL,cuu)。
- v 生成機能がインストールされていて、独自の監視プログラムを使用しており、か つ、その監視プログラムがこのサービス適用によって影響を受ける場合は、シス テムをシャットダウンする前に、 その監視プログラムを再アセンブルして、 IJSYSR1.SYSLIB に入れてください。 LIBDEF のチェーン・シーケンス内の PRD2.GEN1 の前に、PRD1.MACLIBD と PRD2.GEN1D を挿入してください。

## 後続の処理 **(**間接サービス**)**

1. ユーザー変更のまたは CICS 生成のプログラムとテーブルにサービスを適用し た後で、スタートアップ・プロシージャーと VTAM ブックを再生成します。

このダイアログにアクセスするには、まず「*Function Selection (*機能選択*)*」パネ ルを表示して、次の通りに選択してください。

- **2** (Resource Definition) (リソース定義)
- **4** (Hardware Configuration and IPL) (ハードウェア構成と IPL)
- 1 (Configure Hardware) (ハードウェアの構成)

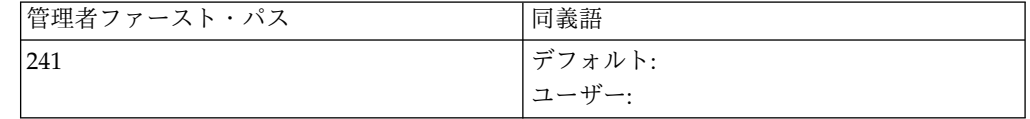

「*Configure Hardware (*ハードウェアの構成*)*」パネルで、 **PF5** を押します。 再 生成するスタートアップ・プロシージャーを選択します。これにより、ダイアロ グは必要なブックをアセンブルするジョブを生成します。ダイアログについて は、「*IBM z/VSE SNA* ネットワーキング・サポート」に説明があります。

ジョブの出力をよく調べ、間違いがないことを確認してください。ジョブ出力に エラー・メッセージが示されていると、これ以降の IPL が困難になるおそれが あります。

2. PTF を適用後、更新されたテキスト・リポジトリー・ファイルを活動化させる 必要があります。 61 [ページの『ステージ](#page-74-0) 2 の後の処理』 のデフォルトの選 択パネルとアプリケーション・プロファイルの更新手順に関する説明を参照して ください。

- 3. 「*Print Service Documents (*サービス資料の印刷*)*」ダイアログの出力が何らかの 処置項目を示している場合は、その処置項目をここで行ってください。 以下に 例を示します。
	- CSD ファイルの更新
	- v 組み込み前のトランザクション・セキュリティー定義の更新
	- アプリケーション・プロファイルと選択パネルの更新
- 4. IJSYSR1 が存在するディスク装置 (デフォルトは SYSWK1) からの IPL。

#### サービスのテストと組み込み

ここで、サービス適用の結果をテストします。 テストが正常に完了した場合には、 サービスをシステムに組み込みます。 説明は、『サービスのシステムへの組み込 み』にあります。

テストで失敗した場合は、デルタ・サブライブラリーに含まれているサービスを組 み込む必要はありません。 この後、 41 [ページの『サービスをシステムに組み込ま](#page-54-0) [ないでください』](#page-54-0) に説明されているように処理を継続すると、元のシステムに戻る ことができます。

DTSFILE またはテキスト・リポジトリー・ファイルが更新された場合は、システム は自動的にはリストアしないため、以前に作成したバックアップをリストアする必 要があります。

### サービスのシステムへの組み込み

テストが成功した場合、次の手順で PTF の適用を完了させます。 (SYSWK1 から 始動した場合):

v 次のように入力して、DTRMRG プロシージャーを実行します。

#### **R RDR, PAUSEBG**

**0 EXEC PROC=DTRMRG**

DTRMRG プロシージャーは、システム・サブライブラリーを永続的に変更しま す。ワーク・ヒストリー・ファイルがシステム・ヒストリー・ファイルにコピー されます。

デルタ・サブライブラリーのすべてのメンバーは、その対応する基本サブライブ ラリーに移されます。既存のメンバーは置き換えられます。

サブライブラリー PRD1.BASED、PRD1.MACLIBD、および PRD1.SCEEBASD は、 IJSYSRS.SYSLIB のメンバー LIBDEF.PROC および LIBSDL.PROC に含ま れている LIBDEF チェーンから除外されます。

元のプロシージャーのセット LIBDEF および LIBSDL は、デルタ・サブライブ ラリーのないスタートアップの中で設定されます。

- v システムをシャットダウンします。
- v DOSRES から IPL します。

注**:** IJSYSR**1**.SYSLIB で IPL している間は、どのような種類のサービス適用も行っ てはなりません。例えば、ローカル修正なども適用しないでください。

<span id="page-54-0"></span>サービスがマージされない限り、サービス適用または FSU は、IJSYSR1 およびデ ルタ・ライブラリーから変更部分を削除します。ヒストリー・ファイルからの変更 も削除されます。

## サービスをシステムに組み込まないでください

テストで問題があった場合は、サービスを組み込まないようにしてください。代わ りに、(SYSWK1 から開始している場合は) 以下を行ってください。

v 次のように入力して、DTRNOMRG プロシージャーを実行します。

### **R RDR, PAUSEBG**

### **0 EXEC PROC=DTRNOMRG**

サブライブラリー PRD1.BASED、PRD1.MACLIBD、PRD1.SCEEBASD、および PRD2.GEN1D (もしあれば) は消去されます。デルタ・サブライブラリーの 1 つ に常駐しているプロダクトは、ワーク・ヒストリー・ファイルから取り除かれま す。非基本プログラムの場合、ワーク・ヒストリー・ファイルはシステム・ヒス トリー・ファイルに組み込まれます。

- v システムをシャットダウンします。
- v DOSRES (以前のシステム常駐ボリューム) から IPL します。
- v VSE/ICCF DTSFILE のメンバーがサービス適用の影響を受けている場合は、そ れをバックアップからリストアします。
- v テキスト・リポジトリー・ファイルがサービス適用の影響を受けている場合は、 それをバックアップからリストアします。

### 注**:**

1. サービスの適用によって変更されていないシステム・ヒストリー・ファイルを、 リストアする必要はありません。システム・ヒストリー・ファイルの最終更新 も、ジョブ DTRPTF01 で行われます。

システム・サブライブラリーに関するかぎりは、システムは元のサービス・レベ ルになっています。 これは、PTF 適用を開始する前のレベルです。

2. デルタ・サブライブラリーの組み込みは行わないが、基本プログラム以外のサブ ライブラリーに適用されたサービスが、更新済みのシステム・サブライブラリー を前提にしている (相互必要条件または前提条件の状況によって) 場合は、関連 するサブライブラリーもリストアしなければなりません。

## ジョブ **DTRPTF01 –** ダイアログでの問題検査

このジョブは、特に次の場合に重要です。

- v 前の z/VSE システムに対し間接サービスを適用している。および、
- このサービスをシステムに組み込んでいない。

ジョブ・シーケンスでは、新しい PTF を適用する前に、以前の PTF の適用からの 間接 PTF が実際に組み込まれているかどうかが検査されます。システムから介入を 要求されることがあります。

前に間接サービスを適用しなかった場合にも、このジョブは実行されますが、介入 の必要はありません。

間接サービスを組み込んでいない場合、ジョブは停止し次のメッセージが表示され ます。

PREVIOUS INDIRECT SERVICE APPLICATION HAS NOT BEEN MERGED TO THE SYSTEM

このメッセージは、以下を知らせるために出されます。

- v 間接サービスの適用がまだ正常に終了していない。
- 次のいずれかを行うよう指示する。
	- ジョブを取り消す。
	- ジョブを続行する

このメッセージは、必ずしも問題があることを示すものではありません。 DTRMRG プロシージャーが、前の PTF を適用後に実行されなかったことを示して いるだけです。

DTRMRG が実行されなかった理由には、以下の 2 つが考えられます。

1. 以前の **PTF** テストで正常な結果が得られず、かつ、サービスの組み込みを望ま なかった。

この場合はサービスの適用を望まないため、DTRMRG が (DTRNOMRG も) 実行されませんでした。 現在の (新しい) PTF 適用を継続することができま す。システムは、以前に適用したサービスが削除されたことを確認します。

このメッセージに応答する前に、VSE/ICCF DTSFILE およびテキスト・リポジ トリー・ファイルが、以前の PTF 適用前の状況にリストアされていることを確 認してください。

次の手順に従ってください。

a. VSE/ICCF DTSFILE (影響を受けた場合) およびテキスト・リポジトリー・ ファイル (影響を受けた場合) がリストアされます。

次のように入力します。

**x**

*x* は応答 ID です。

**ENTER** を押します。

サブライブラリー PRD1.BASED、PRD1.MACLIBD、PRD2.SCEEBASD、お よび PRD2.GEN1D (もしあれば) は消去されます。デルタ・サブライブラ リーの 1 つに常駐しているプロダクトは、ワーク・ヒストリー・ファイル から取り除かれます。非基本プログラムの場合、ワーク・ヒストリー・ファ イルはシステム・ヒストリー・ファイルに組み込まれます。

現在の **PTF** 適用が継続します。

- b. 影響を受ける VSE/ICCF DTSFILE およびテキスト・リポジトリー・ファ イルがリストアされない場合は、次の処理をします。
	- v 現在の PTF ジョブを取り消し、ジョブ管理の処理を中断します。
	- v VSE/ICCF DTSFILE およびテキスト・リポジトリー・ファイルをリスト アします。

v ジョブ **DTRPTF01** を読み取りキューから解放します。

新しい **PTF** 適用が継続します。

注**:** 上記の手順に従わない場合、システム上の複数のライブラリーに、異 なるサービス・レベルが混在してしまうことがあります。

2. 以前の **PTF** テストは正常に行われたが、 **DTRMRG** を実行して **PTF** 適用を 完了させなかった。

DTRMRG の実行に関する指示を見落としたものと思われます。サービスはイン ストールされていますが、まだ組み込まれていません。

この場合は、次の手順に従ってください。

- v 現在の PTF ジョブを取り消し、ジョブ管理の処理を中断します。
- v システムをシャットダウンします (IJSYSR1 のあるディスク装置 (通常は SYSWK1) から IPL を行っていない場合)。
- v IJSYSR1 のあるディスク装置 (通常は SYSWK1) から IPL します。
- v DTRMRG プロシージャーを実行します。

## **R RDR,PAUSEBG 0 EXEC PROC=DTRMRG**

これで、以前のサービスがシステムに組み込まれました。

- v システムをシャットダウンします。
- v DOSRES から IPL します。
- v ジョブ **DTRPTF01** を読み取りキューから解放します。

新しい **PTF** 適用が継続します。

注**:** この処理を省略すると、システム上の複数のライブラリーに、異なるサービ ス・レベルが混在してしまう場合があります。

## ダイアログでの問題検査

# 第 **5** 章 高速サービス・アップグレードの実行

高速サービス・アップグレード (FSU) 処理は一般的に、 z/VSE システムを現行の 保守レベルにアップグレードする場合に使用します。つまり、FSU を実行して新し い z/VSE のモディフィケーション・レベルを適用することです。これは、サービ ス・リフレッシュの実行と呼ばれます。

現在 z/VSE 6.1 のユーザーであり、z/VSE 6.2 をインストールしたい場合は、イ ンストールにも FSU プロセスを使用できます。FSU を介して z/VSE の新規バー ジョン/リリースをインストールすることを、通常は、リリース・アップグレードの 実行と言います。「*IBM z/VSE* 計画」のトピック『z/VSE のインストール』を必 ずお読みください。この章には、FSU を介してリリース・アップグレードを行う場 合に必要となる計画作業と前提条件が記載されています。

FSU は、処理するダイアログ・シーケンスで構成されています。リリース・アップ グレードとサービス・リフレッシュのどちらを行うかに応じて、下の表の説明に従 って進めてください。

| バージョンまたはリリースのアップグレード                                                                                                    | サービス・リフレッシュ                                                                                                    |
|----------------------------------------------------------------------------------------------------|----------------------------------------------------------------------------------------------------|
| 下位レベルの検査を行わない                                                                                                    | 下位レベルの検査を行う                                                                                                    |
|                                                                                                    | 現在のシステム状況が検査され、リフレッシ<br>ュ・レベルと比較されます。 このステップ<br>では、システムは変更されません。                                                                        |
| FSU 準備の実行                                                                                                    | FSU 準備の実行                                                                                                    |
| 最新レベルの FSU 機能をテープからリスト<br>アするジョブ・ストリームが作成されます。<br>この場合、新しい z/VSE 6.2 システムの<br>FSU 機能です。処理を進める前にジョブ・ス<br>トリームを実行しておく必要があることに注<br>意してください。                                                           | 最新レベルの FSU 機能をテープからリスト<br>アするジョブ・ストリームが作成されます。                                                                                          |
| FSU インストールの実行                                                                                                    | FSU インストールの実行                                                                                                    |
| 現在のシステムは、新しい z/VSE バージョ<br>ンと置き換えられます。                                                                                                    | 現在のシステムは、新しいサービス・リフレ<br>ッシュと置き換えられます。                                                                                                   |
| リリース・アップグレードのインストールは<br>基本的にはサービス・リフレッシュのインス<br>トールと同じです。 FSU によるインストー<br>ルは、2 つのステージで構成されます。詳細<br>については、 46 ページの『高速サービス・<br>アップグレードを使用する前に知っておくべ<br>きこと』および 48 ページの『FSU 処理と<br>スペース所要量』を参照してください。 | FSU によるインストールは、2 つのステージ<br>で構成されます。詳細については、 46 ペー<br>ジの『高速サービス・アップグレードを使用<br>する前に知っておくべきこと』および 48<br>ページの『FSU 処理とスペース所要量』を参<br>照してください。 |

表 *5.* バージョン*/*リリース・アップグレードまたはサービス・リフレッシュ

## <span id="page-59-0"></span>高速サービス・アップグレードを使用する前に知っておくべきこと

「Fast Service Upgrade (高速サービス・アップグレード)」ダイアログを使用する 前に、次の点に留意してください。

## メンバーの修正または追加

v ユーザー独自のメンバーを、VSE/ICCF システム・ライブラリーに追加しないで ください。また、VSE/ICCF システム・ライブラリー内にシステムが提供するメ ンバーも修正しないでください。 これらのライブラリーは、z/VSE が全般的に 使用するために予約されています。 VSE/ICCF システム・ライブラリーについ て詳しくは、「*IBM z/VSE* 計画」を参照してください。

SUBMIT プロシージャーなど、IBM 提供の VSE/ICCF メンバーを修正した場 合は、それらをユーザーのライブラリーに保管しておく必要があります。 VSE/ICCF メンバーにサービスを適用する場合は、内部で定義された VSE/ICCF ユーザー 『AAAA』 を削除しないでください。

v IBM が提供する特定のスケルトンまたはダイアログを使用して変更した IBM 提 供のメンバーは、 PRD2.SAVE に自動的に保管されます (例えば、システム・ス タートアップ調整用のスケルトンなど)。PRD2.SAVE は FSU 専用です。

次のメンバーは、自動的にシステム・サブライブラリー PRD2.SAVE に保管され ます。

1 \$8JCL.PROC DTSECTXS.A<sup>1</sup> \$8JCLBSX.PROC DTSECTAB.PHASE (保護システム内) \$9JCL.PROC \$AJCL.PROC \$9JCLBSX.PROC \$AJCLBSX.PROC ALLOC.PROC \$BJCL.PROC CPUVAR1.PROC \$BJCLBSX.PROC DTRCICST.PROC \$IPLESA.PROC DTRICCF.PROC \$0JCL.PROC DTRINFOA.PROC \$1JCL.PROC DTRPOWR.PROC \$1JCLBSX.PROC LIBDEF.PROC \$2JCL.PROC LIBSDL.PROC \$2JCLBSX.PROC PWBSXL.PROC \$3JCL.PROC PWSPROF.PROC \$3JCLBSX.PROC STDLABEL.PROC \$4JCL.PROC STDPROF.PROC \$4JCLBSX.PROC USERBG.PROC \$5ICL.PROC \$5JCLBSX.PROC\$6JCL.PROC このほかに、スタートアップ・プロシージャ

ーでのすべてのユーザー変更、例えば、スケ ルトンが使用された場合の VSE/POWER の スタートアップなど。

\$6JCLBSX.PROC \$7JCLBSX.PROC

\$7JCL.PROC このほかに、プリンター FCB および UCB

( <sup>1</sup> = リリース・アップグレードの場合。)

IJSYSRS の他の IBM 提供メンバーを変更した場合は、元のメンバーのコピー、 およびユーザーが変更したバージョンを **PRD2.SAVE** に保管しないでくださ い。 元のメンバーおよび変更済みバージョンのコピーを保管する場合は、別の VSE サブライブラリーを作成して、そこにカタログ登録しておくようにします。

- v ユーザー独自のメンバーを、システム・ライブラリーの IJSYSRS、PRD1、およ び PRD2.SCEEBASE に追加しないでください。これらのライブラリーは (プロ シージャーを除いて) 完全に置き換えられます。
- 何らかの理由で、インストール情報 (ユーザー生成フェーズ、プライベート VSE/ICCF フェーズ、独自の VSE/POWER フェーズ、独自の VSE/POWER スタートアップ・プロシージャー、FCB、UCB、ASI プロシージャー、および標 準ラベルなど) を IJSYSRS にカタログ登録する必要がある場合には、それらのメ ンバーを PRD2.SAVE にもカタログ登録する必要があります。それらは、 IJSYSRS および PRD2.SAVE にある IBM 提供のメンバー名以外の名前でカタロ グ登録する必要があります。そうしない場合、サービス・リフレッシュまたはバ ージョンアップのインストール中に変更内容が失われます。
- v IBM のデフォルト・セキュリティー・マネージャー BSM を使用しないと、セ キュリティー・サーバーが最新レベルにアップグレードされていないかぎり、新 しいシステム (特に CICS TS) を始動できないことがあり得ます。 FSU を開始 する前に、セキュリティー・サーバーをアップグレードするようお勧めします。 また、FSU の後で DOSRES から最初に IPL した際に外部セキュリティー・マ ネージャーがオフになっている場合にも役立ちます。

注**:** ユーザー独自の POWER フェーズを生成した場合は、それを PRD2.SAVE に は保管せず、PRD2.CONFIG に保管するようにしてください。

ユーザーが変更を加えた IBM 提供のメンバーに、サービスが適用されたかどうか の検査は、ユーザーの責任において行ってください。 また、変更したメンバーが正 しく機能するかどうかも確認する必要があります。

リリース・アップグレード**:** サブライブラリー PRD2.SAVE にフェーズ (特に VSE/POWER フェーズ) が入っていてはなりません。これは、PRD2.SAVE からの フェーズがすべてステップ 17 で IJSYSR1.SYSLIB にコピーされるためです。この ライブラリーは、FSU のステージ 2 において、SYSWK1 からの IPL が行われた ときに使用されます。その場合は、旧 POWER フェーズが使用されるため、 POWER フェーズと POWER キューでバージョンが一致しなくなります。

## バックアップの作成

一般には、システム・ディスク DOSRES および SYSWK1 のバックアップをとっ ておくことをお勧めします。このようなバックアップは、「*z/VSE System Utilities*」で説明しているように、VSE/高速コピー・プログラムを使用して、作成す ることがきます。

v VSE/ICCF DTSFILE およびライブラリー IJSYSRS と PRD1 のバックアップを 取っておくと役に立ちます。「*Fast Service Upgrade (*高速サービス・アップグレ ード*)*」ダイアログを使用して、これらのバックアップをとる場合には、システ ム・ヒストリー・ファイルのバックアップも含められます。

- <span id="page-61-0"></span>v さらに、以下のファイル (またはライブラリー) のバックアップを取っておくと 役に立ちます。以下のファイル (またはライブラリー) は FSU の処理中に変更 され、ユーザー固有のデータも含まれていることがあります。
	- VSE/VSAM ファイル CSD (CICS システム定義ファイル DFHCSD)
	- VSE/VSAM ファイル VSE.TEXT.REPSTORY.FILE
	- PRD2.GEN1 (生成機能がインストールされている場合)
	- BSTCNTL ファイル VSE.BSTCNTL.FILE。ジョブ・スケルトン SKBSTSAV を使用して、セキュリティー情報を BST 管理コマンドのフォーマットで保管 します。

FSU が正常に完了した後で、これらのファイルをリストアしてはなりません。

VSE/VSAM の VSE.MESSAGES.ONLINE ファイルなどの他のファイルは、 (必 要であれば) 古いインストール・テープからリストアすることができます。 この ことは、ベンダー・プログラムからのメッセージを、オンライン・メッセージ・ ファイルに保管していない場合にのみ、可能です。保管している場合は、オンラ イン・メッセージ・ファイルのバックアップをとっておいてください。

v ハードコピー・ファイルの LISTLOG を作成すると役に立ちます。

## オプション・タスクの実行

v 以前にインストールされていない場合、サービス・リフレッシュを使用して生成 機能をインストールすることはできません。

生成機能がインストールされていれば、それはライブラリー PRD2.GEN1 に入 っているはずです。 FSU 実行中に、生成機能をリフレッシュするかどうか尋ね てきます。リフレッシュすることを選択した場合、生成機能は置き換えられま す。リフレッシュしないことを選択した場合は、生成機能の項目はシステム・ヒ ストリー・ファイルから除去されます。関連するサブライブラリー内のすべての メンバーは、削除されます。

v FSU は、オプショナル・プログラム、あるいは拡張基本テープにあるプログラム は対象としていません。 z/VSE リフレッシュを発注する場合は、更新済みの VSE オプショナル・プログラムや他のインストール済みの VSE ライセンス・プ ログラムも追加オーダーする必要があります。また、VSE オプショナル・プログ ラムもリフレッシュする場合は、FSU 処理が終わった後で、それらを再インスト ールする必要があります。 z/VSE をリフレッシュしてからこれらのプログラム を再インストールすると、システム上のすべての IBM ライセンス・プログラム を、同じレベルに維持することができます。

## **FSU** 処理とスペース所要量

1. z/VSE ライブラリー構造が存在しなければなりません。これは、 IJSYSRS.SYSLIB、 PRD1、 PRD2.CONFIG、 PRD2.SCEEBASE、 PRD2.SAVE、 PRD2.TCPIPC、および PRD2.TCPIPB が使用可能であること が、 FSU にとって必要であることを意味します。これらのライブラリーおよび サブライブラリーを結合または名前変更した場合、FSU ジョブ・ストリームは 修正しないと機能しません。

システム・ボリュームは、DOSRES と SYSWK1 でなければなりません。ま た、VSE/VSAM ユーザー・カタログの VSESPUC が使用可能になっていなけ ればなりません。

- 2. BASIC スタートアップを行った場合は、FSU ステージ 1 を実行しないでくだ さい。実行すると、VSE/POWER のファイルを上書きしてしまいます。
- 3. FSU は、デフォルトでは、バックグラウンド区画 (BG) で実行されます。 ただ し、区画に MSHP 用の十分なスペース (少なくとも 1280 KB と区画の GETVIS 域として 256 KB) があれば、区画 FB 以外のどの区画でジョブ・スト リームを実行してもかまいません。ただし、ステージ 2 では、ジョブは強制的 に BG で実行され、開始される区画は、BG、 F1、 F2、F3、 F4、F5、および FB のみです。FB は基本セキュリティー・マネージャーを実行します。
- 4. FSU ジョブ・シーケンスはジョブ管理が管理します。 ステージ 1 のダイアロ グで作成されたジョブ・シーケンスは、一度に 1 つしか読み取りキューに置く ことができません。
- 5. ステージ 2 で FSU はテキスト・リポジトリー・ファイル用の作業ファイルを 定義します。この作業ファイルは VSAM スペースに定義されます。 「*Verify Location of Involved Serviced Files* (関連サービス・ファイルの位置の検査)」ダ イアログで指定したディスク装置上に、この作業ファイルの定義のために十分な VSAM スペースがあることを確認しておく必要があります。この確認は、次の ように行います。
	- v 「*Verify Location of Involved Serviced Files (*関連サービス・ファイルの位置 の検査*)*」ダイアログで、VSAM カタログの位置を変更したかどうかを検査 します。
	- v 現行のテキスト・リポジトリー・ファイルが使用しているスペースを調べ、 作業ファイルの必要スペース量を見積もります。 「*File and Catalog Management (*ファイルとカタログの管理*)*」ダイアログにアクセスして、 CATALOG NAME に VSESPUC (または使用したいカタログ名) と入力し 選択項目 1 を選んでオプション 1 を使用します。
	- v 「*Verify Location of Involved Serviced Files*」ダイアログ (ファースト・パス 141) で指定した VSESPUC カタログで、指定のディスク装置における VSAM フリー・スペース量を調べます。デフォルトは VSESPUC です。 「*File and Catalog Management (*ファイルとカタログの管理*)*」ダイアログの 選択 5 を選んで、オプション 1 を使用します。十分なスペースが残ってい ない場合は、オプション 4 を使用して、新しいスペースを定義します。

テキスト・リポジトリー作業ファイルの場合、クラスターを定義したり移動 したりする必要はありません。 FSU が、そのために指定されたデータを使 用して、それを行います。

## 仮想テープからの **FSU** の準備

サービス・リフレッシュのインストールを計画して、それを DVD または電子的に 受け取った場合は、 VSAM にロードされている仮想テープを使用することができ ます。基本テープ・ファイルを VSAM にロードする方法については、 105 [ページ](#page-118-0) の『付録 D. [仮想テープからの初期インストールの準備』](#page-118-0) を参照してください。 VSE/ESA 拡張基本テープおよびオプションのプロダクトは、リモート・サーバー

(ワークステーション) の仮想テープ・フォーマットを用いて、 PC から直接インス トールすることができます。これらは、VSAM にロードして、そこからインストー ルすることもできます。

## **FSU** を開始する前に

z/VSE 6.2 は、IPL 時に最大で約 100 の SCSI ディスクをサポートします。この ため、以前のシステムで定義していた SCSI ディスクの数を確認してください。シ ステム構成によっては、実際にサポートされる装置の数が、少ない場合がありま す。IPL プロシージャーで定義された SCSI ディスクの数が最大数を超えている場 合、 IPL に不要な SCSI ディスクを削除する必要があります。削除した SCSI ディ スクは、 IPL 完了後、BG プロシージャーの AR/JCL SYSDEF SCSI ステートメ ントを使用して定義できます。ただし、IPL 中に使用する SCSI システム・ディス ク (DOSRES、SYSWK1、ページ・データ・セットおよびロック・ファイル) は削除 しないでください。

以下を実行して、IPL プロシージャーを変更し、制限を超えた非システム SCSI デ ィスクを除去します。

- v ファースト・パス **241** を使用して、「*Configure Hardware (*ハードウェアの構 成*)*」 パネルにアクセスします。
- v リストから FBA-SCSI device (FBA-SCSI 装置) を選択します。
- v オプション **3** (SELECT FOR FURTHER PROCESSING) (詳細処理の選択) を選 択します。
- v オプション **8** (Specify DEF SCSI command) (DEF SCSI コマンドの選択) を選 択します。
- v オプション **5** (DELETE) を選択します (IPL プロシージャーから非システム SCSI ディスクの DEF SCSI 定義を削除するため)。

BG プロシージャーを変更するために、\$0JCL プロシージャーの SYSDEF SCSI コ マンド (ICCF 59 の SKJCL0) を更新します。

# 選択 **3 – Fast Service Upgrade (**高速サービス・アップグレード**)**

サービス・リフレッシュを実行するには、「*Fast Service Upgrade (*高速サービス・ アップグレード*)*」ダイアログを使用します。このダイアログでは、サービス・リフ レッシュをインストールするためのジョブ・シーケンスが作成されます。ジョブ・ シーケンスは、ジョブ管理によって管理されます。

このダイアログにアクセスするには、まず「*Function Selection (*機能選択*)*」パネル を表示して、次の通りに選択してください。

- **1** (Installation) (インストール)
- **4** (IBM Service) (IBM サービス)
- **3** (高速サービス・アップグレード)

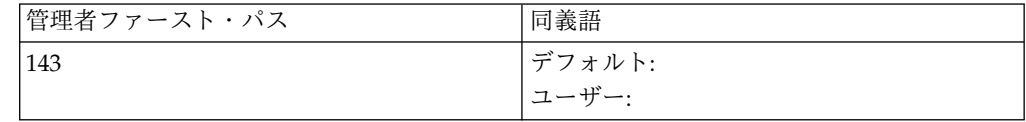

<span id="page-64-0"></span>これにより、次のパネルが表示されます。

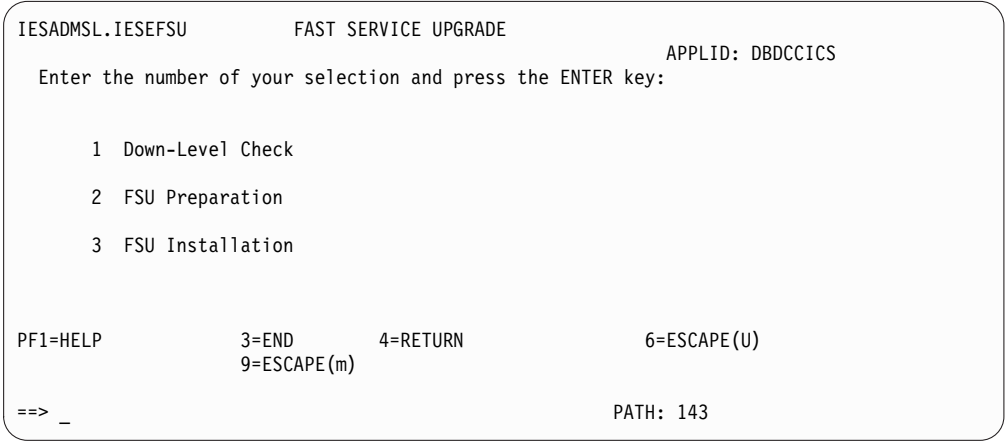

図 *9.* パネル *-* 高速サービス・アップグレードのための選択

# オプション **1 -** サービス・リフレッシュのダウン・レベル・チェ ック

「*Down-Level Check (*ダウン・レベルのチェック*)*」を選択すると、サービス・リフ レッシュをインストールせずにダウン・レベルのチェックを実行するジョブ・スト リームが作成されます。 このステップでは、システムは変更されません。 ダウ ン・レベルのチェックは、FSU の決定と計画に役立ちます。この検査は、FSU 自体 とは関係なく実行できることに注意してください。

ダウン・レベルのチェックは仮想テープから行うこともできます。この場合は、 VSAM ファイル名を指定する必要があります。

オプション 1 を選択した後、 FSU で使用するテープ装置のアドレス **(cuu)** を指定 する必要があります。

ダウン・レベルのチェックでは、システムの現在のレベルが検査され、リフレッシ ュ・レベルと比較されます。 このあと、リフレッシュ・レベルに含まれていない が、すでに現行システムにインストールされている、すべての PTF と APAR を示 す 1 つ以上のリストが出力されます。

**FSU** は **PTF** を除去してしまうため、これらの **PTF** と **APAR** は、**FSU** によるイ ンストール後に再度インストールする必要があることに注意してください。 ダウ ン・レベルのチェックは、以下のサブライブラリーにある基本プロダクトに対して 行われます。

- IISYSRS.SYSLIB
- PRD1.BASE
- PRD1.MACLIB
- PRD2.SCEEBASE
- v PRD2.GEN1 (生成機能がインストールされている場合)
- PRD2.TCPIPC

• PRD2.TCPIPB

リリース・アップグレードをするときは、下位レベル・チェックはしないでくださ い。

## オプション **2 – FSU** の準備

*FSU Preparation (FSU* の準備*)* は、従来のシステムで実行します。

リリース・アップグレードの場合は、「*FSU Installation*」を実行する直前に、必ず 「*FSU Preparation*」( 51 [ページの図](#page-64-0) 9 を参照) を選択して結果のジョブを実行す る必要があります。

表示されたパネルで、FSU で使用するテープ装置のアドレス **(cuu)** を指定します。 仮想テープを使用する場合は、VSAM ファイル名を指定してください。

これを選択することにより、FSU 機能の最新版をリフレッシュ・テープからリスト アするジョブ・ストリームが作成されます。 これにより、常に、FSU の最新版の みがリフレッシュで確実に使用されます。

以下のジョブが実行されます (VSE/POWER のジョブ名は括弧内に示してありま す)。

## ステップ **01 (DTRSTFSU)**

ジョブ・マネージャー環境を作成します。

ステップ **02 (DTRFSU02)**

FSU プログラムを IJSYSRS.SYSLIB にロードします。

ステップ **03 (DTRFSU03)**

FSU スケルトンを VSE/ICCF ライブラリーにロードします。

### ステップ **04 (DTRFSU04)**

準備の終結処理を行います。

これらのジョブが完了するまでは、「*FSU Installation (FSU* によるインストー ル*)*」ダイアログを実行しないでください。 FSU の準備は、FSU によるインストー ル・ジョブを実行する前に済ませておく必要があります。

## オプション **3 – FSU** のインストール

**FSU** による適用 **(**ステージ **1)** は、**FSU** 準備ジョブの直後に続ける必要があること に注意してください。

インストールのステージ **1** は、システムの稼働中に実行することができます。 ど の区画もシャットダウンする必要はありません。

オプション 3「*FSU Installation (FSU* のインストール*)*」を選択すると、次のパネル が表示されます。

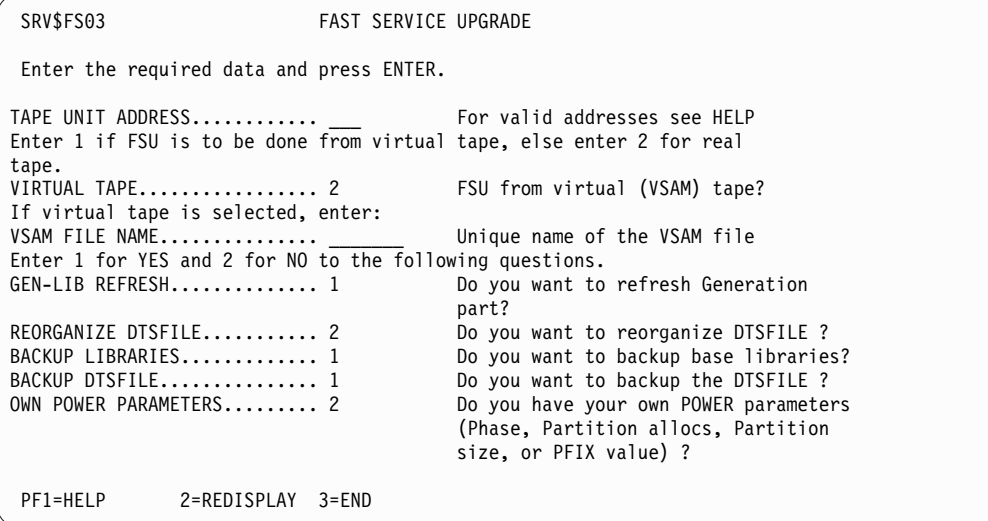

図 *10.* パネル *- FSU* のインストール

#### **TAPE UNIT ADDRESS (**磁気テープ装置アドレス**)**

FSU およびバックアップを作成するために使われるテープ装置のアドレス (cuu) を指定します。

### **VIRTUAL TAPE (**仮想テープ**)**

仮想テープから FSU を行う場合、1 を入力します。仮想テープを選択する 場合は、テープ・イメージが入っているファイルの VSAM ファイル名を入 力しなければなりません。

仮想テープを指定した場合は、実テープは、DTSFILE を認識するために使 用されるだけでなく、ライブラリーおよび DTSFILE のバックアップを作成 するためにも使用されます。実テープは、仮想テープと同じアドレスで使用 されます。

#### **GEN-LIB REFRESH (GEN-LIB** 再生**)**

この選択項目は、生成機能をインストールしているユーザーにのみ表示され ます。

FSU の際に、生成ライブラリーをアップグレードするかどうかを指定しま す。 **2** (NO) と入力すると、生成ライブラリーの項目は、システム・ヒス トリー・ファイルから削除されます。生成機能があるサブライブラリー (PRD2.GEN1) は、アップグレードされません。したがって、生成機能 (監 視プログラム生成マクロ) に対するサービスは、今後も適用されません。

### **REORGANIZE VSE/ICCF DTSFILE (VSE/ICCF DTSFILE** の再編成**)**

リフレッシュされた VSE/ICCF DTSFILE を再編成するかどうかを指定し ます。 VSE/ICCF DTSFILE を再編成すると、システム・パフォーマンス が向上します。

### **BACKUP LIBRARIES (**ライブラリーのバックアップ**)**

VSE システム・ライブラリー

IJSYSRS、PRD1、PRD2.SCEEBASE、PRD2.TCPIPB、および PRD2.TCPIPC のバックアップを行うかどうかを指定します。使用可能なバックアップがな い場合は、ライブラリーの BACKUP フィールドに **1** (YES) を指定しま す。 (ジョブ DTRFSU12 が作成されます。)

## **BACKUP VSE/ICCF DTSFILE (VSE/ICCF DTSFILE** のバックアップ**)** 既存の VSE/ICCF DTSFILE のバックアップをとるかどうかを指定しま す。使用可能なバックアップがない場合は、VSE/ICCF DTSFILE の BACKUP フィールドに **1** (YES) を指定します。 (ジョブ DTRFSU13 が作 成されます。) エラーが起こった場合に備え、元の VSE/ICCF DTSFILE をリストアする ためのジョブを VSE/POWER 読み取りキューに入れておく必要がありま す。

**OWN POWER PARAMETERS (**固有 **Power** パラメーター**)**

ユーザーが独自に生成した VSE/POWER のフェーズを使用するかどうかを 指定します。 『YES』 を指定した場合、別のパネルが表示され、 VSE/POWER フェーズの名前と、割り振りサイズおよび VSE/POWER 区 画の SET PFIX の値などの割り振りの値を入力するようプロンプトが出さ れます。また、VSE/POWER フェーズが保管されているライブラリーの名 前も入力する必要があります。ユーザー独自の VSE/POWER フェーズのコ ピーをとっておくことをお勧めします。

このダイアログでは、デフォルトの名前が **DTRFSU** というジョブが作成されま す。「*Job Disposition (*ジョブの後処置*)*」パネルから、バッチでそのジョブのサブ ミットを依頼することも、それをデフォルトの **1** 次 **VSE/ICCF** ライブラリーに保 管することも、あるいはその両方を行うこともできます。

データをすべて入力すると、「*Job Disposition (*ジョブの後処置*)*」パネルが表示さ れ、ジョブのサブミットができるようになります。「*Job Disposition (*ジョブの後処 置*)*」パネルでクラスを変更することもできます。 FSU のステージ 2 をスタートア ップした場合、7 つの区画 (BG、F1 から F5 まで、および FB) のみが活動化され ることに注意してください。ステージ 2 では、ジョブはすべて自動的に区画 BG で実行されます。

サービス・リフレッシュをインストールするか、バージョンアップを実行するかに は関係なく、『FSU によるインストール (ステージ 1)』に進んでください。

## **FSU** によるインストール **(**ステージ **1)**

ステージ **1** には、次のジョブ・シーケンスがあります。ステップ番号は、*1* (ステ ージ *1* から) とジョブ番号 (*1* から *A*) で構成されることに注意してください。 VSE/POWER ジョブ名は括弧内に示してあります。

## ステップ **11 (DTRSTFSU)**

ジョブ管理環境を作成します。

ステップ **12 (DTRFSU12) –** このステップはオプションです。 以下の指定で、バックアップをとります。

- v BACKUP L=IJSYSRS R=S I=HIST ID=SYSRES
- BACKUP L=PRD1 ID=PRDBAS
- v BACKUP S=PRD2.SCEEBASE ID=PRDLE
- v BACKUP S=PRD2.TCPIPC ID=PRDTCPC
- BACKUP S=PRD2.TCPIPB ID=PRDTCPB

ステップ **13 (DTRFSU13) –** このステップはオプションです。

指定があれば、VSE/ICCF DTSFILE のバックアップをとります。このジョ ブは、VSE/ICCF DTSFILE の切り離しが必要です。

作業を続ける前に、リスト出力を調べて、バックアップが完了したことを確 認してください。

この作業には、スクラッチ・テープが必要になります。

#### ステップ **14 (DTRFSU14)**

システム・ヒストリー・ファイルをワーク・ヒストリー・ファイルにコピー します。また、システムは、この高速サービス・アップグレードがリフレッ シュであるかリリース・アップグレードであるかを通知します。

サービス・リフレッシュ

- \* -------------------------------------------------------------------
	- **FSU STAGE I** THIS FAST SERVICE UPGRADE IS
	- A REFRESH OF Z/VSE 6.2
- IF ABOVE UPGRADE IS NOT EXPECTED, YOU MAY HAVE MISSED TO RUN
- THE PREPARATION STEP.
- REPLY "(END/ENTER)" TO CONTINUE THE UPGRADE, OR CANCEL
- THE JOB AND RERUN THE PREPARATION STEP.

**z/VSE 6.1** からのリリース・アップグレード

- \* -------------------------------------------------------------------
- FSU STAGE I
	- THIS FAST SERVICE UPGRADE IS
- \* FROM Z/VSE 6.1 to Z/VSE 6.2
- IF ABOVE UPGRADE IS NOT EXPECTED, YOU MAY HAVE MISSED TO RUN
- THE PREPARATION STEP.
- REPLY "(END/ENTER)" TO CONTINUE THE UPGRADE, OR CANCEL
	- THE JOB AND RERUN THE PREPARATION STEP.

## ステップ **15 (DTRFSU15)**

サービス・リフレッシュ

- 1. リフレッシュのシステム・ライブラリーを、システム作業ライ ブラリー (IJSYSR1) にインストールします。
- 2. PRD1.MACLIB をリフレッシュします。
- 3. z/VSE の言語に依存する部分を IJSYSR1.SYSLIB にリストアし ます。

ソフトウェアのレベルによっては、MSHP は下位レベルのサービス 情報をリストします。FSU が終了した後で、このリストの PTF を もう一度、インストールする必要があります。

- **z/VSE 6.1** からのリリース・アップグレード
	- 1. IJSYSRS.SYSLIB にある古いプロダクトを取り除いてください。
	- 2. IJSYSR1 をリフレッシュ (リフレッシュのシステム・ライブラ リーを、システム作業ライブラリー (IJSYSR1) にインストール) します。
	- 3. PRD1.MACLIB をリフレッシュします。

4. NLS をリフレッシュ (z/VSE の言語依存する部分を IJSYSR1.SYSLIB にリストア) します。

ステップ **16 (DTRFSU16) –** このステップは、生成機能がインストールされている 場合に実行されます。

指定されている場合は、生成機能をリフレッシュします。この処理は、生成 機能をインストールしている場合で、かつ生成ライブラリーのリフレッシュ についての要求に **YES** と応答した場合にのみ行われます。

生成機能をインストール済みで、Gen-Lib リフレッシュについての質問に **NO** と応答した場合は、生成機能が除去されます。これは FSU でもリリー ス・アップグレードでも同じです。

注**:** z/VSE 6.1 からのリリース・アップグレードを実行していて、**NO** と 応答した場合は、古い生成機能がヒストリー・ファイルから削除され、 PRD2.GEN1 が消去されます。

## ステップ **17 (DTRFSU17)**

PRD2.SAVE のメンバー、および IJSYSRS.SYSLIB のユーザー・プロシージ ャーを、IJSYSR**1**.SYSLIB にコピーします。 さらに、以下のメンバーが IJSYSRS から IJSYSR**1** にコピーされます。

- STDLABEL.PROC
- v STDLABUP.PROC
- v STDLABUS.PROC
- DTRPOWR.PROC
- DTR\$DYNn.Z
- CICSICCF.Z
- VTAMSTRT.Z

DTSECTAB.PHASE は、ステージ 2 がセキュリティーなしで実行できるよ うにするために、IJSYSRS.SYSLIB から IJSYSR1 にコピーされません。

注**:** このステップが戻りコード 8 で終了した場合、エラーは無視できま す。

### ステップ **18 (DTRFSU18)**

サービス・リフレッシュ

ステージ 2 で実行するジョブをカタログ登録します。また、後でス テージ 2 で使用する VSE/POWER スタートアップ・ジョブも、 カタログ登録します。このジョブは、指定すれば、ユーザー独自の POWER フェーズとユーザーの割り振り値を使用します。

## ステップ **19 (DTRFSU19)**

ステージ 1 の終結処置を行って、ステージ 1 からすべての FSU ジョブを 削除します。問題があった場合は、 64 [ページの『エラーが起こった場合の](#page-77-0) [参考情報』を](#page-77-0)参照してください。

## ステップ **1A (DTRCLFSU)**

サービス・リフレッシュ

ユーザー独自の監視プログラムを生成した場合は、この時点でそれ を再アセンブルして、IJSYSR1 ライブラリーにカタログ登録する必 要があります。

ユーザー独自の POWER フェーズがあり、それを DOSRES の IJSYSRS.SYSLIB に保管している場合は、この時点でそれをアセン ブルすることができます。このフェーズも IJSYSR1.SYSLIB にカタ ログ登録する必要があります。

**z/VSE 6.1** からのリリース・アップグレード

独自の POWER フェーズがある場合、FSU は、FSU ステージ 2 では IBM 提供のフェーズ IPWPOWER を使用します。この時点あ るいはステージ 2 の終了後、この POWER フェーズを再アセンブ ルして、PRD2.CONFIG にカタログ登録する必要があります (お勧 めします)。プライベートの POWERフェーズを IJSYSRS にカタロ グした場合は、 SYSWK1 からの IPL 中に、それを DOSRES 上の IJSYSR2.SYSLIB にコピーしてください (ステージ 2)。あるいは、 ステージ 1 の終わりにアセンブルする場合は、IJSYSR1.SYSLIB に コピーしてください。

**FSU** のステージ **1** は正常に終了しました。

## **FSU** によるインストール **(**ステージ **2)**

ステージ 2 の IPL プロシージャーは、FSU のインストールにのみ使用できるシス テムを立ち上げることに注意してください。ステージ **2** は、 **(**保護されたシステム の場合でも**)** セキュリティーなしで実行します。 これは、ステージ 1 で DTSECTAB.PHASE を IJSYSR1.SYSLIB へコピーしないことで実行できます。シス テムは、セキュリティー・フェーズがロードできなかったという通知メッセージを 出しますが、これは予期されたメッセージです。

セキュリティーが有効になっているシステムでは、保護されたリソースにアクセス するジョブを、セキュリティーがまだアクティブになっていない場合は、RDR キュ ーに入れないでください。これは、セキュリティーがアクティブでない場合、セキ ュリティー情報 (ユーザー ID) は伝搬されないからです。FSU ステージ 2 (SYSWK1 から IPL) では、システムはセキュリティーなしで起動されます。このス テージでサブミットされたジョブはすべて、セキュリティーの伝搬は行われませ ん。このジョブは、FSU が終了し、システムがセキュリティーをアクティブにして 再 IPL されたら、管理者ユーザー ID で再サブミットする必要があります。例え ば、FSU の終了後 CEEWARC を再サブミットする必要があります。また、例え ば、提供されたスケルトンを使用して、CICS または DB2 のスタートアップ・ジョ ブを再サブミットします。

リフレッシュされた SYS.NEW.RES (通常は SYSWK1 にあります) から IPL を行 います。 ステージ 2 を開始するには、FSU に合わせて特別に調整された JCL プ ロシージャーを使用する必要があります。この JCL プロシージャーを使用するに は、以下を行います。

v ロード・パネルのロード・パラメーターを使用してシステムの IPL を行いま す。再 IPL コマンド REIPL ccu,LOADP=..P も使用できます。これは、ご使用の VSE システムが VM 下で稼働している場合にも可能です。このロード・パネル について詳しくは、「*IBM z/VSE* インストール」において、ネイティブ・ユー ザーおよび VM ユーザー用の自動インストールについて記述されているトピッ クを参照してください。

## **VM** ユーザー

システムが VM のもとで実行されている場合は、「LOAD (ロード)」パネルを使用 するか、VM で IPL コマンドを使用して、LOADPARM L.P を指定する必要があ ります。

- 1. **IPL cuu** (SYSWK1) **LOADPARM L.P**
- 2. **ENTER** を押します。
- 3. Enter **IPL=\$IPLxxx,JCL=\$\$JCLFSU**
- 4. **ENTER** を押します。

IPL プロシージャーで \$\$A\$SUPI 以外の監視プログラムをまだ使用している場合 は、次を入力します。

IPL=\$IPLxxx,JCL=\$\$JCLFSU,**STOP=SUP**

これで、監視プログラムを \$\$A\$SUPI に変更するためのプロンプトが出ます。

SCSI ディスク装置の場合、SCSI ディスクにアクセスするために必要な定義を SET LOADDEV コマンドを使用して入力する必要があります。詳しくは、「*IBM z/VSE* インストール」において、自動インストールの実行方法について記述されている章 を参照してください。

注**:**

- 1. LOAD パラメーター (LOADPARM) について詳しくは、「*z/VSE Guide to System Functions*」を参照してください。
- 2. 通常は、ユーザーの IPL プロシージャーを使用していますが、ここでは、 \$\$JCLFSU プロシージャーを使用する必要があります。 IPL プロシージャーの VSIZE 値は、少なくとも 150 MB である必要があります。

IPL の後に、以下のタスクが実行されます。

**z/VSE 6.1** からのリリース・アップグレード

z/VSE 6.1 からのリリース・アップグレードの場合は、次のメッセージが システムから発行されます。

1Q0HD IF SPOOL FILE MIGRATION TO V9R4 IS INTENDED REPLY 'YES', ELSE 'NO'

「YES」を入力してキュー・ファイルを変換します。

セキュリティーをオンにする

セキュリティーを通常オンにしてシステムを始動している場合は、次のメッ セージが表示されます。

- 1QFFD VSE/POWER WARMSTART AND VSE ACCESS CONTROL NOT ACTIVATED(SEC=NO). DO YOU WISH TO CONTINUE? (YES/NO)
- 「YES」を入力して先に進みます。(「NO」を入力すると、FSU は終了しま す。)

v FSU ステージ 2 のジョブがすべてロードされます。
- v FSU ステージ 2 のジョブがすべて実行されます。ジョブはすべて自動的に区画 BG で実行されます。
- v ミニ・システムがスタートアップされます。このシステムで FSU のステージ 2 の必要なステップを実行することができます。

ステージ **2** では、以下のジョブ・シーケンスが作成されます。 ステップ番号は、*2* (ステージ *2* を示す) とジョブ番号 (*1* から *8* まで) で構成されることに注意して ください。 問題があった場合は、 64 [ページの『エラーが起こった場合の参考情](#page-77-0) [報』を](#page-77-0)参照してください。

VSE/POWER ジョブ名は括弧内に示してあります。

#### ステップ **21 (DTRSTFSU)**

ジョブ管理環境を作成します。

#### ステップ **22 (DTRFSU22)**

サービス・リフレッシュ

- 1. VSE/ICCF DTSFILE を選択してリストアします。 (最後のリフ レッシュ以降、IBM によってサービスされたメンバーだけが、 このステップで置き換えられます。)
- 2. VSE/ICCF DTSFILE の言語に依存するメンバーを選択してリス トアします。 (最後のリフレッシュ以降、IBM によってサービ スされたメンバーだけが、このステップで置き換えられます。)
- **z/VSE 6.1** からのリリース・アップグレード
	- 1. VSE/ICCF DTSFILE を選択して (言語に依存しないすべてのメ ンバーを) リストアします。
	- 2. VSE/ICCF DTSFILE の言語に依存するすべてのメンバーを選択 してリストアします。

#### ステップ **23 (DTRFSU23)**

言語環境プログラム (LE/VSE) コードをリフレッシュして PRD2.SCEEBASE に入れます 。

### ステップ **24A (DTRFSU4A)**

PRD1.BASE の基本プログラムをリフレッシュします。

#### ステップ **24B (DTRFSU4B)**

オンライン・メッセージ説明ファイルをリストアします。

#### ステップ **24C (DTRFSU4C)**

手順は以下のとおりです。

- 1. テキスト・リポジトリー・ファイルをリフレッシュします。
- 2. CICS CSD (CICS システム定義ファイル) を更新します。グループ VSETYPE、VSETERM、VSEAI62、CEE、FCPSP、VSETERM1、および VSESPG、 がアップグレードされます。さらに、CICS Transaction Server 関連の定義が、DFHCSDUP ユーティリティーの UPGRADE コ マンドを使用して更新されます。 更新されたすべてのグループは VSELIST のリストに追加されたままになります。ユーザー定義のグルー プは影響を受けません。
- 3. バージョンまたはリリースのアップグレードで、PTF ファイルが VSESPUC カタログにある場合は、その PTF ファイルを削除し、新し いレコード・フォーマットで定義します。
- ステップ **24D (DTRFSU4D) – TCPIPC** および **TCPIPB**

TCP/IP コードが PRD2.TCPIPC でリフレッシュされ、IPV6/VSE コード が PRD2.TCPIPB でリフレッシュされます。また、CSD ファイルにおいて グループ TCPIP が更新されます。

ステップ **25 (DTRFSU25) –** このステップはオプションです。

VSE/ICCF DTSFILE 全体のバックアップをとりリストアします。これによ り DTSFILE が再編成され、VSE/ICCF のパフォーマンスが向上します。 仮想テープがバックアップ用に使用される場合は、同じアドレスが使用され ます。しかし、実テープを使用することを推奨します。

- ステップ **26 (DTRFSU26)**
	- サービス・リフレッシュ

システム作業ライブラリー IJSYSR1 をシステム・ライブラリー IJSYSRS にコピーして、システム・プロシージャーの名前を変更し ます。

**z/VSE 6.1** からのリリース・アップグレード

システム作業ライブラリー IJSYSR1 をシステム・ライブラリー IJSYSRS にコピーして、システム・プロシージャーの名前を変更し ます。 個人用ヒストリー・パートが新しいリフレッシュ・レベルで 更新されます。

- ステップ **27 (DTRFSU27)**
	- ワーク・ヒストリー・ファイルの位置を更新して、ワーク・ヒストリー・フ ァイルをシステム・ヒストリー・ファイルにコピーします。
	- 注**:** 以上でコードの置き換えが完了しました。ジョブ・シーケンスは、スタ ートアップ情報の処理を開始します。

ステップ **28 (DTRCLFSU)**

最後のステップが完了すると、次のメッセージが表示されます。

**Stage 2 of FSU is successfully finished** (FSU のステージ 2 が正常終了しまし た)。

完了メッセージが出された後、テレプロセシングの準備のためのジョブ・ステップ が続いて始まります。 スタートアップ情報を処理するジョブでは、次の処理が行わ れます。

1. **CICS** の基本始動 が生成されます。

注**:** ユーザー独自の CICS テーブルとオプションは、後で再生成できます。

このステップでは、いくつかのメッセージに応答することになります。

初期インストール中に TCP/IP を指定した場合、以下の VTAM 定義はオプシ ョンです。

VTAM 端末を指定したい場合は、次のメッセージに対して Yes を応答してく

<span id="page-74-0"></span>ださい。

メッセージ IESI0098D DO YOU WANT TO SPECIFY VTAM DEFINITIONS ? YES/NO

以下を定義する必要があります。

v ローカル・コントロール・ユニットが SNA コントロール・ユニットかどう か (**YES**/**NO**) を指定します。

**YES** と応答した場合は、以下を定義します。

- コントロール・ユニット・アドレス (cuu)
- 端末タイプ (例えば、24x80 など)
- 最高 3 台のローカル VTAM 端末 (ポート番号)

**NO** と応答した場合は、最高 3 台のローカル VTAM 端末 (*cuu*) を定義し ます。

2. これにより、**CICS/ICCF** および **VTAM (VTAM** ユーザーの場合**)** が、テスト のために基本スタートアップ・モードでスタートアップします。

# ステージ **2** の後の処理

CICS/ICCF および VTAM が始動すると、システム (VSE/ICCF、VSE/ POWER、CICS テーブル、オプション、および PRD2.CONFIG に保管されたその 他すべてのテーブルなど) をカスタマイズすることができます。

デフォルトの選択パネルとデフォルト・アプリケーション・プロファイルを忘れず に更新してください。

選択パネルを更新するには、次の手順に従います。

- 1. ユーザー ID **SYSA** を使用して、z/VSE 対話式インターフェースにサインオン します。
- 2. このダイアログにアクセスするには、まず「*Function Selection (*機能選択*)*」パネ ルを表示して、次の通りに選択してください。
	- **2** (Resource Definition) (リソース定義)
	- **1** (User Interface Tailoring) (ユーザー・インターフェースの調整)
	- **2** (Maintain Selection Panels) (選択画面の保守)

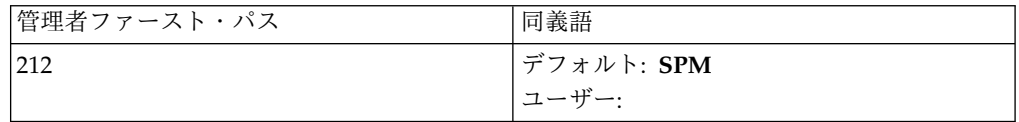

- 3. フィルター・パネルが表示されます。ここで ENTER を押すと、デフォルトの 選択パネルの全リストが得られます。あるいは、リストしたい特定の選択パネル の名前か頭文字を入力します。
- 4. PF6 (システム) を押します。

アプリケーション・プロファイルを更新するには、次の手順に従います。

1. まだサインオンしていない場合は、ユーザー ID **SYSA** を使用して z/VSE 対 話式インターフェースにサインオンします。

### **FSU** によるサービス・リフレッシュのインストール

- 2. このダイアログにアクセスするには、まず「*Function Selection (*機能選択*)*」パ ネルを表示して、次の通りに選択してください。
	- **2** (Resource Definition) (リソース定義)
	- **1** (User Interface Tailoring) (ユーザー・インターフェースの調整)
	- **3** (Maintain Application Profiles) (適用業務プロファイルの保守)

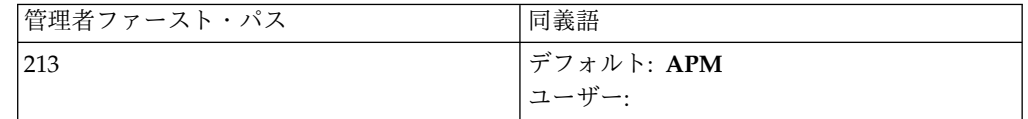

- 3. フィルター・パネルが表示されます。ここで ENTER を押すと、デフォルト・ アプリケーション・プロファイルの全リストが得られます。あるいは、リストし たい特定のアプリケーション・プロファイルの名前か頭文字を入力します。
- 4. PF6 (システム) を押します。

注**:** 更新の後に、変更がプロシージャーに反映されます。サブライブラリー IJSYSRS.SYSLIB で更新された部分は、いずれも失われてしまいます。その理由は、 更新はボリューム SYSWK1 上で行われますが、このボリュームはすでに DOSRES に戻すためにコピーされてしまったからです。プロシージャーに変更があった場合 は、それを IJSYSR2.SYSLIB (DOSRES) にコピーする必要があります。

#### **CICS** 更新の実行**:**

- v CICS テーブル (特にシステム初期設定テーブル (SIT)) を再コンパイルします。
- v CICS システム定義 (CSD) ファイルを確認します。新規パラメーターが TCPIPSERVICE に追加されています。この CSD ファイルに TCPIPSERVICE 定義が含まれている場合は、その定義を移行する必要があります。*CICS Transaction Server for z/VSE, Enhancements Guide*を参照。
- ここまでの作業をすべて終了した場合は、次のステップを行います。
- v VSE/POWER 区画以外の区画をすべてシャットダウンします。 **CEMT P SHUT I** で、CICS をシャットダウンします。これは IPL 後に CICS をコール ド・スタートさせるためです。
- v VSE/POWER 区画をシャットダウンします。

#### **DOSRES** からの **IPL**

このステージで、DOSRES からシステムの IPL を実行し、次のセクションで説明 されているステップに進みます。

再 IPL コマンド REIPL ccu,LOADP=..P も使用できます。

この IPL 以降に実行したすべての変更 (IJSYSRS.SYSLIB に影響するもの) は IJSYSRS.SYSLIB に入ります (また、IJSYSR**1**.SYSLIB に入ることはありません)。こ のような変更については、次の項に説明があります。

注**:** VM ユーザーは、「*IBM z/VSE* インストール」で説明されているように、スケ ルトン SKVMVSE を使用して VM/VSE インターフェース・ルーチンを再インス トールする必要があります。

# プロシージャー、ブック、およびテーブルの再カタログ登録

新しいスケルトンを使用して、以下を再カタログまたは再コンパイルします。

- v 始動プロシージャー。
- CICS テーブル。
- v LE/VSE ランタイム・オプション CEEDOPT および CEEWCOPT (ライブラリ ー 62 を参照)。
- v ノード・エラー・プログラム IESZNEPX (ライブラリー 59 を参照)。
- v 自動インストール・プログラム IESZATDX (ライブラリー 59 を参照)。
- v ASMADOPT を使用したアセンブリー・オプション (ライブラリー 59 を参照) (デフォルト値を使用していない場合)。高水準アセンブラー (HLASM) のアセン ブラー・オプションは、デフォルト・オプションとして作業ファイルを使用する よう z/VSE 4.1 で変更されました。
- v VSE 変更アセンブラー・オプション SKASMOPT (ライブラリー 59 を参照)。

このダイアログにアクセスするには、まず「*Function Selection (*機能選択*)*」パネル を表示して、次の通りに選択してください。

- **2** (Resource Definition) (リソース定義)
- **4** (Hardware Configuration and IPL) (ハードウェア構成と IPL)
- **1** (Configure Hardware) (ハードウェアの構成)

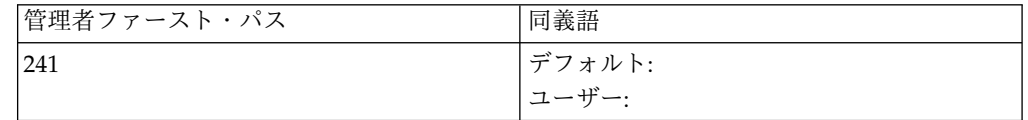

「*Configure Hardware (*ハードウェアの構成*)*」パネルで、 **PF5** を押します。 再生 成するオブジェクトを選択します。 これによって、ダイアログからそのためのジョ ブが生成されます。ダイアログについては、「*IBM z/VSE SNA* ネットワーキン グ・サポート」に説明があります。

ユーザー修正テーブルについては、FSU 処理の前にシステムですでに行ったよう に、使用するテーブルすべてについてユーザー・ジョブをサブミットします。 ジョ ブの出力をよく調べ、間違いがないことを確認してください。ジョブ出力にエラ ー・メッセージがあると、IPL 中に問題が起こるおそれがあります。

SA ダンプ・テープを作成します。必ず、新しいコードを使用して新規 SA ダンプ のテープまたはディスクを作成してください。これを行うには、ダイアログ 461 ま たはダイアログ 462 を使用します。詳しくは、*z/VSE Guide for Solving Problems*を 参照してください。

### セカンダリー **CICS TS**

セカンダリー CICS TS 区画を定義して使用する場合は、CICS TS ローカル・カタ ログとグローバル・カタログを再定義する必要があります。ライブラリー 59 にあ るスケルトン SKPREPC2 をもう一度実行しなければならないか、あるいは関連す るカタログを再定義し、SKCSDFC2 を使用することによって CSD アップグレード を実行しなければなりません。

### <span id="page-77-0"></span>その他の考慮事項

- v MQSeries の再インストールには、対応する PTF に記載されているいくつかの 操作が必要となります。以下に例を示します。
	- MQJSETUP.Z サンプル JCL をカスタマイズして、ジョブをサブミットしま す。次に CICS トランザクション MQSU を実行してから、MQSeries を始 動します。
	- MQPUTIL の新規 UPDATE 関数を使用してから、MQSeries を始動しま す。UPDATE 関数の説明については、この PTF で更新されるメンバー MQDOCU.Z を参照してください。
- v サービス・リフレッシュをインストールするユーザーは、FSU の完了後に、VSE 拡張基本プログラムおよび VSE オプショナル・プログラムの再インストールを 考慮する必要があります。これにより、すべてのライセンス・プログラムのサー ビス・レベルが確実に一致します。
- v 下位レベル検査で見つかった PTF があれば、それを再度、適用してください。

## エラーが起こった場合の参考情報

FSU ダイアログは、ジョブ管理の制御のもとで実行されるジョブ・シーケンスを作 成します。「*IBM z/VSE* インストール」に説明があります。

問題が起こって、処理を再開できない場合は、VSE/POWER 読み取りキューにある 次のジョブを削除してから、VSE/ICCF ライブラリーから元のジョブをもう一度、 サブミットしてください。

- DTRSTFSU
- DTRCLFSU
- v 接頭部が DTRFSU で始まるすべてのジョブ

この処理を行わないと、後でジョブ管理が正しく機能しなくなることがあります。

FSU ジョブ・シーケンスを一時的に停止して、ジョブ管理の処理を中断するには、 以下の手順で行います。

- v **x EXIT** と入力します (*x* は応答 ID)。
- v 「*Install Generation Feature (*生成機能のインストール*)*」ダイアログ (ファース ト・パス: **13**) を使用して、生成ライブラリーをリストアします。
- v **R RDR,DTRFSUAB** と入力して、FSU ステージ 1 ジョブを解放する。
- v **x RESUME** と入力して、処理を再始動する (*x* は応答 ID)。

ジョブ管理について詳しくは、「*IBM z/VSE* インストール」を参照してください。 処理を再開できない場合は、FSU 処理のステージ 1 またはステージ 2 のどちらで 終了したかによって、次の点についても考慮する必要があります。

完全なシステムを FSU 処理の前のレベルに戻す簡単な方法は、FSU の実行を開始 する前に、2 つのシステム・ディスク DOSRES と SYSWK1 を保管しておくこと です。「*z/VSE System Utilities*」に、システム・ディスクのバックアップ方法につ いての説明があります。

FSU の処理中に起こる可能性がある問題の一般的な例について、以下に説明しま す。場合によっては (特に FSU のステージ 2 で問題が生じた場合)、 FSU でシス テムを修復しようとせずに、システム全体を単純にリセットしてしまった方がよい ことを覚えておいてください。

### 準備時の問題

サポートされなくなった z/VSE で「*FSU Preparation*」が実行された場合、その後 の準備時に次のメッセージが表示されます。

FSU FROM AN OLDER RELEASE IS NOT POSSIBLE.

この状況を解決するには、サポートされているリリースのインストール・テープを 使用して、次のリストア・ジョブをサブミットします。

\* \$\$ JOB JNM=SRV\$FSU,DISP=D // JOB SRV\$FSU  $\le$ -- address of tape with installation tape // MTC REW,SYS005 // EXEC LIBR,PARM='MSHP' RESTORE IJSYSR1.SYSLIB.SRV\$FSU.PHASE:IJSYSRS.SYSLIB - REP=YES TAPE=SYS005 /\* /& \* \$\$ EOJ

このジョブをサブミットした後に、「*FSU Preparation*」を続行できます。

## ステージ **1** における問題

システムは、PRD1.MACLIB および生成機能 (生成機能のユーザーの場合のみ) の リフレッシュまで変更されていません。ジョブ DTRFSU15 では、FSU 準備が行わ れたかどうかが検査されます。 FSU 準備ステップを行っていない場合は、表示さ れるメッセージに従って準備ステップで FSU を開始し直してください。ジョブ・ ステップ DTRFSU15 の最中または後で終了した場合は、古い PRD1.MACLIB をリ ストアする必要があります。ジョブ・ステップ DTRFSU16 の最中または後で終了 した場合は、古い生成ライブラリー PRD2.GEN1 をリストアする必要があります。

現行システムがまだ稼働中であるなら、例えば、生成機能のリストアに必要なスペ ースを定義することによって、問題を解決することができます。 DTRFSUAB ジョ ブがまだアクティブの場合は、RESUME と入力して FSU を再試行してください。 アクティブでない場合は、ジョブを解放し処理を継続します。

## ステージ **2** における問題

障害が起こったジョブおよび問題の種類によっては、エラー状態からリカバリーす るためのヒントとして、次のリストを使用することができます。

- v IPL 時に ADD ステートメント (例えば、ADD A58:A59,TPA,05) に関してエラ ー・メッセージ BG-0000 0I11D PREVIOUS COMMAND INVALID が表示された場合、 以下のいずれかを実行できます。
	- モード設定なしか有効なモード設定で ADD ステートメントを入力します。 有効なモード設定のリストについては、「*z/VSE System Control Statements*」 で ADD ステートメントを参照してください。
- 現在はテープ装置が不要な場合、エラーは無視でき、FSU 終了後に ファス ト・パス 241 を使用してハードウェア構成を更新できます。
- v スタートアップ・プロシージャーの指定が誤っていたために IPL が失敗した場 合は、 DOSRES の FSU 前のシステムに戻すよう切り換えます。割り振り値が 変更され、A 環境と B 環境用の VSIZE が大きくなっていることに気を付けて ください。関係するスタートアップ・プロシージャーまたはジョブを変更してく ださい。 FSU のステージ 1 をもう一度実行します。

代わりに、修正したメンバーを IJSYSR1.SYSLIB にコピーし、FSU のステージ 2 をもう一度開始することも可能です。

リリース・アップグレード**:**

- 1. z/VSE 6.1 からのリリース・アップグレードの場合、VSE/POWER ファイ ルは既に移行済みです。移行されたファイルの内容を POFFLOAD コマンド を使用して保管してください。
- 2. マイグレーションされた POWER ファイルとともに z/VSE 6.1 からのリリ ース・アップグレードを行う場合、DOSRES から IPL が実行されるのであ れば、VSE/POWER をコールド・スタートする必要があります (スタートア ップ変更)。コールド・スタートの後、POFFLOAD コマンドを使用して VSE/POWER キューを再ロードすることができます。
- v VSE/POWER が始動していない場合は、VSE/POWER フェーズとパラメーター をチェックします。必要であれば、ダイアログを介して VSE/POWER パラメー ターを調整し、ステージ 1 をやり直します。
- v ジョブ **DTRFSU22** が失敗する場合、DTSFILE はすでに変更されています。 こ の場合は、元の DTSFILE をリストアして、リセットしなければなりません。こ れはジョブの両ステップついても同じです。

また、次のステップ (DTRFSU23) にリセットして、VSE/ICCF ライブラリー 59 で使用可能なスケルトン SKICFRST を使用して、後で DTSFILE をリストアす るようにすることもできます。

- v PRD2 用の VSAM スペースが不足しているためにジョブ **DTRFSU23** が失敗す る場合は、問題の解決に、次の処置が役立つと考えられます。
	- VSAM スペース所要量を 、「*IBM z/VSE* 計画」において、FSU によるリリ ース・アップグレードに関する VSE/VSAM スペース考慮事項について記述 されているセクションで確認します。
	- マスター・カタログ用の VSE/VSAM スペースを定義し、後で再開する。

新規機能の IDCONS を使用して、IDCAMS コマンドを入力し、コンソール から対話式に VSAM スペースを特別に定義することができます。

// EXEC IDCONS

ここで、IDCONS は、スペースを定義するようにプロンプトを出します。 例 えば、次のようにステートメントを入力します。

DEFINE SPACE ( TRACKS (xxxx) - ORIGIN (yyyy ) VOLUME(DOSRES)) CATALOG(VSAM.MASTER.CATALOG)

重要**:** DOSRES または SYSWK1 以外のボリュームにしかスペースがない場 合は、新規ボリューム (IDCONS 内) に拡張できるように関連ライブラリー の変更が必要になります。

ALTER VSE.PRD2.LIBRARY.DATA ADDVOLUMES(SYSWK2) - CATALOG(VSAM.MASTER.CATALOG)

- 理由がスペース以外の場合で、再開できない場合は、システム・サブライブ ラリーの PRD2.SCEEBASE をリストアし、z/VSE 基本プログラムと LE/VSE コードの現行のレベルを再設定してください。
- v VSAM ストレージの不足によりジョブ **DTRFSU4A** が失敗した場合は、ジョブ DTRFSU23 の場合と同様に処理を進めます。別の理由の場合は、システム・サブ ライブラリー PRD1.BASE をリストアして、 z/VSE 基本プログラムの現行レベ ルを設定し直します。 PRD1.BASE に新規コードをインストールした DOSRES から、VTAM または CICS をスタートアップしないでください。
- v 区画内のストレージ不足によりジョブ **DTRFSU4A** が失敗する (メッセージ M0631) 場合、ヒストリー・ファイルのフラグメント化が進行しているのであれ ば、ヒストリー・ファイルをデフラグしてください (ファースト・パス 147)。
- v ジョブ **DTRFSU4B** が失敗した場合は、オンライン・メッセージ・ファイル用に 十分なスペースを指定していない可能性があります。この場合は、VSE/VSAM マスター・カタログ (IJSYSCT) 用に追加スペースを定義して、ジョブ DTRFSU23 の場合の説明通りに処理を進める必要があります。
- v ジョブ **DTRFSU4C** が失敗した場合は、テキスト・リポジトリー・ファイルが完 全にロードされていない可能性があります。VSE/VSAM ユーザー・カタログ VSESPUC 用に追加スペースを定義する必要がある場合があります。ジョブ出力 をチェックして、再開を試行します。

重要**:** ジョブ DTRFSU4C の一般的な問題は、テキスト・リポジトリー作業ファ イルのスペースに関するものである可能性があります。スペースは、ダイアログ 「*Verify Location of Serviced Files*」(ファースト・パス 141) で指定したとおりに 定義しなければなりません。指定したボリューム上に使用可能なスペースがない 場合、ここから出る方法は次のステップにリセットすることだけです。

CSD ファイル移行が失敗した場合は、ジョブ・シーケンスを次のジョブへリセ ットし、TCP/IP に進むことができます。 CSD ファイルは後でマイグレーショ ンすることもできます。ジョブが失敗した理由としては、PRD2.CONFIG のコン パイル済みフェーズ DFHFCTSP のレベルが古かったこと (CICS TS 1.1.0) が考 えられます。

- v VSAM スペースが十分にないために **DTRFSU4D** が失敗した場合は、ジョブの DTRFSU23 について説明されているアクションを実行して、やり直してくださ い。失敗の理由が他にある場合は、次のジョブにリセットして TCP/IP を後で インストールしてください。次のジョブは DTSFILE の再編成が指定されている 場合は DTRFSU25、または DTRFSU26 です。
- v ジョブ **DTRFSU25** が失敗した場合は、 DTRFSU26 にリセットする (バックア ップが失敗した場合) か、問題を分析し修復した後、DTSFILE をもう一度リスト アするように試行できます。
- v ジョブ **DTRFSU26** が失敗した場合は、ジョブ出力をチェックして、再開を試み ます。
- v ジョブ **DTRFSU27** が失敗した場合は、ジョブ出力をチェックして、再開を試み ます。 製品情報がワーク・ヒストリー・ファイルに入っていない場合は、問題 を分析し、FSU のステージ 1 から再始動します。
- v ジョブ **DTRFSU28** が失敗した場合は、ジョブ出力を調べて、再開を試みます。 VTAM および CICS の基本スタートアップだけが失敗した場合は、DOSRES か ら IPL を行います。基本スタートアップはあとで修復できます。 61 [ページの](#page-74-0) 『ステージ 2 [の後の処理』の](#page-74-0)前に説明したタスクを、CICS の起動後ただちに実 行する必要があります。

#### **TCP/IP** に関連する問題

z/VSE 5.2 以降、TCP/IP はライブラリー PRD1.BASE ではなくライブラリー PRD2.TCPIPC にインストールされます。 LIBDEF チェーンに PRD2.TCPIPC が含 まれていない場合は、これが問題の原因になる場合があります。 この場合は、以下を行うことができます。

- v RDR キューに正しくないジョブがないかを確認し、正しいジョブをサブミット します。
- v 正しいジョブをカタログしたかを確認し、それを DTRIINIT によってロードし ます。
- v ICCF ライブラリー 59 内の該当するスケルトンを使用して、正しいジョブをサ ブミットします。

# 第 **6** 章 システム・ヒストリー・ファイルおよびニックネーム・ ダイアログの使用

このトピックでは、システムにサービスを適用する前、または適用した後で、シス テムを編成するときに役立つサービス・ダイアログについて説明します。

# 選択 **4 – Retrace History File (**ヒストリー・ファイルの再トレース**)**

「*Retrace History File (*ヒストリー・ファイルの再トレース*)*」ダイアログでは、シス テム・ヒストリー・ファイルから選択した情報を印刷することができます。

このダイアログにアクセスするには、まず「*Function Selection (*機能選択*)*」パネル を表示して、次の通りに選択してください。

- **1** (Installation) (インストール)
- **4** (IBM Service) (IBM サービス)
- **4** (Retrace History File) (ヒストリー・ファイルの再トレース)

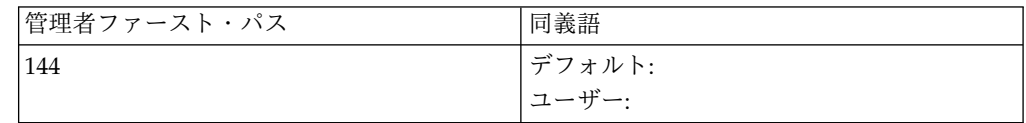

これにより、8 つのオプションを示す次のパネルが表示されます。 ここから、印刷 したい情報のタイプを選択してください。各再トレース・リストのヘッダーは、 z/VSE のリフレッシュ・レベルを示していることに注意してください。

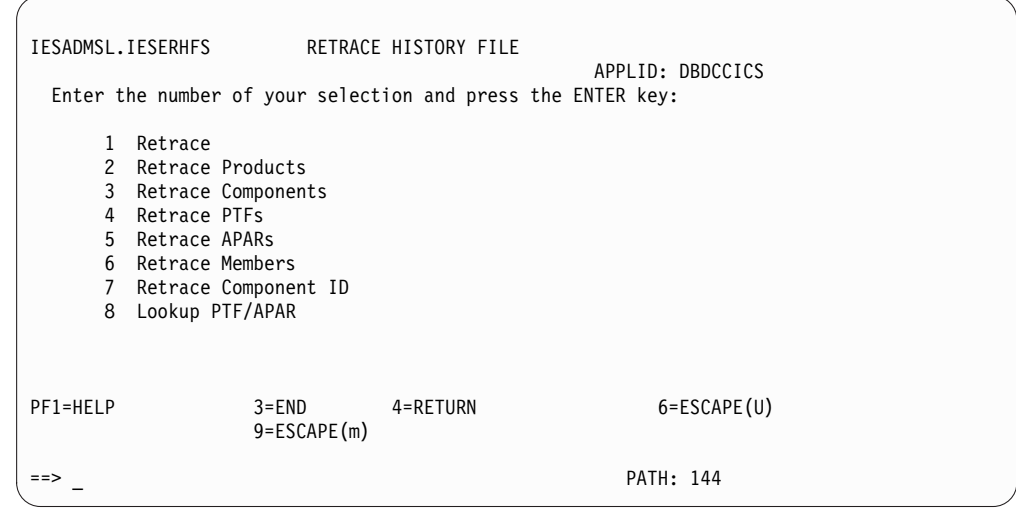

図 *11.* パネル *-* ヒストリー・ファイルの再トレース

1. Retrace (再トレース)

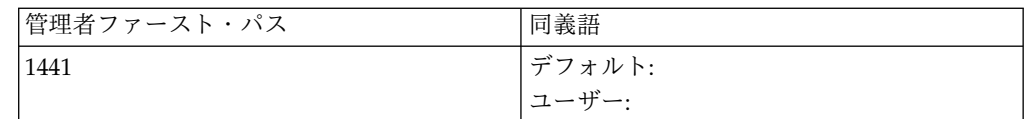

このダイアログでは、システム・ヒストリー・ファイルから以下の情報を印刷す るジョブが生成されます。

- v インストールされているすべてのプロダクトおよびコンポーネントのリスト
- v すべてのローカル修正および適用済み PTF のソート済みリスト
- v APAR 相互参照リスト
- メンバー相互参照リスト
- RESOLVES ステートメントからのコメント
- 2. Retrace Products (プロダクトの再トレース)

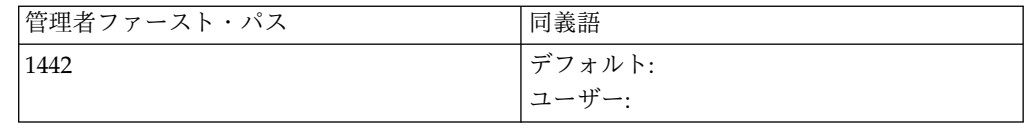

このダイアログでは、システムにインストールされた各プロダクトに関する以下 の情報を印刷するジョブが作成されます。

- インストール日付
- プロダクト内の各コンポーネント
- コメント (存在する場合)
- プロダクトの所在
- 3. Retrace Components (コンポーネントの再トレース)

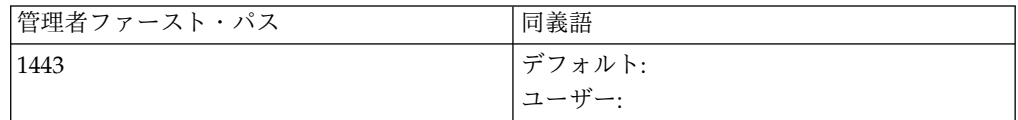

このダイアログでは、すべてのインストール済みコンポーネントに関する以下の 情報を印刷するジョブが作成されます。

- v コンポーネント ID
- v リリース・レベル
- インストール日付
- 適用済み PTF および APAR のリスト
- 生成されたすべてのメンバー
- コンポーネントの所在
- 4. Retrace PTFs (PTF の再トレース)

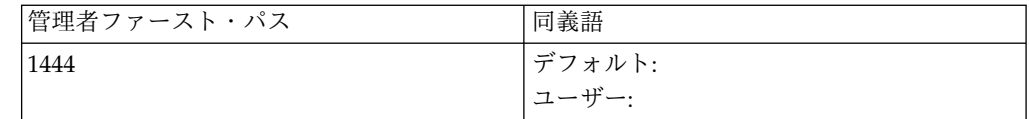

このダイアログでは、適用済みのすべての PTF を順序番号どおりに印刷するジ ョブが作成されます。リスト出力では、各 PTF 番号ごとに次の情報が示されて います。

- v PTF 番号
- PTF が取り消されたかどうかを示す標識
- PTF が適用されたコンポーネント
- 該当モジュール
- 解決済み APAR
- v 前提条件と相互必要条件
- v 否定前提条件
- v その PTF を置き換える PTF
- v その PTF によって置き換えられた PTF
- 5. Retrace APARs (APAR の再トレース)

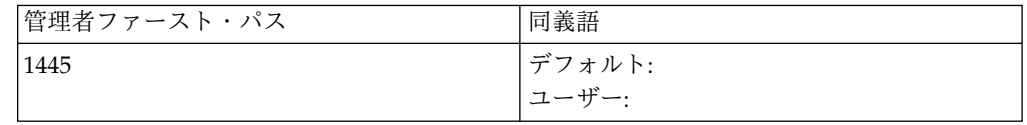

このダイアログでは、PTF または APAR 修正のいずれかで修正されたすべて の APAR を印刷するジョブが作成されます。 リスト出力では、各 APAR 番 号ごとに次の情報が示されます。

- v APAR 番号
- 該当コンポーネント
- v PTF 番号 (PTF 修正の場合)
- v 適用日付
- 該当モジュール (APAR 修正の場合)
- 6. Retrace Members (メンバーの再トレース)

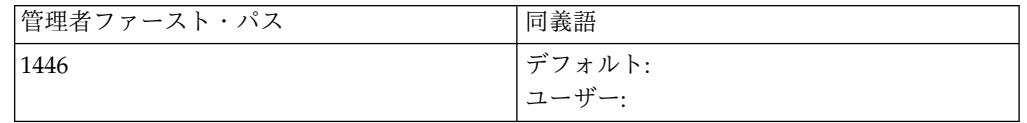

このダイアログでは、PTF または APAR 修正によって影響を受けたすべての フェーズ、再配置可能モジュール、およびマクロを印刷するジョブが作成されま す。リスト出力には、次の情報が示されます。

• モジュール名

- そのモジュールが属するコンポーネント
- v PTF/APAR 修正の適用日付
- v モジュールに影響を与えた PTF/APAR 番号
- 7. Retrace Component ID (構成要素 ID の再トレース)

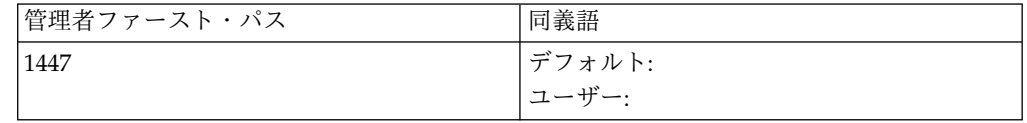

このダイアログでは、指定したコンポーネントに関する情報を印刷するジョブが 作成されます。次のように入力すると、1 つ以上のコンポーネントに関する情報 を印刷できます。

**1** (Retrace Component) (構成要素の再トレース)

入力は、再トレースするコンポーネントの隣のオプション欄に行ってください。

リスト出力では、指定した各コンポーネントに関する以下の情報が示されます。

- v コンポーネント ID
- v リリース・レベル
- インストール日付
- 適用済み PTF および APAR のリスト
- 生成されたすべてのメンバー

#### 8. Lookup PTF/APAR (PTF/APAR 参照)

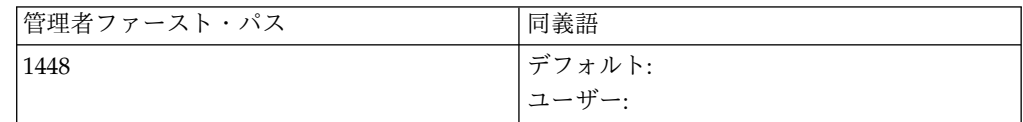

このダイアログでは、PTF または APAR が適用されたかどうかを対話式で調 査することができます。 次のパネル (*Retrace History File (*ヒストリー・ファイ ルの再トレース*)* - コンポーネントのリスト) で、次のように入力してくださ い。

**1** (Lookup PTF/APAR) (PTF/APAR 参照)

入力は、PTF/APAR を再トレースしたいコンポーネントの隣のオプション欄に 行います。

次に表示されるパネルでは、10 個までの PTF/APAR 番号を入力できます。所 定のフィールドに PTF/APAR 番号を入力してから、ENTER を押します。

例えば、次のような結果が表示されます。

PTF/APAR |-- RESULT ------------------------------|

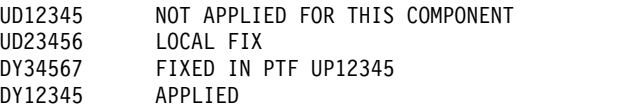

以下の 2 つの選択項目があることに注意してください。

- 1. 次のように入力したとします。
	- **1 (YES)**

PTF/APAR を指定したパネル上の *EXTENDED SEARCH (*拡張探索*)* フィールドに入力。

すると、指定したコンポーネントのヒストリーだけでなく、システム・ヒストリ ー・ファイル全体もスキャンされます。システムが、指定したコンポーネント以 外のコンポーネント内で指定 PTF/APAR を再トレースすると、結果パネルに そのコンポーネントの ID が表示されます。

2. 次のように入力したとします。

**2 (NO)**

*EXTENDED SEARCH (*拡張探索*)* フィールドに入力。

すると、再トレースの適用範囲は、1 つのコンポーネントにのみ限定されます。

## 選択 **5 – Personalize History File (**ヒストリー・ファイルの個別設定**)**

「*Personalize History File (*ヒストリー・ファイルの個別設定*)*」ダイアログでは、シ ステム・ヒストリー・ファイルの個別設定情報が更新されます。z/VSE の初期イン ストールを完了した後、最初に MSHP 情報が入力されました。このダイアログ は、この情報を更新したい場合に使用します。

このダイアログにアクセスするには、まず「*Function Selection (*機能選択*)*」パネル を表示して、次の通りに選択してください。

- **1** (Installation) (インストール)
- **4** (IBM Service) (IBM サービス)
- **5** (Personalize History File) (ヒストリー・ファイルの個別設定)

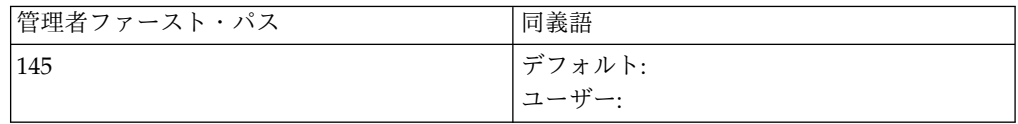

このダイアログで、ご使用のシステムに固有のデータを入力できます ( 74 [ページ](#page-87-0) [の図](#page-87-0) 12 に示されているパネルを参照)。

該当フィールドに、名前、住所、および電話番号を入力してください。最後のフィ ールドには、システムの保守責任者の名前を入力します。通常これは、システム管 理担当者になります。必要な情報をすべて入力してから、**ENTER** を押してくださ い。

<span id="page-87-0"></span>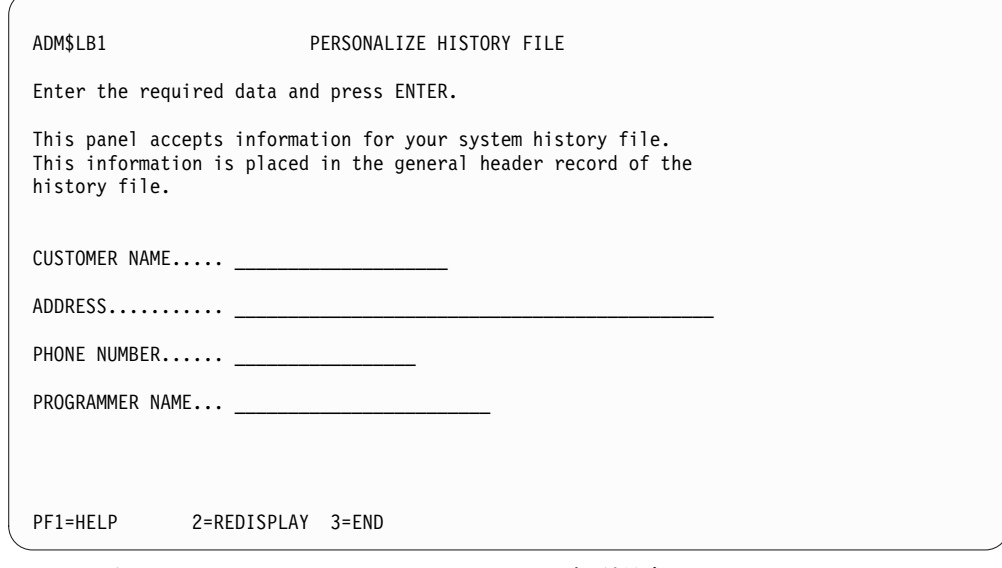

図 *12.* パネル *-* システム・ヒストリー・ファイルの個別設定

# 選択 **6 – Change Nicknames (**ニックネームの変更**)**

この機能を使用すると、プロダクトおよびコンポーネントに関連するパネルに表示 されるニックネームを変更することができます。

このダイアログにアクセスするには、まず「*Function Selection (*機能選択*)*」パネル を表示して、次の通りに選択してください。

- **1** (Installation) (インストール)
- **4** (IBM Service) (IBM サービス)
- **6** (Change Nicknames) (ニックネームの変更)

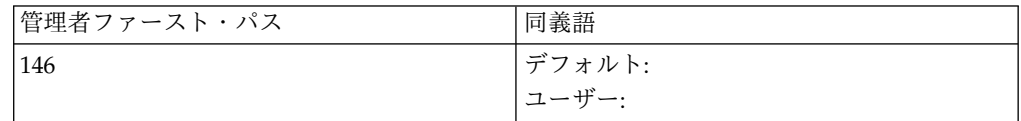

システム内にあるすべてのプロダクトのパネルが表示されます。 このリストには、 次の情報が示されます。

- v プロダクトのニックネーム (例えば、*EREP*)
- v プロダクト ID (例えば、*260E00*)

システムが出荷されたときには、ニックネームの初期設定値が設定されています。 75 [ページの表](#page-88-0) 6 に、z/VSE が提供する事前定義済みのニックネームのリストを 示します。 サービス・ダイアログは、z/VSE に含まれるライセンス・プログラム のニックネームを使用します。

次のいずれかを実行できます。

v 特定のプロダクトについて オプション **2** を選択します。

このオプションを選択すると、別の FULIST パネルが表示され、あるコンポーネ ント、またはあるプロダクトのコンポーネント・リストが、そのコンポーネント およびコンポーネント ID のニックネームとともに示されます。

- <span id="page-88-0"></span>– コンポーネントのニックネームを変更したい場合は、オプション欄に **3** と入 力してください。
- 「*Change Component Nickname (*構成要素ニックネームの変更*)*」パネルに、今 後そのコンポーネントを識別するために使用する、新しいニックネームを入 力します。ニックネームは、1 文字から 8 文字で指定することができます。
- v 特定のプロダクトについて、オプション **3** を選択します。

このオプションを使用すると、プロダクトのニックネームを変更することができ ます。

– 「*Change Product Nickname (*プロダクト・ニックネームの変更*)*」パネルに、 今後そのプロダクトを識別するために使用する新しいニックネームを入力し ます。 ニックネームは、1 文字から 8 文字で指定することができます。

表 *6.* サービス・ダイアログで使用されるシステム・ニックネーム

| プロダクト/コンポーネント      | ニックネーム       |
|--------------------|--------------|
| 装置サポート機能           | DSF/VSE      |
| CICS TS            | CICS/TS      |
| VSE 用 DITTO/ESA    | <b>DITTO</b> |
| <b>VTAM</b>        | <b>VTAM</b>  |
| VSE 用高水準アセンブラー     | <b>HLASM</b> |
| <b>EREP</b>        | <b>EREP</b>  |
| TCP/IP             | TCP/IP       |
| IPv6/VSE           | IPV6/VSE     |
| OSA/SF             | OSA/SF       |
| LE/VSEランタイム基本コード   | LE/BASE      |
| LE/VSE Cobol ランタイム | LE/COB       |
| LE/VSE PL/I ランタイム  | LE/PLI       |
| LE/VSE C Base      | LE/C         |

# 選択 **7 – Defragmentation of History File (**ヒストリー・ファイルのデフ ラグ**)**

このオプションを使用して、ヒストリー・ファイルをデフラグできます。

このダイアログにアクセスするには、まず「*Function Selection (*機能選択*)*」パネル を表示して、次の通りに選択してください。

- **1** (Installation) (インストール)
- **4** (IBM Service) (IBM サービス)

**7** (Defragmentation of History File) (ヒストリー・ファイルのデフラグ)

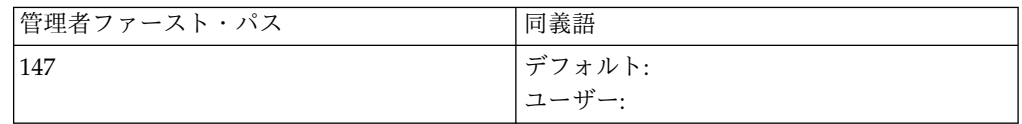

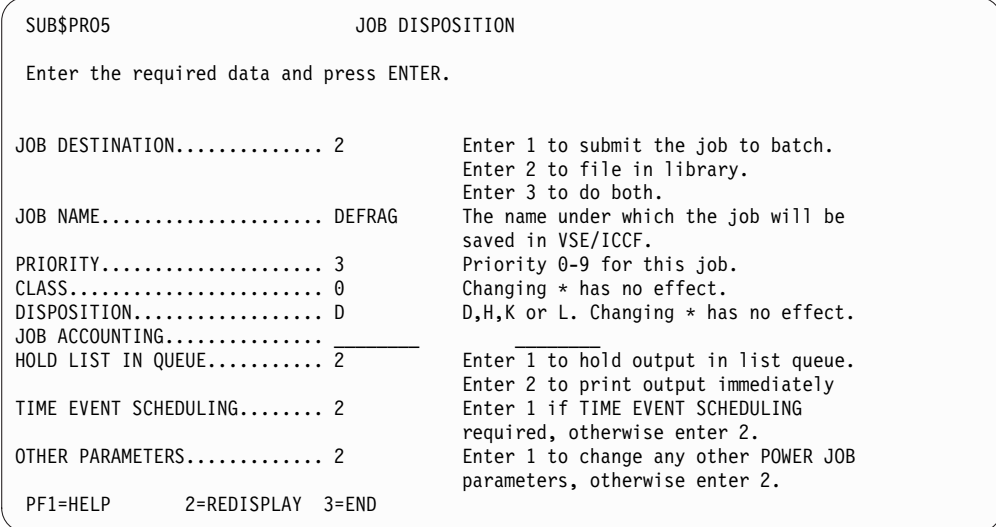

図 *13.* パネル *-* システム・ヒストリー・ファイルのデフラグ

このオプションにより、ヒストリー・ファイルがワーク・ヒストリー・ファイルに コピーされ、空のシステム・ヒストリー・ファイルにマージされて戻ります。この マージで、ファイルのデフラグが実行されます。

# 第 **7** 章 サービス変更のインストール **(**ダイアログを使用しない方 法**)**

z/VSE に対してサービス変更をインストールする場合は、対話式インターフェース で提供されているダイアログを使用することをお勧めしています。ワークステーシ ョンを使用している場合は、 VSE Workdesk ウィンドウを使用して z/VSE に対 するサービスの変更をインストールするようにしてください。このセクションで は、何らかの理由でダイアログを使用できないユーザーのために、ダイアログを使 用せずにサービス変更をインストールするためのジョブの例をいくつか示します。

注**:** 以下の例で使用されるプロダクト ID、フェーズ、およびマクロの名前は、シス テム環境を反映するものではありません。 これらは単に例として示されているにす ぎません。

**z/VSE** 対話式インターフェース・ダイアログは、独自の情報を保持しているため、 **MSHP** を使用して行う変更はダイアログに反映されないことがあります。

IBM では、次のいずれかの方法で、z/VSE に対するサービス変更を配布します。

- v テープ (またはカートリッジ) に収めた 1 つ以上のプログラム一時修正 (PTF)
- v プログラム診断依頼書 (APAR) 修正

PTF には、1 つ以上のフェーズ、モジュール、またはマクロが含まれており、対応 する既存のフェーズ、モジュール、またはマクロを置き換えます。 APAR は、フ ェーズ、モジュール、またはマクロに対する更新です。 PTF と APAR の処理方法 を、以下にまとめておきます。

v **PTF** 処理

PTF は配布テープで出荷されるか、インターネット (Shopz) からダウンロード できます。

電子出荷には以下が含まれます。

- 1. README ファイル
- 2. PTF カバー・レター
- 3. PTF

カバー・レターはテキスト形式です。 PTF ファイルは 2 進形式です。詳しく は、 101 ページの『付録 C. PTF [をインターネットでダウンロード』を](#page-114-0)参照し てください。

テープ (サービス・テープとも呼ばれる) には、以下が、リストされた順序で入 っています。

- 1. テープ・ヒストリー・ファイルまたはヌル・ファイル
- 2. ヌル・ファイル
- 3. ヌル・ファイル
- 4. EXCLUDE リストまたはヌル・ファイル
- 5. PTF カバー・レターまたはヌル・ファイル
- 6. PTF

7. ヌル・ファイル

注**:** MSHP は、PTF が 10320 バイトのブロック・サイズを持つ 6 番目のファイ ルとしてテープに保管されている場合だけ、サービス・テープから PTF をイン ストールすることができます。

サービス・テープを受け取った場合は、以下を行ってください。

- 1. MSHP を使用して、PTF カバー・レター・ファイルのリストを作成し、その 印刷出力を注意して読んでください。 これは、必要な PTF のインストール 作業を計画し、実行するうえで役に立ちます。
- 2. システムの問題を訂正する PTF をインストールします。予防サービスのた めに必要であれば、 IBM 提供の PTF をすべてインストールすることができ ます。

IBM 提供のサービス・テープには、1 つ以上の PTF をインストールする際 に、その前提条件としてシステムにインストールすべき PTF が含まれてい ない場合があります。その場合、MSHP は、影響を受ける PTF をインスト ールせずに、そのことをメッセージで通知します。

別のサービス・テープに前提条件の PTF があり、その PTF をまだ適用して いないことが分かっている場合は、インストール・ステップで、前提条件の PTF 用の追加のテープに対して MSHP INCLUDE を行います。

1 つの PTF を IBM から受け取ることもあります。この PTF は、MSHP を呼 び出す実行可能なジョブの形式をとっています。

v **APAR** またはローカル修正の処理

通常、これらの修正は、機械可読形式では配布されません。これらの修正は、 MSHP の CORRECT 機能を使用してインストールします。

v 取り消し可能なインストール、または取り消し不能なインストール

MSHP の REVOKABLE オプションを使用すると、インストールする PTF のい わゆるバックアウト・ジョブを作成することができます。このオプションは、特 定の問題を解決する目的で、ごくわずかの PTF をインストールした場合にのみ 使用してください。

MSHP は、SYS004 に割り当てられた装置に取り付けられたテープに、このバッ クアウト・ジョブを書き出します。このテープは、PTF のバックアウトが必要な 場合に、MSHP への入力として使用できます。バックアウト PTF のインストー ルとは、その PTF のインストールによって置き換えられたライブラリー・メン バーを、その PTF のインストール前の状態にして再インストールするというこ とです。

注**:** 前提として必要もしくは相互に必要な PTF、または APAR/ローカル修正と の間に同様の依存関係を持つ PTF に対しては、バックアウト・ジョブをインス トールしないでください。

このセクションでは、PTF のインストールとバックアウト・ジョブのインストー ルの両方を示すジョブ例を示してあります。

v システムの準備

サービス変更のインストールにあたっては、サービス変更をインストールしよう とするサブライブラリー (またはライセンス・プログラム) のバックアップを、 テープ上に作成しておく必要があります。 システム・ライブラリーのバックア ップをとるには、ライブラリアンの BACKUP を実行します。 1 つのサブライ ブラリーにプログラムを 1 つ入れてある場合は、 MSHP の BACKUP を実行 して、個別のプログラムのバックアップをとっておきます。 1 つのサブライブ ラリーに複数のプログラムが入っている場合は、サブライブラリーのバックアッ プをとります。

サービス対象のプロダクトが入っているライブラリーまたはサブライブラリー は、定義する必要がありません。 MSHP は、ヒストリー・ファイルに記録され た情報に基づいて、必要な検索チェーンを設定します。また、ライブラリアンの サービスを使用して、入れ換え済みのメンバーを実際に削除したり、新しい置換 メンバーをカタログ登録します。

# サービス関連作業

このトピックでは、サービスの実行が正常に終了した後で行う、IBM が推奨する作 業について説明します。お客様のロケーションで必要になることがあるヒストリー 関連の作業については、サンプル・ジョブを示します。

# サンプル・ジョブ

このトピックで示すサンプル・ジョブには、VSE/POWER のもとでインストール・ ジョブを実行するためのステートメントが、必要に応じて含まれています。このよ うなジョブを実行するときに、サービス区画が VSE/POWER の制御のもとになけ れば、これらのステートメントは無視されます。

# **PTF** 処理

この作業には、PTF のインストールとインストール済み PTF のバックアウトが必 要に応じて含まれます。

# サービス・テープからの **PTF** のインストール

PTF をインストールする場合、IBM では z/VSE ダイアログの使用をお勧めしてい ます。何らかの理由でダイアログを使用しない場合は、以下の手順に従ってくださ い。

1. テープまたはディスクからの **PTF** カバー・レターの印刷

80 [ページの図](#page-93-0) 14 および 80 [ページの図](#page-93-0) 15 に示したものと同様のジョブを サブミットします。このジョブによって、SYSLST に割り当てられた装置上で、 MSHP LIST ステートメントによって要求された PTF ファイルの内容の印刷出 力が作成されます。

<span id="page-93-0"></span>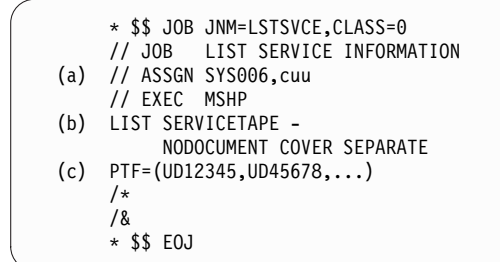

図 *14.* テープから *PTF* カバー・レターを印刷するためのサンプル・ジョブ

```
* $$ JOB JNM=DOCPRINT,DISP=D,PRI=3, C
    \begin{array}{ccc} \star & \text{SS} & \text{NTFY=YES} \\ \star & \text{SS} & \text{IDFST} = \star \end{array}* $$ LDEST=*,
    * $$ CLASS=0
    // JOB DOCPRINT PRINT SERVICE FILE DOCUMENTATION
              .
              .
              .
    // EXEC MSHP
(d) LIST SERVICETAPE FROMDISK XREF,COVER,CONT
    /*
    /&
    * $$ EOJ
```
図 *15.* ディスクから *PTF* カバー・レターを印刷するためのサンプル・ジョブ

|     | * \$\$ JOB JNM=DOCPRINT, DISP=D, PRI=3,             |  |
|-----|-----------------------------------------------------|--|
|     | * \$\$ NTFY=YES.                                    |  |
|     | $\star$ SS LDEST= $\star$ .                         |  |
|     | $\star$ SS CLASS=0                                  |  |
|     | // JOB DOCPRINT<br>PRINT SERVICE TAPE DOCUMENTATION |  |
|     | PTF COVER LETTERS ACTION<br>$\star$                 |  |
|     | // PAUSE MOUNT THE SERVICE TAPE ON TAPE DRIVE 181.  |  |
|     | // ASSGN SYS006.181                                 |  |
|     | // MTC REW.SYS006                                   |  |
|     | // EXEC MSHP                                        |  |
| (b) | LIST SERVICETAPE NODOC, NOXREF, COVER, CONT, ACTION |  |
|     | /*                                                  |  |
|     | /*                                                  |  |
|     | /&                                                  |  |
|     | * SS<br>E0J                                         |  |

図 *16.* テープから *ACTION* 情報を印刷するためのサンプル・ジョブ

注**:**

- a. サービス・テープを取り付ける磁気テープ装置に、SYS006 を割り当てま す。
- b. コマンド・パラメーターの意味は次のとおりです。

#### **NODOCUMENT**

サービス文書の印刷出力を抑止

#### **COVER**

PTF カバー・レターの印刷出力を作成

#### **SEPARATE**

各 PTF カバー・レターごとに改ページして印刷

処置 カバー・レターにリストされているアクション情報のみを印刷

- c. この明細制御ステートメントがあると、MSHP は、指定した PTF カバー・ レターだけを印刷します。 このステートメントを省略すると、すべての PTF カバー・レターが印刷されます。
- d. ディスクから LIST 機能を使用すると、ファイル IJSYSPF が使用されま す。 XREF は、相互参照の印刷を意味しており、CONT は連続した印刷を 意味しています。
- 2. **PTF** カバー・レターの検査

印刷されたリストに示される情報は、テープ上のどの PTF をインストールする かを決定するうえで役に立ちます。

3. インストール・ジョブのセットアップ

問題を訂正する PTF、または発生するおそれのある問題を予防する PTF だけを インストールすることもできます。その場合、組み込む PTF (INCLUDE ステ ートメントを使用)、または除外する PTF (EXCLUDE ステートメントを使用) のリストを準備する必要があります。

INCLUDE ステートメントの形式は次のとおりです。

INCLUDE PTF=(UDnnnnn,UDnnnnn,...)

EXCLUDE ステートメントの形式は次のとおりです。

EXCLUDE PTF=(UDnnnnn,UDnnnnn,...)

サービス・テープ上のすべての PTF をインストールする場合は、 INCLUDE ステートメントも EXCLUDE ステートメントも指定してはなりません。

4. インストール・ジョブの実行

必要な PTF をインストールするには、図 17 および 82 [ページの図](#page-95-0) 18 に示さ れたものと同様のジョブをセットアップし、サブミットします。この例では、プ ロダクト・サブライブラリーが使用可能であり、アクセスできることを前提とし ています。

\* \$\$ JOB JNM=INSTSVE,CLASS=0 // JOB INSTALL SERVICE (1) // ASSGN SYS006,cuu // EXEC MSHP (2) INSTALL SERVICE TAPES=2 (3) INCLUDE PTF=(UD12345,UD45678,...) /\* /& \* \$\$ EOJ

図 *17.* テープからの *PTF* インストールのためのサンプル・ジョブ

```
// DLBL IJSYSHF,'WORK.HIST.FILE'
// EXTENT SYS018,SYSWK1,1,0,960,75
// ASSGN SYS018,DISK,VOL=SYSWK1,SHR
// DLBL IJSYSPF,'PTF.FILE',,VSAM,CAT=VSESPUC
          ---- APPLY SERVICE ----
// EXEC MSHP
INSTALL SERVICE FROMDISK
/*
```
図 *18.* ディスクからの *PTF* インストールのためのサンプル・ジョブ

注**:**

- 1. サービス・テープを取り付ける磁気テープ装置に、SYS006 を割り当てます。
- 2. このステートメントには、REVOKABLE を指定することができます (例えば、 INSTALL SERVICE REVOKABLE など)。これは、インストールする PTF が ごくわずかで、インストール済みの PTF が他の PTF の要件になっていない か、または APAR/ローカル修正との依存関係を持たない場合にのみ、使用して ください。このような依存関係を持つ PTF を取り消そうとすると、システムが 下位レベル (作動不能) になるおそれがあります。

REVOKABLE を指定する場合は、追加のテープを取り付ける必要があり、この テープに、 MSHP が作成バックアウト・ジョブを書き込みます。使用する磁気 テープ装置には、SYS004 を割り当てます。

TAPES=2 は、MSHP に対して、2 本のサービス・テープのスキャンと処理を 行うよう指示します。 9 本までのサービス・テープを指定できます。 テープ は、MSHP の取り付け要求に応じて、SYS006 に割り当てられた磁気テープ装 置に、1 本ずつ取り付けます。 PTF テープが 3 本を超える場合のテープの取 り付け方法の説明については、「*z/VSE System Control Statements*」を参照して ください。

3. ここで定義した PTF は、MSHP によってインストールされます。サービス・ テープ上に保管された他の PTF はインストールされません。 EXCLUDE ステ ートメントを使用した場合、MSHP は、ステートメントに定義されていないす べての PTF をインストールします。

### **PTF** インストールの実行の再始動

PTF をインストールする際には、モジュールをリンク・エディットしてフェーズに しなければならない場合があります。MSHP 制御のもとでこのリンク・エディット を開始する前に、MSHP はチェックポイントをとります。もしこのリンク・エディ ットが失敗すると、MSHP は PTF のインストールを終了しますが、記録されてい るチェックポイントから、インストール・ジョブをセットアップしなおすことがで きます。このチェックポイントからインストール処理を再始動するには、以下に示 すものと同様のジョブをサブミットしてください。

```
* $$ JOB JNM=RSTRTSV,CLASS=0
// JOB INSTALL SERVICE
// EXEC MSHP
INSTALL SERVICE RESTART
/*
/&
* $$ EOJ
```
図 *19. PTF* インストールの実行の再始動のためのサンプル・ジョブ

再始動の場合、MSHP は、上記のサンプル・ジョブに示された INSTALL ステート メント以外の入力を必要としません。

### バックアウト **PTF** のインストール

REVOKABLE オプションを指定して PTF をインストールすると、バックアウト PTF がテープに作成されます。このバックアウト PTF は、前の PTF によって置 き換えられたフェーズを再カタログ登録することによって、元のコードを再構築す るために使用できます。バックアウト PTF がテープに書き込まれる場合、コンポー ネントごとの PTF が作成されます。

バックアウト PTF のインストール方法は、サービス・テープから PTF をインスト ールする場合とほとんど同じです。

- 1. MSHP によって作成されたバックアウト・テープを取り付けます。
- 2. 図 20 に示したものと同様のジョブをサブミットします。

MSHP ジョブを正常に完了するには、以下を行う必要があります。

v プロダクト・サブライブラリーを使用可能な状態にして、アクセスできるように しておきます。

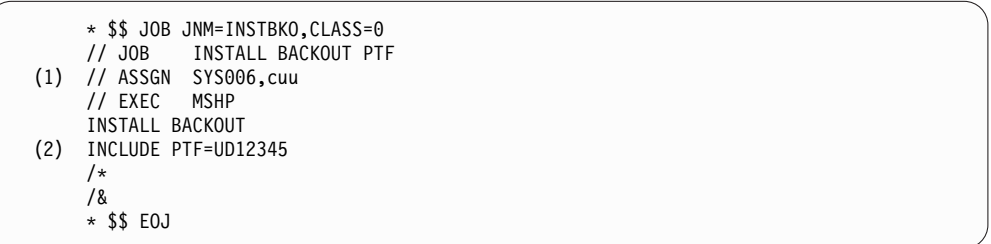

図 *20.* バックアウト *PTF* インストールのためのサンプル・ジョブ

注**:**

- 1. バックアウト・テープを取り付けるテープ装置に、SYS006 を割り当ててくださ い。
- 2. MSHP は、指定された番号の PTF に対応するバックアウト PTF をインストー ルします。バックアウト・テープに保管されたそれ以外のバックアウト PTF は インストールされません。 EXCLUDE ステートメントを使用すると、MSHP は、ステートメント内に番号が指定されていないバックアウト PTF をすべてイ ンストールします。

### **APAR** 修正とローカル修正の処理

**APAR** は、IBM により公式の **APAR** 番号を付けて提供されます。

ローカル修正には、IBM から提供される場合と、ユーザーの社内で開発される場合 とがあります。 ローカル修正番号は、APAR 命名規則に従って、任意に選択する ことができます。 MSHP は、システム・ヒストリー・ファイルに、すべての修正 のインストールを記録します。 APAR 修正を解決する PTF を後でインストールす ることができます。その場合には、PTF を正しくインストールしてください。

独自に開発した修正をインストールしている場合、または適用済みの APAR 修正 を解決しない PTF をインストールする場合は、MSHP の UNDO 機能を使用して 修正を取り除いてから、その PTF をインストールしてください。明示的にまたはデ フォルトで暗黙のうちに REVOKABLE (取り消し可能) を指定してその修正をイン ストールしておけば、修正を取り消すことができます。必要な場合は、PTF をイン ストールしたあとで修正を再度インストールし、適用してください。

取り消し可能として修正をインストールすると、MSHP は以下も行います。

- v フェーズとモジュールの場合は、旧データと新データを記録します。
- v マクロの場合は、該当マクロを SYSPCH に書き出してから、実際に変更を行い ます。

マクロに CORRECT 要求を指定した場合は、AFFECTS ステートメントに TYPE オペランドも指定します。 TYPE=E のデフォルトは、以前の基本アセンブラー言語 で処理された、E タイプ・マクロを依然として含む一部のプロダクトにのみ適用さ れます。このアセンブラー言語は、VSE/ESA 2.1 以降は使用できません。したがっ て、E タイプ・マクロの CORRECT は機能しません。最初に ESERV を使用した マクロを編集して元に戻し、A マクロとしてカタログし、次に A マクロを変更す ることによってのみ変更できます。

APAR とローカル修正のインストールに関する詳細については、 95 [ページの](#page-108-0) 『付録 B. APAR/[ローカル修正の適用のスケルトン』](#page-108-0) を参照してください。

## サービス実行の完了作業

PTF または APAR/ローカル修正のインストールを終了したら、次の作業を行って ください。

- 1. 変更された各サブライブラリーの新しいバックアップ・テープを作成します。
- 2. システム・ヒストリー・ファイルのリストを入手します。 次のサンプル・ジョ ブと同様のジョブをサブミットします。

\* \$\$ JOB JNM=LSTHIST, CLASS=0 // JOB RETRACE // EXEC MSHP **RETRACE**  $/$ \* /& \* \$\$ EOJ

図 *21.* サービス実行の完了のためのサンプル・ジョブ

# ヒストリー・ファイル関連のサービス作業

この項では、次の方法について説明します。

- v ライブラリー・メンバーの更新をシステム・ヒストリー・ファイルに保存する方 法
- v ヒストリー・ファイルがいっぱいになった場合の処理方法
- v すでにインストールされているシステム・コンポーネントの新しい所在を記録す る方法

### 更新をヒストリー・ファイルに保存する方法

異常な環境のもとで、MSHP を使わずにシステム・サブライブラリー内のメンバー を変更した場合は、その更新を保存する必要が生じることがあります。後に、ここ で行った変更が、PTF をインストールする際に MSHP が必要とする APAR 修正 になることもあります。必要な APAR 修正のインストールとしてこの変更を記録 しておかないと、 MSHP はその PTF をインストールすることができません。

変更をシステムのヒストリー・ファイルに記録するには、以下に示すものと同様の ジョブを実行してください。

```
* $$ JOB JNM=ARCHUPD,CLASS=0
// JOB ARCHIVE UPDATE
// EXEC MSHP
ARCHIVE 1111-222-33-444 APAR=DY12345
AFFECTS MODULE=IJWCCDZ
/*
/&
* $$ EOJ
```
図 *22.* 更新を保存するためのサンプル・ジョブ

このサンプル・ジョブは、APAR DY12345 による変更を、システム・ヒストリー・ ファイルに記録するものです。 このジョブでは、レベル 444 のコンポーネント 1111-222-33 のモジュール IJWCCDZ に対する変更が記録されます。

# ヒストリー・ファイルがいっぱいになった場合の処理

サービス変更のインストール中に、システムのヒストリー・ファイルがいっぱいに なることがあります。 MSHP はメッセージを出して、いっぱいになったことを示 します。この状態をリカバリーするには、 86 [ページの図](#page-99-0) 23 に示すものと同様の ジョブを実行します。このジョブは、システムのバックグラウンド区画で実行して ください。

```
* $$ JOB JNM=CRTEHST,CLASS=0
   // JOB CREATE NEW HISTORY FILE
   // EXEC MSHP
   CREATE HISTORY AUXILIARY
(1) DEFINE HISTORY AUX EXT=xx:yy
   COPY HISTORY SYSTEM AUXILIARY
    /*
(2) ***** Making the New History File Accessible *****
   // OPTION STDLABEL=DELETE
   IJSYSHF
    /*
    // OPTION STDLABEL=ADD
   // DLBL IJSYSHF,'VSE.SYSTEM.HISTORY.FILE',99/365
   // EXTENT ,vol-id,,,xx,yy
   /*
   /&
   * $$ EOJ
```
図 *23.* ヒストリー・ファイルがいっぱいになった状態を処理するためのサンプル・ジョブ

注**:**

1. このコマンドを使用し、MSHP がいっぱいになったヒストリー・ファイルの内 容をコピーする区域を同じボリューム上に定義します。

xx には、エクステントの開始場所を入れます。 yy には、ブロック/トラック のサイズを入れます。区域 yy は、いっぱいになったヒストリー・ファイルよ りも、はるかに大きいサイズで定義する必要があります。

2. 残りの /& までのステートメント (/& は含みません) は、 MSHP が新しいヒ ストリー・ファイルにアクセスできるようにするものです。システム・ヒストリ ー・ファイルのラベル情報を永続的に保管していないシステムでは、これらのス テートメントを省略します。 代わりに、カタログ式プロシージャーの変更が必 要になる場合があります。

対話式インターフェースで新しい情報を使用できるようにするには、次の作業を行 ってください。新しいエクステントを使用して「*Verifying Location of Involved Serviced Files*」ダイアログ (ファースト・パス 141) を実行します。( 17 [ページの](#page-30-0) 『選択 1 – Verify Location of Involved Serviced Files ([関連サービス・ファイル](#page-30-0) [の位置の検査](#page-30-0))』も参照してください。) 次の IPL の後で新しい情報を使用できるよ うにするには、STDLABEL.PROC を更新しなければなりません。

# プログラムの所在変更

プログラム (またはシステム・コンポーネント) を別のサブライブラリーに移した場 合は、この変更をシステム・ヒストリー・ファイルに記録しなければなりません。 MSHP に変更後の所在を記録させるには、以下のものと同様のジョブを使用してく ださい。

```
* $$ JOB JNM=RECRES, CLASS=0<br>// JOB RECORD NEW RESIDER
           RECORD NEW RESIDENCE
// EXEC MSHP
RESIDENCE PRODUCT=222444 -
            PRODUCTION=DSFSLIB.PROD -
            GENERATION=DSFSLIB.GENE
/*
/&
* $$ EOJ
```
図 *24.* プログラムの所在変更のためのサンプル・ジョブ

このサンプル・ジョブは、プログラムが別のサブライブラリーに移されていること を想定しています。

GENERATION 部分のないプロダクトが多いことに注意してください。そのような プロダクトの RESIDENCE ステートメントでは、 PRODUCTION=xxx 部分だけが あります。

# ダイアログを使用しないで適用された **VSE** プログラムに対するサービスの 適用

対話式インターフェース・ダイアログを使用しないで、VSE プログラムをインスト ールすることができます。ただし、このようなプロダクトに後でダイアログを使用 して保守を適用するには、まず **DTRIPST** というプログラムを実行しなければなり ません。

DTRIPST はシステム・ヒストリー・ファイルを読み取って、**IJSYSRS.SYSLIB** 内 のメンバー **DTRIHIST.Z** を更新します。

このテーブルを必要とするダイアログが使用されるたびに、DTRIHIST.Z は、 VSE/ICCF ライブラリー 50 内のメンバー **ADM\$SHIP** をリフレッシュします。 ADM\$SHIP には、インストールされているコンポーネントまたはプロダクトすべて の項目が含まれていなければなりません。 含まれていないと、保守ダイアログから 次のメッセージが出されます。

'PRODUCT NOT INSTALLED'

DTRIPST はフェーズの 1 つです。 このプログラムは、次に示すように、PAUSE ジョブを解放して、DTRIPST プログラムを開始すれば実行できます。

#### **R RDR,PAUSEBG**

(**END/ENTER** を押します)

**0 EXEC DTRIPST**

プログラムの準備ができたら、次のように入力してください。

**0**

すると処理が開始されます。

# インストール **-** サービス実行の完了

# 付録 **A. MSHP** 形式で作成されていないプログラムの修正

プログラム (プロダクト) の中には、MSHP 形式で作成されていないプログラムも あります。 こういったプログラムの多くは、IBM 以外のソフトウェア開発会社が 作成したものです。

MSHP 形式ではないプログラムのプログラム・コードには、ヒストリー・ファイル 情報が含まれていません。 以下では、そのようなプログラムを非 *IBM* プログラム と呼びます。

このようなプログラムには、次の 2 通りの修正方法があります。

- v VSE/ICCF ライブラリー 59 に用意されているスケルトン SKARCHIV を使用 して、システム・ヒストリー・ファイルにダミー項目を保存し、その後でローカ ル修正を適用する。
- v システム・コンソールから対話形式にまたは SYSIPT から入力し、MSHP の PATCH 機能を使用する。 詳細については、 91 [ページの『](#page-104-0)PATCH 機能の使 [用』](#page-104-0) および 91 ページの『PATCH [ステートメント』](#page-104-0) の例を参照してくださ い。

# スケルトン **SKARCHIV** の使用

スケルトンを使用して非 IBM プログラムを訂正するには、次の手順に従ってくだ さい。

1. ヒストリー・ファイルに非 IBM プログラムをインストールした各ライブラリー について、ヒストリー・ファイル内にダミー項目を 1 つずつ保存します。 SKARCHIV を使用してそのプロダクトを MSHP に定義すれば、 95 [ページの](#page-108-0) 『付録 B. APAR/[ローカル修正の適用のスケルトン』で](#page-108-0)説明されているよう に、PTF またはローカル修正と同様に MSHP タイプの修正をそのプロダクト に適用することができます。

90 [ページの図](#page-103-0) 25 に示したスケルトンは SKARCHIV です。このスケルトンは、 ダミー項目を保存するために使用します。

<sup>1.</sup> 「zapuse」、「9999-zap-it」、「9999-zap-it-use」および「prd2.user1」は、変更する必要がある値です。

```
* $$ JOB JNM=ARCHIVE,CLASS=0,DISP=D,PRI=8,LDEST=*
// JOB ARCHIVE
*
* THIS JOB CREATES AN USER PRODUCT-ID AND COMPONENT-ID ENTRY
* INTO SYSTEM HISTORY FILE
*
// EXEC MSHP
ARCHIVE zapuse<sup>1</sup>
/* USER PRODUCT-ID ENTRY */
COMPRISES 9999-zap-it<sup>1</sup>
RESOLVE 'ENTRY FOR USER/OEM PROGRAM CORRECTIONS'
ARCHIVE 9999-zap-it-use1 /* USER COMPONENT-ID ENTRY */
RESIDENCE PRODUCT=zapuse1 PRODUCTION=prd2.user1<sup>1</sup>
/*
// EXEC DTRIPST,SIZE=500K
/&
* $$ EOJ
```
図 *25. z/VSE* スケルトン *SKARCHIV*

#### **ARCHIVE**

このステートメントは、システム・ヒストリー・ファイルに項目を作成する ために使用されます。

#### **COMPRISES**

このステートメントは、出荷されたプロダクトを構成するコンポーネント と、そのコンポーネントを構成するライブラリー・メンバーを指定するため に使用されます。この情報は、システム・ヒストリー・ファイルに入力され ます。出荷されたプロダクトに含まれる各コンポーネントごとに、 COMPRISES ステートメントを 1 つずつ入力しなければなりません。

#### **RESOLVE**

このステートメントは、プロダクト、PTF、APAR/ローカル修正、または 生成されたメンバーをコメントと関連付けます。 これは、PTF によって修 正された APAR がどれかを示すためにも使用されます。

#### **RESIDENCE**

このステートメントは、指定のプロダクトが入っている実動サブライブラリ ーと生成サブライブラリーの名前を定義します。 この情報はヒストリー・ ファイルに記録され、サービスの適用に使用されます。

図 25 にある '9999-zap-it' は、完全なコンポーネント ID を示しています。これ は、常に xxxx-yyy-zz という形式をとります。最初の ARCHIVE ステートメント は、常に yyy とコンポーネント・レベル・コード (CLC) (ここでは *use*) を使用す ることに注意してください。 COMPRISES ステートメントは、完全な形式のコンポ ーネント ID、xxxx-yyy-zz を使用します。 2 番目の ARCHIVE ステートメント は、完全なコンポーネント ID、xxxx-yyy-zz とコンポーネント・レベル・コードを 使用します。 RESIDENCE ステートメントは、yyy とコンポーネント・レベル・ コードを使用します。

注**:** 修正を適用したいすべての非 IBM プログラムに、ARCHIVE ジョブを必ず 1 回ずつ実行する必要があります。これには、CORRECT コマンドと AFFECTS PHASE コマンドを使用してください。プロダクト ID はそのたびに変更します。

## <span id="page-104-0"></span>**PATCH** 機能の使用

この機能は、作業にアプリケーション・プログラム の作成が含まれており、デバッ グを実践するときには役立ちます。この機能を使用すると、サブライブラリー内に 保管されているフェーズを変更 (パッチ) することができます。この機能は、システ ム・コンソールから、または SYSIPT からの入力によって使用することができま す。

パッチを当てるフェーズは、MSHP の制御のもとにあってもなくてもかまいませ ん。 いずれの場合も、MSHP は、システムのヒストリーにその変更を記録しませ ん。ただし、MSHP によって制御されるフェーズについては、システム・コンソー ルに警告メッセージが表示されます。

注**:** MSHP 制御メンバーに対して PATCH 機能を使用することはお勧めできませ ん。

### コンソールからの機能の使用

コンソールから PATCH 機能を使用する例を次に示します。 以下のように想定し てください。

- 1. PAYPRNT という名前のフェーズが、位置 X'0404' で変更されます (これは、 フェーズの先頭からの相対位置です) 。
- 2. このフェーズは、ライブラリー WEEKLY のサブライブラリー PAYAPPL に保 管されています。

92 [ページの図](#page-105-0) 26 は、パッチ操作をシステム・コンソールから開始し、制御する 方法を示しています。 これは単なる例にすぎません。 これ以外のメッセージが表 示される場合もあります。 92 [ページの図](#page-105-0) 26 では、以下のとおりです。

- v オペレーターによる入力は、データの左側の矢印 (⇒) で示されています。
- v 左余白にある括弧内の番号は、 92 [ページの図](#page-105-0) 26 の下半分にある説明の番号に 対応します。
- v **END/ENTER** を押すことは、黒い四角 (u) で示されています。

## **PATCH** ステートメント

フェーズにパッチを当てるには、機能制御ステートメントの **PATCH** を使用しま す。 「*z/VSE System Control Statements*」に、このステートメントの詳しい説明が あります。

次に、関連する各制御ステートメントを示します。

必須**:** AFFECTS (変更されるメンバー)

AFFECTS ステートメントは、他のオプションの明細制御ステートメントの 前に置かなければなりません。

オプション**:**

ALTER (行われる変更を識別) SCAN (メンバーの一部を表示するために使 用)

次の例で、黒い四角 (•) は、END/ENTER を押すことを示しています。

```
\Rightarrow 0 // job patch a phase \bullet\Rightarrow 0 // exec mshp \bulletBG 000 M005D ENTER CONTROL STATEMENT, OR PRESS END/ENTER TO QUIT \Rightarrow 0 patch sublib=weekly.payappl \bulletBG 000 M015D ENTER DETAIL STATEMENT OR "?" \Rightarrow 0 affects phase=payprnt •
        BG 000 M105I UPDATE OF PHASE PAYPRNT IN PROGRESS
        BG 000 M015D ENTER DETAIL STATEMENTS OR "?"
(1) \Rightarrow 0 ? =<br>(2) BG 00
        EG 000 M017I LIST OF ALLOWED DETAIL STATEMENTS:<br>ALTER (AL) - IDENTIFIES MODI
                                         - IDENTIFIES MODIFICATION TO BE MADE
                       SCAN (SC) - IDENTIFIES SCANNING TO BE PERFORMED
                       CANCEL (CANCEL) - TO QUIT
        BG 000 M015D ENTER DETAIL STATEMENTS OR "?"
(3) \Rightarrow 0 scan 03fc \cdotBG 000 M145I 2034D20110003002FFFF40C18B5040C1 '..K...... A.. A+'
        BG 000 M015D ENTER DETAIL STATEMENTS OR "?"
(4) \Rightarrow 0 scan arg=ffff \bulletBG 000 M144I SCAN CONTINUES FROM OFFSET 0003FC
        BG 000 M147I SCAN DATA: FOUND AT OFFSET = 000404
        BG 000 M145I FFFF40C18B5040C14E58F0C1624110C1 '.. A.. A+.0A...A'
(5) \Rightarrow 0 alter 0404 ffff:05ef \cdot(6) BG 000 M138I CHANGE ADDRESS: 000404
(6) BG 000 M139I OLD DATA: FFFF
(6) BG 000 M140I NEW DATA: 05EF
        BG 000 M015D ENTER DETAIL STATEMENTS OR "?"
        BG 000 M017I LIST OF ALLOWED DETAIL STATEMENTS:<br>ALTER (AL) - IDENTIFIES MODI
                                         - IDENTIFIES MODIFICATION TO BE MADE
                       SCAN (SC) - IDENTIFIES SCANNING TO BE PERFORMED
(7) CANCEL (CANCEL) - TO QUIT
                      PRESS END/ENTER TO FINISH THE CORRECTION
        BG 000 M015D ENTER DETAIL STATEMENTS OR "?" \Rightarrow 0 .
        BG 000 M106I UPDATE OF PHASE PAYPRNT SUCCESSFULLY FINISHED
        BG 000 M041I FUNCTION COMPLETED
        BG 000 M005D ENTER CONTROL STATEMENT, OR PRESS END/ENTER TO QUIT \Rightarrow 0 .
        BG 000 M009I MSHP EXECUTION COMPLETED
```
図 *26. MSHP* パッチ操作の例

注**:**

- 1. MSHP に、ヘルプ情報を表示するよう要求しています。 MSHP は、次の通知 メッセージで応答します。
- 2. これは、使用可能な明細制御ステートメントのリストのヘッダー行です。リスト で示される制御ステートメントについて、MSHP は、使用できる省略形を括弧 内に示しています。例えば、AFF は AFFECTS の省略形です。
- 3. MSHP に、アドレス 03FC から始まる 16 バイトのデータを表示するよう要求 しています。この例では、スキャンは位置 03FC (位置 0404 ではなく) から始 まって、位置 0404 の環境に関する情報を提供します。
- 4. MSHP に、X'FFFF' を含む 2 バイトの文字列をスキャンするよう要求していま す。
- 5. 位置 0404 にある 'FFFF' を検査して、分岐リンク (BAL) レジスター命令で置 き換えるよう要求しています。
- 6. メッセージ M138I、M139I、および M140I は、MSHP による変更要求の確認 です。
- 7. この時点で CANCEL (取り消し) と応答すると、機能は終了して、フェーズは 未変更のまま残されます。 上記の例でこの処置を取ると、位置 0404 の 2 つの バイトには、'FFFF' が含まれたままになります。

# **SYSIPT** 入力による機能の使用

フェーズ PAYPRNT に対して、 92 [ページの図](#page-105-0) 26 に示したものと同じ変更を MSHP に加えさせるには、次のジョブをサブミットしてください。

```
// JOB PATCH A PHASE
// EXEC MSHP
  PATCH SUBLIB=WEEKLY.PAYAPPL
  AFFECTS PHASE=PAYPRNT
  ALTER 0404 FFFF:05EF
/*
/&
```
# 付録 **B. APAR/**ローカル修正の適用のスケルトン

z/VSE は、APAR やローカル修正を適用する際に役立つスケルトンを提供していま す。 スケルトンは、VSE/ICCF ライブラリー 59 に用意されています。

注**:** スケルトンの変更を行う前に、VSE/ICCF の 1 次ライブラリーにスケルトンを コピーしておいてください。変更は、元のスケルトンではなく、コピーした方で行 ってください。

以下のスケルトンは、フェーズ、オブジェクト・モジュール、およびソース・タイ プ・コードのローカル修正を適用する際に使用することができます。

- SKSRVSRC
- SKSRVPHS
- SKSRVMOD

スケルトン SKUNDO は、修正を取り除くものです。

そのほか、フェーズ内で特定の 16 進コードをスキャンするために、スケルトン SKSRVSCN を使用することができます。

# フェーズに対する修正処理

以下の項では、各種のライブラリー・メンバーに対する修正をインストールするた めのサンプル・ジョブを示します。 これらのジョブは、該当ライブラリーのラベル 情報が永続的に保管されているものと想定しています。 コンポーネント名、つまり IBM が割り当てた、最初のサンプル・ジョブで使用されている 1111-222-33-444 と いった番号については、MSHP の RETRACE COMPONENTS (コンポーネントの 再トレース) リストを参照してください。このリストで、コンポーネント名は *1111-22233* といった形式で印刷されます。

フェーズまたはモジュールがただ 1 つの CSECT から構成されている場合は、 MSHP にそのフェーズ、またはモジュール を拡張する ように要求することができ ます。

96 [ページの図](#page-109-0) 27 に示した最初のサンプル・ジョブは、フェーズ IPW\$\$OT を修 正するものです。このジョブでは、MSHP がフェーズを 100 バイト分拡張してい ます。 97 [ページの図](#page-110-0) 30 に示した 2 番目のサンプル・ジョブは、この修正を取 り除くものです。

<span id="page-109-0"></span>修正のインストール

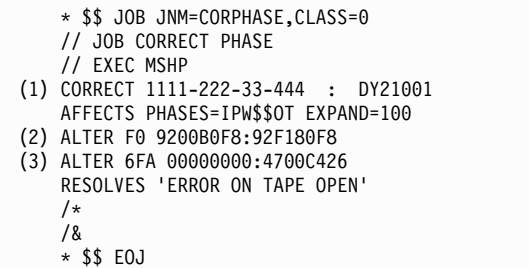

図 *27. APAR/*ローカル修正をフェーズにインストールするためのサンプル・ジョブ

これにより、該当フェーズまたはモジュールの末尾にコードを追加できます。拡張 は、AFFECTS ステートメントに、フェーズまたはモジュールの拡張分をバイト数 で指定して行ってください。 図 27 には、フェーズを 100 バイト拡張するために 使用する AFFECTS ステートメントが示されています。

注**:**

- 1. *1111-222-33* はコンポーネント ID で、*444* はコンポーネント・レベル・コード です。*DY21001* はこの修正に割り当てられた APAR 番号です。
- 2. *F0* は変更されるデータのフェーズにおける (16 進数の) 変位です。この例で は、MVI(92) 命令のオペランドが 00B0F8 から F180F8 に変更されます。
- 3. このステートメントは、指定の BC(47) 命令を拡張域に挿入します。

追加のサンプル・ジョブ

```
* $$ JOB JNM=SRVPHAS,DISP=D,PRI=3,
* $$ NTFY=YES,
* $$ CLASS=0
* $$ LST DISP=H
// JOB SRVPHAS APPLY APAR/LOCAL FIX TO A PHASE
* PHASE IESFPIP WILL BE EXPANDED BY 14 BYTES AS AN EXAMPLE, THE
* PATCH AREA HOWEVER WILL NOT BE USED.
// EXEC MSHP
CORRECT 5686-CF8-01-01C : AM00001 IRR
AFF PHASES = IESFPIP EXP = 14
ALTER 13A0 4770 : 4780
RESOLVES -
UPPERCASE TRANSLATION AFTER PF4
/*
/&
* $$ EOJ
```
図 *28. APAR/*ローカル修正をフェーズにインストールするためのサンプル・ジョブ

```
* $$ JOB JNM=SRVPHAS2,DISP=D,PRI=3,
* $$ NTFY=YES,
* $$ CLASS=0
* $$ LST DISP=H
// JOB SRVPHAS2 APPLY APAR/LOCAL FIX TO A PHASE
* APPLY THE PATCH REVOKABLE
// EXEC MSHP
CORRECT 5686-CF8-01-01C : AM00002 REV
 AFF PHASES = IESIES01
ALTER 35C 4870 : 4770
RESOLVES -
TEST PATCH
/*
/&
* $$ EOJ
```
図 *29. APAR/*ローカル修正をフェーズにインストールするためのサンプル・ジョブ

修正の除去

```
* $$ JOB JNM=UNDO,CLASS=0
    // JOB UNDO FIX
   // OPTION CATAL
    // EXEC MSHP
(1) UNDO 1111-222-33-444 : DY21001
   /*
    /&
    * $$ EOJ
```
図 *30. APAR/*ローカル修正を除去するためのサンプル・ジョブ

注**:** このジョブは、MSHP が元の命令をリストアして、APAR が取り消されたこと を (ヒストリー・ファイルに) 記録するものです。

# オブジェクト・デックに対する修正処理

図 31 は、オブジェクト・デックを修正するサンプル・ジョブを示しています。

この修正は、モジュール IESFPIP に該当しており、修正の適用は取り消し不可能で す。

```
* $$ JOB JNM=SRVOBJ,DISP=D,PRI=3,
* $$ NTFY=YES,
* $$ CLASS=0
* $$ LST DISP=H
// JOB SRVOBJ APPLY APAR/LOCAL FIX TO AN OBJECT DECK
* CSECT 02 SHOULD BE CHANGED LINKBOOK IS IESFPIPL
* FIX IS APPLIED IRREVOCABLE
// EXEC MSHP
CORRECT 5686-CF8-01-01C : AM00003 IRR
AFF MODULE = IESFPIP ESDID = 02
ALTER 23C 4770 : 4780
INVOLVES LINK = IESFPIPL
RESOLVES -
SAMPLE FIX FOR OBJ
/*
/&
* $$ EOJ
```
図 *31.* オブジェクト・デックに修正をインストールするためのサンプル・ジョブ

## マクロまたはソース・コードに対する修正処理

図 32 は、システムのソース・ステートメント・ライブラリーにあるマクロを修正 するためのサンプル・ジョブです。

MSHP は、REVOKABLE オプションを **(**デフォルトにより**)** 有効にして修正を行い ます。したがって、このマクロを変更するにあたって、MSHP は、マクロに対する 取り消しジョブを、SYSPCH に割り当てられた装置に書き出します。

このサンプル・ジョブは、必要なシステム作業ファイルに対して永続的な割り当て が行われているものと想定しています。ディスク上のシステム作業ファイルは SYS001 ~ SYS004 に、テープ装置は SYSPCH に割り当てられています。

```
* $$ JOB JNM=CORSORCA,CLASS=0
   // JOB CORRECT SOURCE MACRO
(1) // PAUSE ASSGN SYSPCH TO TAPE FOR BACKOUT CREATION
   // EXEC MSHP
   CORRECT 1111-222-33-444 : PP73336
   AFFECTS MACROS=DLZCKOPT TYPE=A
   DELETE : 000400
   INSERT 450
          LCLB@B(9),@NGP
   @B(9) SETB (@PIO(@P))
   /$
   /*
   /&
   * $$ EOJ
```
図 *32.* マクロに修正をインストールするためのサンプル・ジョブ

注**:** (1) オペレーターが SYSPCH 用に ASSGN コマンドを入力する機会が与えられ ます。

次のジョブでは、ソース・タイプ・メンバーに対して修正をインストールします。 この修正の適用は、取り消し可能です。元のソース・コードは、テープ 181 に書き 込まれます。 ステートメント 200 から 250 までが、新しい 3 行によって置き換 えられます。

```
* $$ JOB JNM=SRVSOURC,DISP=D,PRI=2,
* $$ NTFY=YES,
* $$ CLASS=0
* $$ LST DISP=H
// JOB SRVSOURC APPLY APAR/LOCAL FIX TO A SOURCE TYPE MEMBER
* APPLICATION IS DONE REVOKABLE, THE SAVE VERSION IS WRITTEN TO
* TAPE
// PAUSE MOUNT A TAPE ON 181 FOR THE REVOKABLE FIX FOR AM00004.
// ASSGN SYSPCH,181
// EXEC MSHP
CORRECT 5686-066-06-75J : AM00004 REV
 AFF MACRO = SGINF TYPE = A
REPLACE 000200 : 000250<br>SCRIONA DS 0H
                                   SCREEN I/O START ADDRESS
         STM R14, R1, CICSREGS SAVE CICS REGISTERS
         EXEC CICS ADDRESS CSA(CSABAR) , GET ADDRESS CSA
/$
RESOLVES -
SAMPLE APAR FOR A SOURCE
/*
// MTC WTM,SYSPCH
* 181 NOW HAS THE OUTPUT FOR THE REVOKABLE APPLICATION OF
* AM00004 AND A TAPE MARK. 181 IS LEFT POSITIONED AFTER THE
* TAPE MARK FOR FURTHER OUTPUT. EITHER UNLOAD 181 OR
* RUN YOUR NEXT CORRECTIVE SERVICE JOB.
// PAUSE
/*
/&
* $$ EOJ
```
図 *33.* ソース・タイプ・メンバーに修正をインストールするためのサンプル・ジョブ

## マクロまたはソース・コードに対する修正の除去

マクロに対する修正を取り除くには、次の手順で行います。

- v 可能であれば、 100 [ページの図](#page-113-0) 34 に示すように、VSE/POWER の JECL ステ ートメントを持つジョブを作成します。
- v SYSIN (テープの場合) または SYSRDR と SYSIPT (カード・イメージの場合) に割り当てられた装置にある、MSHP が作成したジョブを使用して、取り消しの 実行を開始します。

```
* $$ JOB JNM=UNDO,CLASS=0,DISP=H
*****MSHP generated jobs*****
// JOB DY17291 (UNDO) xx/xx/xx
// EXEC MSHP
UNDO 1111-222-33-444 : DY17291
DATA
... ... ...
/$<br>/ *
/*
/&
// JOB DY18456 (UNDO) xx/xx/xx
// EXEC MSHP
UNDO 1111-222-33-444 : DY18456
DATA
... ... ...
/$
/*
/&
* $$ EOJ
```

```
図 34. 編集済みマクロから修正を除去するためのサンプル・ジョブ
```
# 付録 **C. PTF** をインターネットでダウンロード

このセクションでは、PTF をインターネットでダウンロードした場合に、システム を準備するために必要なステップについて説明します。受信物には、以下のファイ ルが含まれています。

- v readme ファイル
- PTF カバー・レター
- PTF ファイル

README およびカバー・レターのファイルはプレーン・テキストで、初めに VSE システムに送信しなくても読むことができます。 PTF ファイルにはご注文の PTF がすべて含まれていて、バイナリー・モードで VSE システムに転送する必要があ ります。 PTF ファイルは ZIP プログラムで圧縮されている場合があるため、その 場合、VSE システムに転送する前に解凍しなければなりません。

VSE システムへの PTF ファイルの転送は、いくつかの方法で行われます。 VSE システムによって定義され、PTF アプリケーション・ダイアログ (VSE/ESA 2.4 以 降) で使用される、 IJSYSPF と呼ばれる VSAM ファイルへの転送をお勧めしま す。これ以前の VSE システムでは、アプリケーションのメディアとしてテープが 必要です。この場合、中間ストレージとして VSE ライブラリーが必要になりま す。

注**:** PTF ファイルを直接、VSE システムに転送することはできません。詳しくは、 104 [ページの『制限』を](#page-117-0)参照してください。

仮想テープを使用することによって、リモート・システム (例: PC) にある PTF フ ァイルを使用することができます。(PTF 適用ダイアログを参照してください。) こ れにより、PTF ファイルを VSE システムに転送しないで済みます。PTF ファイル は、PC または System z ® サーバー上の Linux に、zip ファイル (ファイル拡張 子 .zip) として、または PTF ファイル (ファイル拡張子 .ptf) として保管する必要 があります。zip ファイルを使用する場合は、このファイルに .ptf ファイルを 1 つだけ圧縮することができます。

次のセクションでは、PTF ファイルを VSE システムに転送するときの方法につい て説明します。

## **TCP/IP** による **PTF** の転送

TCP/IP を使用し、PTF ファイルを直接、ディスクにある VSAM ファイル IJSYSPF に転送することができます。 IJSYSPF は VSAM ユーザー・カタログに定 義されています。適用される PTF の量に応じて、ファイルのサイズが小さすぎる か、VSAM がスペースを使い切る可能性があることに注意してください。このファ イルは、以下のように TCP/IP に定義されていなければなりません。 DEFINE FILE,TYPE=ESDS,DLBL=IJSYSPF,PUBLIC='PTF.FILE'

転送モードとしてバイナリー (パラメーター binary) および論理レコード長 10320 (quote site lrecl 10320) を指定する必要があります。転送を行う際のプロトコルの 例:

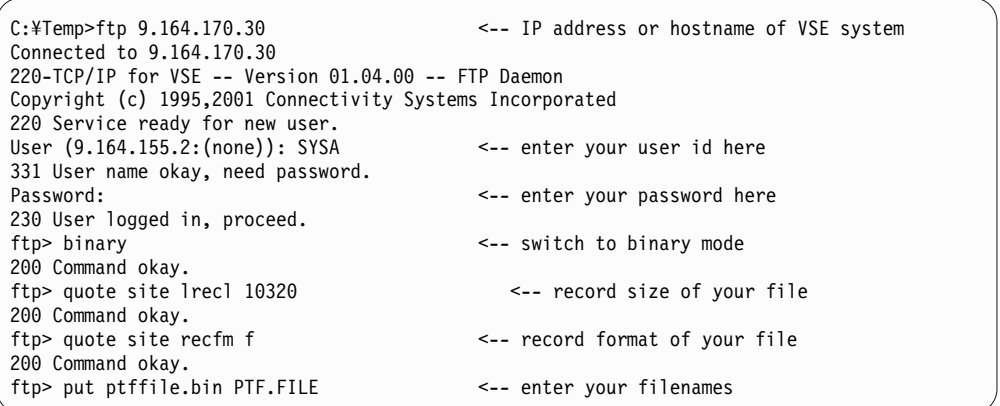

z/VSE ダイアログを使用して PTF を適用します。サービス・メディアはディスク です。

# **PTF** ファイルをディスクに転送

PTF ファイルをディスクに転送する場合、中間のメディアとして VSE ライブラリ ー・メンバーまたはホスト転送ファイル (HTF) が必要になります。

IND\$FILE 転送を使用して、PTF ファイルをライブラリー・メンバーまたは HTF に転送してください。次の送信コマンドは、PTF ファイルを PRIMARY ライブラ リーに転送します。

SEND PTFFILE.BIN PTFFILE Z (FILE=LIB L=PRIMARY S=SUF LRECL=10320

次の送信コマンドは、PTF ファイルを HTF に転送します。

SEND PTFFILE.BIN PTFFILE Z (FILE=HTF LRECL=10320

PTF ファイルは、中間のメディアからディスクに転送することができます。これ は、以下のサンプル・ジョブに示されているように、DITTO ジョブを使用して行わ れます。ここで、中間のメディアは VSE ライブラリーです。

```
* $$ JOB JNM=TEST,CLASS=0,DISP=D
// JOB TEST
* PTF MEMBER OF LIBRARY IS COPIED (AND REBLOCKED) TO VSAM FILE
* IJSYSPF
*
// UPSI 1
// EXEC DITTO
$$DITTO LV LIBIN=PRIMARY.SUF
                 ,MEMBERIN=PTFFILE.Z
                 ,FILEOUT=IJSYSPF
                 ,REUSE=REUSE
/*
/&
* $$ EOJ
```
中間のメディアが HTF であれば、Move Utility (移動ユーティリティー) (ファー スト・パス **383**) を使用し、PTF を HTF から VSAM に移動することができま

す。 HTF が使用される場合、IJSYSPF ファイルを CICS に定義しておかなければ なりません。 VSAM に移動した後、IJSYSPF をクローズしてください。 CEMT SET FILE(IJSYSPF) CLOSE

z/VSE ダイアログを使用して PTF を適用します。サービス・メディアはディスク です。

## **PTF** ファイルをテープに転送

PTF ファイルをテープに転送する場合、中間のメディアとしてライブラリー・メン バーが必要になります。

前のセクションに記述されているように、PTF ファイルをライブラリー・メンバー に転送してください。次の送信コマンドは、PTF ファイルを PRIMARY ライブラ リーに転送します。

SEND PTFFILE.BIN PTFFILE Z (FILE=LIB L=PRIMARY S=SUF LRECL=10320

以下の例で、DITTO ジョブは、このライブラリーからテープ・アドレス 181 の PTF ファイルをコピーします。

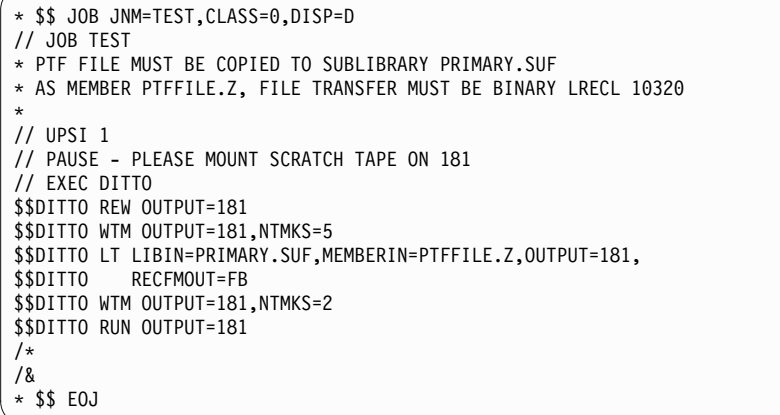

z/VSE ダイアログを使用して PTF を適用します。サービス・メディアはテープで す。

注**:** z/VM® のもとで z/VSE を実行している場合、PTF (バイナリー、LRECL 10320) を VM に転送して、下に示す exec を使用してそれをテープに移動するこ とができます。PTF を適用するには、z/VSE ダイアログを使用します。

```
* THIS EXEC CREATES A SERVICE TAPE
CP REW 181
TAPE WTM 5
FILEDEF * CLEAR
FILEDEF IN DISK &1 &2 &3
FILEDEF OUT TAP1 ( RECFM FB LRECL 80 BLOCK 10320 DEN 38K
MOVEFILE IN OUT
TAPE WTM 2
CP REW 181
```
図 *35. VM* のもとでのサービス・テープの作成

## <span id="page-117-0"></span>制限

以下の制限が適用されているため、PTF ファイルを直接、VSE システム (POWER リーダー) に転送することはできません。

- 1. PRE- および CO- 要件は PTF の不正な順序のために満たされず、CO 要件は 機能しません。
- 2. PTF のデータ部分に組み込まれている POWER JECL は、ジョブの実行中に処 理されます。このため、PTF の内容は変更され、コードが完了しない原因とな ります。
- 3. PTF ファイルに POWER JECL が欠落していると、POWER は VSE JOB カー ドを抽出します。このため、PTF の内容は変更され、ジョブ終了のために作業 は完了しません。
- 4. 間接アプリケーションはサポートされていません。

# 付録 **D.** 仮想テープからの初期インストールの準備

z/VSE は、DVD で注文することもインターネットからダウンロードすることもで きます。どちらの方式も、仮想テープ・フォーマット (AWS テープ・フォーマッ ト) に基づいています。インストールは両方のメソッドで同様です。電子デリバリ ーの場合は、最初に IBM の Web サイト (Shopz) からファイルをワークステーシ ョンにダウンロードして unzip する必要があります。 z/VSE が DVD で配布さ れた場合は、お客様のワークステーションでデータを直接使用することができま す。

以下の表に、z/VSE テープ・イメージに使用されているファイル名を挙げます。

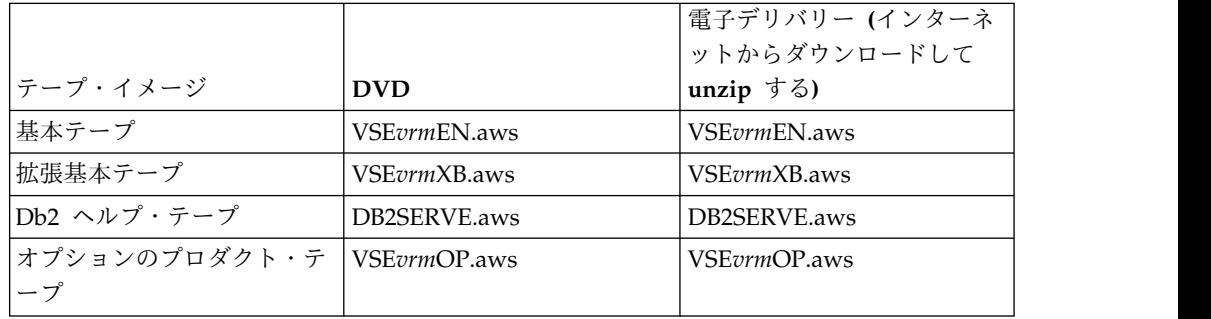

表 *7.* テープ・イメージのファイル名

最初の DVD には、z/VSE 基本、拡張基本、および Db2 ヘルプの各テープ・イメ ージのファイルが入っています。オプションのプロダクトは 2 枚目の DVD に入っ ています。電子デリバリーでは、Download Director が DownloadDirector と呼ば れるディレクトリーを作成して、ZIP 仮想テープ・イメージのファイル (AWS テー プ・イメージのファイル) をこのディレクトリー (例えば、C:¥DownloadDirector) にダウンロードします。

## インストールの準備

z/VSE 6.2 のインストールを開始する前に、以下のステップに従ってください。

- 1. 基本テープの仮想テープ・ファイルを準備する。
- 2. 基本テープを含むファイルを実テープにコピーする (『ワークステーションでの 仮想テープ・ファイルの準備』を参照)。
- 3. 拡張基本プロダクトとオプションのプロダクトをインストールして、インストー ルを完了する。

### ワークステーションでの仮想テープ・ファイルの準備

ダウンロードしたファイルを、圧縮ユーティリティー (例えば、PKUNZIP) を使用 して unzip します。 ZIP ファイルはそれぞれ 1 つの仮想のテープ・イメージ・フ ァイルを含んでいます。 z/VSE を DVD で受け取った場合は、仮想テープ・ファ イルがすでに仮想テープ・フォーマット (aws) になっていて、すぐ使用することが できます。

以下のセクションでは、z/VSE を DVD からインストールまたはアップグレードす るために必要なステップを説明します。

### <span id="page-119-0"></span>初期インストールの準備

基本テープ (AWS テープ・フォーマット) を実テープにコピーします。仮想テー プ・フォーマットのテープ・イメージの読み取りが可能なシステムに z/VSE 6.2 を インストールする計画の場合は、イメージを実テープや VSAM にコピーする必要 がありません。エミュレートされたテープ装置の配布ファイルを使用して、初期イ ンストールを直接続行することができます。

ファイルを実テープにコピーするには、カートリッジが最低 250 MB を収容可能で なければなりません。

必要な APAR に関する最新情報については、*z/VSE* プログラム・ディレクトリー を参照するか、または z/VSE Web [サイトで](http://www.ibm.com/systems/z/os/zvse/)入手できるインストール指示を参照し てください。

仮想テープを実テープにコピーするには、VSE 仮想テープ・サポートを使用しま す。これは、リモート・サイト (ワークステーション) から、または VSAM および FTP とその後の DITTO テープ間コピーを介して行うことができます。

VSE 仮想テープ・サポート操作上の考慮事項に関する文書を、 z/VSE [サービスお](http://www.ibm.com/systems/z/os/zvse/support/vtape.html) [よびサポートの](http://www.ibm.com/systems/z/os/zvse/support/vtape.html) Web ページで入手できます。

## ワークステーションのリモート・テープ・イメージを使用して、基本 テープを実テープにコピーする方法

以下のステップで、テープ・イメージのコピーを行います。以下に示すように、 VSE ジョブを実行して、ワークステーションに存在する仮想テープ・フォーマット の基本テープ・イメージを、実テープにコピーします。このジョブは、アドレス *cuu1* の仮想テープを使用して、*cuu2* の実テープに DITTO テープ間コピーを行い ます。指定が必要なパラメーターについては、以下の例を参照してください。ご使 用のワークステーションで VSE 仮想テープ・サーバーが開始したことを確認して ください。

```
* $$ JOB JNM=COPYTAPE,CLASS=0,DISP=D
// JOB COPYTAPE
// PAUSE PLEASE MOUNT A TAPE ON <cuu2>
// UPSI 1
DVCDN <cuu1>
// PAUSE - DEVICE DOWN OK
// VTAPE START,UNIT=<cuu1>,LOC=<host_id>,FILE='<filename>',READ
DVCUP <cuu1>
// ASSGN SYS010,<cuu2>,08 * OUTPUT MEDIA, COMPRESSED
// ASSGN SYS011,<cuu1> * INPUT MEDIA
// EXEC DITTO
$$DITTO REW OUTPUT=SYS010
$$DITTO REW INPUT=SYS011
$$DITTO TT INPUT=SYS011,OUTPUT=SYS010,NFILES=<99>
/*
DVCDN <cuu1>
// VTAPE STOP,UNIT=<cuu1>
DVCUP <cuu1>
/&
* $$ EOJ
```
ジョブをサブミットする前に、以下のパラメーターを入力してください。

**<***cuu1***>**

入力テープ (仮想) の装置アドレス。

**<***cuu2***>**

出力テープ (実) の装置アドレス。

**<***host\_id***>**

VSE 仮想テープ・サーバーが稼働しているワークステーションの IP アド レスまたはホスト名

**<***'filename'***>**

z/VSE 基本テープを含むリモート仮想テープ・イメージのファイル名とパ ス (例: C:¥DownloadDirector¥VSE*vrm*EN.AWS)

注**:** 必ずすべてのファイルをコピーしてください。テープ上のファイルの数について は、99 を入力します。その際、次のメッセージは無視してください。

0P36I NO REC FND

注**:** 基本テープおよび拡張基本テープの NFILES 値については、*z/VSE* プログラ ム・ディレクトリー を参照してください。

テープ・イメージを実テープにコピーしたあと、z/VSE 6.2 基本テープのインスト ールを続行します。

### **z/VSE** システムの **VSAM** テープ・イメージを使用する方法

z/VSE システムの VSAM テープ・イメージを使用するには、以下のステップを行 います。

- v スケルトン SKVTAPE (ICCF ライブラリー 59) を使用して、VSAM に仮想テ ープ・ファイルを定義する。基本テープをコピーするには、およそ 250 MB の VSAM スペースが必要です。
- v 仮想テープ・フォーマット (aws タイプ) の基本テープを、FTP を使用して VSAM に転送する。詳しくは、 108 [ページの『基本テープを](#page-121-0) VSAM にアップ [ロードして、仮想テープから](#page-121-0) FSU を行う方法』を参照してください。
- v VSAM 基本仮想テープを DITTO ジョブで実テープにコピーする。これについ ては、 106 [ページの『ワークステーションのリモート・テープ・イメージを使](#page-119-0) [用して、基本テープを実テープにコピーする方法』](#page-119-0) で説明されていますが、次 の VTAPE コマンドを使用します。

// VTAPE START,UNIT=<cuu1>,LOC=VSAM,FILE='<tape image file>',READ

*<tape image file>* は、テープ・イメージを含む VSAM ファイルのラベル名 (例 えば、VTAPE1) です。

テープ・イメージを実テープにコピーしたあと、z/VSE 6.2 基本テープのインスト ールを続行します。

# <span id="page-121-0"></span>基本テープを **VSAM** にアップロードして、仮想テープから **FSU** を行う方法

仮想テープを使用してリリース・アップグレードを実行する場合は、スケルトン SKVTAPE (ICCF ライブラリー 59 で提供される) を使用して VSAM ESDS クラ スターを定義します。カタログには、およそ 250 MB のフリー・スペースが必要で す。

テープ・イメージを VSAM データ・セットにアップロードします。基本テープ は、TCP/IP FTP を使用して VSAM データ・セットにロードします。 これを行う には、 VSE/ESA 区画用の TCP/IP に FTP デーモンを定義する必要があります。 アップロードには、以下のコマンドを使用します。

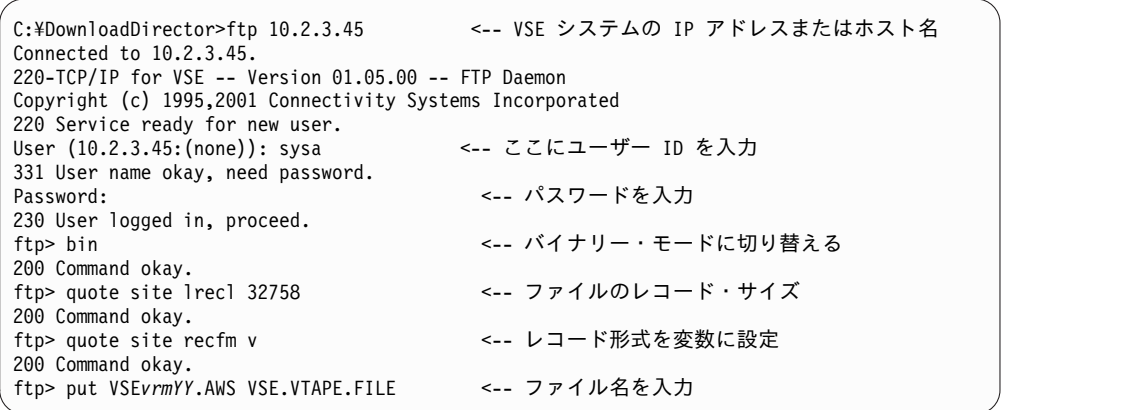

基本テープをロードしたあと、仮想テープから FSU を開始することができます。

## 追加プロダクトのインストール

拡張基本テープからのプロダクトは、オプションのプロダクトと同じく、対話式イ ンターフェース・ダイアログを使用してリモート・サーバー (ワークステーション) からインストールすることができます。関連した仮想テープ・ファイルも FTP を使 用して VSAM に転送することができます。 VSAM 仮想テープからのインストー ルも、対話式インターフェース・ダイアログを使用して行います。必要な場合は、 仮想テープを実テープにコピーすることもできます。コピーするファイルの数は、 テープに入っているプロダクトの量によって決められます。 DITTO テープ間コピ ー・ジョブでは 999 個のファイルを指定できますが、この場合は仮想入力テープに エラー・メッセージが生成されます。

Db2 ヘルプ機能をインストールするには、Db2 のインストール時にリモート仮想テ ープ・ファイルを指す仮想テープ・アドレスを指定するか、または仮想 Db2 ヘル プ・テープを実テープにコピーします。

### インターネットから **z/VSE** を受信するための追加情報

お客様のご注文によっては、ZIP 形式でパッケージされた品目が含まれることがあ ります。この場合は、次の手順で実行してください。

- 1. *xxxxxxx*.zip file をワークステーションにダウンロードする。
- 2. unzip 機能を使用して、ファイルを抽出する。

3. 抽出した資料をブラウズして、readme.txt、index.htm、または index.html な どのファイルを開始させる。

抽出されたファイルの大部分は、直接使用することができます。場合によっては、 お客様のご注文に、最初から DVD にパッケージされていた ADDITIONAL MATERIAL または ADDITIONAL PUBLICATIONS が含まれることもあります。 これらは、ファイル拡張子 .iso を持つ ISO 9660イメージとして提供される可能性 があります。ISO 9660 DVD-ROM イメージは、データおよびプログラムが DVD に入っている通りに正確に表記されている単一のラージ・ファイルであり、内容と 論理形式の両方を反映しています。

.iso ファイルを使用するには、次の 2 つのオプションがあります。

- 1. 物理的な DVD を作成する。これを行うには、ご使用のワークステーションに DVD 書き込み機能と、ISO 9660 形式をサポートするソフトウェアが備わって いることが必要です。物理 DVD を作成すると、それは元の DVD の正確なコ ピーであり、元のイメージの特性 (例えば、特殊なファイル名や、該当する場合 は、ブート可能 DVD など) をすべて持つものになります。
- 2. 仮想 DVD ソフトウェアを使用する。仮想 DVD ソフトウェアは、お客様のコ ンピューターの DVD ドライブをエミュレートして、お客様がプログラムを実 行し、DVD イメージ・ディレクトリーおよびファイルに提供されているデータ を表示したり使用したりすることができるようにします。これは、物理 DVD を作成する代わりの方法です。このソフトウェアは、.iso ファイルをサポートし ている必要があります。

ご使用条件をお読みになって、これらのパッケージを処理するために使用するソフ トウェアに固有の手順に従ってください。

## 仮想テープを使用する場合のファイル名およびその他の考慮事項

リモート仮想テープで必要な Linux、UNIX、または Windows ファイルが存在し ない場合は、該当する VTAPE START コマンドがサブミットされた後で、自動的 に作成されます。ファイル名を割り当てる場合は、以下に概説する特定の規則と特 性を順守する必要があります。

**Linux** および **UNIX** の考慮事項

Linux および UNIX では、大/小文字の区別がありますが、z/VSE ホスト (対話式インターフェースのダイアログを使用) で作成されるジョブ・ストリ ームは大文字です。そのため、場合によっては、そのようなジョブ・ストリ ームを編集して、ファイル名を Linux または UNIX の規則に適応させる 必要があります。

#### **Windows** の考慮事項

Windows のファイル名にはブランクを含めることができるため、そのよう なファイル名は引用符で囲む必要があります。ファイル名に含まれる引用符 は、2 つの単一引用符としてコーディングする必要があります。例を以下に 示します。

FILE='D:¥John''s¥Virtual Tapes¥vt001401.001'

Windows ファイル名は、100 文字を超える長さにすることができます。リ モート・ファイルの場合の限度は 100 文字であるため、FILE='filename を 2 回または 3 回でも指定できます。ファイル名はストレージ内で連結さ れ、長さ 200 または 300 のファイル名でも可能になります。次の例は、前 の例と同等です。

FILE='D:',FILE='¥John''s¥Virtual Tapes¥',FILE='vt001401.001'

### 例

「*Prepare for Installation*」 ダイアログで生成されたジョブの例を以下に示します。

```
* $$ JOB JNM=INSPRE,DISP=D,PRI=3, C
* $$ NTFY=YES, C
* $$ LDEST=*,
* $$ CLASS=0
// JOB INSPRE SCAN OPTIONAL PRODUCT TAPE
// LIBDEF PHASE,SEARCH=(PRD1.BASE,IJSYSRS.SYSLIB)
* *
* * PREPARE ADDITIONAL PROGRAM INSTALLATION<br>* *     - SCAN PROGRAM TAPF
      - SCAN PROGRAM TAPE
* *
* * VIRTUAL TAPE SPECIFIED, NO REAL TAPE DRIVE REQUIRED ON
* * 280
// EXEC IJBVTDLG
UNIT=181,
HOSTNAME=123.123.123.123
HOSTNAME=
HOSTNAME=
HOSTNAME=
HOSTNAME=
HOSTNAME=
HOSTNAME=
FILE='DATASET*********************************'
FILE='********************************'
FILE='********************************'
FILE='********************************'
FILE='********************************'
FILE='********************************'
FILE='************************'
READ / *
// ASSGN SYS006,280
// MTC REW,SYS006
// EXEC DTRIPRE,PARM='VDDR=280'
/*
// ASSGN SYS006,UA
// VTAPE STOP,UNIT=280
/&
* $$ EOJ
上記ジョブは、サブミットする前に、ライブラリーに保管し、必要に応じて編集す
ることができます。例えば、SET CASE MIXED コマンドを使用して下記に示されるス
テートメントを作成するとします。
.
.
.
FILE='my*TEST.file****************************'
```

```
FILE='****************************************'
FILE='****************************************'
FILE='****************************************'
FILE='****************************************'
FILE='****************************************'
FILE='************************'
.
.
.
```
最終的にジョブがサブミットされたときに、大/小文字混合のファイル名が使用され ます。

# 特記事項

本書は米国 IBM が提供する製品およびサービスについて作成したものです。この 資料は、IBM から他の言語でも提供されている可能性があります。ただし、これを 入手するには、本製品または当該言語版製品を所有している必要がある場合があり ます。

本書に記載の製品、サービス、または機能が日本においては提供されていない場合 があります。日本で利用可能な製品、サービス、および機能については、日本 IBM の営業担当員にお尋ねください。本書で IBM 製品、プログラム、またはサービス に言及していても、その IBM 製品、プログラム、またはサービスのみが使用可能 であることを意味するものではありません。これらに代えて、IBM の知的所有権を 侵害することのない、機能的に同等の製品、プログラム、またはサービスを使用す ることができます。ただし、IBM 以外の製品とプログラムの操作またはサービスの 評価および検証は、お客様の責任で行っていただきます。

IBM は、本書に記載されている内容に関して特許権 (特許出願中のものを含む) を 保有している場合があります。本書の提供は、お客様にこれらの特許権について実 施権を許諾することを意味するものではありません。実施権についてのお問い合わ せは、書面にて下記宛先にお送りください。

〒*103-8510* 東京都中央区日本橋箱崎町*19*番*21*号 日本アイ・ビー・エム株式会社 法務・知的財産 知的財産権ライセンス渉外

IBM およびその直接または間接の子会社は、本書を特定物として現存するままの状 態で提供し、商品性の保証、特定目的適合性の保証および法律上の瑕疵担保責任を 含むすべての明示もしくは黙示の保証責任を負わないものとします。国または地域 によっては、法律の強行規定により、保証責任の制限が禁じられる場合、強行規定 の制限を受けるものとします。

この情報には、技術的に不適切な記述や誤植を含む場合があります。本書は定期的 に見直され、必要な変更は本書の次版に組み込まれます。 IBM は予告なしに、随 時、この文書に記載されている製品またはプログラムに対して、改良または変更を 行うことがあります。

本書において IBM 以外の Web サイトに言及している場合がありますが、便宜の ため記載しただけであり、決してそれらの Web サイトを推奨するものではありま せん。それらの Web サイトにある資料は、この IBM 製品の資料の一部ではあり ません。それらの Web サイトは、お客様の責任でご使用ください。

IBM は、お客様が提供するいかなる情報も、お客様に対してなんら義務も負うこと のない、自ら適切と信ずる方法で、使用もしくは配布することができるものとしま す。

本プログラムのライセンス保持者で、(i) 独自に作成したプログラムとその他のプロ グラム (本プログラムを含む) との間での情報交換、および (ii) 交換された情報の 相互利用を可能にすることを目的として、本プログラムに関する情報を必要とする 方は、下記に連絡してください。

*IBM Director of Licensing IBM Corporation North Castle Drive, MD-NC119 Armonk, NY 10504-1785 US*

本プログラムに関する上記の情報は、適切な使用条件の下で使用することができま すが、有償の場合もあります。

本書で説明されているライセンス・プログラムまたはその他のライセンス資料は、 IBM 所定のプログラム契約の契約条項、IBM プログラムのご使用条件、またはそれ と同等の条項に基づいて、IBM より提供されます。

IBM 以外の製品に関する情報は、その製品の供給者、出版物、もしくはその他の公 に利用可能なソースから入手したものです。IBM は、それらの製品のテストは行っ ておりません。したがって、他社製品に関する実行性、互換性、またはその他の要 求については確証できません。IBM 以外の製品の性能に関する質問は、それらの製 品の供給者にお願いします。

IBM の将来の方向性および指針に関する記述は、予告なく変更または撤回される場 合があります。これらは目標および目的を提示するものにすぎません。

本書には、日常の業務処理で用いられるデータや報告書の例が含まれています。よ り具体性を与えるために、それらの例には、個人、企業、ブランド、あるいは製品 などの名前が含まれている場合があります。これらの名前はすべて架空のものであ り、名前や住所が類似する個人や企業が実在しているとしても、それは偶然にすぎ ません。

著作権使用許諾:

本書には、様々なオペレーティング・プラットフォームでのプログラミング手法を 例示するサンプル・アプリケーション・プログラムがソース言語で掲載されていま す。お客様は、サンプル・プログラムが書かれているオペレーティング・プラット フォームのアプリケーション・プログラミング・インターフェースに準拠したアプ リケーション・プログラムの開発、使用、販売、配布を目的として、いかなる形式 においても、IBM に対価を支払うことなくこれを複製し、改変し、配布することが できます。このサンプル・プログラムは、あらゆる条件下における完全なテストを 経ていません。従って IBM は、これらのサンプル・プログラムについて信頼性、 利便性もしくは機能性があることをほのめかしたり、保証することはできません。 これらのサンプル・プログラムは特定物として現存するままの状態で提供されるも のであり、いかなる保証も提供されません。 IBM は、お客様の当該サンプル・プ ログラムの使用から生ずるいかなる損害に対しても一切の責任を負いません。

## プログラミング・インターフェース情報

本書には、プログラムを作成するユーザーが z/VSE のサービスを使用するための プログラミング・インターフェースが記述されています。

### 商標

IBM、IBM ロゴおよび ibm.com は、世界の多くの国で登録された International Business Machines Corporation の商標です。他の製品名およびサービス名等は、 それぞれ IBM または各社の商標である場合があります。現時点での IBM の商標リ ストについては、[www.ibm.com/legal/copytrade.shtml](http://www.ibm.com/legal/us/en/copytrade.shtml) をご覧ください。

Adobe、Adobe ロゴ、PostScript、PostScript ロゴは、Adobe Systems Incorporated の米国およびその他の国における登録商標または商標です。

Java およびすべての Java 関連の商標およびロゴは Oracle やその関連会社の米国 およびその他の国における商標または登録商標です。

Linux は、Linus Torvalds の米国およびその他の国における商標です。

Microsoft、Windows、Windows NT および Windows ロゴは、Microsoft Corporation の米国およびその他の国における商標です。

UNIX は The Open Group の米国およびその他の国における登録商標です。

## 製品資料に関するご使用条件

これらの資料は、以下のご使用条件に同意していただける場合に限りご使用いただ けます。

### 適用される条件

IBM Web サイトの「ご利用条件」に加えて、以下のご使用条件が適用されます。

#### 個人使用

これらの資料は、すべての著作権表示その他の所有権表示をしていただくことを条 件に、非商業的な個人による使用目的に限り複製することができます。ただし、 IBM の明示的な承諾をえずに、これらの資料またはその一部について、二次的著作 物を作成したり、配布 (頒布、送信を含む) または表示 (上映を含む) することはで きません。

### 商業的使用

これらの資料は、すべての著作権表示その他の所有権表示をしていただくことを条 件に、お客様の企業内に限り、複製、配布、および表示することができます。ただ し、IBM の明示的な承諾をえずにこれらの資料の二次的著作物を作成したり、お客 様の企業外で資料またはその一部を複製、配布、または表示することはできませ ん。

### 権利

ここで明示的に許可されているもの以外に、資料や資料内に含まれる情報、デー タ、ソフトウェア、またはその他の知的所有権に対するいかなる許可、ライセン ス、または権利を明示的にも黙示的にも付与するものではありません。資料の使用 が IBM の利益を損なうと判断された場合や、上記の条件が適切に守られていない と判断された場合、IBM はいつでも自らの判断により、ここで与えた許可を撤回で きるものとさせていただきます。お客様がこの情報をダウンロード、輸出、または 再輸出する際には、米国のすべての輸出入 関連法規を含む、すべての関連法規を遵 守するものとします。

IBM は、これらの資料の内容についていかなる保証もしません。これらの資料は、 特定物として現存するままの状態で提供され、商品性の保証、特定目的適合性の保 証および法律上の瑕疵担保責任を含むすべての明示もしくは黙示の保証責任なしで 提供されます。

# アクセシビリティー

アクセシビリティー機能は、運動障害または視覚障害など身体に障害を持つユーザ ーがソフトウェア・プロダクトを快適に使用できるようにサポートします。 z/VSE のアクセシビリティーの主要機能により、ユーザーは以下のことができるようにな ります。

- v 画面読み上げ機能および画面拡大機能などの支援機能の使用
- v キーボードのみを使用して、特定の機能または画面を使用したのと同等の機能を 操作
- v 色、コントラスト、フォント・サイズなど表示属性のカスタマイズ

### 支援機能の使用

画面読み上げ機能などの支援機能は、z/VSE のユーザー・インターフェースを使用 して機能します。 この支援機能を使用して z/VSE インターフェースにアクセスす る場合、その特定情報については支援機能の資料を参照してください。

## 資料の形式

本製品の資料は、Adobe Portable Document Format (PDF) で提供され、アクセシ ビリティー標準に準拠しています。 PDF ファイルの使用に問題があり、Web ベー ス形式の資料を必要とする場合は、s390id@de.ibm.com 宛てに E メールを送信す るか、または下記の宛先まで書面でご請求ください。

IBM Deutschland Research & Development GmbH Department 3282 Schoenaicher Strasse 220 D-71032 Boeblingen Federal Republic of Germany

この請求には必ず、資料番号および表題を付記してください。

IBM は、お客様が提供するいかなる情報も、お客様に対してなんら義務も負うこと のない、自ら適切と信ずる方法で、使用もしくは配布することができるものとしま す。

# 用語集

この用語集には、IBM z/VSE の用語および定義 が含まれています。

この用語集では、以下の相互参照を使用します。

- 1. 「を参照」は、ある用語から推奨される同義語 への参照、あるいは頭字語または省略形から定 義済みの完全な形式への参照を示します。
- 2. 「も参照」は、関連のある用語または対比する 用語への参照を示します。

他の IBM 製品の用語集を参照するには、 [www.ibm.com/software/globalization/](http://www-306.ibm.com/software/globalization/terminology/) [terminology](http://www-306.ibm.com/software/globalization/terminology/) にアクセスしてください。

# **A**

アクセス制御ロギング報告機能 **(Access Control**

**Logging and Reporting).** 保護データへのアクセスの 試行をすべてログに記録し、そのような試行に関する報 告書を選択した形式で印刷する IBM ライセンス・プロ グラム。

アクセス制御テーブル **(access control table (DTSECTAB)).** ユーザーが所定のリソースにアクセス するための権利を検査するために、システムで使用され るテーブル。

アクセス・リスト **(access list).** プログラムが参照でき るアドレス・スペースまたはデータ・スペースを各項目 が指定する表。

アクセス方式 **(access method).** ファイルまたはアドレ スの定義およびそれらの間のデータ移動を行うためのプ ログラム。すなわち一組のコマンド (マクロ)。 VSE/VSAM や VTAM がこの例。

アカウント・ファイル **(account file).** VSE/POWER によって維持されるディスク・ファイル。VSE/POWER および VSE/POWER で実行されるプログラムによって 生成されたアカウンティング情報が含まれている。

アドレッシング・モード **(addressing mode (AMODE)).** プログラムの属性の 1 つであり、入力時 にプログラムが処理のために作成するアドレス長のこ と。アドレスの長さは、24 ビット、31 ビットまたは 64 ビットのいずれか。24 ビット・アドレッシング・モ ードでは、プロセッサーはすべての仮想アドレスを 24

ビット値として扱う。31 ビット・アドレッシング・モ ードでは、プロセッサーはすべての仮想アドレスを 31 ビット値として扱う。64 ビット・アドレッシング・モ ードでは、プロセッサーはすべての仮想アドレスを 64 ビット値として扱う。ANY をアドレッシング・モード とするプログラムは、24 ビット・アドレッシング・モ ードまたは 31 ビット・アドレッシング・モードのいず れでも制御を受け取ることができる。 64 ビット・アド レッシング・モードは、プログラム属性として使用でき ない。

管理コンソール **(administration console).** z/VSE に おいて、すべてのシステム・メッセージを受信する 1 つ以上のコンソール。ただし、特定のコンソールに対す るメッセージは除く。特定のコンソールに対するメッセ ージ (例えば、メッセージをそのコンソールにエコー出 力する要求とともに実行依頼されたジョブから出された メッセージ) のみを受信する「ユーザー・コンソール (user console)」と対比。管理コンソールのオペレータ ーは、すべての未処理のメッセージに応答して、すべて のシステム・コマンドを入力できる。

代替ブロック **(alternate block).** FBA ディスク上で、 欠陥ブロックの代わりにデータを格納するように指定さ れているブロック。

代替索引 **(alternate index).** VSE/VSAM を使用する システムでは、代替キー (つまり、基本クラスターの基 本キー以外のキー) によって編成される特定の基本クラ スターの索引項目。例えば、仮に名前で順序付けされた 人事ファイルは、部門番号でも索引付けできる。

代替ライブラリー **(alternate library).** ある端末のユー ザーがライブラリーへの接続要求またはライブラリーの 切り替え要求を出したときにその端末からアクセスでき る、対話式にアクセス可能なライブラリー。

代替トラック **(alternate track).** ある端末のユーザーが (ライブラリーの) 接続要求または切り替え要求を出した ときにその端末からアクセス可能になるライブラリー。

**AMODE.** アドレッシング・モード (addressing mode)。

**APA.** 全点アドレス可能。

**APAR.** プログラム診断依頼書。

付加ルーチン **(appendage routine).** 物理的にプログラ ムまたはサブシステム内にあるが、論理的には監視プロ グラム・ルーチンの拡張であるコードの部分。

アプリケーション・プロファイル **(application profile).** 1 つまたは複数のアプリケーション・プログ ラムの特性が格納されている制御ブロック。

アプリケーション・プログラム **(application program).** ユーザーのために、またはユーザーによっ て作成されたプログラムであり、ユーザーの作業に直接 に使用される。在庫管理や給与計算のプログラムがこの 例。「バッチ・プログラム (batch program)」および 「オンライン・アプリケーション・プログラム (online application program)」も参照。

**AR/GPR.** アクセス・レジスターと汎用レジスターのペ ア。

**ASC** モード **(ASC mode).** アドレス・スペース制御モ ード。

**ASI (**自動化システム初期設定**)** プロシージャー **(ASI (automated system initialization) procedure).** 自動化 システム初期設定の値を指定する一連の制御ステートメ ント。

アテンション・ルーチン **(attention routine (AR)).** オ ペレーターがアテンション・キーを押したときに制御を 受け取るシステム・ルーチン。このルーチンは、コマン ド入力にむけたコンソールのセットアップ、コマンドの 読み取り、およびコマンドが要求したシステム・サービ スの開始を実行する。

自動化システム初期設定 **(ASI) (automated system initialization (ASI)).** システム・スタートアップ時 に、システム・スタートアップのための制御情報をカタ ログ登録して、自動検索できるようにする機能。

自動開始 **(autostart).** オペレーターによる最小限の介 入で、またはオペレーターによる介入なしで VSE/POWER を始動する機能。

補助ストレージ **(auxiliary storage).** プロセッサーの一 部ではないアドレス可能ストレージ。例えば、ディスク 装置上のストレージ。「外部ストレージ (external storage)」と同じ。

## **B**

**B** 一時 **(B-transient).** 先頭に \$\$B を使用する名前を持 ち、論理一時域 (LTA) 内で実行されるフェーズ。その ようなフェーズは、特殊な監視プログラム呼び出しによ って活動化される。

境界 **(bar).** 2 ギガバイト (GB) 境界。

基本通信アクセス方式 **(BTAM) (basic telecommunications access method (BTAM)).** リモ ート装置との読み取り通信および書き込み通信を許可す るアクセス方式。BTAM は z/VSE ではサポートされ ない。

**BIG-DASD.** 64 K のトラックを超える容量を持ち、デ ィスクの最大 10017 のシリンダーを使用する、ラージ DASD のサブタイプ。

ブロック **(block).** 通常、1 単位として伝送される複数 のファイル・レコードから構成されるブロックを指す。 ただし、レコードが非常に大きい場合は、ブロックは単 一レコードの一部分となることもある。FBA ディスク では、ブロックは 512 バイトのデータ・ストリングを 指す。「制御ブロック (control block)」も参照。

ブロック・グループ **(block group).** VSE/POWER に おいて、固定ブロック方式 (FBA) 装置の基本的な組織 単位。それぞれのブロック・グループは、数個の「転送 単位」すなわちブロックで構成される。

## **C**

**CA** 分割 **(CA splitting).** VSE JavaBeans のホスト部 分であり、z/VSE のインストール時に読み取りキュー に入れられるジョブ STARTVCS を使用して開始され る。デフォルトで動的クラス R で実行される。 VSE/VSAM において、指定されたフリー・スペースの 最小量が追加のデータによって使い果たされたときに、 制御域を動的に 2 倍にして、その CI を均等に分散す るためのもの。

紙送り制御文字 **(carriage control character).** 印刷さ れる出力レコード (行) の先頭文字。次の行が印刷され る前にスキップする必要がある行数を判別する。

カタログ **(catalog).** ファイルとライブラリーの記憶位 置に関するディレクトリー。カタログには、ファイルが 保管されている装置のタイプ、パスワード、ブロック化 因数など、その他の情報を含めることができる。 サブ ライブラリー内にフェーズ、モジュール、またはブック などのライブラリー・メンバーを保管するためのもの。 「VSE/VSAM カタログ (VSE/VSAM catalog)」も参 照。

セル・プール **(cell pool).** アプリケーション・プログ ラムから得られる仮想記憶域であり、呼び出し可能セ ル・プール・サービスによって管理される。セル・プー ルはアドレス・スペースまたはデータ・スペースにあ

り、最低 1 つのエクステントを持つアンカー域を含 み、また同じサイズのセルを複数含んでいる。

中央設置場所 **(central location).** コンピューター・シ ステムの制御装置 (通常は、コンピューター室内のシス テム・コンソール) が設置されている場所。

チェーン・サブライブラリー **(chained sublibraries).** サブライブラリーで特定のライブラリー・メンバーを検 索する順序を指定することにより、サブライブラリーを チェーニングできるようにする機能。

チェーニング **(chaining).** 同じタイプのメンバー (例え ば、フェーズまたはオブジェクト・モジュール) をシス テムが検索する、サブライブラリーの論理接続。

チャネル・コマンド・ワード **(CCW) (channel command word (CCW)).** チャネル・アドレス・ワー ドで指定された主記憶域内の場所にあるダブルワード。 1 つ以上の CCW が、データ・チャネルの動作を指示 するチャネル・プログラムを構成する。

チャネル・プログラム **(channel program).** データ・ チャネルの一連の動作を制御する 1 つ以上のチャネ ル・コマンド・ワード。この順序の実行は、サブチャネ ル開始命令によって開始される。

チャネル・スケジューラー **(channel scheduler).** 監視 プログラムの中で、すべての入出力操作を制御する部 分。

チャネル・サブシステム **(channel subsystem).** z/Architecture の機能の 1 つ。 IBM Z に対して広範 なチャネル (入出力) 機能を追加するもの。

#### チャネル間接続 **(CTCA) (channel to channel attachment (CTCA)).** 以下の環境において、データを 交換できるようにする機能。

- 1. VM で実行されている 2 台の仮想 VSE マシンの間 で VSE/POWER の制御下で行う。または、
- 2. 2 台のプロセッサーの間で VTAM の制御下で行 う。

文字コード化要求 **(character-coded request).** コード 化され、文字ストリングとして転送される要求。「フィ ールド形式化要求 *(field-formatted request)*」 と対比。

チェックポイント **(checkpoint).**

- 1. ジョブ・ステップを後で再開できるように、ジョブ およびシステムの状況に関する情報を記録しておく ことができるポイント。
- 2. そのような情報を記録するためのもの。

**CICS (**顧客情報管理システム**) (CICS (Customer Information Control System)).** 端末ユーザーとデータ ベースとの間のオンライン通信を制御する IBM プログ ラム。リモート端末で入力されたトランザクションは、 ユーザー作成のアプリケーション・プログラムによって 並行して処理される。プログラムには、データベースの 構築、使用、および保守のための機能が含まれている。

**CICS ECI.** CICS 外部呼び出しインターフェース (ECI) は、CICS Transaction Server for z/VSE によっ て提供される *CICS* ビジネス論理インターフェース の 可能なリクエスター・タイプの 1 つ。これは CICS ク ライアントの一部であり、z/VSE ホストで CICS 機能 に対してワークステーション・プログラムを許可する。

**CICS EXCI.** 外部 CICS インターフェース (EXCI) は、CICS Transaction Server for z/VSE によって提供 される *CICS* ビジネス論理インターフェース の可能な リクエスター・タイプの 1 つ。これは、すべての BSE バッチ・アプリケーションから CICS 機能を呼び出すこ とができるようにする。

**CICS** システム定義データ・セット **(CSD) (CICS system definition data set (CSD)).** オンライン・リ ソース定義 (RDO) を使用して CICS に定義されたすべ てのレコードに対するリソース定義レコードを収めた VSAM KSDS クラスター。

**CICS Transaction Server for z/VSE.** 端末ユーザーと データベースとの間のオンライン通信を制御する z/VSE の基本プログラム。これは、CICS/VSE の後継 のシステムです。

**CICS TS.** CICS トランザクション・サーバー

**CICS/VSE.** 顧客情報管理システム (Customer Information Control System/VSE(CICS/VSE))。現在は 拡張基本テープでは出荷されず、サポートも行われてい ない。z/VSE 5.1 以降では実行できない。

クラス **(class).** VSE/POWER において、同じ入力装置 からの、または同じ出力装置へのジョブのグループ。

**CMS.** z/VM で実行される会話型モニター・システ ム。

共通ライブラリー **(common library).** ライブラリーを 所有しているシステム (サブシステム) の任意のユーザ ーが対話式でアクセスできるライブラリー。

通信アダプター **(communication adapter).** 関連ソフ トウェアが実装された回路カード。このカードを通し て、プロセッサー、コントローラー、またはその他の装 置をネットワークに接続することができる。

連絡領域 **(communication region).** プログラム内およ びプログラム間での情報の転送のために確保しておく監 視プログラムの領域。

コンポーネント **(component).**

- 1. コンピューター・システムの一部であるハードウェ アまたはソフトウェア。
- 2. コンポーネント ID によって識別される、製品の機 能部分。
- 3. z/VSE では、VSE/POWER または VTAM などの コンポーネント・プログラム。
- 4. VSE/VSAM では、名前を付けられ、カタログされ た保管レコードのグループ。例えば、キー順ファイ ルまたは代替索引のデータ・コンポーネントまたは 索引コンポーネントなど。

コンポーネント **ID (component identifier).** コンポー ネントを MSHP に対して一意的に定義する 12 バイト の英数字ストリング。

条件付きジョブ制御 **(conditional job control).** ジョ ブ制御プログラムにおいて、このプログラムがテストす る条件に基づいて 1 つ以上のステートメントを処理ま たはスキップする機能。

接続 **(connect).** 最下位レベルでライブラリー・アクセ スを許可するためのもの。特定のサブライブラリーを使 用するには、「読み取り」または「書き込み」などの修 飾子が必要である。

接続プーリング **(connection pooling).** CICS TS で z/VSE データベース・コネクターの接続を管理 (再利 用) するために、z/VSE 5.1 の更新で導入された。

コネクター **(connector).** z/VSE のコンテキストでは、 コネクターは、2 つのプラットフォーム (Web クライ アントと z/VSE ホスト、中間層と z/VSE ホスト、ま たは Web クライアントと中間層) を接続するためのミ ドルウェアを提供する。

コネクター **(e-business** コネクター**) (connector (e-business connector)).** 異機種混合環境に接続するた めに提供されるソフトウェアの部分。大部分のコネクタ ーが、z/VSE 以外の Java 対応プラットフォームと通 信する。

コンテナー **(container).** IBM WebSphere Application Server などのアプリケーション・サーバーの JVM の 一部であり、リソース管理およびトランザクション管理 のリソースを提供することによって、サーブレット、 EJB、および JSP の実装を容易にする。例えば、EJB 開 発者は、アプリケーション・サーバーの JVM に対して コーディングできないが、コンテナーによって提供され るインターフェースに対してはコーディングできる。コ

ンテナーの主な役割は、EJB とクライアントの間の中継 として機能することである。これは VSE JavaBeans の ホスト部分であり、z/VSE のインストール時に読み取 りキューに入れられるジョブ STARTVCS を使用して開 始される。デフォルトで動的クラス R で実行され、複 数の EJB インスタンスを管理するためのものである。 作成された EJB は、アプリケーション・サーバー上に あるコンテナーに保管する必要がある。コンテナーはそ の後、すべてのスレッド化、および EJB とのクライア ント対話を管理し、接続プーリングおよびインスタン ス・プーリングを調整する。

制御インターバル **(CI) (control interval (CI)).** VSE/VSAM がレコードを保管し、フリー・スペースを 分散化するディスク・ストレージの固定長域。これは、 VSE/VSAM がディスク・ストレージとの間で情報を転 送する場合の単位となる。FBA の場合、クラスター定 義では、ブロック・サイズの整数倍で制御インターバル を定義する必要がある。

制御プログラム **(control program).** システムにおい て、プログラムの実行をスケジュールし、監視するため のプログラム。

会話型モニター・システム **(CMS) (conversational monitor system (CMS)).** 仮想計算機オペレーティン グ・システムであり、一般的な対話式タイム・シェアリ ング機能、問題解決機能、およびプログラム開発機能を 提供し、z/VM の制御下で作動する。

カウント・キー・データ **(CKD)** 装置 **(count-key-data (CKD) device).** データを次のようなレコード形式で保 管するディスク装置。すなわち、カウント・フィール ド、キー・フィールド、データ・フィールド。カウン ト・フィールドには、主に、レコードのアドレスが、シ リンダー、ヘッド (トラック)、レコード番号、データ・ フィールドの長さの形式で入れられる。キー・フィール ド (もし存在する場合) には、レコードのキーまたは探 索引数が入れられる。 CKD ディスク・スペースはトラ ック単位とシリンダー単位で割り振られる。「*FBA* デ ィスク装置 *(FBA disk device)*」 と対比。「拡張 CKD 装置 (extended count-key-data device)」も参照。

区画間連絡制御 **(cross-partition communication control).** VSE サブシステムとユーザー・プログラムが 相互に通信できるようにする機能。例えば、 VSE/POWER。

暗号トークン **(cryptographic token).** 通常は単にトー クン と呼ばれ、デジタル署名の生成またはデータの暗 号化などの暗号機能を実行するためのインターフェース を提供する装置。

暗号化 **(cryptography).**

- 1. 情報を暗号文と呼ばれる読めない形式に変換 (暗号 化) して、その情報を保護する方法。秘密鍵を持っ ているユーザーのみがメッセージを平文に復号 (暗 号化解除) できる。
- 2. 情報の内容を隠すためにデータを変換し、無許可の 使用や検出されない変更を防止すること。

## **D**

データ・ブロック・グループ **(data block group).** デ ータ・ファイル上で VSE/POWER ジョブに割り振るこ とができるスペースの最小単位。この割り振りは装置特 性には関係しない。

データ変換記述子ファイル **(DCDF) (data conversion descriptor file (DCDF)).** DCDF を使用すると、PC とそのホストの間でデータを転送する際に、レコード内 の個々のフィールドを変換できる。DCDF は、PC 環境 とホスト環境の両方に対して特定のファイルのレコー ド・フィールドを定義する。

データ・インポート **(data import).** あるオペレーティ ング・システムで使用していたデータを、継続して別の オペレーティング・システムで使用できるように再形式 設定するプロセス。

ファイル間データ転送、テスト、および操作 **(DITTO)** ユーティリティー **(Data Interfile Transfer, Testing, and Operations (DITTO) utility).** カード入出力装 置、テープ装置、およびディスク装置用のファイル間サ ービスを提供する IBM プログラム。最新バージョンは DITTO/ESA for VSE。

データ言語 **/I (Data Language/I (DL/I)).** CICS で使 用されるデータベース・アクセス言語。

データ・リンク **(data link).** SNA において、リンク 接続と、ネットワーク・ノードを結合するリンク・ステ ーションとの組み合わせ。例えば、z/Architecture チャ ネルとこれに関連付けられたプロトコルとの組み合わ せ。論理リンクと物理リンクの両方がある。

データ・セキュリティー **(data security).** 偶発的か意 図的かを問わず、無許可の開示、転送、変更または破壊 に対してデータを保護する。

データ・セット・ヘッダー・レコード **(data set header record).** VSE/POWER では、DSHR と略される。別 名は NDH または DSH。出力データの前または入力デ ータの中間のいずれかにある NJE 制御レコードで、デ ータ形式の変更を示す。

データ・スペース **(data space).** z/Architecture の命 令を通じてプログラムが直接操作できる、最大 2 ギガ

バイトの連続仮想記憶域アドレスの範囲。アドレス・ス ペースとは異なり、データ・スペースはユーザー・デー タのみを保持できる。これには共用域、プログラムはい ずれも含まれない。命令はデータ・スペースでは実行さ れない。「アドレス・スペース (address space)」と対 比。

データ端末装置 **(DTE) (data terminal equipment (DTE)).** SNA において、データ送信側、データ受信 側、またはその両方として機能するデータ装置の一部。

データベース・コネクター **(database connector).** z/VSE 5.1.1 で導入された機能であり、クライアント部 分とサーバー部分からなる。クライアントは、z/VSE でアプリケーションによって使用される API (CBCLI) を提供し、Java 対応プラットフォーム上のサーバー は、データベースによって提供される JDBC ドライバ ーを接続する。クライアントとサーバーの両方が TCP/IP を介して通信する。

**Database 2 (Db2).** IBM のリレーショナル・データベ ース管理システム。

**Db2** ベース・コネクター **(Db2-based connector).** VSE/ESA 2.5 で導入された機能であり、VSAM および DL/I 機能とともに、Db2 ストアード・プロシージャー を使用して Db2、VSAM、および DL/I のデータにア クセスできるようにするカスタマイズ済みの Db2 バー ジョンが含まれている。

**Db2 Runtime only Client Edition.** Client Edition for z/VSE には、z/VSE および Linux on z Systems を統合するために、いくつかの拡張機能が付属してお り、パフォーマンスが改善されている。

**Db2** ストアード・プロシージャー **(Db2 Stored Procedure).** z/VSE のコンテキストでは、Db2 ストア ード・プロシージャーは、Db2 データにアクセスする Language Environment (LE) プログラムである。ただ し、VSE/ESA 2.5 以降では、Db2 ストアード・プロシ ージャーを使用して VSAM データおよび DL/I データ にアクセスすることもできる。このようにして、VSAM と Db2 の間でデータを交換できる。

**DBLK.** データ・ブロック (Data block)。

**DCDF.** データ変換記述子ファイル。

非ブロック化 **(deblocking).** ブロックの各レコードを 処理できるようにするプロセス。

専用 **(**ディスク**)** 装置 **(dedicated (disk) device).** 複数 のユーザーで共有することができないディスク装置。

装置アドレス **(device address).**

- 1. 入出力装置をその装置番号で識別するもの。
- 2. データ通信において、データが送信可能または受信 可能な任意の装置を識別するもの。

装置駆動システム **(DDS) (device driving system (DDS)).** CICS スプーラーまたは PSF など、 VSE/POWER 外にあるソフトウェア・システム。宛先 装置にスプール出力を書き込む。

装置サポート機能 **(DSF) (Device Support Facilities (DSF)).** IBM プログラムおよびユーザー・プログラム からディスク・ボリュームにアクセスできるようにする ため、ディスク・ボリューム上で操作を実行する IBM 提供のシステム制御プログラム。これらの操作の例とし ては、ディスク・ボリュームの初期設定および代替トラ ックの割り当てがある。

装置タイプ・コード **(device type code).** 4 桁または 5 桁のコードであり、コンピューター・システムに対し て入出力装置を定義するために使用される。 [ICKDSF](#page-138-0) も参照。

ダイアログ **(dialog).** 対話式システムでは、一連の関連 した照会と応答のことで、 2 人の人間の間で行われる 会話と類似している。 z/VSE では、特定の作業 (例え ば、ファイルの定義など) を行うために使用する一連の パネル。

ダイアログ・マネージャー **(dialog manager).** ユーザ ーとシステムの間の通信を容易にする z/VSE のプログ ラム・コンポーネント。

デジタル署名 **(digital signature).** コンピューター・セ キュリティーにおいて、受信側が送信側の ID を証明で きるようにする、メッセージまたはメッセージの一部に 付加された暗号化されたデータ。

デジタル署名アルゴリズム **(DSA) (Digital Signature Algorithm (DSA)).** デジタル署名アルゴリズムは、米 国政府によって定義されたデジタル署名用の規格。DSA デジタル署名は、1 組の規則 (すなわち DSA) と、署名 者の ID およびデータの保全性を検証できるような一連 のパラメーターを使用して計算された大きな数のペアで ある。DSA は、署名を生成して検証する機能を提供す る。

ディレクトリー **(directory).** z/VSE において、プログ ラム・ライブラリーの索引。

直接アクセス **(direct access).** 記憶装置上のデータに、 そのシーケンスではなくアドレスを使用してアクセスす ること。ディスク装置においては、磁気テープとは逆 に、これが典型的なアクセスとなる。「順次アクセス *(sequential access)*」 と対比。

ディスク・オペレーティング・システム常駐ボリューム **(DOSRES) (disk operating system residence volume (DOSRES)).** システム始動に必要なプログラムおよび プロシージャーが入っている、システム・サブライブラ リー IJSYSRS.SYSLIB があるディスク・ボリューム。

ディスク共用 **(disk sharing).** 独立した複数のコンピ ューター・システムで、共用ディスク装置上の共通デー タを使用できるようにするオプション。

後処置 **(disposition).** ジョブ入力項目またはジョブ出 力項目の処理方法を VSE/POWER に指示する手段。 RDR/LST/PUN キューにある項目は項目のローカル後 処理に従って処理され、XMT キューにある項目は項目 の伝送後処理に従って処理される。例えば、ジョブは処 理後に削除されるか保持される。

配布テープ **(distribution tape).** z/VSE のような事前 構成オペレーティング・システムを含む磁気テープ。こ のテープは、プログラム・インストールのために、ユー ザーに提供される。

**VSE** 用 **DITTO/ESA (DITTO/ESA for VSE).** ファイ ル間データ転送、テスト、および操作ユーティリティ ー。ディスク装置、テープ装置、およびカード装置用の ファイル間サービスを提供する IBM プログラム。

**DSF.** 装置サポート機能 (Device Support Facilities)。

**DSH (R).** データ・セット・ヘッダー・レコード。

ダミー装置 **(dummy device).** 実在の入出力装置に関 連付けられていない装置アドレス。この装置アドレスに おける入出力は、ディスク上でスプールされる。

二重 **(duplex).** 同時に送受信できるデータ通信に関連 した用語。

**DU-AL (**ディスパッチ可能単位 **-** アクセス・リスト**) (DU-AL (dispatchable unit - access list)).** z/VSE メ インタスクまたはサブタスクに関連付けられたアクセ ス・リスト。プログラムは、そのタスクに関連付けられ た DU-AL、およびその区画に関連付けられた PASN-AL を使用する。「*PASN-AL*」 も参照。

動的クラス・テーブル **(dynamic class table).** 動的区 画の特性を定義するテーブル。

動的区画 **(dynamic partition).** 固定された静的割り振 りを使用せずに、「必要に応じて」作成および活動化さ れる区画。処理後、占有されたスペースは解放される。 動的区画はクラスによってグループ化され、ジョブはク ラスによってスケジュールされる。「静的区画 *(static partition)*」と対比。

動的スペース・レクラメーション **(dynamic space reclamation).** 自動的に再利用可能になるように、ライ ブラリー・メンバーの削除によって解放されるスペース に対して提供されるライブラリアン機能。

## **E**

**ECI.** 「*CICS ECI*」 を参照。

エミュレーション **(emulation).** プログラミング手法お よび特別のコンピューター機能を使用して、別のシステ ム用または使用可能な装置とは異なる入出力装置を使用 するように書かれたプログラムを、コンピューター・シ ステムで実行できるようにすること。

エミュレーション・プログラム **(EP) (emulation program (EP)).** IBM の制御プログラムであり、チャネ ル接続された 3705 または 3725 の通信コントローラー が、IBM 2701 データ・アダプター装置または IBM 2703 伝送制御をエミュレートできるようにする。

#### エンド・ユーザー **(end user).**

- 1. アプリケーション・プログラムを使用する人。
- 2. SNA において、SNA ネットワークを通るユーザ ー・データの最終的な送信元または宛先。アプリケ ーション・プログラムまたは端末オペレーターが考 えられる。

**Enterprise Java Bean.** EJB は分散 Bean である。

「分散」とは、EJB の一部分が Web アプリケーショ ン・サーバーの JVM 内で実行されるのに対して、他の 部分は Web ブラウザーの JVM 内で実行されることを 意味する。EJB は、データベース内の 1 つのデータ行  $(\pm \sqrt{\tau} \pm \sqrt{\tau})$  Bean)、またはリモート・データベー<br>フヘの 1 つの培結 (セッシュン Bean) のいざれかたま スへの 1 つの接続 (セッション Bean) のいずれかを表 す。通常、両方のタイプの EJB が一緒に作動する。こ れによって、リレーショナル・データおよび非リレーシ ョナル・データが混在する異機種混合環境において、標 準化された方法でデータを表しデータにアクセスするこ とが可能になる。「*JavaBean*」 も参照。

入力順ファイル **(entry-sequenced file).** VSE/VSAM ファイルのうち、レコードが内容とは無関係にロードさ れ、相対バイト・アドレスを変更できないファイル。レ コードの取り出しおよび保管はアドレッシング・アクセ スによって行われ、新しいレコードはファイルの最後に 追加される。

#### 環境記録・編集・印刷 **(EREP)** プログラム

**(Environmental Record Editing and Printing (EREP) program).** システム・レコード・ファイルに収められ ているデータを詳細分析のために使用できるようにする z/VSE 基本プログラム。

**EPI.** 「*CICS EPI*」 を参照。

**ESCON** チャネル **(**エンタープライズ・システム接続チ ャネル**) (ESCON Channel (Enterprise Systems**

**Connection Channel)).** 光ファイバー・ケーブルを使 うシリアル・チャネルであり、ホストと入出力装置用と の間の高速接続を可能にする。これは、z114 まで ESA/390 および IBM Z 入出力インターフェースに従 っている。zEC12 プロセッサーでは ESCON チャネル はサポートされない。

出口ルーチン **(exit routine).**

- 1. 2 つのルーチン・タイプ (インストール・システム 出口ルーチンまたはユーザー出口ルーチン) のいず れか。「出口プログラム (exit program)」と同じ。
- 2. 「ユーザー出口ルーチン *(user exit routine)*」 を参 照。

拡張アドレス可能度 **(extended addressability).** アド レス・スペース内または外にある、31 ビットまたは 64 ビットの仮想記憶域をプログラムが使用できる能力。

拡張リカバリー機能 **(XRF) (extended recovery facility (XRF)).** z/VSE における CICS の機能の 1 つで、あ る CICS システムを他の CICS システムのバックアッ プとして使用することによって、CICS の可用性を強化 するもの。

外部セキュリティー・マネージャー **(ESM) (External Security Manager (ESM)).** z/VSE の一部である基本 セキュリティー・マネージャー (BSM) の場合と比較し て、拡張された機能および柔軟性を提供することができ る、有料のベンダー製品。

## **F**

**FASTCOPY.** 「*VSE/*高速コピー・データ・セット・プ ログラム *(VSE/Fast Copy)*」を参照。

高速コピー・データ・セット・プログラム **(VSE/**高速コ ピー**) (fast copy data set program (VSE/Fast Copy)).** 「*VSE/*高速コピー・データ・セット・プログ ラム *(VSE/Fast Copy)*」を参照。

高速サービス・アップグレード **(Fast Service Upgrade (FSU)).** z/VSE のサービス機能で、リフレッシュ・リ リースをライブラリー制御テーブルなどの制御情報を生 成し直さないでインストールするためのもの。

**FAT-DASD.** ラージ DASD のサブタイプの 1 つ。 4369 シリンダー (64 K トラック) より大きく、64 K シリンダーまである装置をサポートする。

**FCOPY.** 「*VSE/*高速コピー・データ・セット・プログ ラム *(VSE/Fast Copy)*」を参照。

フェンス **(fence).** プロセッサー複合体の 1 つ以上の コンポーネントまたはエレメントを、残りのコンポーネ ントまたはエレメントと分離すること。この分離は論理 境界によって行われる。これによって、ユーザー操作と ┣ 保守手順を同時に行うことができる。

取り出し **(fetch).**

- 1. 一定量のデータを見つけて、それをストレージから ロードすること。
- 2. あるプログラム・フェーズをサブライブラリーから 仮想記憶域に移し、そのフェーズに制御を渡すこ と。
- 3. 2 を実行するために使用されるマクロ命令 (FETCH) の名前。「ローダー *(loader)*」 も参照。

ファイバー・チャネル・プロトコル **(FCP) (Fibre**

**Channel Protocol (FCP)).** ファイバー・チャネル標準 に準拠しており、IBM zSeries プロセッサー上で FICON 機能カードおよび FICON Express 機能カード を使用してシステムと周辺装置の接続を可能にする、ハ ードウェアとソフトウェアの組み合わせ。z/VSE で は、zSeries FCP は業界標準の SCSI ディスク装置にア クセスするために使用される。

フラグメント化 **(**ストレージの**) (fragmentation (of storage)).** 仮想記憶域の実アドレス範囲または仮想アド レス範囲で、ストレージの未使用セクション (フラグメ ント) を割り振ることができないこと。

**FSU.** 高速サービス・アップグレード (Fast service upgrade)。

**FULIST (**機能リスト **; FUnction LIST).** ユーザーの選 択用に一組のファイルまたは機能、あるいはその両方を 表示する選択パネルの種類。

## **G**

生成 **(generation).** 「マクロ生成 *(macro generation)*」 を参照。

生成機能 **(generation feature).** プログラムのオブジェ クト・コードをユーザーの要件に合わせて調整するため に使用される IBM ライセンス・プログラムの注文オプ ション。

**GETVIS** スペース **(GETVIS space).** プログラムへの 動的割り振りに使用できる、区画内または共有仮想記憶 域内のストレージ・スペース。

ゲスト・システム **(guest system).** 別の (ホスト) シス テムの制御下で実行されるデータ処理システム。メイン フレームでは、z/VSE は z/VM のゲストとして実行で きる。

## **H**

ハードウェア・ウェイト **(hard wait).** すべての操作が 延期されたときの、プロセッサーの状態。ハードウェ ア・ウェイト状態からシステムをリカバリーするには、 新規システムのスタートアップを実行させる必要があ る。

ハッシュ関数 **(hash function).** ハッシュ関数は、可変 サイズの入力データを受けて、ハッシュ値と呼ばれる固 定サイズのストリングを返す変換である。暗号化では、 ハッシュ関数には以下の追加のプロパティーがある。

- v ハッシュ関数は計算が簡単。
- v ハッシュ関数は片方向。つまり、「逆」関数を計算す ることは不可能。
- v ハッシュ関数には衝突がない。つまり、異なる入力が 同じハッシュ値になることは不可能。

ハッシュ値 **(hash value).** テキストにハッシュ関数 を 適用した結果として得られる固定サイズのストリング。

高水準アセンブラー **(VSE** 版**) (High-Level Assembler for VSE).** 拡張アセンブラー・プログラミング・サポ ートを提供する、プログラミング言語。 z/VSE の基本 プログラム。

ホーム・インターフェース **(home interface).** 新規 EJB オブジェクトのインスタンス化、EJB のイントロス ペクト、および EJB インスタンス化の削除を行うメソ ッドを提供する。リモート・インターフェースについて は、デプロイメント・ツールによって実装クラスが生成 されるため、これが必要になる。すべてのセッション Bean のホーム・インターフェースが、少なくとも 1 つ の *create()* メソッドを提供する必要がある。

ホスト・モード **(host mode).** この動作モードでは、 PC は VSE ホストをアクセスすることができ、プログ ラマブル・ワークステーション (PWS) 機能では、VSE の移動ユーティリティーを使用できる。

ホスト・システム **(host system).** データ通信構成にお いて、制御または最高位のシステム。

ホスト転送ファイル **(HTF) (host transfer file (HTF)).** IBM パーソナル・コンピューターに送られた りそこから出されたりするファイルのための中間のスト レージ域として、z/VSE のワークステーション・ファ イル転送サポートにより使用される。

**HTTP** セッション **(HTTP Session).** z/VSE のコンテ キストでは、サーブレットを呼び出す Web ブラウザ ー・クライアントを識別する (つまり、クライアントと 中間層プラットフォームとの間の接続を識別する)。

## **I**

<span id="page-138-0"></span>**ICCF.** 「*VSE/ICCF*」 を参照。

**ICKDSF (**装置サポート機能**) (Device Support Facilities).** IBM ディスク装置のインストール、使用お よび保守をサポートする z/VSE 基本プログラム。

組み込み機能 **(include function).** プログラム入力に組 み込むライブラリー・メンバーを取得する。

索引 **(index).**

- 1. 索引順次データ・セットまたは索引付きファイル内 でレコードを見つけるために使用されるテーブル。
- 2. それぞれがキーとポインターで構成されるペアの順 序付き集合であり、キー順データ・セットまたはキ ー順ファイルのレコードを順序付けて見つけるため に使用される。索引レコードのいくつかのレベルで 編成される。「代替索引 *(alternate index)*」 も参 照。

入出力制御システム **(IOCS) (input/output control system (IOCS)).** 主記憶装置と補助記憶装置との間の データ転送を処理する一群の IBM 提供ルーチン。

通信統合アダプター **(ICA) (integrated communication adapter (ICA)).** 複数回線を接続できるプロセッサーの 部分。

統合コンソール **(integrated console).** z/VSE におい て、z/VSE システム・コンソールとして動作する、 IBM Z で使用可能なサービス・プロセッサー・コンソ ール。統合コンソールは、一般に、IPL 中に使用され、 他のコンソールが使用できないときにリカバリーの目的 で使用される。

対話式計算制御機能 **(ICCF) (Interactive Computing and Control Facility (ICCF)).** システムのプロセッサ ーにリンクされた端末の許可ユーザーに対して、タイ ム・スライス・ベースでインターフェースの役割を果た す IBM ライセンス・プログラム。

対話区画 **(interactive partition).** VSE/ICCF を経由し て対話式にサブミットされたジョブ処理を目的とした仮 想記憶。

対話式ユーザー通信ビークル **(IUCV) (Interactive User Communication Vehicle (IUCV)).** z/VM 下の操作用 の VSE 監視プログラムにおいて使用可能なプログラミ

ング・サポート。ユーザーはこのサポートを使用する と、優先されていないゲストと通信する場合と同じ方法 で、他のユーザーまたは CP と通信することができる。

中間ストレージ **(intermediate storage).** データを処理 する前に、そのデータを一時的に保持するために使用さ れる任意の記憶装置。

**IOCS.** 入出力制御システム (Input/output control system)。

**IPL.** 初期プログラム・ロード (Initial program load)。

リカバリー不能エラー **(irrecoverable error).** コンピュ ーター・プログラムまたは実行の範囲外にあるリカバリ ー手法を使用しないとリカバリーできないエラー。

**IUCV.** 対話式ユーザー通信ビークル (Interactive User Communication Vehicle)。

# **J**

**JAR.** プラットフォームに依存しないファイル形式で、 多くのファイルを 1 つのファイルに集約する。複数の アプレットおよびその必要条件コンポーネント (.class ファイル、イメージ、および音) を 1 つの JAR ファイ ルにバンドルしてから、単一の HTTP トランザクショ ンを使用して Web ブラウザーにダウンロードできる (ダウンロード速度が大幅に向上する)。また、JAR 形式 では圧縮がサポートされ、ファイル・サイズが削減され る (さらにダウンロード速度が向上する)。使用される圧 縮アルゴリズムには、ZIP アルゴリズムとの完全な互換 性がある。アプレットの所有者は、JAR ファイル内の個 々の項目にデジタルに署名し、その発信元を認証するこ ともできる。

**Java** アプリケーション **(Java application).** Web ブラ ウザーの JVM 内で実行される Java プログラム。プロ グラムのコードは、ローカル・ハード・ディスク上また は LAN 上にある。Java アプリケーションは、グラフ ィカル・インターフェースを使用する大規模プログラム の場合がある。Java アプリケーションは、すべてのロ ーカル・リソースに無制限にアクセスできる。

**Java** バイトコード **(Java bytecode).** バイトコード は、Java ソース言語ステートメントが入っているファ イルのコンパイル時に作成される。コンパイル済み Java コード (つまり「バイトコード」) は、実行準備が できているプログラム・モジュールまたはファイル (一 度に 1 つの命令が実行されるようにコンピューター上 で実行される) と似ている。ただし、バイトコード内の 命令は、実際に *Java* 仮想マシン に対する命令である。

命令を一度に 1 つずつ解釈する代わりに、バイトコー ドは、ジャストインタイム (JIT) コンパイラーを使用し てオペレーティング・システムのプラットフォームごと に再コンパイルされる。通常、これにより Java プログ ラムをより高速に実行できる。バイトコードは、接尾部 **.CLASS** を持つバイナリー・ファイルに入っている。

**Java** サーブレット **(Java servlet).** 「サーブレット *(servlet)*」 を参照。

**JHR.** ジョブ・ヘッダー・レコード。

ジョブ・アカウンティング・インターフェース **(job accounting interface).** ジョブ・ステップごとにアカウ ンティング情報を累積する機能。システム・ユーザーへ の課金、新規アプリケーションの計画、およびシステム 操作のより効率的な監視のために使用される。

ジョブ・アカウンティング・テーブル **(job accounting table).** 監視プログラム内で、ユーザー用の会計情報が 累算される区域。

ジョブ・カタログ **(job catalog).** それぞれの DLBL ス テートメントでファイル名 IJSYSUC を指定することに よって、ジョブのために使用可能になるカタログ。

ジョブ入力制御言語 **(job entry control language (JECL)).** プログラマーがジョブの処理方法を VSE/POWER に指示するために使用される制御言語。

ジョブ・ステップ **(job step).** 1 回の実行に必要な JCL ステートメントを備えた関連するプログラムのグル ープのうちの 1 つ。各ジョブ・ステップは、そのジョ ブ全体に対する 1 つの JOB ステートメントのもとにあ る EXEC ステートメントによって、ジョブ・ストリー ム内で識別される。

ジョブ・トレーラー・レコード **(JTR) (job trailer record (ITR)).** VSE/POWER パラメーター JTR。別名 NJT。入力キューまたは出力キュー内のジョブ項目を終 了し、アカウンティング情報を提供する NJE 制御レコ ード。

## **K**

キー **(key).** VSE/VSAM において、データ・レコード 内の特定のフィールド (キー・フィールド) から取得さ れる 1 つ以上の文字。索引項目またはレコード自体の 識別および順序付けのために使用される。

キー・シーケンス **(key sequence).** レコード自体また は索引内にあるレコードのキーのいずれか、またはその 両方の照合シーケンス。キー・シーケンスは英数字順に なる。

キー・シーケンス・ファイル **(key-sequenced file).** レ コードがキー・シーケンスにロードされ、索引によって 制御されている VSE/VSAM ファイル。レコードの検 索と記憶はキーによるアクセスまたはアドレス順アクセ スによって行われ、新しいレコードは、キー・シーケン スにファイルに挿入される。

**KSDS.** キー順データ・セット。「キー・シーケンス・ ファイル *(key-sequenced file)*」を参照。

# **L**

ラベル **(label).**

- 1. テープ・ボリューム、ディスク・ボリューム、ディ スケット・ボリューム、またはそのようなボリュー ムに入っているファイルの識別レコード。
- 2. アセンブリー言語プログラミングにおいて、一般に ブランチに使用される名前の付いた命令。

ラベル情報域 **(label information area).** ジョブ制御ス テートメントまたはコマンドから読み取ったラベル情報 を保管するためのディスク上の区域。「ラベル域 *(label area)*」と同じ。

**Language Environment for z/VSE.** VSE プラットフ ォーム上での Language Environment の実装となる IBM ソフトウェア・プロダクト。

言語翻訳プログラム **(language translator).** ある言語 で書かれたステートメントを受け取って、別の言語の同 等のステートメントを生成するアセンブラー、コンパイ ラー、その他のルーチンを総称する用語。

大規模 **DASD (Large DASD).** 以下を満たす DASD 装置。

- 1. 64 K トラックを超える容量を持つ。かつ
- 2. カタログによって所有され VSE/ESA 2.6 より前に 作成された、VSAM スペースを持たない。

**LE/VSE.** Language Environment for z/VSE の略語。

ライブラリアン **(librarian).** システム・ライブラリー と専用ライブラリーを保守、サービス、そして編成する 一連のプログラム。

ライブラリー・ブロック **(library block).** サブライブ ラリーに保管されているデータのブロック。

ライブラリー登録簿 **(library directory).** システムがア クセスするライブラリーの特定のサブライブラリーを見 つけられるようにする索引。

ライブラリー・メンバー **(library member).** サブライ ブラリーに保管して取得できる、データの最小単位。

行コマンド **(line commands).** VSE/ICCF において、 画面上の各行の宣言を変更する特殊なコマンド。例え ば、行の宣言のコピー、移動、または削除が可能。

リンケージ・エディター **(linkage editor).** 独立して変 換された 1 つ以上のオブジェクト・モジュールから、 または 1 つ以上の既存のフェーズ (実行可能コード) か ら、あるいはこれらの両方から、フェーズを作成するた めに使用されるプログラム。フェーズの作成時に、リン ケージ・エディターは、入力として使用できるモジュー ルとフェーズの間の相互参照を解決する。プログラムは 新たに作成されたフェーズをカタログ登録できる。

リンケージ・スタック **(linkage stack).** システムから プログラムに与えられる保護ストレージ域。ブランチ・ スタックまたはスタッキング・プログラム呼び出しの際 に状況情報が保存される。

リンク・ステーション **(link station).** SNA におい て、ノードから接続できリンクを制御できる、ハードウ ェアとソフトウェアの組み合わせ。

ローダー **(loader).** データまたはプログラムを主記憶域 内に読み込むルーチン (一般にはコンピューター・プロ グラム)。「再配置ローダー *(relocating loader)*」 も参 照。

ローカル共用リソース **(local shared resources (LSR)).** VSE/VSAM のオプションであり、ファイル間 で制御ブロックを共有するために 3 つの追加のマクロ によって活動化される。

ロック・ファイル **(lock file).** VSE の共有ディスク環 境において、共有システムが共有データへのアクセスを 制御するために使用するディスク上のシステム・ファイ ル。

論理区画 **(logical partition).** LPAR モードで、システ ム制御プログラムの動作をサポートするために定義され るサーバー・ハードウェアのサブセット。

論理レコード **(logical record).** 通常は単一の対象に関 連し、データ管理により 1 単位として処理されるユー ザー・レコード。「物理レコード *(physical record)*」 と 対比。物理レコードは論理レコードより大きいこともあ れば小さいこともある。

#### 論理装置 **(LU) (logical unit (LU)).**

- 1. プログラミングにおいて、入出力装置アドレスを表 すために使用される名前。物理装置 *(PU)*、システ ム・サービス制御点 *(SSCP)*、*1* 次論理装置 *(PLU)*、および *2* 次論理装置 *(SLU)*。
- 2. SNA において、ユーザーが以下の目的で SNA ネ ットワークにアクセスする際に使用するポート。 a. 別のユーザーと通信するため。および

b. SSCP の機能にアクセスするため。LU では、少 なくとも 2 つのセッションをサポートできる。 1 つは SSCP とのセッションであり、もう 1 つは別の LU とのセッションである。その他の LU とのセッションを多数サポートできること がある。

論理装置名 **(logical unit name).** プログラミングにお いて、入出力装置のアドレスを表すために使用される名 前。

論理装置 **6.2 (logical unit 6.2).** 分散処理環境におけ るプログラム間通信のための SNA/SDLC プロトコ ル。 LU 6.2 には、次のような特徴がある。

- 1. セッション・パートナーとは対等の関係にある。
- 2. 1 つのセッションを複数のトランザクションで効率 よく利用できる。
- 3. 包括的なエンドツーエンドのエラー処理。
- 4. 製品の実装にマップされた構造化済み verb で構成 される、汎用アプリケーション・プログラミング・ インターフェース (API)。

ログオン解釈ルーチン **(logons interpret routine).** VTAM において、ログオン情報を変換し、解釈テーブ ル項目に関連付けられたインストール・システム出口ル ーチン。ログオンの検査も行う。

**LPAR** モード **(LPAR mode).** 論理分割モード (Logically partitioned mode)。PR/SM 機構がインスト ールされているとき、構成 (CONFIG) フレーム上で使 用可能となる CP モード。LPAR モードでは、オペレ ーターは、処理装置のハードウェア・リソースを複数の 論理区画に割り振ることができる。

## **M**

マクロ定義 **(macro definition).** 単一のソース・ステー トメントから一連のアセンブラー・ステートメントおよ び機械命令を生成するための名前、形式、および条件を 定義する 1 組のステートメントと命令。

マクロ展開 **(macro expansion).** 「マクロ生成 *(macro generation)*」 を参照。

マクロ生成 **(macro generation).** ステートメントの定 義によってマクロ命令がプログラム内で置換される、ア センブラー操作。この操作は、アセンブリーの前に行わ れる。「マクロ展開 *(macro expansion)*」 と同じ。

#### マクロ **(**命令**) (macro (instruction)).**

アセンブラー・プログラミングにおいて、マクロ定 義で既に定義されている一連のステートメントをア

センブラーに処理させる、ユーザーが作成したアセ ンブラー・ステートメント。

2. ある要求に対する応答として、特定のアクションが ある順番で実行されるように定義された一連の VSE/ICCF コマンド。

システム・ヒストリー保守プログラム **(MSHP)**

**(maintain system history program (MSHP)).** VSE システムに関する各種のインストール活動、調整活動、 および保守活動を自動化したり、制御したりするために 使用されるプログラム。

メインタスク **(main task).** マルチプログラミング環境 内の区画にあるメインプログラム。

マスター・コンソール **(master console).** z/VSE にお いて、すべてのシステム・メッセージを受信する 1 つ 以上のコンソール。ただし、特定のコンソールに対する メッセージは除く。特定のコンソールに対するメッセー ジ (例えば、メッセージをそのコンソールにエコー出力 する要求とともに実行依頼されたジョブから出されたメ ッセージ) のみを受信する「ユーザー・コンソール *(user console)*」 と対比。マスター・コンソールのオペレ ーターは、すべての未解決なメッセージに応答し、すべ てのシステム・コマンドを入力することができる。

最大 **CA (maximum (max) CA).** カウント・キー・デ ータ装置または固定ブロック装置の最大制御域サイズに 相当する割り振り単位。CKD 装置では、最大 CA は 1 つのシリンダーに等しい。

メモリー・オブジェクト **(memory object).** IARV64 マクロを使用して作成される、2 GB 境界より上に割り 振られる仮想記憶のチャンク。

メッセージ **(message).** VSE において、プログラムか らオペレーターまたはユーザーに送信される通信。これ は、コンソール、ディスプレイ、または印刷出力で表示 できる。

**MSHP.** 「システム・ヒストリー保守プログラム (maintain system history program)」を参照。

マルチタスキング **(multitasking).** 同一の区画で、1 つ のメインタスクと 1 つ以上のサブタスクが並行して実 行されること。

**MVS.** 多重仮想記憶。MVS/390、MVS/XA、MVS/ ESA、および z/OS (OS/390) オペレーティング・シス テムの MVS エレメントを意味する。

**N**

**NetView.** ネットワークをモニターし、管理して、ネ ットワークの問題を診断するために使用される z/VSE のオプション・プログラム。

ネットワーク・アドレス **(network address).** SNA で、サブエリアとエレメント・フィールドから構成され るアドレスであり、リンク、リンク・ステーション、ま たは NAU を識別する。サブエリア・ノードはネット ワーク・アドレスを使用し、周辺ノードはローカル・ア ドレスを使用する。周辺ノードに接続されているサブエ リア・ノードの境界機能は、ローカル・アドレスをネッ トワーク・アドレスに変換し、ネットワーク・アドレス をローカル・アドレスに変換する。「ネットワーク名 *(network name)*」も参照。

ネットワーク・アドレス可能装置 **(NAU) (network addressable unit (NAU)).** SNA では、論理装置、物 理装置、またはシステム・サービス制御点。パス制御ネ ットワークによって伝送される情報の発信元または宛 先。各 NAU には、パス制御ネットワークに対して NAU を表すネットワーク・アドレスがある。「ネット ワーク名 *(network name)*」、「ネットワーク・アドレス *(network address)*」 も参照。

ネットワーク制御プログラム **(Network Control Program (NCP)).** シングル・ドメイン、マルチドメイ ン、および相互接続ネットワーク機能のために、通信コ ントローラー・サポートを提供する IBM ライセンス・ プログラム。フルネームは ACF/NCP。

ネットワーク定義テーブル **(NDT) (network definition table (NDT)).** VSE/POWER ネットワーキングにおい て、ネットワーク内のすべてのノードがリストされてい るテーブル。

ネットワーク名 **(network name).**

- 1. SNA において、ユーザーが NAU、リンク、または リンク・ステーションを参照するために使用する記 号 ID。「ネットワーク・アドレス *(network address)*」も参照。
- 2. マルチドメイン・ネットワークにおいて、VTAM ア プリケーション・プログラムを定義する APPL ス テートメントの名前。このネットワーク名は、ドメ イン間で固有でなければならない。

ノード **(node).**

1. SNA において、ネットワーク内の複数のリンクに 共通したリンクの終点または接合点。ノードは、ホ スト・プロセッサー、通信コントローラー、クラス ター・コントローラー、端末に分散させることがで きる。ルーティングやその他の機能がもつ能力は、 ノードによって異なることが可能である。

2. VTAM において、記号名で定義されたネットワーク 内の点。「ネットワーク・ノード *(network node)*」 と同じ。「大ノード *(major node)*」および「小ノー ド *(minor node)*」を参照。

ノード・タイプ **(node type).** SNA において、サポー トするプロトコル、および含むことができるネットワー ク・アドレス式装置 (NAU) によって、ノードを指定す ること。

## **O**

オブジェクト・モジュール **(**プログラム**) (object module (program)).** アセンブラーまたはコンパイラー の出力であるプログラム単位で、リンケージ・エディタ ーに入力する。

オンライン・アプリケーション・プログラム **(online application program).** 表示装置で使用される対話式プ ログラム。アクティブな場合は、データを待つ。入力が 行われると、その入力を処理し、表示装置または別の装 置に応答を送信する。

オペレーター・コマンド **(operator command).** コンソ ールまたは端末を介して発行される、制御プログラムに 対するステートメント。オペレーター・コマンドが発行 されると、制御プログラムは、要求された情報の提供、 通常の操作の変更、新しい操作の開始、または既存の操 作の終了を行う。

オプション・ライセンス・プログラム **(optional licensed program).** インストール援助サポートを使用 してユーザーが VSE にインストールできる IBM ライ センス・プログラム。

出力パラメーター・テキスト・ブロック **(OPTB) (output parameter text block (OPTB)).**

VSE/POWER のスプール・アクセス・サポートにおい て、自動開始のために定義されたユーザー定義のキーワ ードが \* \$\$ LST ステートメントまたは \* \$\$ PUN ス テートメントに含まれている場合に、出力キュー・レコ ードに含められる情報。

## **P**

ページ・データ・セット **(page data set (PDS)).** ペー ジをプロセッサー・ストレージで必要としない場合に、<br>ファット、ジバヨはというデータカー、コード、、バティー。 そのページが記憶されるディスク・ストレージの 1 つ 以上のエクステント。

ページの固定 **(page fixing).** ページをマーク付けし て、明示的に解除しない限りプロセッサー・ストレージ にとどまるようにすること。明示的に解除されるまで は、ページアウトできない。

ページ入出力 **(page I/O).** ページイン操作およびペー ジアウト操作。

ページ・プール **(page pool).** 仮想モードのプログラム のページングに使用可能な、ページ・フレームのセッ ト。

パネル **(panel).** 端末画面上に一度に表示される一式の 情報。パネルを上下にスクロールする操作は、マニュア ルのページをめくる操作に相当する。「選択パネル *(selection panel)*」も参照。

区画平衡 **(partition balancing).** システムの複数また はすべての区画でプロセッサー上での時間と同じ時間が かかることをユーザーが指定できる z/VSE 機能。

**PASN-AL (1** 次アドレス・スペース番号 **-** アクセス・ リスト**) (PASN-AL (primary address space number access list)).** 区画と関連付けられているアクセス・リ スト。プログラムは、その区画に関連付けられた PASN-AL、およびそのタスク (作業単位) に関連付けら れた DU-AL を使用する。「*DU-AL*」 も参照。 各区画には、独自の固有 PASN-AL がある。この区画 で実行されるすべてのプログラムが、PASN-AL からデ ータ・スペースにアクセスできる。したがって、プログ ラムはデータ・スペースを作成し、それに対する項目を PASN-AL 内に追加し、その項目に索引付けする ALET を取得できる。その区画に含まれている他のプログラム に ALET を渡すことによって、プログラムは、その同 じ区画で実行される他のプログラムとデータ・スペース を共有できる。

**PDS.** ページ・データ・セット。

フェーズ **(phase).** 仮想記憶にロードできる実行可能コ ードの最小単位。

物理レコード **(physical record).** 補助ストレージとの 間で転送されるデータの量。「ブロック *(block)*」と同 じ。

**PNET.** VSE/POWER のもとで使用可能なプログラミ ング・サポート。選択されたジョブ、オペレーター・コ マンド、メッセージ、およびプログラム出力をネットワ ークのノード間で送信できるようにする。

**POWER.** 「*VSE/POWER*」を参照。

事前生成オペレーティング・システム **(pregenerated operating system).** 主としてオブジェクト・コードの 形式で IBM から出荷される、z/VSE などのオペレー ティング・システム。主制御プログラムのサイズ、ライ ブラリーの編成とサイズ、およびディスク上に必要なシ ステム域などの重要な特性は、IBM で定義される。ユ ーザーはオペレーティング・システムを生成する必要が ない。

予防保守 **(preventive service).** 予想される問題を避け るために、1 つ以上の PTF を VSE システムにインス トールすること。

**1** 次アドレス・スペース **(primary address space).** z/VSE において、区画が実行されるアドレス・スペー ス。1次モードのプログラムは、1次アドレス・スペ ● ースからデータを取り出す。

**1** 次ライブラリー **(primary library).** 特定の端末ユー ザーが所有し、そのユーザーが直接アクセスできる VSE ライブラリー。

プリンター・キーボード・モード **(printer/keyboard mode).** 1050 コンソール・モードまたは 3215 コンソ ール・モード (装置依存) を指す。

**VSE** 印刷サービス機能**/VSE (Print Services Facility (PSF)/VSE).** 高機能プリンターをサポートするアクセス 方式。

専用区域 **(private area).** 共有域 (24 ビット) と共有域 (31 ビット) の間の仮想スペース。ここで (専用) 区画が 割り振られる。専用区域の最大サイズは、IPL 時に定義 される。「共有域 *(shared area)*」 も参照。

専用メモリー・オブジェクト **(private memory object).** メモリー・オブジェクトを作成した区画のみ がアクセスできる、2 GB 境界より上に割り振られるメ モリー・オブジェクト (仮想記憶のチャンク)。

専用区画 **(private partition).** 共用として定義されてい ないシステムのすべての区画。「共用区画 *(shared partition)*」も参照。

実動ライブラリー **(production library).**

- 1. 事前生成オペレーティング・システム (または製品) において、そのシステム (または製品) のオブジェ クト・コードが入っているプログラム・ライブラリ ー。
- 2. 通常の処理に必要なデータが入っているライブラリ ー。「テスト・ライブラリー *(test library)*」 と対 比。

プログラマー論理装置 **(programmer logical unit).** 主 にユーザー作成プログラム用に使用可能な論理装置。 「論理装置名 *(logical unit name)*」を参照。

プログラム一時修正 **(program temporary fix (PTF)).** APAR に記述された 1 つ以上の問題を解決またはバイ パスすること。PTF は、現行リリースのプログラムに対 する予防保守を目的に IBM ユーザーに配布される。

**PSF/VSE.** 印刷サービス機能 /VSE (Print Services Facility/VSE)。

**PTF.** 「プログラム一時修正 *(Program temporary fix)*」 を参照。

# **Q**

キュー制御域 **(QCA) (Queue Control Area (QCA)).** VSE/POWER において、データ・ファイルの領域。以 下のものが含まれていることがある。

- v 拡張チェックポイント情報。
- v 共有環境に関する制御情報。

待ち行列ファイル **(queue file).** VSE/POWER によっ て維持される直接アクセス・ファイル。ジョブ入力およ びジョブ出力のスプーリングに関する制御情報が保持さ れている。

## **R**

ランダム処理 **(random processing).** データの処理 を、ディスク・ストレージ上でのデータの位置とは無関 係に、データの処理対象となる入力によって決まる任意 の順序で行うこと。

実アドレス域 **(real address area).** z/VSE において、 動的アドレス変換 (DAT) がオフの状態で、アクセスさ れる主記憶域。

実アドレス・スペース **(real address space).** アドレス が主記憶域内のアドレスに 1 対 1 でマップされるアド レス・スペース。

実モード **(real mode).** VSE において、プログラムが ページングされない処理モード。 「仮想モード *(virtual mode)*」 と対比。

リカバリー管理サポート **(RMS) (recovery**

**management support (RMS)).** ハードウェア障害に関 する情報を収集し、プロセッサー、入出力装置、または チャネルのエラーによって失敗した操作の再試行を開始 するシステム・ルーチン。
リフレッシュ・リリース **(refresh release).** アップグレ ードされた VSE システムで、リリースの最新の保守レ ベルが適用されたもの。

相対レコード・ファイル **(relative-record file).** レコー ドが、固定長のスロットにロードされ、そのスロットの 相対レコード番号によってアクセスされる VSE/VSAM  $\overline{\mathbf{S}}$ ファイル。

リリース・アップグレード **(release upgrade).** FSU 機 能を使用して、z/VSE の新規リリースをインストール すること。

再配置可能モジュール **(relocatable module).** タイ プ・オブジェクトのライブラリー・メンバー。1 つのメ ンバーとしてカタログが作成される 1 つ以上の制御セ クションで構成される。

再配置ローダー **(relocating loader).** 必要に応じてフ ェーズのアドレスを変更し、ユーザーが選択した区画に そのフェーズを実行のためにロードする機能。

リモート・インターフェース **(remote interface).** z/VSE のコンテキストでは、リモート・インターフェ ースを使用すると、EJB がリモート z/VSE ホスト上に ある場合でも、クライアントは EJB に対してメソッド 呼び出しを行うことができる。コンテナーはリモート・ インターフェースを使用して、クライアント・サイド・ スタブおよびサーバー・サイド・プロキシー・オブジェ クトを作成し、クライアントから EJB への入力メソッ ド呼び出しを処理する。

リモート・プロシージャー・コール **(RPC) (remote procedure call (RPC)).**

- 1. クライアントがサーバーからのプロシージャー呼び 出しの実行を要求するために使用する機能。この機 能には、プロシージャーのライブラリーおよび外部 データ表現が組み込まれている。
- 2. 別のノード内のサービス・プロバイダーに対するク ライアント要求。

常駐モード **(RMODE) (residency mode (RMODE)).** 仮想記憶内の、プログラムが常駐すると予期される場所 に関連したプログラム属性。 RMODE 24 は、プログラ ムが 24 ビット・アドレス可能域 (16 メガバイトより 下) に常駐しなければならないことを示す。RMODE ANY は、プログラムが 31 ビット・アドレス可能スト レージ (16 メガバイトより上または下) の任意の場所に 常駐できることを示す。

**REXX/VSE.** 汎用プログラミング言語で、特にコマン ド・プロシージャー、バッチ・プログラムの高速作成、 プロトタイピング、およびパーソナル・ユーティリティ ーに適している。

**RMS.** リカバリー管理サポート。

**RPG II.** ビジネス・データ処理用のアプリケーショ ン・プログラムを作成するために設計された、商用指向 のプログラミング言語。

#### **S**

**SAM ESDS** ファイル **(SAM ESDS file).** SAM マク ロと VSE/VSAM マクロの両方でアクセスできるよう に、VSE/VSAM スペースで管理される SAM ファイ ル。

**SCP.** システム制御プログラミング。

**SDL.** システム・ディレクトリー・リスト (System directory list)。

検索チェーン **(search chain).** 指定したタイプの特定の ライブラリー・メンバーを取得するために、チェーン・ サブライブラリーを検索する順序。

第 **2** レベル・ディレクトリー **(second-level directory).** システム・サブライブラリーのディレクト リー・トラックにある最高位のフェーズ名が入っている SVA 内のテーブル。

**Secure Sockets Layer (SSL).** クライアントがサーバ ーの認証を受け、すべてのデータおよび要求を暗号化で きるようにするセキュリティー・プロトコル。SSL は、 Netscape Communications Corp. および RSA Data Security, Inc. によって開発された。

セグメント化 **(segmentation).** VSE/POWER におい て、プログラムのリスト出力または穿孔出力を複数のセ グメントに分割し、このプログラムがそのような出力の 生成を終了する前に、印刷または穿孔を開始できるよう にする機能。

選択パネル **(selection panel).** 項目のリストが表示さ れた画面で、ユーザーはここから項目を選択できる。 「メニュー *(menu)*」と同じ。

検知 **(sense).** 特定の入出力装置または通信装置の状況 や特性を (要求に対して、または自動的に) 判別するこ と。

順次アクセス方式 **(SAM) (sequential access method (SAM)).** 入出力装置との間でレコードまたはブロック の読み書きを次々に行うデータ・アクセス方式。このサ ポートは、要求に応じて、印刷装置での行送りまたはペ ージ替え、あるいはテープ・ドライブ上でのテープ・マ ークのスキップなどの装置制御操作を実行する。

サービス・ノード **(service node).** VSE 不在ノード・ サポート内で、不在ノードに配布するためにコピーされ たマスター VSE システムをインストールしてテストす るために使用されるプロセッサー。また、プログラム修 正は、まずサービス・ノードで適用されてから、不在ノ ードに送信される。

サービス・プログラム **(service program).** システムを サポートするために機能を実行するコンピューター・プ ログラム。「ユーティリティー・プログラム *(utility program)*」 を参照。

サービス・リフレッシュ **(service refresh).** サービスの 一形式で、すべてのソフトウェアの現行バージョンが収 められている。システム・リフレッシュ とも呼ばれ る。

サービス装置 **(service unit).** ディスクまたはテープ (カートリッジ) 上の 1 つ以上の PTF。

共用域 **(shared area).** z/VSE において、共有域 (24 ビット) には監視プログラム域および SVA (24 ビット) が含まれており、共有域 (31 ビット) には SVA (31 ビ ット) が含まれている。共有域 (24 ビット) はアドレ ス・スペースの先頭 (16 MB より下) にあり、共有域 (31 ビット) は末尾 (2 GB より下) にある。

共用ディスク・オプション **(shared disk option).** 独 立した複数のコンピューター・システムで、共用ディス ク装置上の共通データを使用できるようにするオプショ ン。

共有メモリー・オブジェクト **(shared memory objects).** 2 GB 境界 (制約) を超えて割り振られる仮 想記憶のチャンク。複数の区画で共用できる。

共有区画 **(shared partition).** VSE において、システム の仮想アドレス・スペースの他の区画にあるプログラム にサービスを提供し、このようなプログラムと通信を行 うプログラム (例えば、VSE/POWER) に割り振られた 区画。多くの場合、共用区画は不要。

共用スプーリング **(shared spooling).** VSE/POWER アカウント・ファイル、データ・ファイル、および待ち 行列ファイルを、 VSE/POWER を用いている複数のコ ンピューター・システム相互間で共用させる機能。

共有仮想記憶域 **(SVA) (shared virtual area (SVA)).** z/VSE において、頻繁に使用されるフェーズ、区画間 で共有されている常駐プログラム、およびシステム・サ ポート用の区域のリスト・システム・ディレクトリー・ リスト (SDL) が入っている高位アドレス域。

**SIT (**システム初期設定テーブル**) (SIT (System Initialization Table)).** システム初期設定プロセスで使 用されるデータが入っている CICS のテーブル。具体的 には、SIT は、ロードされる指定済みの CICS システム 制御プログラムおよび CICS テーブルのバージョンを (接尾部文字によって) 識別できる。

スケルトン **(skeleton).** ユーザー固有の情報を挿入して はじめて処理できるようになる一連の制御ステートメン トまたは命令 (あるいはこれらの両方)。

**Socks** 化された **(socksified).** 「*Socks* 対応 *(socks-enabled)*」 を参照。

**Socks** 対応 **(Socks-enabled).** *Socks* プロトコル を認 識する TCP/IP ソフトウェアまたは特定の TCP/IP ア プリケーションに関係する用語。「Socks 化された (Socksified)」は、「Socks 対応」を表す俗語。

**Socks** プロトコル **(socks protocol).** 保護されたネッ トワーク内のアプリケーションが、*Socks* サーバー 経由 でファイアウォールを通過して通信できるようにするプ ロトコル。

**Socks** サーバー **(socks server).** 保護されていないネ ットワーク内のサーバー・アプリケーションに、ファイ アウォール経由のセキュアな片方向接続を提供する回線 レベル・ゲートウェイ。

ソース・メンバー **(source member).** VSE がサポート するいずれかのプログラミング言語で書かれたソース・ ステートメントを含むライブラリー・メンバー。

分割 **(split).** 指定されたフリー・スペースの最小量が 新しいレコードで使い果たされたときに、ストレージ・ スペース (CI または CA) の特定の単位を動的に 2 倍 にすること。

スプーリング **(spooling).** ディスク装置をバッファ ー・ストレージとして使用し、コンピューターの周辺装 置とプロセッサーの間のデータ転送時の処理遅延を少な くすること。z/VSE では、スプーリングは VSE/POWER の制御下で行われる。

スプール・アクセス保護 **(Spool Access Protection).** VSE/POWER のオプション機能。個々のスプール・フ ァイル項目アクセスを、セキュリティー・ログオンの実 行によって認証されたユーザー ID に制限する。

スプール・ファイル **(spool file).**

- 1. 後で処理するために保存された出力データが入って いるファイル。
- 2. ディスク上の 3 つの VSE/POWER ファイル (キュ ー・ファイル、データ・ファイル、およびアカウン ト・ファイル) のうちの 1 つ。

**SSL.** 「Secure Sockets Layer」を参照。

スタック・テープ **(stacked tape).** IBM 提供の製品付 属のテープで、複数のライセンス・プログラムのコード SVA. が入っている。

標準ラベル **(standard label).** テープ・リールなどのデ ータのボリューム、またはデータのボリュームの一部で あるファイルを識別する固定形式レコード。

独立型プログラム **(stand-alone program).** VSE シス テムから独立して (制御されずに) 稼働するプログラ ム。

スタートアップ **(startup).** オペレーティング・システ ムの IPL を実行して、すべてのサブシステムとアプリ ケーション・プログラムを操作可能にするプロセス。

開始オプション **(start option).** VTAM において、 VTAM システムの作動時の条件を決定するユーザー指 定のオプションまたは IBM 指定のオプション。開始オ プションは事前定義することも、VTAM の開始時に指 定することもできる。

静的区画 **(static partition).** IPL 時に定義される区画 で、定義された一定量の仮想記憶域を占有する。「動的 区画 *(dynamic partition)*」 も参照。

ストレージ・ディレクター **(storage director).** 記憶制 御装置の独立したコンポーネント。記憶制御装置のすべ ての機能を実行するため、この装置に接続されたディス ク装置へのアクセス・パスを 1 つ提供する。1 台の記 憶制御装置には 2 つのストレージ・ディレクターが備 えられている。

ストレージのフラグメント化 **(storage fragmentation).** 仮想記憶域の実アドレス範囲または仮想アドレス範囲 で、ストレージの未使用セクション (フラグメント) を 割り振ることができないこと。

副次割り振りされたファイル **(suballocated file).** 既に 定義されているデータ・スペースの一部を占有する VSE/VSAM ファイル。データ・スペースは、他のファ イルを含むことがある。「固有ファイル *(unique file)*」 も参照。

サブライブラリー **(sublibrary).** VSE において、ライ ブラリーをさらに分割した一部分。サブライブラリー内 でのみ、メンバーにアクセスできる。

サブライブラリー登録簿 **(sublibrary directory).** アク セスしたサブライブラリー内でメンバーを見つけるため のシステム用索引。

サブミット **(submit).** 処理のためにジョブをシステム に渡す VSE/POWER 機能。

**SVA.** 「共有仮想記憶域 (shared virtual area)」を参 照。

同期データ・リンク制御 **(SDLC) (Synchronous DataLink Control (SDLC)).** リンク接続による同期、 コード透過、ビット・シリアル情報転送を管理するため の規則。伝送交換は、交換リンクまたは非交換リンク上 で全二重または半二重で行われる。リンク接続の構成 は、Point-to-Point、マルチポイント、またはループのい ずれかになる。

**SYSRES.** 「システム常駐ボリューム (system residence volume)」を参照。

システム制御プログラミング **(SCP) (system control programming (SCP)).** システムの操作またはそのサー ビス、あるいはその両方の基礎となる、IBM 提供の非 ライセンス・プログラム。

システム・ディレクトリー・リスト **(system directory list (SDL)).** 頻繁に使用するフェーズおよび SVA に常 駐する全フェーズのディレクトリー項目を示すリスト。 このリストは SVA に入っている。

システム・ファイル **(system file).** z/VSE において、 オペレーティング・システムが使用するファイル。例え ば、ハードコピー・ファイル、記録ファイル、ページ・ データ・セットなど。

システム初期設定テーブル **(SIT) (System Initialization Table (SIT)).** システム初期設定プロセ スで使用されるデータが入っている CICS のテーブル。 具体的には、SIT は、ロードされる指定済みの CICS シ ステム制御プログラムおよび CICS テーブルのバージョ ンを (接尾部文字によって) 識別できる。

システム記録ファイル **(system recorder file).** ハード ウェアの信頼性データを記録するために使用されるファ イル。「記録ファイル *(recorder file)*」 と同じ。

システム・リフレッシュ **(system refresh).** 「サービ ス・リフレッシュ *(service refresh)*」 を参照。

システム・リフレッシュ・リリース **(system refresh release).** 「リフレッシュ・リリース *(refresh release)*」 を参照。

システム常駐ファイル **(SYSRES) (system residence file (SYSRES)).** オペレーティング・システムを収めた z/VSE システム・サブライブラリー IJSYSRS.SYSLIB。 このファイルは、システム常駐ボリューム DORSES に 格納されている。

システム常駐ボリューム **(SYSRES) (system residence volume (SYSRES)).** システム・サブライブラリーが保 管されているディスク・ボリューム。ここから、ハード ウェアがシステム始動用の初期プログラム・ロード・ル ーチンを取得する。

システム・サブライブラリー **(system sublibrary).** オ ペレーティング・システムが入っているサブライブラリ ー。システム常駐ボリューム (SYSRES) に保管される。

#### **T**

タスク管理 **(task management).** タスクによるプロセ ッサーおよび他のリソース (入出力装置を除く) の使用 を制御する制御プログラムの機能。

時間イベント・スケジューリング・サポート **(time event scheduling support).** VSE/POWER では、時間 イベント・スケジューリング・サポートにより、事前定 義の時刻に 1 回または繰り返してジョブを区画内で処 理するようにスケジュールできる。\* \$\$ JOB ステート メントの時間イベント・スケジューリング・オペランド を使用して、必要なスケジューリング時刻を指定する。

**TLS.** 「Transport Layer Security」を参照。

トラック・グループ **(track group).** VSE/POWER に おいて、CKD 装置用のファイルの基本組織単位。

トラック保護 **(track hold).**あるプログラムによって更 新されているトラックが、別のプログラムによってアク セスされないように保護する機能。

トランザクション **(transaction).**

- 1. バッチまたはリモート・バッチ入力における、ジョ ブまたはジョブ・ステップ。
- 2. CICS TS では、表示装置のオペレーターが使用でき る 1 つ以上のアプリケーション・プログラム。ある 1 つのトランザクションは、1 つまたは複数のディ スプレイ装置から同時に使用することができる。特 定のオペレーターに対するトランザクションの実行 は、タスクとしても参照される。
- 3. 与えられたタスクは、一人のオペレーターのみに関 連づけることができる。

一時域 **(transient area).** 要求に応じて優先順位の高い システム・サービスを提供するために使用される制御プ ログラム内部の区域。

**Transport Layer Security.** 最新の SSL 暗号プロトコ ル。このプロトコルではプライバシーとデータ保全性が 強化される。

ターボ・ディスパッチャー **(Turbo Dispatcher).** マル チプロセッサー・システム (CEC (中央電子複合システ ム) ともいう) を使用できる z/VSE の機能。そのよう な CEC 内の各 CPU は、z/VSE の共有仮想記憶域 (監視プログラム、共有域 (24 ビット)、および共有域 (31 ビット)) にアクセスできる。すべての CPU には、 同等の権限がある。つまり、CPU は割り込みを受信 し、特定の CPU が複数の作業単位を占有することはな い。

#### **U**

**UCB.** 汎用文字セット・バッファー (Universal character set buffer)。

汎用文字セット・バッファー **(UCB) (universal character set buffer (UCB)).** UCS 情報を保持するた めのバッファー。

**UCS.** 汎用文字セット。

ユーザー・コンソール **(user console).** z/VSE におい て、特定のコンソールに対するシステム・メッセージの み受信するコンソール。それらのメッセージは、例え ば、メッセージをコンソールにエコーさせるための要求 とともにサブミットされるジョブから出される。「マス ター・コンソール *(master console)*」 と対比。

ユーザー出口 **(user exit).** IBM のソフトウェア・プロ ダクトが提供するプログラミング・サービスであり、ア プリケーション・プログラムの実行中に要求して、後で ユーザー指定のイベントが発生したときに制御をアプリ ケーション・プログラムに戻すことができる。

#### **V**

可変長相対レコード・データ・セット **(VRDS) (variable-length relative-record data set (VRDS)).** 可変長レコードが含まれている相対レコード・データ・ セット。「相対レコード・データ・セット *(relative-record data set)*」 も参照。

可変長相対レコード・ファイル **(variable-length relative-record file).** 可変長レコードが含まれている VSE/VSAM 相対レコード・ファイル。「相対レコー ド・ファイル *(relative-record file)*」 も参照。

**VIO.** 「仮想入出力域 (virtual I/O area)」を参照。

仮想アドレス **(virtual address).** 仮想記憶内の場所を 指し示すアドレス。仮想アドレスに記憶されている情報 を使用するときには、システムによってプロセッサー・ ストレージ・アドレスに変換される。

仮想アドレス可能度拡張 **(VAE) (virtual addressability extension (VAE)).** 複数の仮想アドレス・スペースの使 用を許可するストレージ管理サポート。

仮想アドレス・スペース **(virtual address space).** 仮 想アドレス域 (仮想ストレージ) のサブディビジョンで あり、ユーザーが専用の非共用区画を割り振ることがで きる。

仮想ディスク **(virtual disk).** プログラムがワークスペ ースとして使用できる最大 2 GB の連続仮想記憶域ア ドレスの範囲。仮想ディスクはストレージ内に存在する が、ユーザー・プログラムに対しては実際の FBA ディ スク装置として現れる。仮想ディスクに対する入出力操 作はすべて代行受信され、ディスクに書き込まれるデー タまたはディスクから読み取られるデータは、データ・ スペースとの間で移動される。

データ・スペースと同様に、仮想ディスクに保持できる のはユーザー・データのみであり、共有域、システム・ データ、およびプログラムは格納されない。アドレス・ スペースやデータ・スペースとは異なり、仮想ディスク 上で直接にデータをアドレッシングすることはできな い。仮想ディスク上のデータを操作するには、プログラ ムで入出力操作を実行する必要がある。

z/VSE 5.2 以降、仮想ディスクは共用メモリー・オブジ ェクトで定義できる。

仮想入出力域 **(VIO) (virtual I/O area (VIO)).** ペー ジ・データ・セットの拡張。主に制御データ用の中間ス トレージとしてシステムによって使用される。

仮想モード **(virtual mode).** プログラムの操作モー ド。プログラムの仮想記憶域を補助するために必要なプ ロセッサーの (実) 記憶域が不足した場合に、仮想記憶 域をページングできる。

仮想区画 **(virtual partition).** VSE において、仮想記憶 の動的区域の一部。

仮想記憶 **(virtual storage).** ユーザーのためのアドレス 可能スペース・イメージで、ここから命令およびデータ が主記憶域の位置にマップされる。

仮想テープ **(virtual tape).** z/VSE において、仮想テ ープは、テープ・イメージを含むファイル (またはデー タ・セット) である。仮想テープでは、物理テープと同 じ方法で読み取りまたは書き込みを行うことができる。 仮想テープには以下のようなものがある。

- v z/VSE ローカル・システムの VSE/VSAM ESDS フ ァイル。
- v サーバー・サイドのリモート・ファイル。例えば、 Linux、UNIX、または Windows のファイル。その

ようなリモート仮想テープにアクセスするには、 z/VSE とリモート・システムとの間の TCP/IP 接続 が必要。

ボリューム **ID (volume ID).** ボリューム通し番号。ボ リュームをシステムで使用するよう準備するときに割り 当てられるボリューム・ラベル内の番号。

**VRDS.** 可変長相対レコード・データ・セット。「可変 長相対レコード・ファイル *(variable-length relative record file)*」 を参照。

**VSAM.** 「*VSE/VSAM*」を参照。

**VSE (**拡張仮想記憶**) (Virtual Storage Extended).** 基 本オペレーティング・システムおよびユーザーが必要と するデータ処理のための IBM 提供プログラムおよびユ ーザー作成プログラムから構成されるシステム。VSE および VSE が制御するハードウェアは、1 個の完結し たコンピューティング・システムを形成することにな る。現行バージョンは z/VSE と呼ばれる。

**VSE/**拡張機能 **(VSE/Advanced Functions).** 基本シス テム制御を提供するプログラムで、ライブラリアン、リ ンケージ・エディターなどの監視プログラムおよびシス テム・プログラムを含む。

**VSE** コネクター・サーバー **(VSE Connector Server).** VSE JavaBeans のホスト部分であり、z/VSE のインス トール時に読み取りキューに入れられるジョブ STARTVCS を使用して開始される。デフォルトで動的 クラス R で実行される。

**VSE/DITTO (VSE/**ファイル間データ転送、テスト、お よび操作ユーティリティー**) (VSE/DITTO (VSE/Data Interfile Transfer, Testing, and Operations Utility)).** ディスク装置、テープ装置、およびカード装 置用のファイル間サービスを提供する IBM ライセン ス・プログラム。

**VSE/ESA (Virtual Storage Extended/Enterprise Systems Architecture).** z/VSE の以前に使用されてい たシステム。

**VSE/**高速コピー **(VSE/Fast Copy).** ディスクからディ スクへの高速コピー・データ操作用、および磁気テープ またはディスク上の中間ダンプ・ファイルを介したダン プ/復元操作用のユーティリティー・プログラム。

**VSE/FCOPY (VSE/**データ・セット高速コピー・プログ ラム**) (VSE/FCOPY (VSE/Fast Copy Data Set**

**program)).** ディスクからディスクへの高速コピー・デ ータ操作用、または磁気テープまたはディスク上の中間 ダンプ・ファイルを介したダンプ/復元操作用の IBM

ライセンス・プログラム。独立型バージョンの レンクレストリング FASTCOPY ユーティリティーもある。

**VSE/ICCF (VSE/**対話式計算制御機能**) (VSE/ICCF (VSE/Interactive Computing and Control Facility)).** システムのプロセッサーにリンクされた端末の許可ユー ザーに対して、タイム・スライス・ベースでインターフ ェースの役割を果たす IBM ライセンス・プログラム。

**VSE/ICCF** ライブラリー **(VSE/ICCF library).** システ ム・データおよびユーザー・データが入っている小さな ファイル (ライブラリー) から構成されるファイルで、 VSE/ICCF の制御下でアクセスできる。

**VSE JavaBeans.** すべての VSE ベースのファイル・シ ステム (VSE/VSAM、ライブラリアン、および VSE/ICCF) へのアクセスを許可して、ジョブを実行依 頼し、z/VSE オペレーター・コンソールにアクセスす る JavaBeans。クラス・ライブラリーは *VSEConnector.jar* アーカイブ内に含まれている。 「*JavaBeans*」も参照。

**VSE** ライブラリー **(VSE library).** ディスク上に保管 された、各種形式のプログラムとストレージ・ダンプの 集合。 プログラムの形式は、ソース・コード、オブジ ェクト・モジュール、フェーズ、またはプロシージャー などのメンバー・タイプによって示される。VSE ライ ブラリーは、あらゆるタイプのメンバーが入っている最 低 1 つのサブライブラリーで構成される。

**VSE/POWER.** 主として入出力をスプールするために使 用される IBM ライセンス・プログラム。このプログラ ムのネットワーキング機能により、VSE システムは、 他のリモート・サーバーとファイルを交換したり、ある いは他のリモート・プロセッサーでジョブを実行するこ とができる。

**VSE/VSAM (VSE/**仮想記憶アクセス方式**) (VSE/Virtual Storage Access Method).** 磁気ディスク装置上にある 固定長レコードと可変長レコードの直接処理または順次 処理のための IBM アクセス方式。

**VSE/VSAM** カタログ **(VSE/VSAM catalog).** ファイ ルとボリュームに関する包括的な情報が入っているファ イル。ファイルの探索、ストレージ・スペースの割り振 りと割り振り解除、プログラムまたはオペレーターがフ ァイルにアクセスする許可をもっているかどうかの検 査、およびファイルの使用統計の累積の際、 VSE/VSAM はこのカタログを必要とする。

**VSE/VSAM** 管理スペース **(VSE/VSAM managed space).** VSE/VSAM の管理下に置かれている、ディス ク上のユーザー定義のスペース。

#### **W**

実行待ちサブキュー **(wait for run subqueue).** VSE/POWER において、ディスパッチ可能ジョブが実 行開始時間の順序で並べられた、読み取りキューのサブ キュー。

待ち状態 **(wait state).** すべての操作が延期されたとき の、プロセッサーの状態。ハードウェア・ウェイト状態 からシステムをリカバリーするには、新規システムのス タートアップを実行させる必要がある。「ハード待ち *(hard wait)*」 を参照。

ワークステーション・ファイル転送サポート **(Workstation File Transfer Support).** データが中間 ストレージに保管されている z/VSE ホスト・システム とリンクで結ばれた IBM パーソナル・コンピューター (PC) 間のデータ交換を可能にするサポート。PC のユー ザーはこのデータを検索でき、z/VSE とは無関係に処 理できる。

作業ファイル **(work file).** 処理中のデータの一時保管 のために使用されるファイル。

#### 数字

**24** ビット・アドレッシング **(24-bit addressing).** 最大 16 メガバイトのアドレス・スペースのアドレス可能度 を提供する。

**31** ビット・アドレッシング **(31-bit addressing).** 最大 2 ギガバイトのアドレス・スペースのアドレス可能度を 提供する。

**64** ビット・アドレッシング **(64-bit addressing).** 最大 2 ギガバイト以上のアドレス・スペースのアドレス可能 度を提供する。

#### 索引

日本語, 数字, 英字, 特殊文字の 順に配列されています。なお, 濁 音と半濁音は清音と同等に扱われ ています。

### [ア行]

[アクセシビリティー](#page-128-0) 115 アプリケーション・プログラミング [デバッグの実践](#page-104-0) 91 [フェーズの変更](#page-104-0) 91 [PATCH](#page-104-0) 機能 91 [位置情報、サービス対象ファイル](#page-30-0) 17 [いっぱいになったヒストリー・ファイル](#page-98-0) [85](#page-98-0) インストール [仮想テープからの](#page-119-0) 106 サービス変更 ([ダイアログを使用しな](#page-90-0) [い方法](#page-90-0)) 77 バックアウト PTF ([ダイアログを使用](#page-96-0) [しない方法](#page-96-0)) 83 [インターネットからの](#page-114-0) PTF インストール [101](#page-114-0) [受け取り、](#page-20-0)PTF の (IBM からの) 7 [エラー・リカバリー](#page-77-0) (FSU、バージョンア [ップ](#page-77-0)) 64 [オブジェクト・デックの修正](#page-110-0) 97 オプション (PTF 処理のダイアログの) [意味、オプション](#page-39-0) 26 PF [キーの意味](#page-38-0) 25

### [カ行]

[開始トラック](#page-30-0)/ブロック 17 該当メンバー ([ダイアログ・オプション](#page-39-0)) [26](#page-39-0) 概要 [基本テープ](#page-17-0) 4 [サービス・ダイアログ](#page-26-0) 13 [仮想テープ](#page-65-0) 52 [使用する場合のファイル名](#page-122-0)/大文字と [小文字の規則](#page-122-0) 109 [仮想テープからの初期インストールまたは](#page-118-0) FSU [の準備](#page-118-0) 105 [仮想テープを使用する場合の命名](#page-122-0)/大文字 [と小文字の規則](#page-122-0) 109 [仮想ディスク](#page-30-0) 17 [監視プログラムの再アセンブル](#page-67-0) 54 間接サービス [ジョブ・シーケンス](#page-50-0) 37

間接サービス *(*続き*)* [適用するかどうかの決定](#page-21-0) 8 [テストと組み込み](#page-53-0) 40 基本 [スタートアップ機能](#page-70-0) 57 [スタートアップ・モード](#page-61-0) 48 検査 [位置情報、サービス対象ファイル](#page-30-0) 17 [サービスのインストール](#page-97-0) 84 更新 [システム・ヒストリー・ファイルの個](#page-86-0) [別設定データ](#page-86-0) 73 FSU [の後のアプリケーション・プロフ](#page-74-0) [ァイル](#page-74-0) 61 FSU [の後の選択パネル](#page-74-0) 61 高速サービス・アップグレード オプション 3 ([サービス・リフレッシ](#page-65-0) [ュのインストール](#page-65-0)) 52 [概要](#page-16-0) 3 [仮想テープ](#page-65-0) 52 [システム・パフォーマンス](#page-70-0) 57 [システム・ライブラリー](#page-59-0) IJSYSRS お よび [PRD1](#page-59-0) 46 [準備時の問題](#page-78-0) 65 [処理とスペース所要量](#page-61-0) 48 ステージ 1 [における問題](#page-78-0) 65 ステージ 2 [における問題](#page-78-0) 65 ステージ 2 [の後の処理](#page-74-0) 61 [生成機能リフレッシュ](#page-65-0) 52 [その他の考慮事項](#page-77-0) 64 [ダイアログを使用した](#page-63-0) 50 [ダウン・レベル・チェック](#page-64-0) 51 [テキスト・リポジトリー・ファイル](#page-61-0) 48 [によるインストール](#page-67-0) (ステージ 1) 54 [によるインストール](#page-70-0) (ステージ 2) 57 [の参考情報](#page-77-0) 64 [の準備](#page-65-0) 52 [メンバーの修正または追加](#page-59-0) 46 [リフレッシュ](#page-63-0) 50 [CICSICCF.Z](#page-67-0) 54 [DTRPOWR.PROC](#page-67-0) 54 [DTR\\$DYNn.Z](#page-67-0) 54 FSU [の実行にあたって](#page-59-0) 46 [GETVIS](#page-61-0) 域 48 [STARTVCS.Z](#page-67-0) 54 [STDLABEL.PROC](#page-67-0) 54 [STDLABUP.PROC](#page-67-0) 54 [STDLABUS.PROC](#page-67-0) 54 [TAPESRVR.Z](#page-67-0) 54 VM [ユーザー](#page-75-0) 62 [VSE/ICCF](#page-65-0) DTSFILE の再編成 52

高速サービス・アップグレード *(*続き*)* [VTAMSTRT.Z](#page-67-0) 54 [個別設定情報](#page-86-0) 73 [個別設定情報の入力](#page-86-0) 73 コマンド [LOADPARM](#page-70-0) 57 [コンポーネント](#page-39-0)/ライブラリー (ダイアロ [グ・オプション](#page-39-0)) 26

# [サ行]

[サービス装置](#page-34-0) 21 サービスのインストール (ダイアログを使 用しない方法) [概要](#page-90-0) 77 [完了作業](#page-97-0) 84 [システムの準備](#page-90-0) 77 バックアウト PTF [による取り消し](#page-96-0) 83 APAR/[ローカル修正](#page-97-0) 84, [95](#page-108-0) [PTF](#page-92-0) 79 PTF [別の再始動](#page-95-0) 82 [サービスの基本概念](#page-14-0) 1 [サービスの組み込み](#page-53-0) 40 [サービスのテストと組み込み](#page-53-0) 40 [サービス変更の記録](#page-98-0) 85 [サービス・テープ](#page-34-0) 21, [77](#page-90-0) [サービス・テープ上にある](#page-35-0) PTF の相互参 [照リスト](#page-35-0) 22 最終ステップ [間接サービスの](#page-50-0) 37 [直接サービスの](#page-48-0) 35 [作業ファイル、位置](#page-30-0) 17 [削除、サービス装置](#page-39-0) 26 サブライブラリー ([ダイアログ・オプショ](#page-39-0) [ン](#page-39-0)) 26 サンプル・ジョブ [いっぱいになったヒストリー・ファイ](#page-98-0) [ルのリカバリー](#page-98-0) 85 [インストール、オブジェクト・デック](#page-110-0) [の修正](#page-110-0) 97 [インストール、ソース・タイプ・メン](#page-111-0) [バーの修正](#page-111-0) 98 [修正の記録](#page-98-0) 85 バックアウト PTF [のインストール](#page-96-0) 83 [バックアップ、印刷アクション情報](#page-92-0) 79 [バックアップ、テープからの](#page-92-0) PTF の [インストール](#page-92-0) 79 [バックアップ、ディスクからの](#page-92-0) PTF [のインストール](#page-92-0) 79 バックアップ、PTF [カバー・レターの](#page-92-0) [印刷](#page-92-0) 79

サンプル・ジョブ *(*続き*)* [フェーズに対する修正のインストール](#page-108-0) [95](#page-108-0) [フェーズの修正の除去](#page-108-0) 95 [マクロに対する修正のインストール](#page-111-0) 98 [マクロに対する修正の除去](#page-111-0) 98 PTF [インストールの再始動](#page-95-0) 82 [識別、問題の原因](#page-20-0) 7 システム [常駐作業ファイル](#page-30-0) 17 [常駐ファイル](#page-30-0) 17 [パフォーマンス](#page-70-0) 57 [ファイル](#page-30-0) 17 [ワーク・ヒストリー・ファイル](#page-30-0) 17 [システム・サブライブラリー](#page-21-0) 8 [システム・ヒストリー・ファイル](#page-30-0) 17 [確認、位置](#page-30-0) 17 [個別設定データの更新](#page-86-0) 73 [再トレース](#page-82-0) 69 [情報の印刷](#page-82-0) 69 [初期インストールの個別設定データ](#page-86-0) 73 PTF [レコードの除去](#page-46-0) 33 [システム・ヒストリー・ファイルの個別設](#page-86-0) [定データ](#page-86-0) 73 実行 [高速サービス・アップグレード](#page-63-0) 50 [問題分析](#page-20-0) 7 [自動スタートアップ機能](#page-70-0) 57 [修正サービス](#page-20-0) 7 使用 [高速サービス・アップグレード ダイア](#page-63-0) [ログ](#page-63-0) 50 スケルトン [SKARCHIV](#page-102-0) 89 [同義語](#page-10-0) ix [PATCH](#page-104-0) 機能 91 除去 PTF [レコード](#page-46-0) 33 ジョブ管理 [高速サービス・アップグレード](#page-63-0) 50, [64](#page-77-0) [サービス・ダイアログ](#page-37-0) 24 [ファイル](#page-30-0) 17 [DTRCLFSU](#page-77-0) 64 [DTRCLPTF](#page-47-0) 34 [DTRFSUxx](#page-77-0) 64 [DTRPTF01](#page-47-0) 34 [DTRPTFxx](#page-47-0) 34 [DTRSTFSU](#page-77-0) 64 PTF [の適用](#page-47-0) 34 ジョブ・シーケンス FSU [ステージ](#page-70-0) 2 57 FSU [の準備](#page-65-0) 52 FSU [のステージ](#page-67-0) 1 54 PTF [適用](#page-48-0) 35

処理 [ヒストリー・ファイルがいっぱいにな](#page-98-0) った状態 ([ダイアログを使用しない](#page-98-0) [方法](#page-98-0)) 85 [フェーズに対する修正](#page-108-0) (ダイアログを [使用しない方法](#page-108-0)) 95 [マクロに対する修正](#page-111-0) (ダイアログを使 [用しない方法](#page-111-0)) 98 [問題](#page-20-0) 7 APAR/ローカル修正 ([ダイアログを使](#page-97-0) [用しない方法](#page-97-0)) 84, [95](#page-108-0) [PTF](#page-34-0) 21 PTF ([ダイアログを使用しない方法](#page-92-0)) 79 [身体障害](#page-128-0) 115 [推奨サービス・レベル](#page-15-0) 2 スケルトン [SKARCHIV](#page-102-0) 89 ステージ 2 [の後の処理](#page-74-0) (FSU) 61 制限 [サービス・テープ](#page-90-0) 77 [マクロの修正](#page-97-0) 84 PTF [の取り消し](#page-90-0) 77 生成機能 [サービスの適用](#page-23-0) 10 FSU [の処理中のリフレッシュ](#page-65-0) 52 選択 [サービス資料の印刷](#page-35-0) 22 [サービス・テープからの](#page-37-0) PTF の分析 [と適用](#page-37-0) 24 [ヒストリー・ファイルからの](#page-46-0) PTF レ [コードの除去](#page-46-0) 33 PTF [の適用、サービス装置](#page-44-0) (テープま [たはディスク](#page-44-0)) から 31 [装置タイプ・コード](#page-17-0) 4

# [タ行]

ダイアログ 考慮事項 (MSHP [の使用に関する](#page-90-0)) 77 [サービス資料の印刷](#page-35-0) 22 [サービス・ダイアログ](#page-26-0) 13, [21](#page-34-0) [同義語の保守](#page-11-0) x [ニックネームの変更](#page-87-0) 74 [ハードウェアの構成](#page-49-0) 36, [39,](#page-52-0) [62](#page-75-0) [ヒストリー・ファイルの個別設定](#page-86-0) 73 [ヒストリー・ファイルの再トレース](#page-82-0) 69 [ヒストリー・ファイルのデフラグ](#page-88-0) 75 PTF [処理](#page-34-0) 21 ダイアログを使用しない方法 [サービスのインストール](#page-90-0) 77 VSE [ライセンス・プログラムに対する](#page-100-0) [サービスの適用](#page-100-0) 87 [ダウン・レベル・チェック](#page-64-0) 51 [多文化サポート](#page-17-0) 4 直接サービス [ジョブ・シーケンス](#page-48-0) 35 [適用するかどうかの決定](#page-21-0) 8

[テープ](#page-17-0) (基本) 4 テープ上の PTF のリスト ([ダイアログ・](#page-39-0) [オプション](#page-39-0)) 26 [テキスト・リポジトリー](#page-30-0) (作業) ファイル [17,](#page-30-0) [48](#page-61-0) 適用 [間接サービス](#page-21-0) 8 [サービス](#page-23-0) (生成機能) 10 サービス [\(VSE/ICCF](#page-22-0) メンバー) 9 [直接サービス](#page-21-0) 8 [プロダクト、コンポーネント、または](#page-39-0) PTF [に対するサービス](#page-39-0) 26 PTF ([ダイアログを使用した](#page-34-0)) 21 PTF [によるサービス](#page-21-0) 8 PTF[、間接](#page-44-0) 31 PTF[、直接](#page-44-0) 31 PTF[、テープまたはディスクから](#page-44-0) 31 VSE [ライセンス・プログラムに対する](#page-100-0) サービスの適用 ([ダイアログを使用](#page-100-0) [しない方法](#page-100-0)) 87 手順 [いっぱいになったヒストリー・ファイ](#page-98-0) [ルのリカバリー](#page-98-0) 85 [所在変更](#page-99-0) 86 APAR/[ローカル修正のインストール](#page-97-0) (APAR/[ローカル修正も参照](#page-97-0)) 84, [95](#page-108-0) PTF [のインストール](#page-92-0) 79 [デルタ・サブライブラリー](#page-48-0) 35 [電子デリバリー](#page-17-0) 4, [105](#page-118-0) [トラック数](#page-30-0)/ブロック数 17 [取り消し可能なサービスのインストール](#page-90-0) [77](#page-90-0) [取り消し不能なサービスのインストール](#page-90-0) [77](#page-90-0)

# [ナ行]

[ニックネーム](#page-87-0) 74

# [ハ行]

バージョンアップ (FSU) オプション 3 (FSU [のインストール](#page-65-0)) [52](#page-65-0) [システム・パフォーマンス](#page-70-0) 57 [準備時の問題](#page-78-0) 65 ステージ 1 [における問題](#page-78-0) 65 ステージ 2 [における問題](#page-78-0) 65 ステージ 2 [の後の処理](#page-74-0) 61 [その他の考慮事項](#page-77-0) 64 [によるインストール](#page-67-0) (ステージ 1) 54 [によるインストール](#page-70-0) (ステージ 2) 57 [の参考情報](#page-77-0) 64 [のスペース所要量](#page-61-0) 48

```
バージョンアップ (FSU) (続き)
  バージョンアップの実行にあたって 46
  CICSICCF.Z 54
  DTRPOWR.PROC 54
  DTR$DYNn.Z 54
  STARTVCS.Z 54
  STDLABEL.PROC 54
  STDLABUP.PROC 54
  STDLABUS.PROC 54
  SVTAMSTRT.Z 54
 TAPESRVR.Z 54
  VSE/ICCF DTSFILE の再編成 52
バックアウト PTF 83
バックアップ
  システム 34
  ライブラリー 31
パッチ
  機能 91
  コンソールからの 91
  制御ステートメント 91
  SYSIPT 入力による 93
  SYSIPT 入力例 93
パフォーマンス (FSU ステップ 25) 57
非 IBM プログラム 89
非 IBM プログラムの修正
  スケルトンの使用 89
  PATCH 機能の使用 91
ヒストリー・ファイル
  いっぱいになった 85
  サービス作業 (ダイアログを使用しな
  い方法) 85
  再トレース 69
  所在変更 86
  変更の記録 85
ヒストリー・ファイルの再トレース 69
ヒストリー・ファイルのデフラグ 75
フェーズの修正 95
プログラム
  所在 86
  ファンクション・キー 30
プログラム、MSHP 形式でない 89
プログラム診断依頼書 (APAR)
  オブジェクト・デック用 97
  修正済み 28
  出荷 77
  処理 84, 95
  フェーズに対する 95
  マクロ 98
 APAR 修正 7
プロダクトの組み込み (ダイアログ・オプ
 ション) 26
分析
  サービス・テープからの PTF の適用
  24
  問題 7
```
変更

```
位置情報、サービス対象ファイル 17
 位置に依存する情報 17
 所在 (プログラムの) 86
 ニックネーム 74
 ライブラリー・メンバー 91
ボリューム通し番号
 変更 17
```
# 「 マ 行 ] **D**

[マクロ修正](#page-111-0) 98 [メンバー更新の保存](#page-98-0) 85 [問題解決](#page-20-0) 7

# [ヤ行]

ユーザー ID AAAA (内部 [VSE/ICCF\)](#page-59-0) 46 要件 MSHP [の場合](#page-27-0) 14 PTF [ダイアログ](#page-39-0) (オプション 5) 26 [予防サービス計画バケット](#page-15-0) 2

# [ラ行]

[ライセンス・プログラムの所在変更](#page-99-0) 86 [ライブラリー・メンバーの変更](#page-104-0) 91 ラベル情報 [基本テープの概要](#page-17-0) 4 z/VSE [CD-ROM](#page-17-0) 4 z/VSE [テープ](#page-17-0) 4 リモート [インストール済み](#page-96-0) PTF 83 [インストール済みサービスの変更](#page-90-0) 77 – 6 [フェーズに対する](#page-108-0) APAR/ ローカル修 [正](#page-108-0) 95 [マクロに対する](#page-111-0) APAR/ ローカル修正 [98](#page-111-0) [リリース・アップグレード](#page-58-0) (release [upgrade\)](#page-58-0) 45 [ローカル](#page-70-0) SNA および非 SNA コントロ [ール・ユニット](#page-70-0) 57

# |数字|

3480 [テープ](#page-17-0) 4 3590 [テープ](#page-17-0) 4

### **A**

APAR/[ローカル修正の適用](#page-108-0) 95

# **C**

[CD-ROM](#page-17-0) の配布 4 CICS [基本スタートアップ・モード](#page-70-0) 57 [CICSICCF.Z](#page-67-0) 54 CP コマンド IPL cuu [LOADPARM](#page-70-0) L.P 57

### **D**

DB2 [リフレッシュ](#page-65-0) 52 [DOCPRINT](#page-35-0) 22 [DTRCLPTF](#page-47-0) 34 [DTRFSUAB](#page-77-0) 64 [DTRFSUxx](#page-67-0) 54, [57](#page-70-0) [DTRIHIST](#page-100-0) 87 [DTRIPST](#page-100-0) 87 [DTRMRG](#page-53-0) 40 [DTRNOMRG](#page-53-0) 40 [DTRPOWR.PROC](#page-67-0) 54 [DTRPTF01](#page-47-0) 34 [DTRPTFAB](#page-47-0) 34 [DTRPTFxx](#page-47-0) 34 [DTR\\$DYNn.Z](#page-67-0) 54 DTSFILE [内容](#page-22-0) 9 [バックアップ](#page-65-0) 52 DVD [の配布](#page-118-0) 105

### **F**

FSU [の実行にあたって](#page-59-0) 46

### **G**

[GETVIS](#page-28-0) 域 15, [48](#page-61-0)

#### **I**

IBM サービス [間接サービス](#page-50-0) 37 [基本概念](#page-14-0) 1 [組み込み](#page-53-0) 40 [高速サービス・アップグレード](#page-63-0) 50 [個別設定データの更新](#page-86-0) 73 [サービス資料の印刷](#page-35-0) 22 [サービス対象ファイル](#page-30-0) 17 [サービスの選択的適用](#page-37-0) 24 [サービス・テープからの](#page-37-0) PTF の分析 [と適用](#page-37-0) 24 [サービス・テープ資料の印刷](#page-35-0) 22 [サービス・リフレッシュ](#page-16-0) 3 [削除、サービス装置](#page-39-0) 26

IBM サービス *(*続き*)* [システム・ヒストリー・ファイルから](#page-82-0) [の情報の印刷](#page-82-0) 69 [生成機能](#page-23-0) 10 [ダイアログ](#page-26-0) (概要) 13, [21](#page-34-0) [ダウン・レベル・チェック](#page-64-0) 51 [直接サービス](#page-48-0) 35 [ニックネームの変更](#page-87-0) 74 [ヒストリー・ファイルの再トレース](#page-82-0) 69 [ヒストリー・ファイルのデフラグ](#page-88-0) 75 [プロダクト、コンポーネント、または](#page-39-0) PTF [に対するサービスの適用](#page-39-0) 26 FSU [によるインストール](#page-67-0) (ステージ 1) [54](#page-67-0) FSU [によるインストール](#page-70-0) (ステージ 2) [57](#page-70-0) FSU [の実行にあたって](#page-59-0) 46 FSU [の準備](#page-65-0) 52 PSP [バケット](#page-15-0) 2 PTF ([概要](#page-15-0)) 2 PTF [カバー・レターの印刷](#page-35-0) 22 PTF [処理](#page-34-0) 21 PTF [相互参照リストの印刷](#page-35-0) 22 PTF [適用](#page-48-0) 35 PTF [の間接適用](#page-44-0) 31 PTF [の直接適用](#page-44-0) 31 PTF [の適用、テープまたはディスクか](#page-44-0) [ら](#page-44-0) 31 PTF [レコードの除去](#page-46-0) 33 SVA [適格フェーズ](#page-24-0) 11 [VSE/ICCF](#page-22-0) メンバー 9 [IJSYSRS.SYSLIB](#page-21-0) 8, [47](#page-60-0)

#### **L**

[LOADPARM](#page-70-0) コマンド 57

#### **M**

MSHP [区画サイズ、](#page-27-0)MSHP の 14 [システム・ヒストリー・ファイルの更](#page-100-0) ■ [新](#page-100-0) 87 [生成ジョブ](#page-111-0) 98 [要件](#page-27-0) 14 PTF [の適用](#page-49-0) 36, [77](#page-90-0)

#### **P**

[PRD1.BASE](#page-21-0) 8 [PRD1.MACLIB](#page-21-0) 8 [PRD2.GEN1](#page-21-0) 8 [PRD2.SAVE](#page-69-0) 56 [PRD2.SCEEBASE](#page-21-0) 8 PSP [バケット](#page-15-0) 2

PTF [インストールの再始動](#page-95-0) (ダイアログ [を使用しない方法](#page-95-0)) 82 PTF のインストール (ダイアログを使用 しない方法) [サービス・テープからの](#page-92-0) 79<br>エリジン [再始動](#page-95-0) 82 [出荷](#page-90-0) 77 [処理](#page-90-0) 77, [79](#page-92-0) [手順](#page-92-0) 79 [バックアウト](#page-96-0) 83 PTF の除外 ([ダイアログ・オプション](#page-39-0)) 26 PTF の適用 (ダイアログを使用する方法) [受け取り、](#page-20-0)PTF の (IBM からの) 7 [概要](#page-15-0) 2 [カバー・レター](#page-35-0) 22 [間接サービス](#page-50-0) 37 [組み込み](#page-39-0) 26 [サービス・テープからの相互参照リス](#page-35-0) [ト](#page-35-0) 22 [除外](#page-39-0) 26 [ジョブ管理処理](#page-47-0) 34 [ジョブ管理の処理に関する考慮点](#page-47-0) 34 [処理用ダイアログ](#page-34-0) 21 [生成ライブラリー](#page-47-0) 34 [ダイアログでの問題検査](#page-54-0) 41 [直接サービス](#page-48-0) 35 [直接または間接サービスの適用](#page-21-0) 8 [テープ上の](#page-39-0) PTF のリスト 26<br>デルタ・サブライブラリー 35 [デルタ・サブライブラリー](#page-48-0) 35 PTF [処理ダイアログ](#page-34-0) 21 PTF [処理の概要](#page-34-0) 21 PTF [適用](#page-48-0) 35 PTF [の間接適用](#page-44-0) 31 PTF [の直接適用](#page-44-0) 31 PTF [の適用、テープまたはディスクか](#page-44-0) [ら](#page-44-0) 31 PTF [レコードの除去](#page-46-0) 33 PTF の包含 ([ダイアログ・オプション](#page-39-0)) 26 PTF [をインターネットでダウンロード](#page-114-0)

#### **R**

[101](#page-114-0)

[RSL](#page-15-0) 2

### **S**

[Shopz](#page-17-0) 4 [STARTVCS.Z](#page-67-0) 54 [STDLABEL.PROC](#page-67-0) 54 [STDLABUP.PROC](#page-67-0) 54 [STDLABUS.PROC](#page-67-0) 54 SVA [適格フェーズ](#page-24-0) 11 [SYSLST](#page-35-0) 22 [SYS.NEW.RES](#page-30-0) 17

#### **T**

[TAPESRVR.Z](#page-67-0) 54

### **V**

VM、IPL [の中断](#page-70-0) 57 VM/VSE [インターフェース・ルーチン](#page-75-0) [62](#page-75-0) [VSESP.JOB.MANAGER.FILE](#page-30-0) 17 [VSE.SYSTEM.HISTORY.FILE](#page-30-0) 17 [VSE.TEXT.REPSTORY.FILE](#page-30-0) 17 VSE/ICCF [パフォーマンス](#page-70-0) (FSU ステップ [25\)](#page-70-0) 57 [ユーザー](#page-59-0) AAAA (内部) 46 [ライブラリーの内容](#page-22-0) 9 [DTSFILE](#page-65-0) 52, [54,](#page-67-0) [57](#page-70-0) [VSE/ICCF](#page-65-0) DTSFILE の再編成 52, [57](#page-70-0) VSE/高速コピー (VSE/Fast Copy) [システム・ディスクのバックアップの](#page-60-0) [作成](#page-60-0) 47 VTAM [基本スタートアップ・モード](#page-70-0) 57 ブック ([再カタログ登録](#page-49-0)) 36, [39](#page-52-0) [VTAMSTRT.Z](#page-67-0) 54

#### **W**

[WORK.HIST.FILE](#page-30-0) 17

### **Z**

z/VSE [基本テープの概要](#page-17-0) 4 [ライブラリー構造](#page-61-0) 48 z/VSE オプショナル・プログラム サービスの適用 ([ダイアログを使用し](#page-100-0) [ない方法](#page-100-0)) 87 z/VSE [基本テープの内容](#page-17-0) 4 z/VSE [の基本テープの概要](#page-17-0) 4 z/VSE [配布メディアの内容](#page-17-0) 4

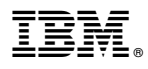

プログラム番号: 5686-VS6

Printed in Japan

SC43-2943-01

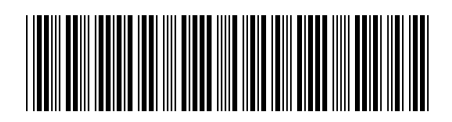

日本アイビーエム株式会社 〒103-8510 東京都中央区日本橋箱崎町19-21